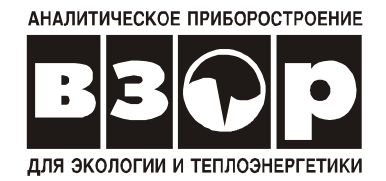

# **КОНДУКТОМЕТР-СОЛЕМЕР МАРК-602Т**

Руководство по эксплуатации

ВР30.00.000-08РЭ

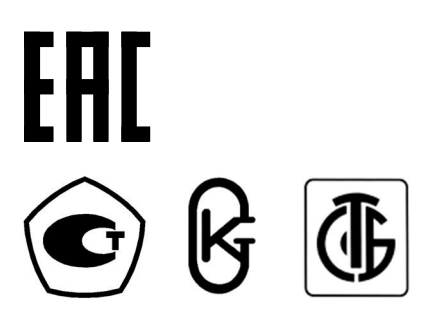

г. Нижний Новгород 2022 г.

ООО «ВЗОР» будет благодарно за любые предложения и замечания, направленные на улучшение качества кондуктометра.

При возникновении любых затруднений при работе с кондуктометром обращайтесь к нам письменно или по телефону.

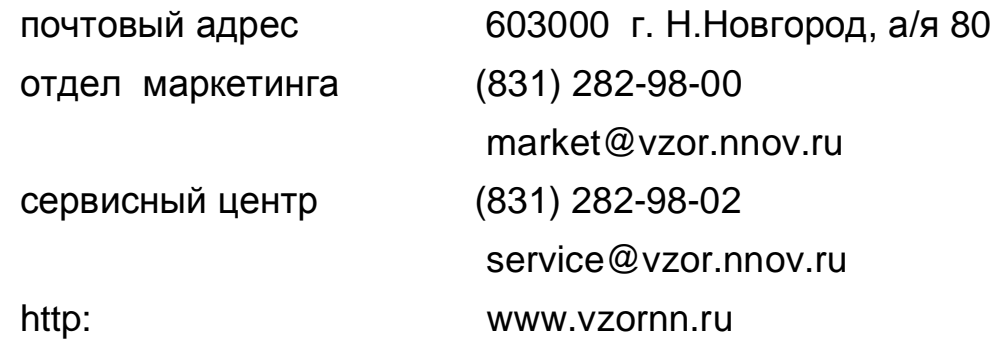

Система менеджмента качества предприятия сертифицирована на соответствие требованиям ГОСТ Р ИСО 9001-2015.

В изделии допускаются незначительные конструктивные изменения, не отраженные в настоящем документе и не влияющие на технические характеристики и правила эксплуатации.

## **С О Д Е Р Ж А Н И Е**

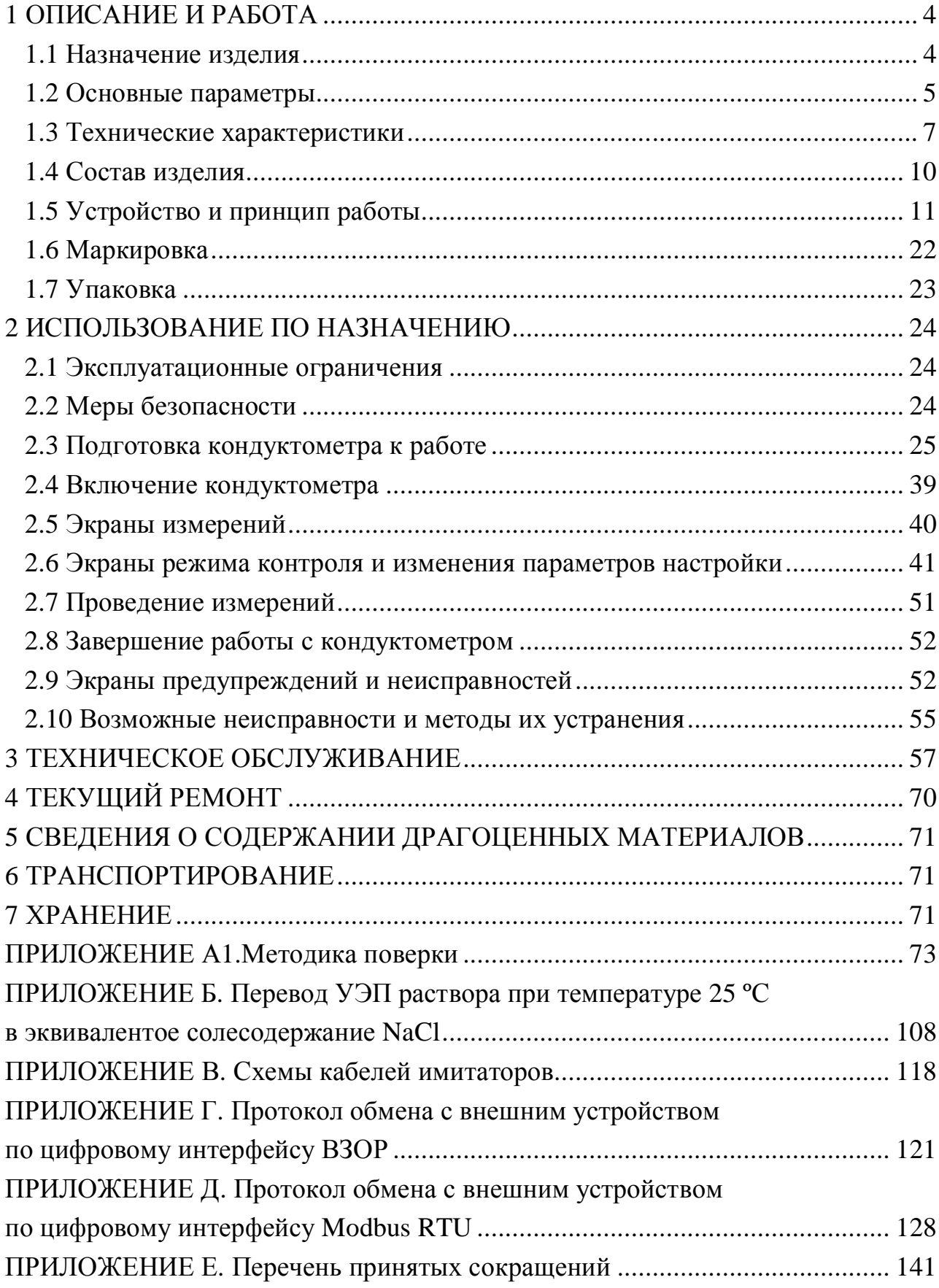

Руководство по эксплуатации предназначено для изучения технических характеристик кондуктометра-солемера МАРК-602Т (далее - кондуктометр) и правил его эксплуатации.

Кондуктометр соответствует требованиям ГОСТ 13350-78 «Анализаторы жидкости кондуктометрические ГСП», технических условий ТУ 26.51.53-025- 39232169-2020 (идентичны ТУ 4215-025-39232169-2006) и комплекта конструкторской документации ВР30.00.000.

#### **1 ВНИМАНИЕ: Конструкция блока преобразовательного содержит стекло. Его НЕОБХОДИМО ОБЕРЕГАТЬ ОТ УДАРОВ!**

**2 ВНИМАНИЕ: В изделии используется пленочная клавиатура. ИЗБЕГАТЬ НАЖАТИЯ КНОПОК ОСТРЫМИ ПРЕДМЕТАМИ!**

### **1 ОПИСАНИЕ И РАБОТА**

#### *1.1 Назначение изделия*

1.1.1 Наименование и обозначение изделия

Обозначение кондуктометра состоит из обозначения исполнения кондуктометра и обозначения ТУ.

Обозначение исполнения кондуктометра:

MAPK-602T /  $X / X$ Наименование кондуктометра Исполнение кондуктометра по способу монтажа блока преобразовательного: щитовой (без знака); настенный  $-$  «1». Исполнение кондуктометра по номинальному напряжению питающей сети переменного тока: 220 В (без знака);  $36 B - 836$ ».

Пример обозначения кондуктометра:

Кондуктометр с блоком преобразовательным щитового исполнения с магистрально-погружными датчиками проводимости ДП-003Т и (или) ДП-3Т и напряжением питания 220 В.

*Кондуктометр-солемер МАРК-602Т ТУ 26.51.53-025-39232169-2020.*

Кондуктометр с блоком преобразовательным настенного исполнения с магистрально-погружными датчиками проводимости ДП-003Т и (или) ДП-3Т и напряжением питания 36 В.

*Кондуктометр-солемер МАРК-602Т/1/36 ТУ 26.51.53-025-39232169-2020.*

1.1.2 Кондуктометры исполнений МАРК-602Т предназначены для измерений:

– удельной электрической проводимости (УЭП);

– удельной электрической проводимости приведенной к температуре 20 или 25 °С (УЭ $\Pi_{20}$  или УЭ $\Pi_{25}$ );

– удельного электрического сопротивления (УЭС);

– удельного электрического сопротивления, приведенного к температуре 20 или 25 °С (УЭС<sub>20</sub> или УЭС<sub>25</sub>);

– эквивалентного солесодержания в пересчете на хлористый натрий (NaCl) водной среды;

– температуры анализируемой водной среды.

1.1.3 Область применения - на объектах тепловой энергетики.

1.1.4 Тип кондуктометра:

- контактный;
- $\Delta \sim 10^4$ низкочастотный;
- однопредельный;  $\sim 100$
- $\omega_{\rm{max}}$ с магистрально-погружными датчиками проводимости;
- малоинерционный;  $\sim 100$
- с двумя каналами измерений;
- с автоматической термокомпенсацией;
- в виде блока щитового либо настенного исполнения;

с преобразованием результатов измерений в унифицированный  $\sim$ электрический выходной сигнал постоянного тока и обменом информацией по интерфейсу RS-485.

#### *1.2 Основные параметры*

1.2.1 Вид климатического исполнения кондуктометра − УХЛ 4 по ГОСТ 15150-69, но при этом температура окружающего воздуха при эксплуатации должна быть от плюс 5 до плюс 50 °С.

1.2.2 По устойчивости к воздействиям температуры и влажности группа исполнения кондуктометра по ГОСТ Р 52931-2008 − В4.

1.2.3 По устойчивости к механическим воздействиям группа исполнения кондуктометра по ГОСТ Р 52931-2008 − L1.

1.2.4 По устойчивости к воздействию атмосферного давления исполнение кондуктометра по ГОСТ Р 52931-2008 - Р1.

1.2.5 Параметры анализируемой среды соответствуют таблице 1.1.

*Таблица 1.1*

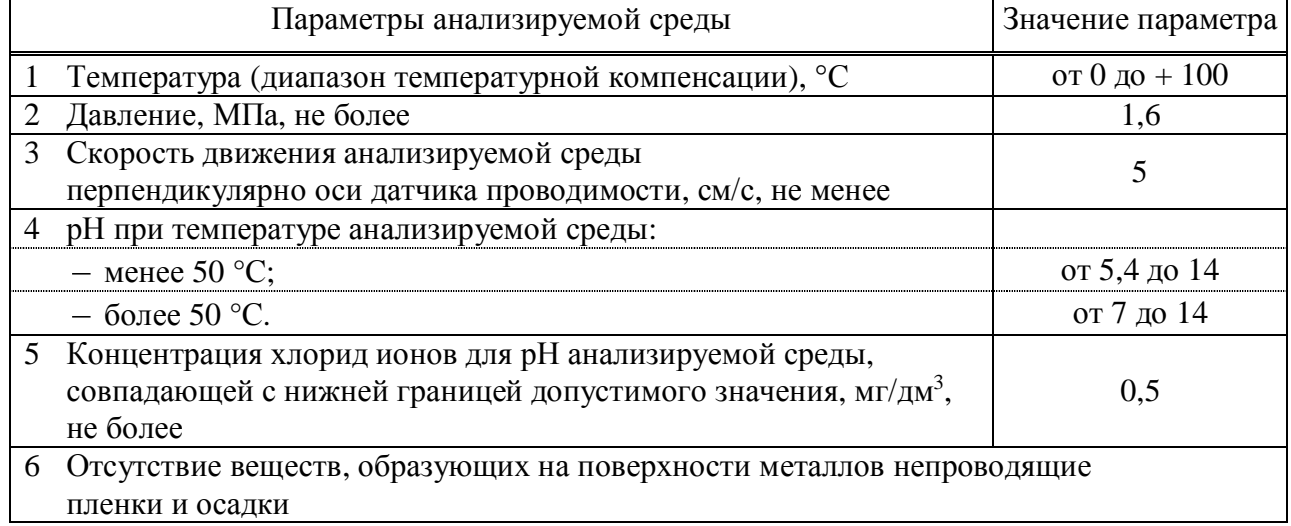

1.2.6 Рабочие условия эксплуатации

1.2.6.1 Температура окружающего воздуха, °C …... от плюс 5 до плюс 50. 1.2.6.2 Относительная влажность окружающего воздуха при температуре плюс 35 °С и более низких температурах без конденсации влаги, %, не более………………………………………………………………….….………... 80.

1.2.6.3 Атмосферное давление, кПа (мм рт. ст.) ………..... от 84,0 до 106,7

(от 630 до 800).

1.2.7 Электрическое питание кондуктометра осуществляется от сети переменного тока напряжением 220 либо 36 В в зависимости от исполнения, при частоте (50  $\pm$  1) Гц, с допускаемым отклонением напряжения питания от минус 15 до плюс 10 %.

1.2.8 Потребляемая мощность при номинальном значении напряжения питания, В·А, не более ..…………………………………………….….…..…… 14.

1.2.9 Электрическое сопротивление изоляции цепей питания кондуктометра между штырями вилки и корпусом блока преобразовательного, МОм, не менее:

при температуре окружающего воздуха (20 ± 5) °С ………………… 40;

при температуре окружающего воздуха 50 °С ..……………………... 10;

при температуре окружающего воздуха 35 °С и относительной влажности 80 % ……………….………………………………………………………... 5.

1.2.10 Электрическая изоляция силовых цепей питания кондуктометра по отношению к корпусу блока преобразовательного выдерживает без пробоя и поверхностного перекрытия в течение 1 мин действие испытательного напряжения переменного тока со среднеквадратичным значением 1500 В и частотой  $(50 \pm 1)$  Гц в нормальных условиях применения.

1.2.11 Электрическое сопротивление между внешней клеммой защитного заземления блока преобразовательного и его корпусом, Ом, не более …....... 0,1.

1.2.12 Габаритные размеры и масса узлов кондуктометра соответствует значениям, приведенным в таблице 1.2.

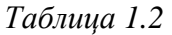

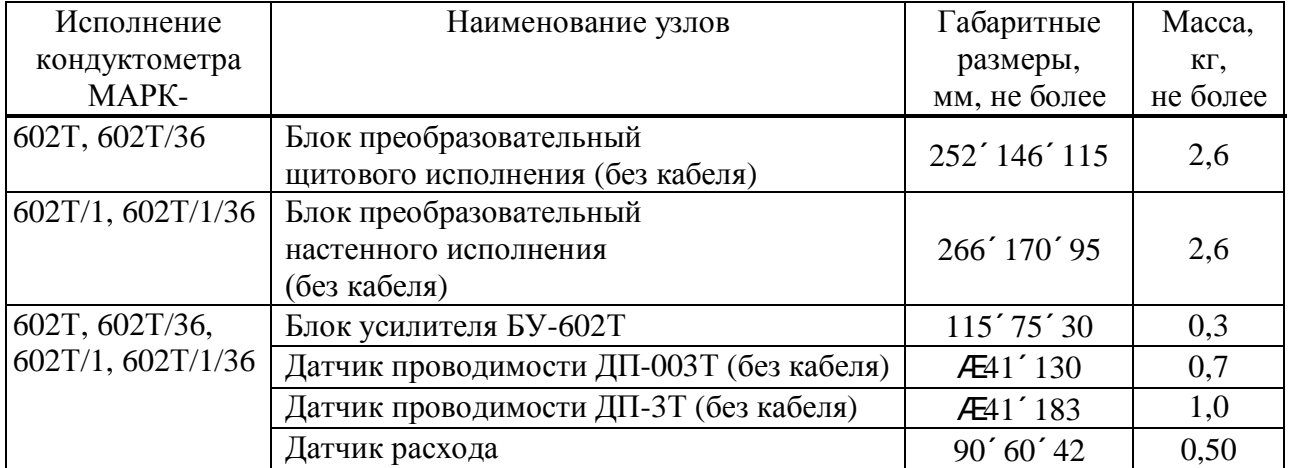

1.2.13 Показатели надежности:

средняя наработка на отказ, ч, не менее ……………………….... 40000;

среднее время восстановления работоспособности, ч, не более ……. 2;

средний срок службы кондуктометров, лет, не менее ..…………...... 10.

1.2.14 Степень защиты узлов кондуктометра, обеспечиваемая оболочкой по ГОСТ 14254-2015, соответствует таблице 1.3.

#### *Таблица 1.3*

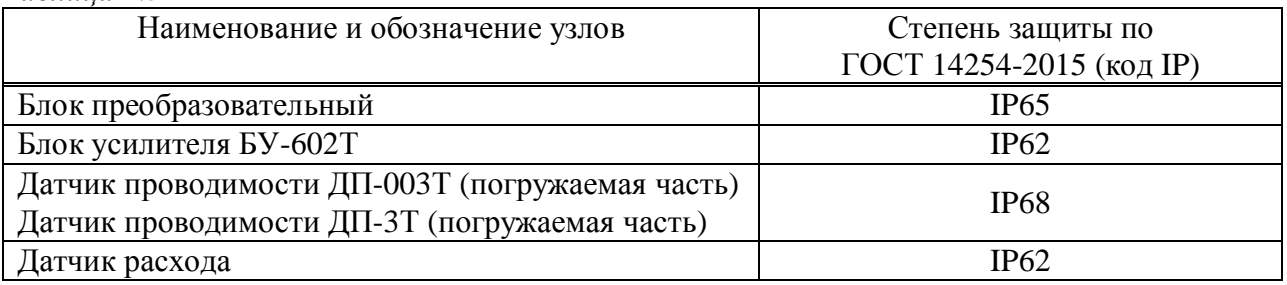

#### *1.3 Технические характеристики*

1.3.1 Диапазоны измерений УЭП, УЭС и солесодержания соответствуют таблице 1.4.

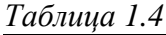

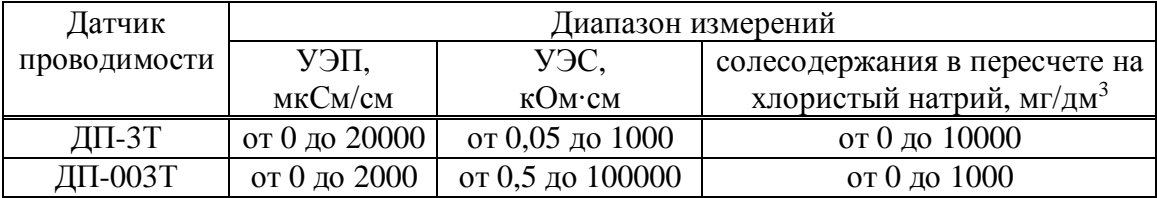

1.3.2 Пределы допускаемой основной абсолютной погрешности кондуктометра при температуре анализируемой среды  $(25 \pm 0.2)$  °C, окружающего воздуха (20 ± 5) °С соответствуют таблице 1.5.

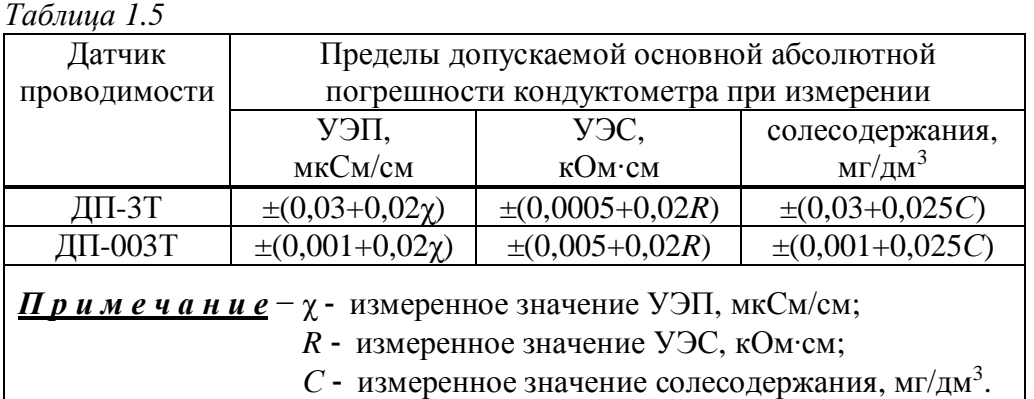

1.3.3 Пределы допускаемой дополнительной абсолютной погрешности кондуктометра обусловленной изменением температуры анализируемой среды, на каждый  $\pm 1$  °C от рабочей (25  $\pm$  0,2) °C в диапазоне температурной компенсации от 0 до плюс 100 °С:

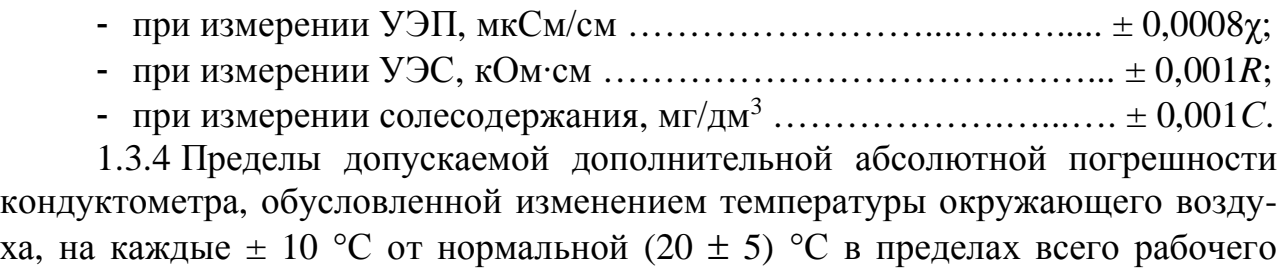

- диапазона от плюс 5 до плюс 50 °С: при измерении УЭП, мкСм/см ……….………………………….. ± 0,01χ;
	- при измерении УЭС, кОм∙см .…….....................………………... ± 0,01*R*;
	- при измерении солесодержания, мг/дм<sup>3</sup> …….………………… ± 0,012*С*.

1.3.5 Функция преобразования измеренного значения УЭП, УЭС либо солесодержания в унифицированный электрический выходной сигнал постоянного тока (в дальнейшем выходной ток) *Iвых*, мА, соответствует выражениям:

для выходного тока в диапазоне от 4 до 20 мА на нагрузке, не превышающей 500 Ом:

$$
I_{\text{Boltz}}^{4-20} = 4 + 16 \times \frac{X}{X_{\text{duan}}};
$$
\n(1.1)

для выходного тока в диапазоне от 0 до 5 мА на нагрузке, не превышающей 2 кОм:

$$
I_{\text{max}}^{0-5} = 5 \times \frac{X}{X_{\text{on}}
$$
 (1.2)

где *X* – измеренное значение УЭП (УЭС, солесодержания), мкСм/см (кОм∙см, мг/дм<sup>3</sup>);

*Xдиап* – значение верхнего предела программируемого диапазона измерений УЭП (УЭС, солесодержания) по токовому выходу, соответствующее 5 мА для выходного тока в диапазоне от 0 до 5 мА и 20 мА для выходного тока в диапазоне от 4 до 20 мА, мкСм/см (кОм∙см, мг/дм<sup>3</sup>).

1.3.6 Пределы допускаемой основной приведенной погрешности преобразования измеренного значения УЭП, УЭС либо солесодержания в выходной ток при температуре окружающего воздуха (20  $\pm$  5) °C, % от диапазона токового выхода …........................................................................................................ ± 0,8.

1.3.7 Пределы допускаемой дополнительной приведенной погрешности преобразования измеренного значения УЭП, УЭС либо солесодержания в выходной ток, обусловленной изменением температуры окружающего воздуха, на каждые  $\pm$  10 °C от нормальной (20  $\pm$  5) °C в пределах всего рабочего диапазона от плюс 5 до плюс 50 °С, % от диапазона токового выхода ..........................  $\pm$  0,4.

1.3.8 Пределы допускаемой относительной погрешности определения электролитической постоянной *CД* датчика проводимости, % …….……..…. ± 1.

1.3.9 Диапазон измерений температуры анализируемой среды °С .................................................................................................... от 0 до плюс 130.

1.3.10 Пределы допускаемой основной абсолютной погрешности кондуктометра при измерении температуры анализируемой среды при температуре окружающего воздуха (20 ± 5) °С, °С …...………........................................... ± 0,3.

1.3.11 Пределы допускаемой дополнительной абсолютной погрешности кондуктометра при измерении температуры, вызванной изменением температуры окружающего воздуха, на каждые  $\pm$  10 °C от нормальной (20  $\pm$  5) °C в пределах всего рабочего диапазона температур, °С .................... ± (0,1 + 0,0025*l*)

где *l* – коэффициент, численно равный значению длины кабеля, м, от датчика проводимости до блока усилителя БУ-602Т (от 1 до 20).

1.3.12 Время переходного процесса кондуктометра при скачкообразном изменении УЭП, с, не более ……………………………………………………. 30.

1.3.13 Время установления показаний кондуктометра при скачкообразном изменении температуры анализируемой среды, мин, не более …............... 3.

1.3.14 Стабильность показаний кондуктометра за время 8 ч не хуже:

- при измерении УЭП, мкСм/см …………………………………….. 0,01χ;
- при измерении УЭС , кОм∙см ….…....……….....……………….. ± 0,01*R*;
- при измерении солесодержания, мг/дм<sup>3</sup> …….…………………... 0,012*С*.

1.3.15 Время установления режима работы кондуктометра, мин, не более...15.

1.3.16 Состояние выхода измеренного значения УЭП, солесодержания либо значения УЭС за верхний предел запрограммированного диапазона измерений по токовому выходу сопровождается:

включением индикатора «**ПЕРЕГРУЗКА**»;

- звуковым сигналом;
- замыканием реле перегрузок;
- миганием одной из надписей «χ», «**С**» либо «**R**».

1.3.17 Состояние выхода измеренного значения УЭП, солесодержания либо значения УЭС за нижнюю или верхнюю уставку сопровождается:

- появлением на экране индикатора одного из символов « $\overline{\blacktriangledown}$ » либо « $\overline{\blacktriangledown}$ »;

замыканием «сухих» контактов реле.

1.3.18 Состояние выхода измеренного значения температуры анализируемой среды за пределы диапазона измерений сопровождается:

включением индикатора «**ПЕРЕГРУЗКА**»;

- звуковым сигналом;
- замыканием реле перегрузок;
- миганием надписи «°**С**»;

1.3.19 Состояние расхода анализируемой среды менее 50 см<sup>3</sup>/мин при подключенном датчике расхода сопровождается:

включением индикатора «**ПЕРЕГРУЗКА**»;

- звуковым сигналом;
- замыканием реле перегрузок;
- миганием надписи «**Q**».

1.3.20 Кондуктометр осуществляет обмен информацией по интерфейсу RS-485.

#### *1.4 Состав изделия*

Состав кондуктометра приведен в таблице 1.6.

*Таблица 1.6*

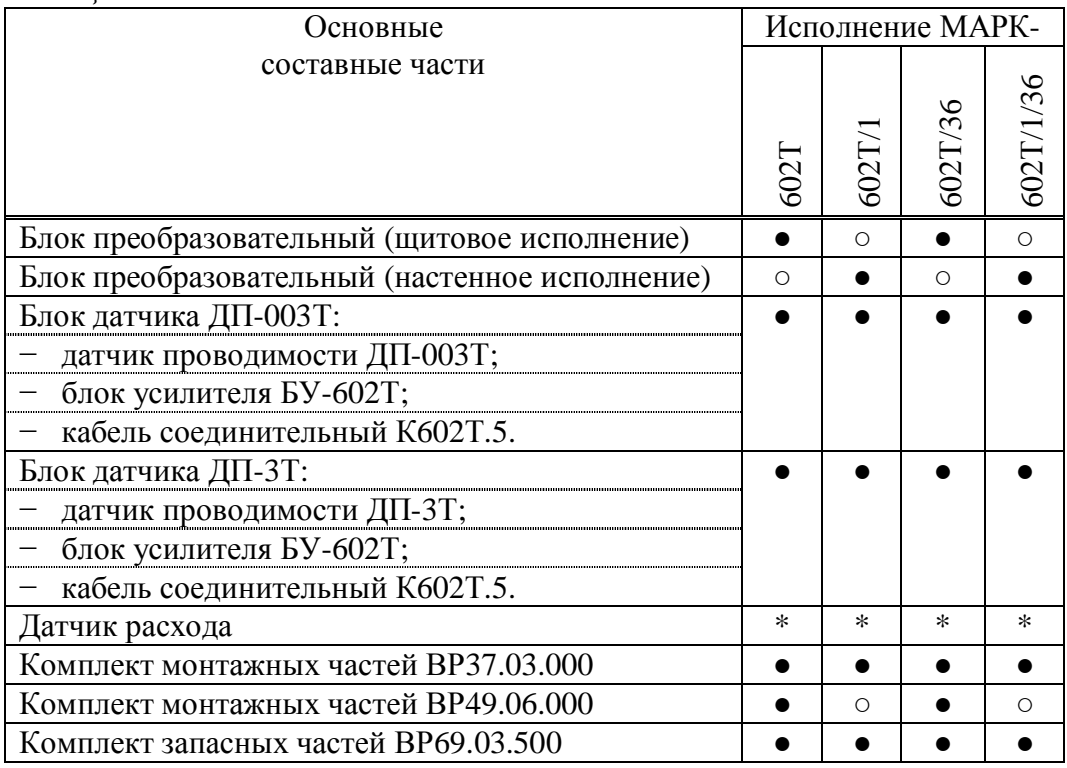

Условные обозначения:

 $\bullet$  – входит в состав;

○ − не входит в состав;

\* − поставляется по согласованию с заказчиком.

#### *1.5 Устройство и принцип работы*

#### 1.5.1 Общие сведения о кондуктометре

Внешний вид кондуктометра исполнения МАРК-602Т/1 представлен на рисунке 1.1.

Кондуктометр является стационарным двухканальным измерительным прибором, состоящий из следующих основных частей (в зависимости от исполнения кондуктометра):

– блока преобразовательного (настенного или щитового исполнения);

– блоков усилителя БУ-602Т с датчиками проводимости ДП-003Т либо ДП-3Т и с датчиками расхода.

Датчик проводимости подсоединяется к блоку преобразовательному через блок усилителя БУ-602Т с помощью кабелей соединительных.

Блоки усилителя БУ-602Т, представляющие собой активные устройства, с датчиками проводимости ДП-003Т (ДП-3Т) могут быть удалены от блока преобразовательного на расстояние до 5 м с помощью кабеля соединительного К602Т.5 либо до 1000 м с помощью вставок кабельных ВК602Т.L. Максимальная длина одной кабельной вставки ВК602Т.L 300 м. Датчики проводимости могут быть удалены от блока усилителя БУ-602Т на расстояние до 20 м.

Измеренные значения УЭП (УЭП<sub>25</sub>, УЭП<sub>20</sub>), результаты вычислений УЭС  $(Y \exists C_{25}, Y \exists C_{20})$ , солесодержания и измеренное значение температуры анализируемой водной среды выводятся на экран графического ЖК индикатора (в дальнейшем индикатор) блока преобразовательного. При этом возможны режимы индикации одного из каналов либо режим одновременной индикации двух каналов измерений.

По каждому каналу измерений в кондуктометре имеется выходной ток в диапазонах от 0 до 5 мА, от 4 до 20 мА, а также дополнительно от 0 до 20 мА.

Установка выходного тока производиться отдельно для каждого канала: нижняя (0 либо 4 мА) граница диапазона выходного тока всегда равна 0 мкСм/см (кОм∙см, мг/дм<sup>3</sup>); верхняя (5 либо 20 мА) граница диапазона соответствует значению конца запрограммированного диапазона выходного тока.

Для удобства контроля УЭП (УЭС) предусмотрена температурная компенсация, то есть приведение абсолютного значения УЭП (УЭС) к УЭП (УЭС) при температуре 25 (20) °С.

Алгоритм термокомпенсации двойной - осуществляется термокомпенсация составляющей УЭП абсолютно чистой воды и термокомпенсация составляющей, обусловленной растворенными в воде веществами (температурная зависимость, которая аппроксимируется линейным законом – так называемая линейная термокомпенсация).

Коэффициент линейной термокомпенсации, обусловленной составом растворенных в воде веществ, может быть установлен пользователем в МЕНЮ кондуктометра.

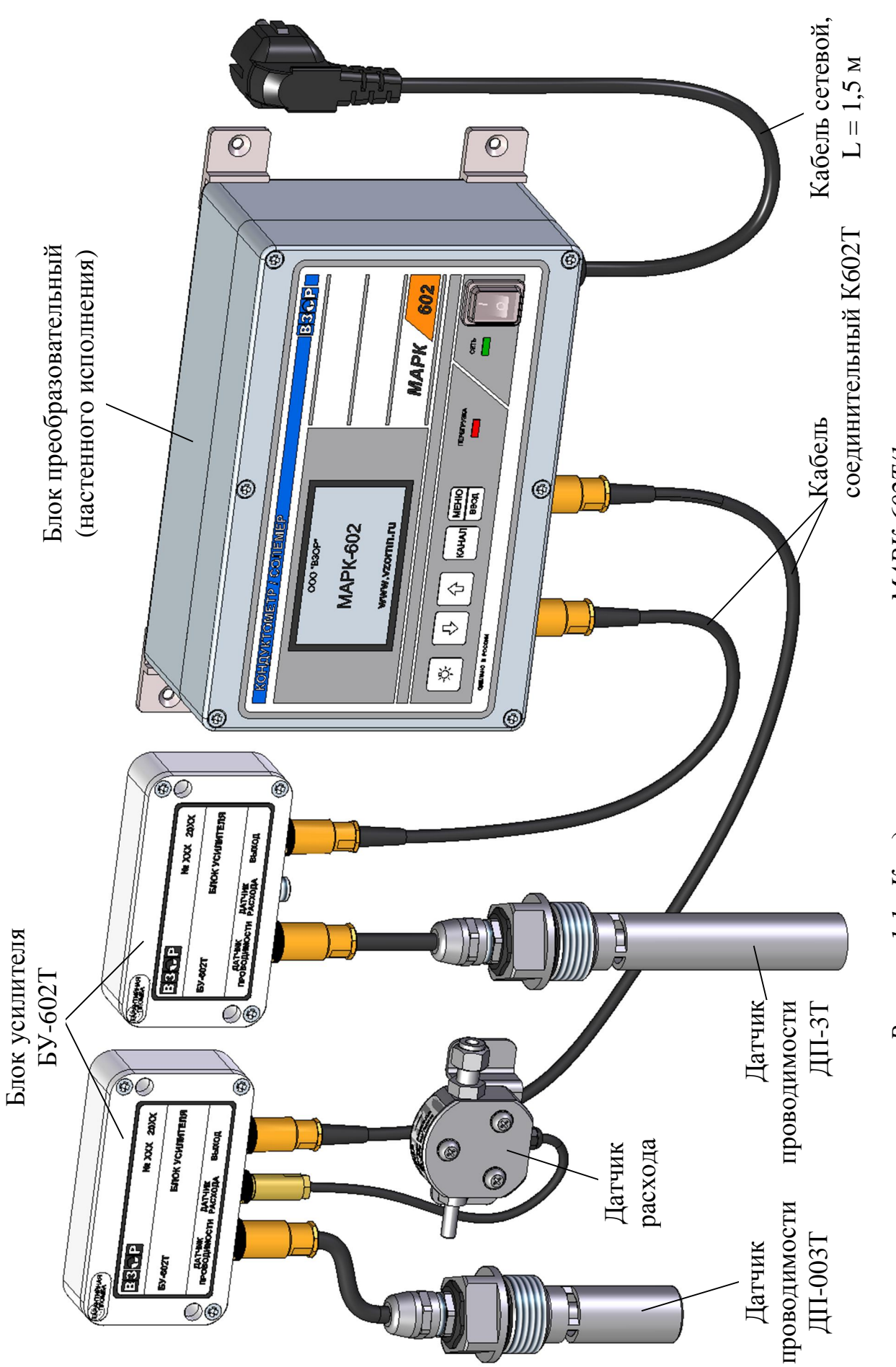

Рисунок 1.1- Кондуктометр-солемер МАРК-602Т/1 *Рисунок 1.1– Кондуктометр-солемер МАРК-602Т/1*

В кондуктометре предусмотрен режим измерений УЭП (УЭС), не приведенной к 25 (20) °С (с отключенной термокомпенсацией).

Номинальные значения электролитической постоянной датчиков проводимости  $C_{\! \! \! \mathcal{A}}$ , см<sup>-1</sup>, указаны в таблице 1.7.

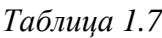

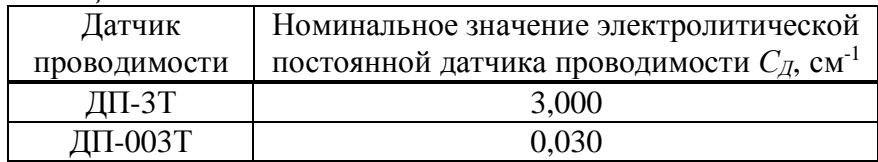

#### 1.5.2 Принцип работы кондуктометра

Принцип действия кондуктометра основан на измерении активной составляющей проводимости водного раствора, протекающего между электродами датчика, и пересчете измеренных значений с учетом параметров датчика проводимости в значение УЭП.

Принцип измерений эквивалентного солесодержания кондуктометра основан на преобразовании значения УЭП, приведенной к 25 °С, в концентрацию соли NaCl по известной зависимости.

Принцип измерений УЭС кондуктометра основан на преобразовании значения УЭП в обратно пропорциональную величину.

Принцип измерений температуры анализируемой водной среды основан на преобразовании измеренного значения сопротивления термодатчика в значение температуры.

#### 1.5.3 Составные части кондуктометра

#### 1.5.3.1 Блок преобразовательный

Блок преобразовательный производит преобразование сигналов от датчиков проводимости, индикацию результатов измерений на экране индикатора, формирование сигнала на токовых выходах, управление «сухими» контактами реле и передачу данных на внешнее устройство.

Питание блока преобразовательного осуществляется от сети переменного тока *220 В, 50 Гц* либо *36 В, 50 Гц* (в зависимости от исполнения).

Внешний вид блока преобразовательного (на примере блока преобразовательного щитового исполнения) показан на рисунках 1.2 и 1.3.

На передней панели блока преобразовательного расположены:

экран индикатора, предназначенный для индикации измеренных значений УЭП, УЭС, солесодержания и температуры, режимов работы кондуктометра, а также для работы с экранными меню;

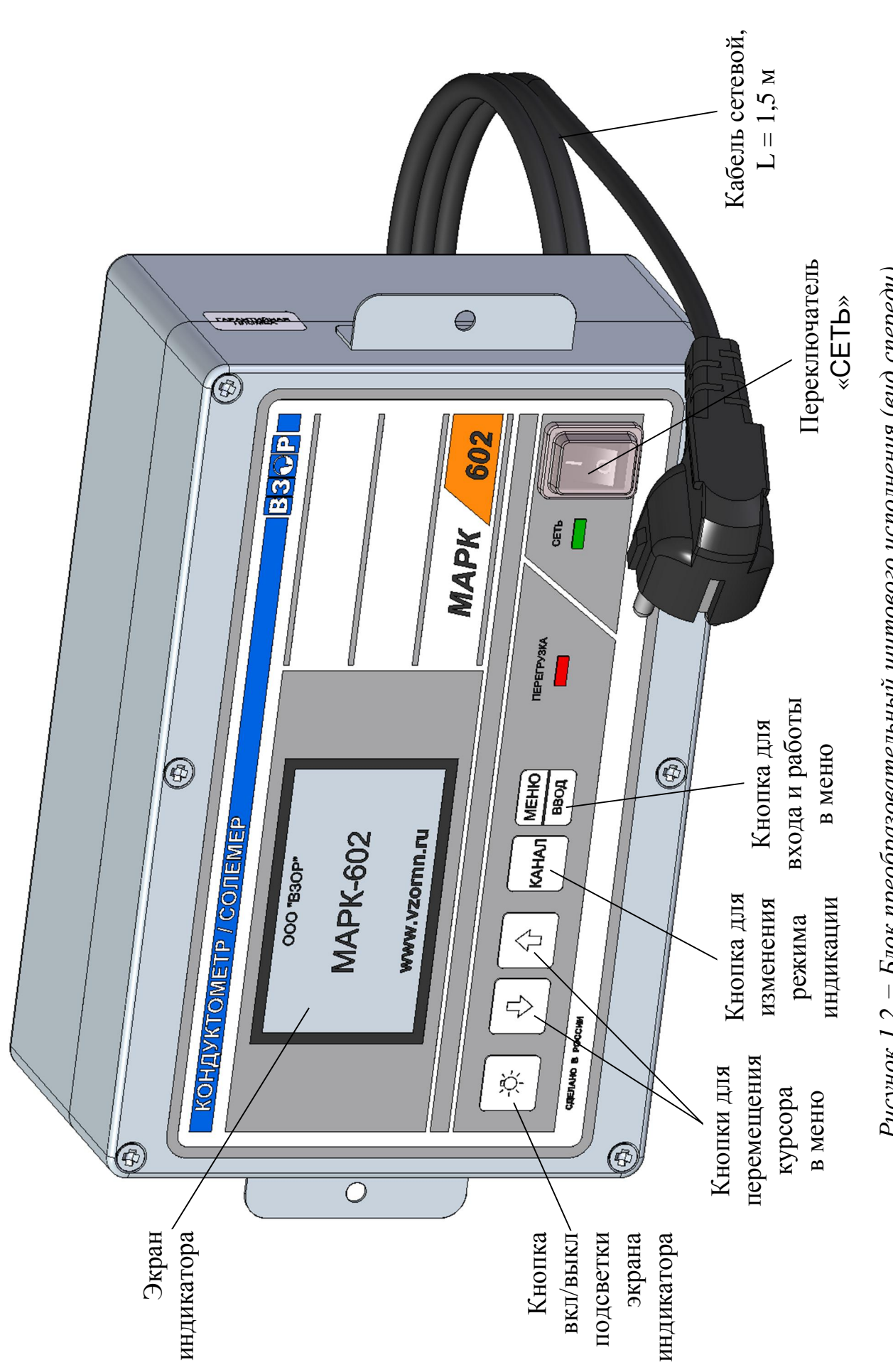

Рисунок 1.2 – Блок преобразовательный щитового исполнения (вид спереди) *Рисунок 1.2 − Блок преобразовательный щитового исполнения (вид спереди)*

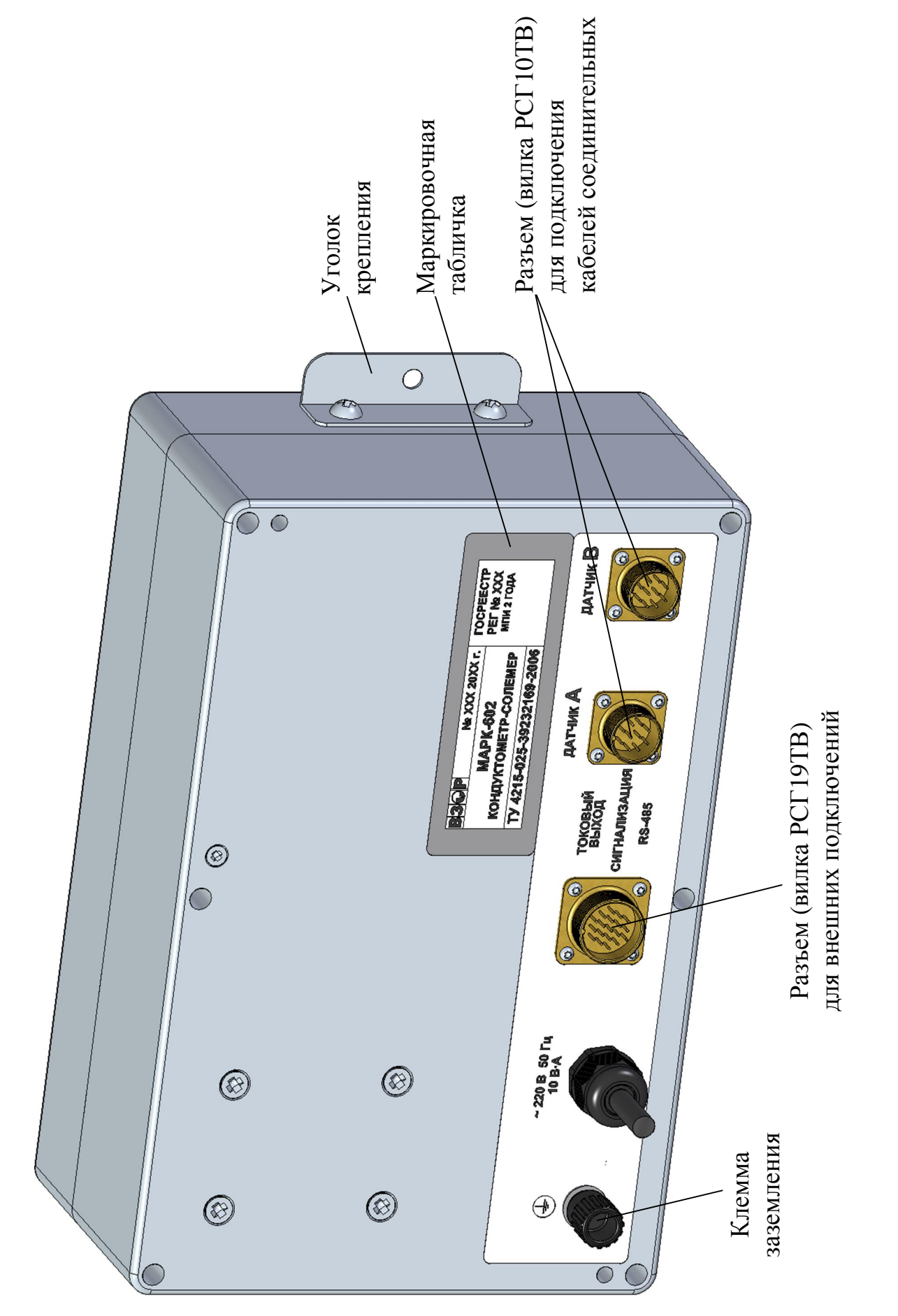

кнопка «У » для отключения, включения и настройки подсветки экрана индикатора;

- кнопки « $\mathbb{O}_{\mathbb{P}}$ , « $\mathbb{Q}_{\mathbb{P}}$  для передвижения по строкам меню в режиме контроля и изменения параметров и для изменения параметров настройки;

кнопка «**КАНАЛ**» для изменения режима индикации (канала А, канала В либо обоих каналов), а также для некоторых операций в режиме МЕНЮ;

кнопка « **ВВОД МЕНЮ** » для входа в меню (включения режима контроля и изменения параметров) и подтверждения выбранных при программировании величин и режимов работы;

переключатель «**СЕТЬ**» для включения и выключения питания кондуктометра;

световой индикатор «**СЕТЬ**», зеленого цвета, для индикации включения питания кондуктометра;

световой индикатор «**ПЕРЕГРУЗКА**», красного цвета, для индикации состояния перегрузки запрограммированных диапазонов измерений или выхода измеренного значения температуры за пределы диапазона.

На задней панели блока преобразовательного щитового исполнения в соответствии с рисунком 1.3 (на примере исполнения кондуктометра МАРК-602Т) и на нижней панели блока преобразовательного настенного исполнения в соответствии с рисунком 1.4 (на примере исполнения кондуктометра МАРК-602Т/1) расположены:

два разъема «**ДАТЧИК А**» и «**ДАТЧИК В**» для подключения блоков усилителя БУ-602Т к блоку преобразовательному через кабель соединительный;

разъем «**ТОКОВЫЙ ВЫХОД, СИГНАЛИЗАЦИЯ, RS-485**» для подключения кондуктометра к внешнему устройству;

- клемма « $(\frac{1}{x})$ » для подключения защитного заземления к блоку преобразовательному.

герметичный кабельный ввод сетевого кабеля «**~220 В 50 Гц 10 В·А**» либо «**~36 В 50 Гц 10 В**×**А**» (в зависимости от исполнения).

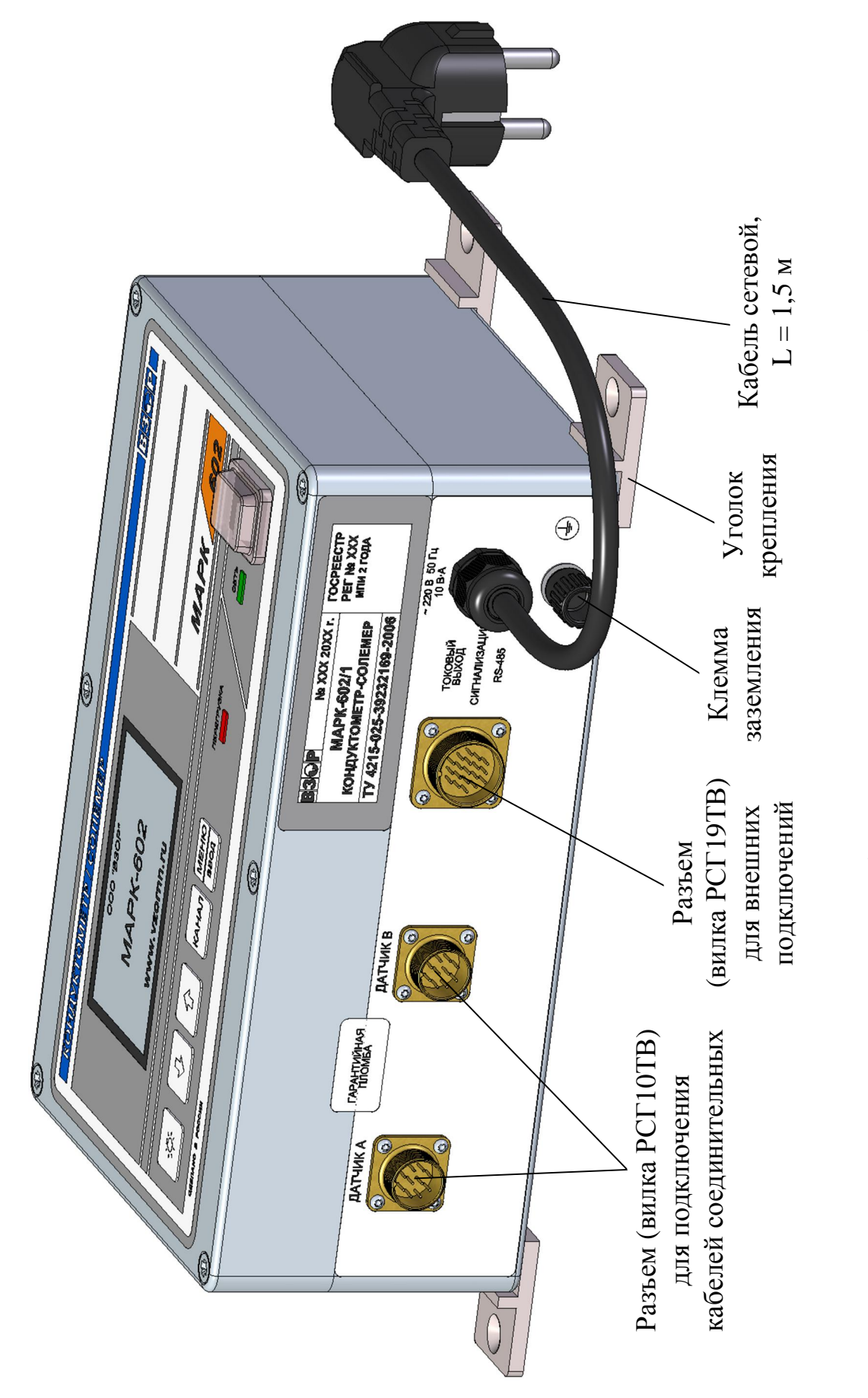

Рисунок 1.4 – Блок преобразовательный настенного исполнения (вид снизу) *Рисунок 1.4 − Блок преобразовательный настенного исполнения (вид снизу)*

Блок преобразовательный производит преобразование сигналов от датчиков проводимости и осуществляет отображение результатов с разрешающей способностью, приведенной в таблице 1.8.

*Таблица 1.8*

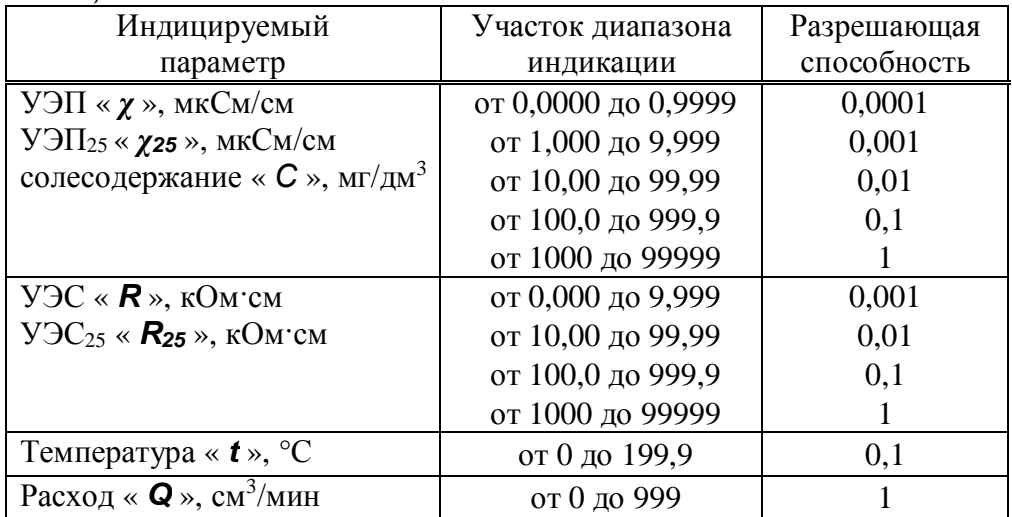

#### 1.5.3.2 Блок усилителя БУ-602Т

Блок усилителя БУ-602Т позволяет увеличить расстояние между датчиком проводимости и блоком преобразовательным.

Внешний вид блока усилителя БУ-602Т показан на рисунке 1.5.

На нижней стенке блока усилителя находится винт заземления.

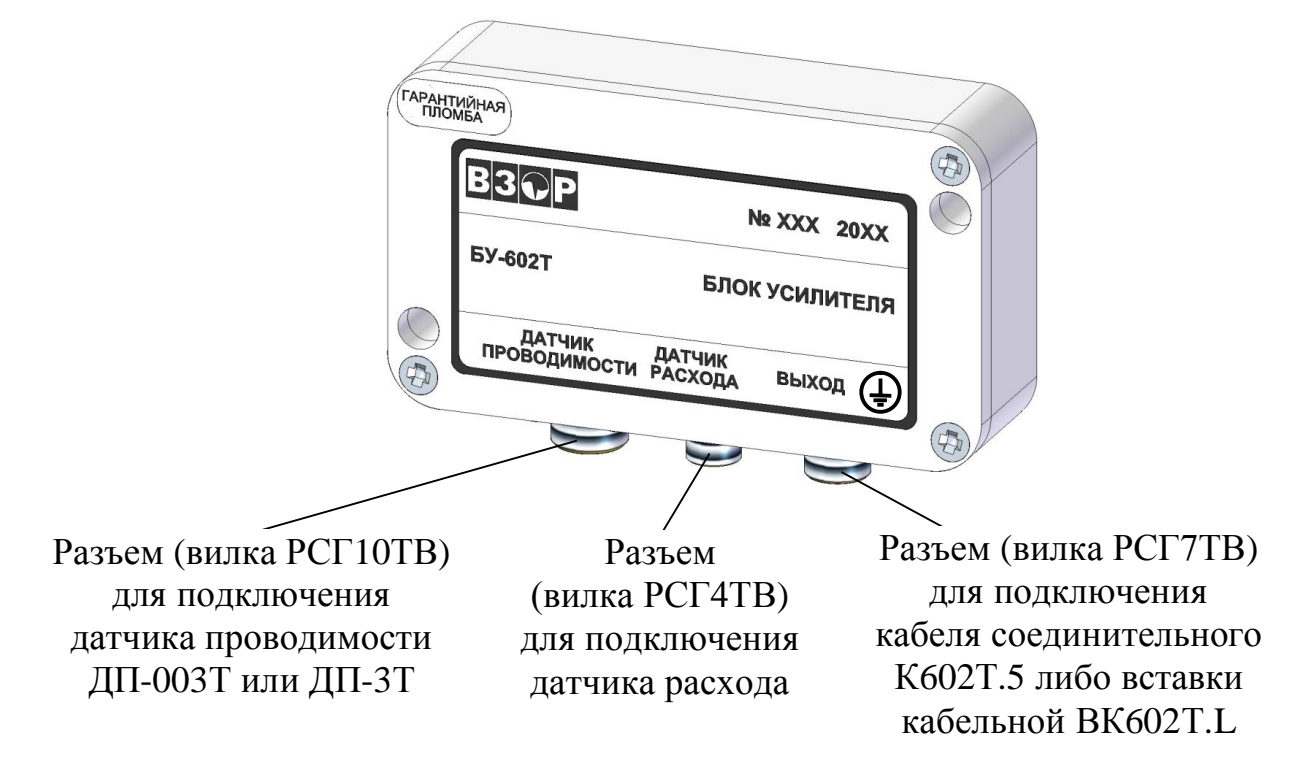

*Рисунок 1.5 – Блок усилителя БУ-602Т*

1.5.3.3 Датчики проводимости ДП-003Т и ДП-3Т

Внешний вид датчика проводимости соответствует рисунку, указанному в таблице 1.9.

*Таблица 1.9*

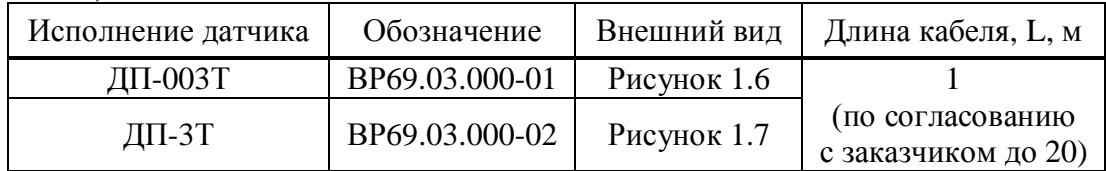

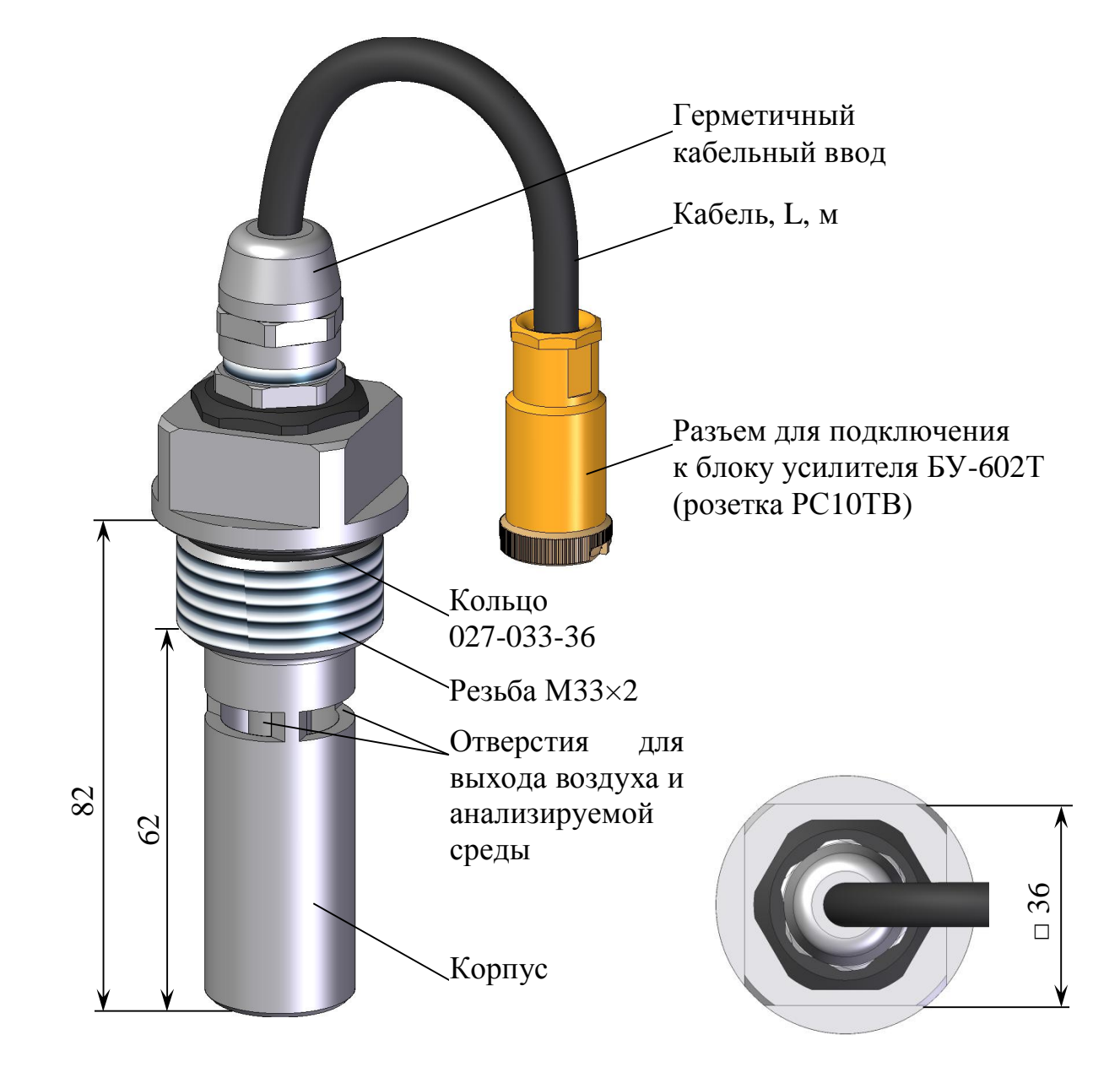

*Рисунок 1.6 – Датчик проводимости ДП-003Т*

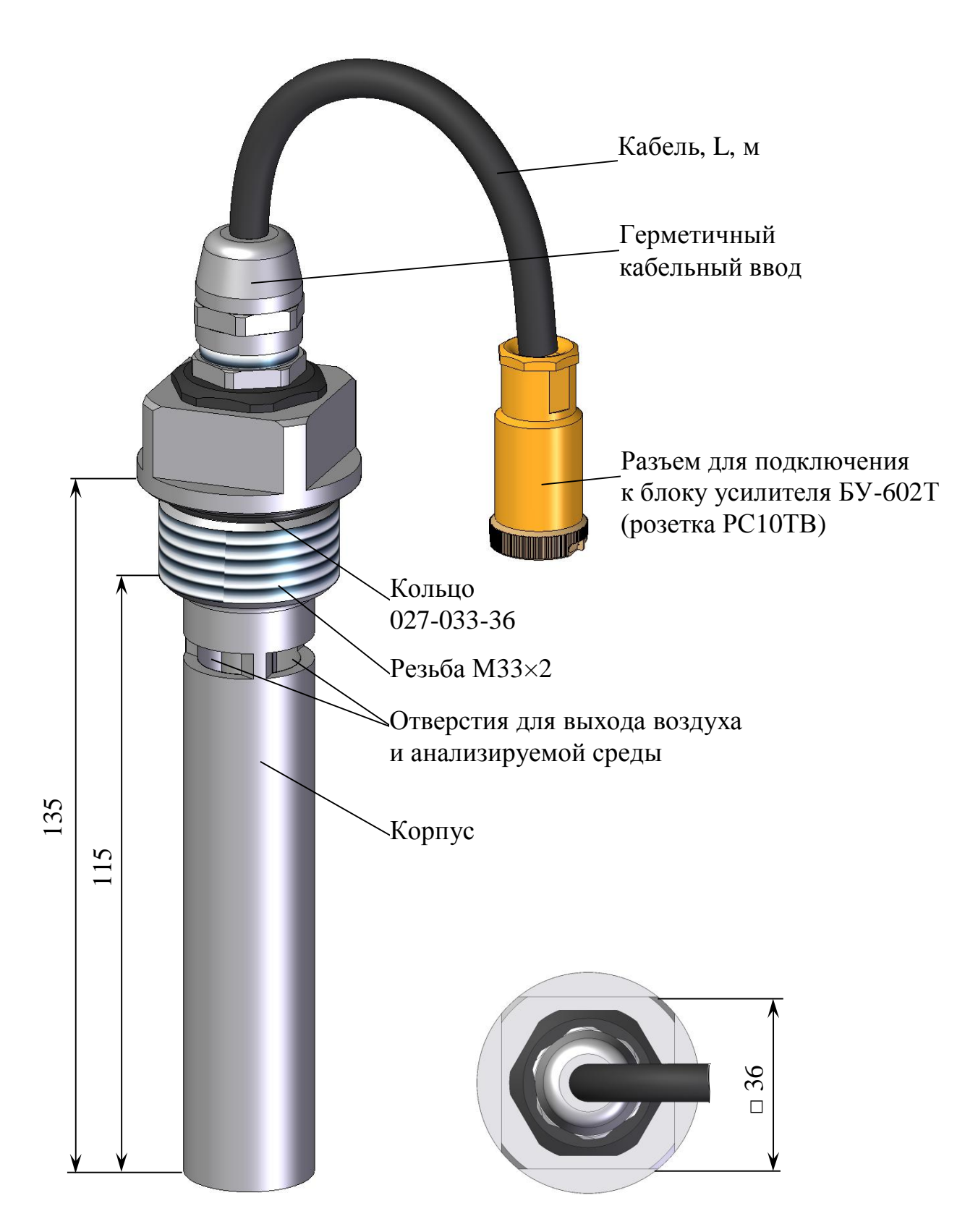

*Рисунок 1.7 – Датчик проводимости ДП-3Т*

1.5.3.4 Датчик расхода

Внешний вид датчика расхода показан на рисунке 1.8.

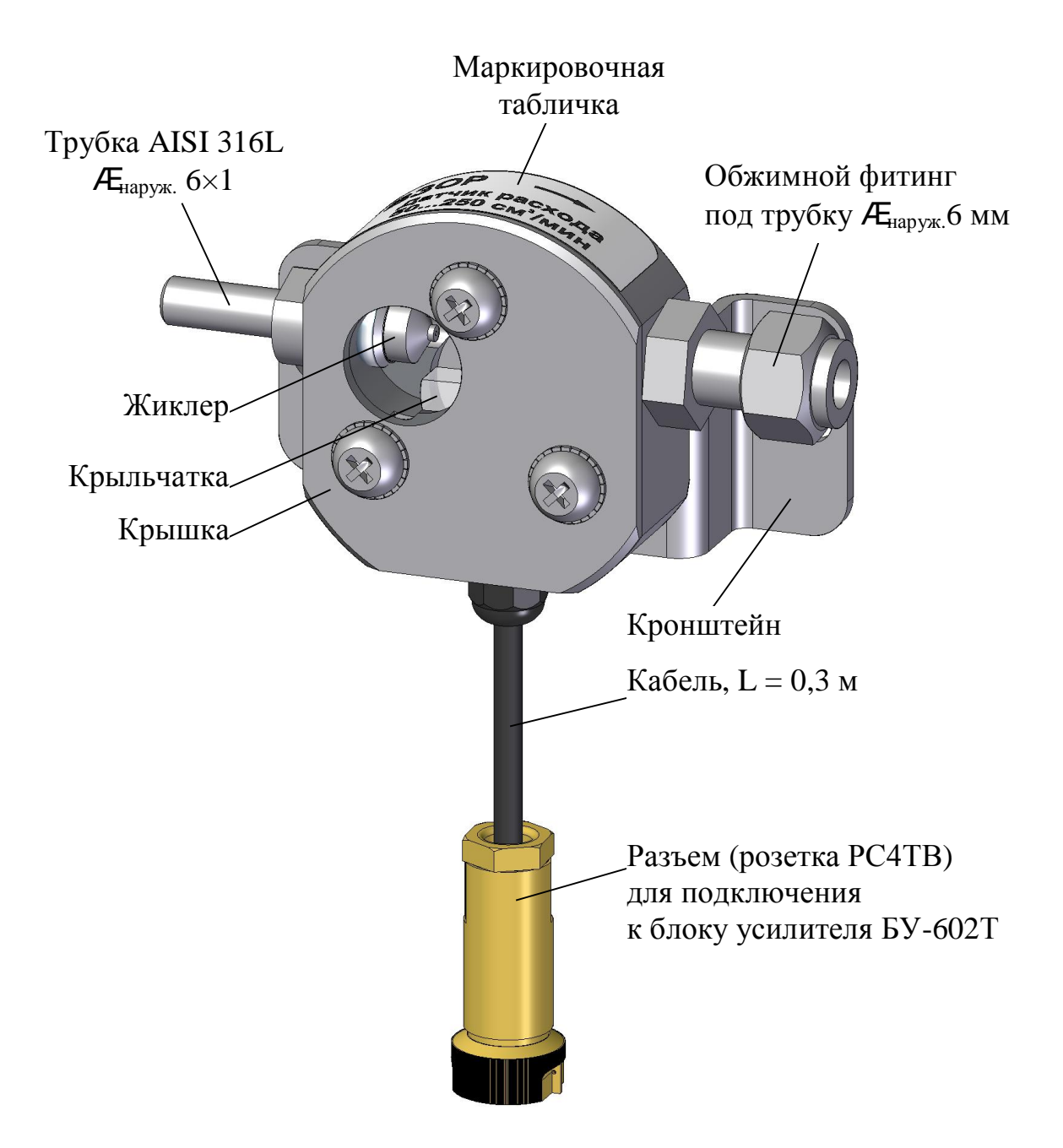

*Рисунок 1.8 – Датчик расхода (вид с разрезом)*

#### *1.6 Маркировка*

1.6.1 Маркировка составных частей кондуктометра соответствует ГОСТ 26828-86.

#### 1.6.2 Блок преобразовательный

1.6.2.1 На передней панели блока преобразовательного нанесено:

наименование кондуктометра и товарный знак;

наименование страны-изготовителя.

1.6.2.2 На задней панели блока преобразовательного щитового исполнения и на нижней поверхности блока преобразовательного настенного исполнения укреплена табличка содержащая:

- товарный знак и наименование предприятия-изготовителя;
- единый знак обращения продукции на рынке государств-членов ТС;
- знак утверждения типа;
- наименование и условное обозначение кондуктометра;
- порядковый номер кондуктометра и год выпуска;
- регистрационный номер в Государственном реестре средств измерений;
- интервал между поверками;
- номинальное значение напряжения электрического питания;
- условное обозначение рода электрического тока и номинальная частота переменного тока;
	- символ « $\bigoplus$ », обозначающий клемму защитного заземления.

1.6.2.3 На боковой поверхности блока преобразовательного щитового исполнения и на нижней поверхности кондуктометра настенного исполнения укреплена гарантийная пломба.

#### 1.6.3 Датчики проводимости

- 1.6.3.1 На корпусе датчиков проводимости нанесены:
- условное обозначение датчика проводимости;
- порядковый номер датчика проводимости и год выпуска.

#### 1.6.4 Блок усилителя БУ-602Т

1.6.4.1 На передней панели блока усилителя БУ-602Т нанесено:

- товарный знак и наименование предприятия-изготовителя;
- наименование и условное обозначение блока усилителя;
- порядковый номер блока усилителя и год выпуска;

маркировка, указывающая назначение разъемов;

- символ « $\left(\frac{1}{n}\right)$ », обозначающий винт защитного заземления.

1.6.4.2 На передней панели блока усилителя БУ-602Т укреплена гарантийная пломба.

#### 1.6.5 Датчик расхода

1.6.5.1 На корпусе датчика расхода укреплена табличка, на которой нанесены:

- товарный знак и наименование предприятия-изготовителя;
- наименование и условное обозначение датчика расхода;
- порядковый номер датчика расхода и год выпуска;
- рабочий диапазон измерений анализируемой среды;
- направление потока анализируемой среды.

#### 1.6.6 Транспортная маркировка

1.6.6.1 На транспортной таре (коробке) наклеена этикетка, содержащая наименование и обозначение кондуктометра, дату упаковки, товарный знак, телефоны, адрес и наименование предприятия-изготовителя.

1.6.6.2 На транспортной таре (коробке) нанесены манипуляционные знаки: «Хрупкое. Осторожно», «Беречь от влаги», «Верх» и «Пределы температуры» по ГОСТ 14192-96.

#### *1.7 Упаковка*

1.7.1 Упаковка обеспечивает сохраняемость кондуктометра при транспортировании и хранении.

1.7.2 По защите кондуктометра от климатических факторов внешней среды упаковка имеет категорию КУ-1 по ГОСТ 23170-78.

1.7.3 Упаковка соответствует требованиям ГОСТ 9.014-78 для группы изделий ІІІ:

вариант временной противокоррозионной защиты ВЗ-0;

- вариант внутренней упаковки ВУ-4.
- 1.7.4 В отдельные полиэтиленовые пакеты укладываются:
- блок преобразовательный;
- датчики проводимости;
- блок усилителя и датчик расхода;
- комплекты монтажных частей;
- руководство по эксплуатации, паспорт и упаковочная ведомость.

1.7.5 Упаковка кабеля соединительного К602Т.5 соответствует требованиям ГОСТ 18690-2012.

1.7.6 Составные части кондуктометра укладываются в картонную коробку с последующей ее заклейкой полимерной липкой лентой.

1.7.7 Свободное пространство в коробке заполняется амортизационным материалом.

1.7.8 Срок сохраняемости до переупаковывания равен сроку службы кондуктометра.

1.7.9 Переупаковывание кондуктометра проводиться в случае обнаружения дефектов упаковки при осмотрах в процессе хранения или по истечении срока сохраняемости до переупаковывания.

1.7.10 По согласованию с заказчиком допускается применять другие виды консервации и упаковки.

## **2 ИСПОЛЬЗОВАНИЕ ПО НАЗНАЧЕНИЮ**

#### *2.1 Эксплуатационные ограничения*

2.1.1 Соблюдать рабочие условия эксплуатации и требования к анализируемой среде.

2.1.2 **ОБЕРЕГАТЬ ОТ УДАРОВ** блок преобразовательный, датчики проводимости и датчики расхода, так как в их конструкции использованы хрупкие материалы.

2.1.3 **ИЗБЕГАТЬ** нажатия кнопок блока преобразовательного острыми предметами.

2.1.4 Погружать датчики проводимости при измерениях погружным способом в анализируемый раствор на глубину не ниже отверстий для выхода воздуха, а именно:

для ДП-003Т от 60 до 1000 мм;

для ДП-3Т от 110 до 1000 мм.

#### **ВНИМАНИЕ: Подключать и отключать датчики проводимости и блоки усилителя БУ-602Т ТОЛЬКО ПРИ ОТКЛЮЧЕННОМ ПИТАНИИ блока преобразовательного!**

#### *2.2 Меры безопасности*

2.2.1 **ЗАПРЕЩАЕТСЯ** эксплуатировать кондуктометр при снятых крышках корпуса блока преобразовательного, а также при отсутствии заземления блока преобразовательного и блоков усилителя БУ-602Т.

2.2.2 Блок преобразовательный должен быть установлен в месте, не затрудняющем отключение кондуктометра от сети питания.

2.2.3 К работе с кондуктометром допускается персонал, изучивший настоящее руководство по эксплуатации, правила работы с химическими реактивами по ГОСТ 12.1.007-76 и ГОСТ 12.4.021-75, а также имеющий допуск к работе с электроустановками до 1000 В.

2.2.4 Электрические цепи, осуществляющие подключение к разъему «**ТОКОВЫЙ ВЫХОД, СИГНАЛИЗАЦИЯ, RS-485**», должны быть выполнены экранированным кабелем либо проводами, расположенными в проводящих кабельных желобах или в кабелегонах.

2.2.5 Соединения датчиков проводимости и блоков усилителя БУ-602Т с блоком преобразовательным выполнены экранированным кабелем.

#### *2.3 Подготовка кондуктометра к работе*

#### 2.3.1 Получение кондуктометра

При получении кондуктометра следует вскрыть упаковку, проверить комплектность и убедиться в сохранности упакованных изделий.

После пребывания кондуктометра на холодном воздухе необходимо выдержать его при комнатной температуре не менее 2 ч, после чего можно приступить к подготовке кондуктометра к работе.

2.3.2 Подготовка к работе блока преобразовательного

2.3.2.1 Установка блока преобразовательного

Установить блок преобразовательный в месте, не затрудняющем отключение кондуктометра от сети питания.

Расположение и размер отверстий для крепления блока преобразовательного щитового исполнения в щите - в соответствии с рисунком 2.1.

Блок преобразовательный кондуктометра щитового исполнения установить с внутренней стороны щита. Накладку, входящую в комплект монтажных частей ВР49.06.000, установить с лицевой стороны щита в соответствии с рисунком 2.2.

Для крепления блока преобразовательного на щите (толщиной до 3 мм) можно воспользоваться винтами М5×8 с гайками, входящими в комплект монтажных частей ВР49.06.000.

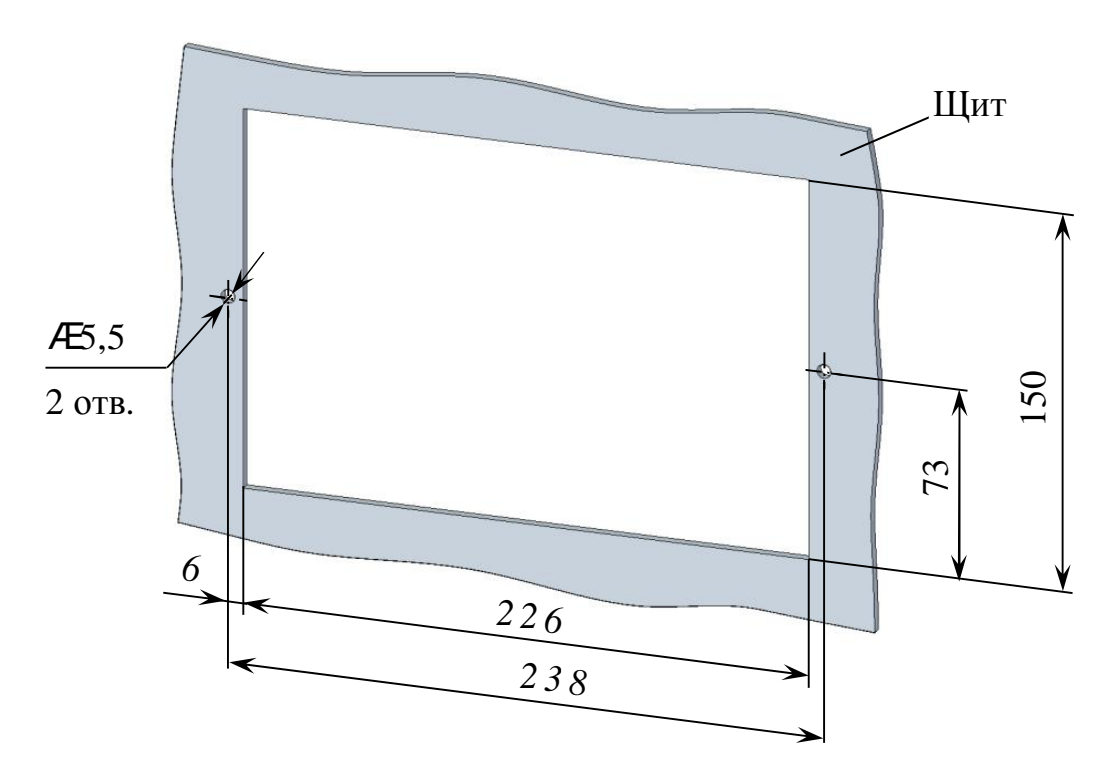

*Рисунок 2.1 – Расположение и размер отверстий для крепления блока преобразовательного щитового исполнения в щите*

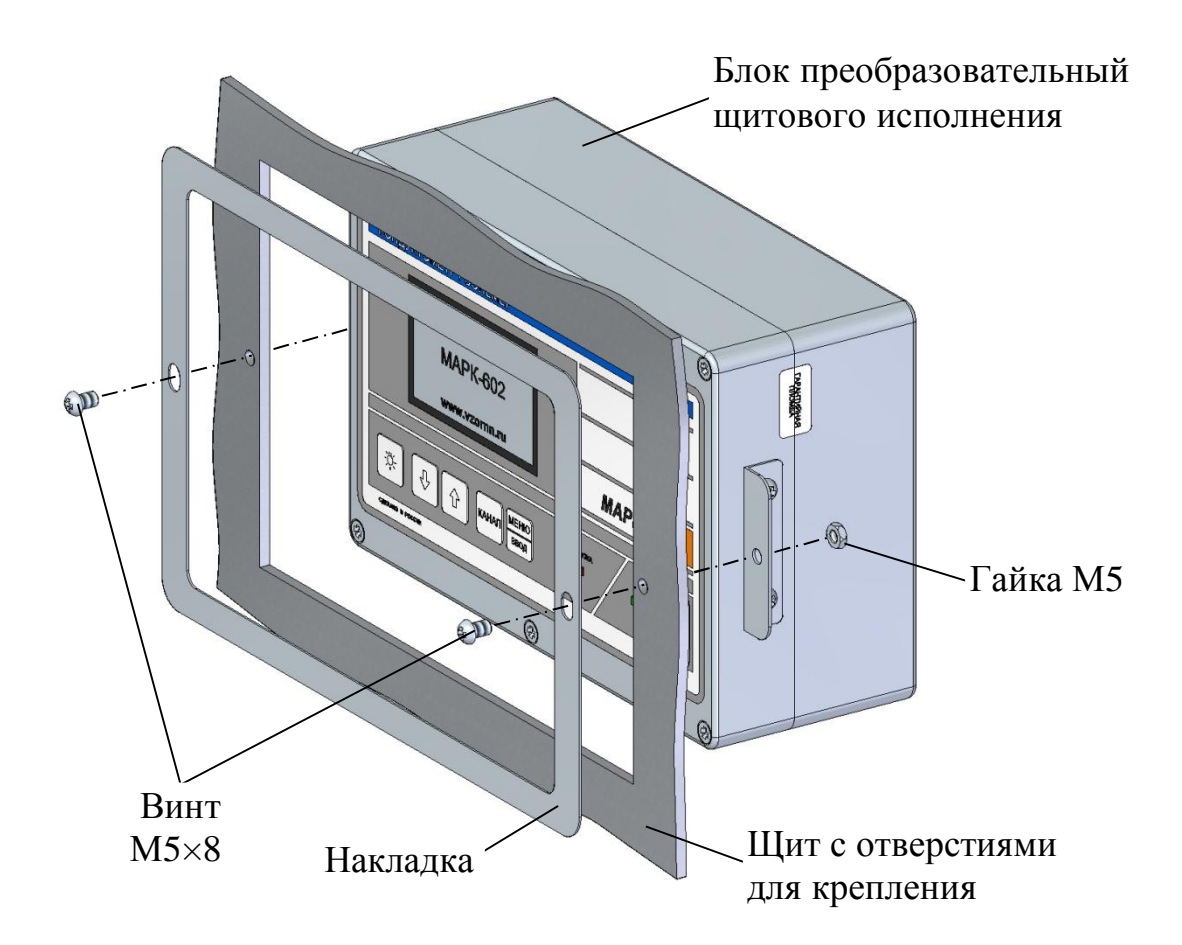

*Рисунок 2.2 – Установка блока преобразовательного щитового исполнения*

Расположение и размер отверстий для крепления блока преобразовательного настенного исполнения на вертикальной поверхности - в соответствии с рисунком 2.3.

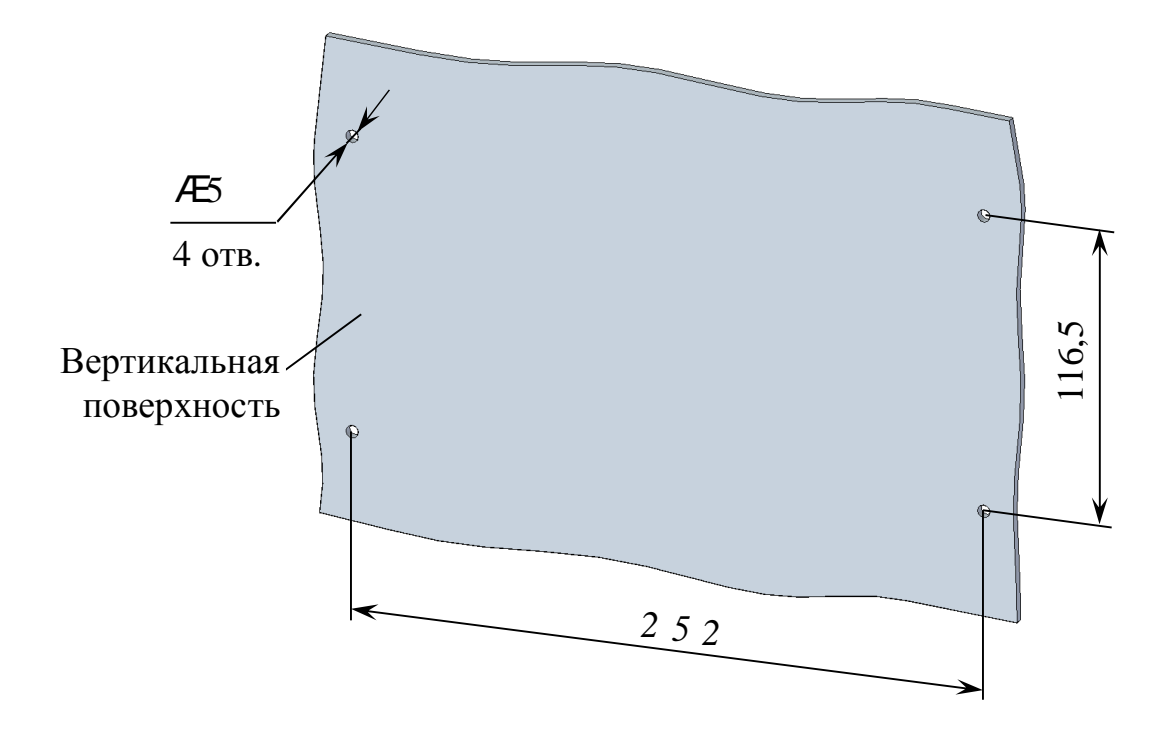

*Рисунок 2.3 − Расположение и размер отверстий для крепления блока преобразовательного настенного исполнения*

Конструкция блока преобразовательного настенного исполнения позволяет осуществлять крепление блока на различных вертикальных поверхностях, поэтому крепежные изделия в комплект поставки не входят.

Заземлить корпус блока преобразовательного медным проводом желтозеленого цвета сечением не менее 0,75 мм<sup>2</sup>, подключаемым к клемме заземления блока преобразовательного.

Подвести сетевое питание (в зависимости от исполнения кондуктометра):

а) ~ 220 В, 50 Гц с помощью подключения вилки к штепсельной розетке с заземляющим контактом;

б) ~ 36 В, 50 Гц с помощью подключения к контактам сетевого кабеля:

- провод красного цвета фаза;
- провод синего цвета нулевой провод;
- провод желто-зеленого цвета заземление.

2.3.2.2 Внешние подключения блока преобразовательного

#### **ВНИМАНИЕ: Подключение внешних устройств к блоку преобразовательному производить при отключенном питании внешних устройств и блока преобразовательного!**

Внешние подключения к блоку преобразовательному производятся к разъему «**ТОКОВЫЙ ВЫХОД, СИГНАЛИЗАЦИЯ, RS-485**» с использованием розетки РС19ТВ с кожухом, входящей в комплект монтажных частей ВР37.03.000.

Для внешнего подключения к блоку преобразовательному следует:

− снять пластмассовую заглушку с разъема «**ТОКОВЫЙ ВЫХОД, СИГНАЛИЗАЦИЯ, RS-485**»;

- − разобрать розетку РС19ТВ в соответствии с рисунком 2.4*а*;
- − припаять контакты в соответствии с рисунком 2.4*б* и таблицей 2.1.

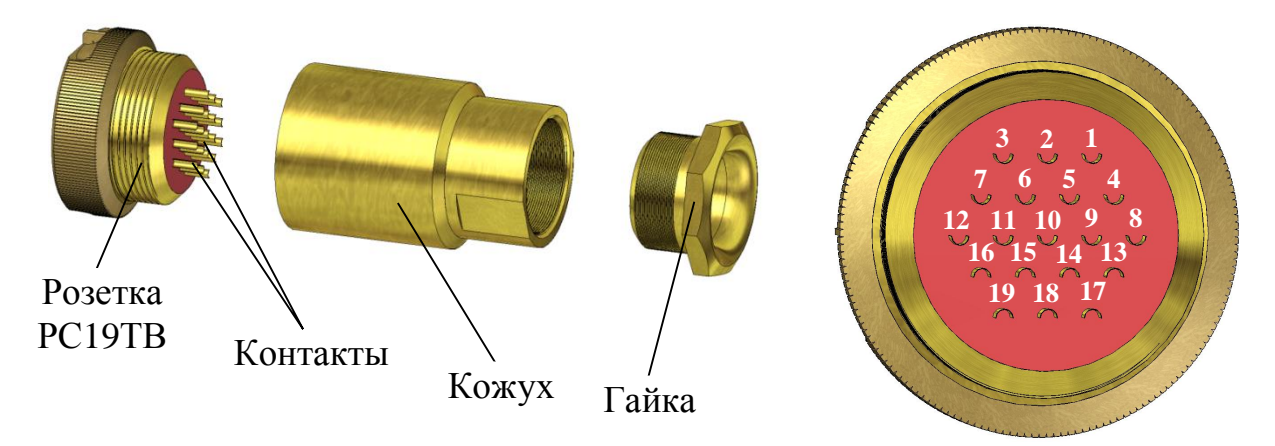

*а – Конструкция розетки б – Вид со стороны пайки контактов*

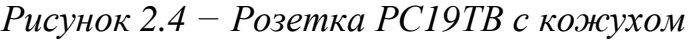

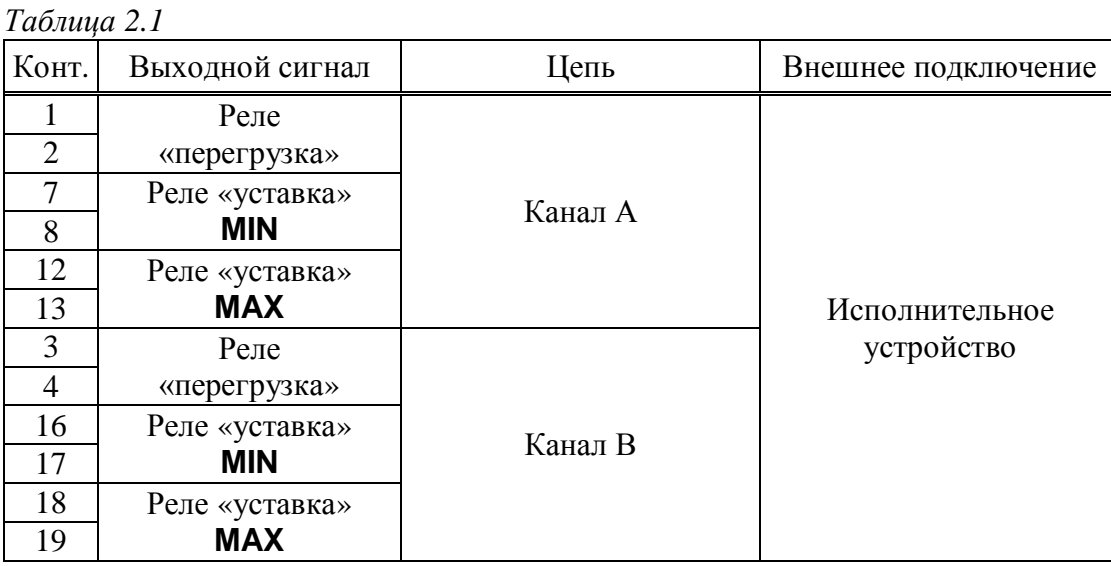

*Продолжение таблицы 2.1*

| Конт. | Выходной сигнал | Цепь                     | Внешнее подключение                        |
|-------|-----------------|--------------------------|--------------------------------------------|
|       | Выходной ток    | Канал $A (+)$            | Регистрирующее<br>устройство,<br>компьютер |
| 6     |                 | Каналы А $(-)$ и В $(-)$ |                                            |
| 9     |                 | Канал В $(+)$            |                                            |
|       | Порт RS-485     | SG (сигнальная земля)    |                                            |
| 14    |                 | $DAT+ (Данныe +)$        |                                            |
| 15    |                 | DAT- (Данные -)          |                                            |

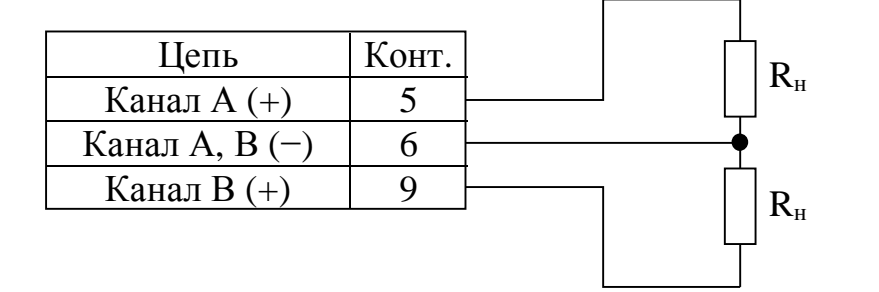

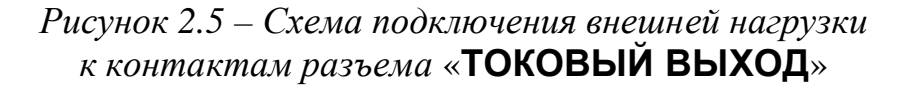

В диапазоне от 4 до 20 мА внешняя нагрузка  $R<sub>H</sub>$  не должна превышать 500 Ом, в диапазоне от 0 до 5 мА - 2 кОм.

Протокол обмена - оригинальный (приложение Г) и ModBus RTU (приложение Д).

Замыкание «сухих» контактов реле «перегрузка» и реле «уставка» происходит в соответствии с таблицей 2.2.

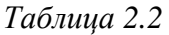

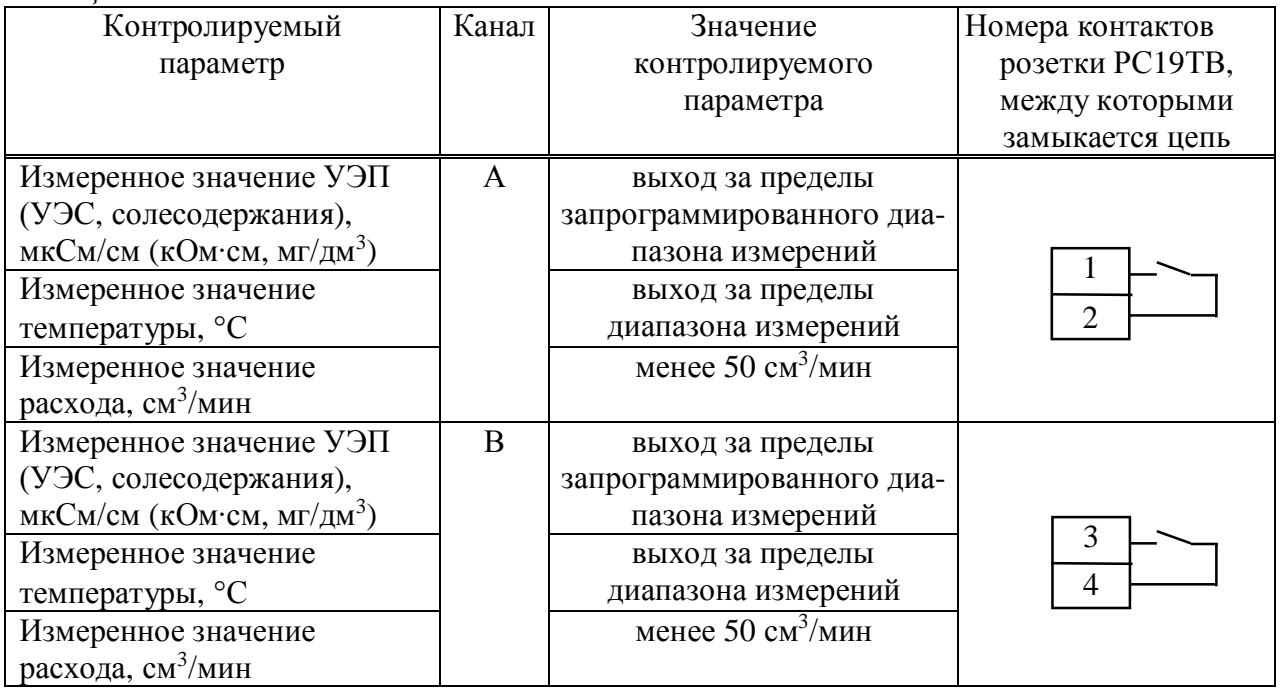

*Продолжение таблицы 2.2*

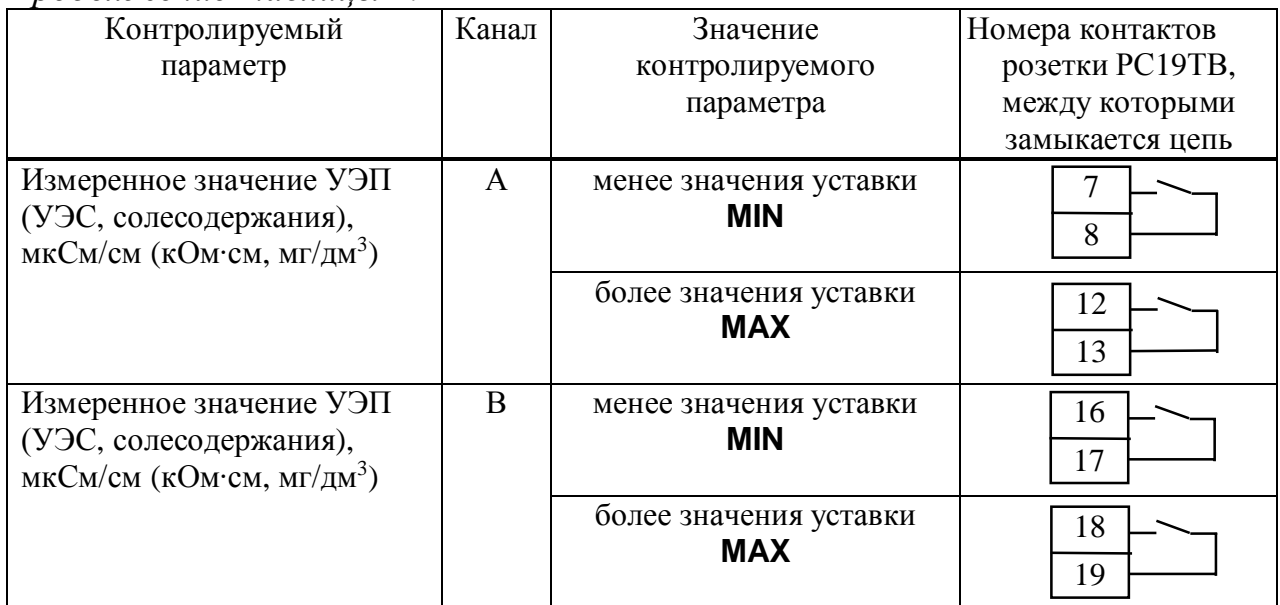

Изменение параметров уставок производится в соответствии с п. 2.6.3.

Максимальный коммутируемый ток 150 мА при постоянном или переменном напряжении 36 В.

Для кондуктометра предусмотрена возможность настройки срабатывания (замыкания «сухих» контактов) реле «перегрузка» через подменю кондуктометра (п. 2.6.3). Срабатывание реле «перегрузка» в соответствии с таблицей 2.3.

*Таблица 2.3*

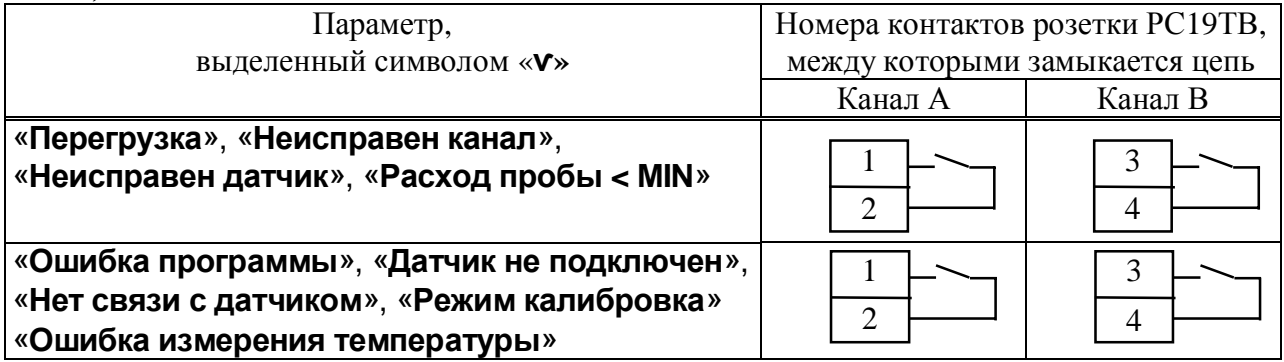

2.3.2.3 Подключение внешних устройств к блоку преобразовательному с использованием блока клемм ВР51.04.000

Блок клемм ВР51.04.000, поставляемый по отдельной заявке, представлен на рисунке 2.6.

Подключение блока клемм осуществляется с помощью розетки РС19ТВ к разъему «**ТОКОВЫЙ ВЫХОД**, **СИГНАЛИЗАЦИЯ**, **RS-485**» блока преобразовательного.

Подключения внешних устройств к блоку клемм производить в соответствии с этикеткой ВР51.04.000ЭТ.

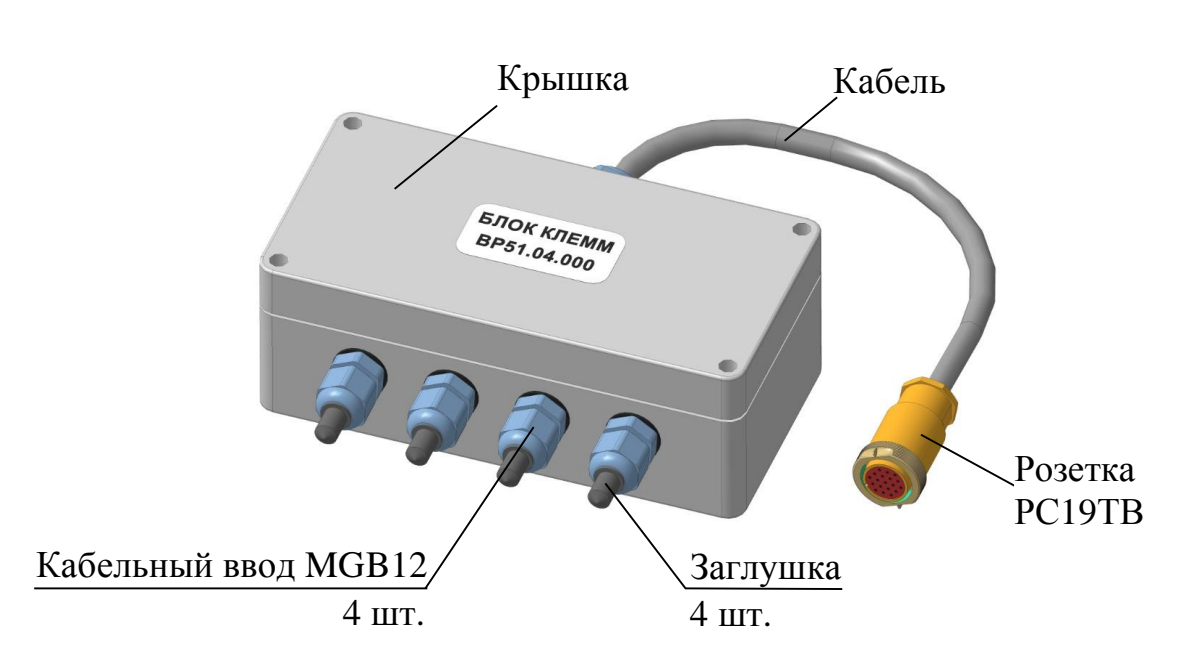

*Рисунок 2.6 – Блок клемм ВР51.04.000*

#### 2.3.3 Подготовка к работе блока усилителя БУ-602Т

Закрепить блок усилителя БУ-602Т на вертикальной поверхности. Расположение и размер отверстий для крепления блока усилителя БУ-602Т соответствуют рисунку 2.7.

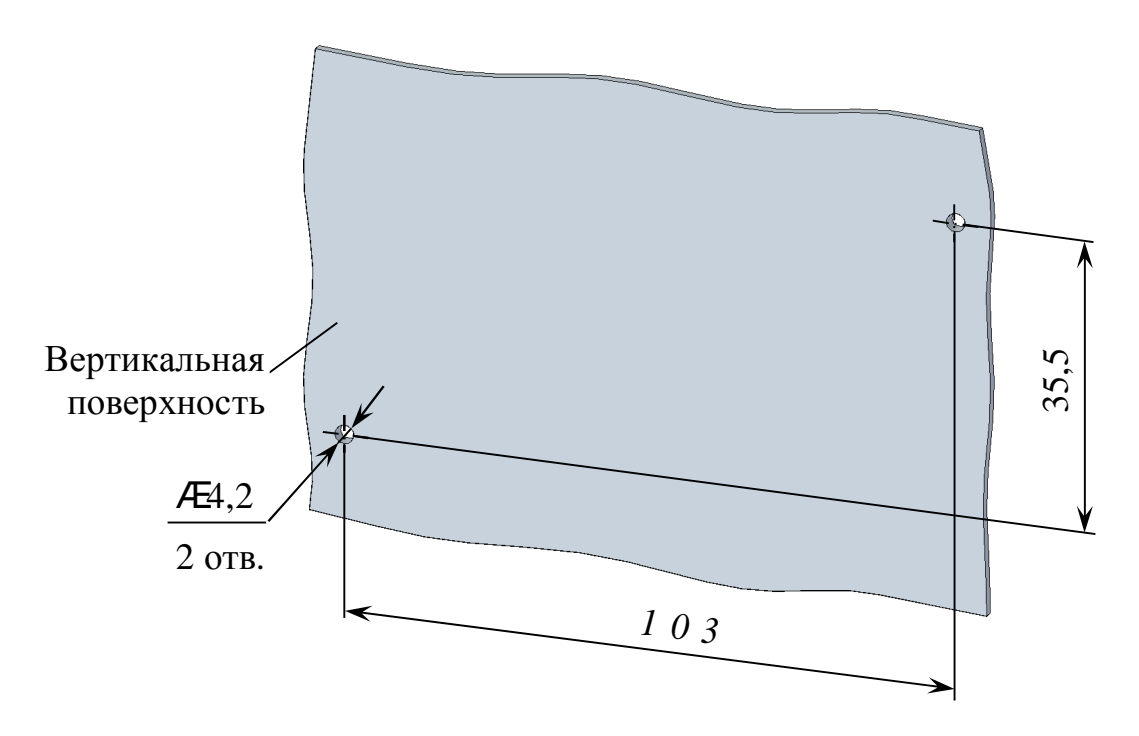

*Рисунок 2.7 − Расположение и размер отверстий для крепления блока усилителя БУ-602Т*

31

Конструкция блока усилителя БУ-602Т позволяет осуществлять его крепление на различных вертикальных поверхностях, поэтому крепежные изделия в комплект поставки не входят.

Для проведения измерений с использованием панели монтажной ВР69.10.000 блок усилителя БУ-602Т установить в соответствии с руководством по эксплуатации на панель монтажную ВР69.10.000РЭ.

*П р и м е ч а н и е* − Панель монтажная ВР69.10.000 поставляется по отдельной заявке.

Заземлить корпус блока усилителя медным проводом желто-зеленого цвета сечением не менее 0,75 мм<sup>2</sup>, подключаемым к винту заземления.

Разъем «ВЫХОД» блока усилителя БУ-602Т соединить с разъемом «ДАТЧИК А» либо «ДАТЧИК В» блока преобразовательного кабелем соединительным К602Т.5 и вставкой кабельной ВК602Т.L (рисунок 2.8) при ее наличии.

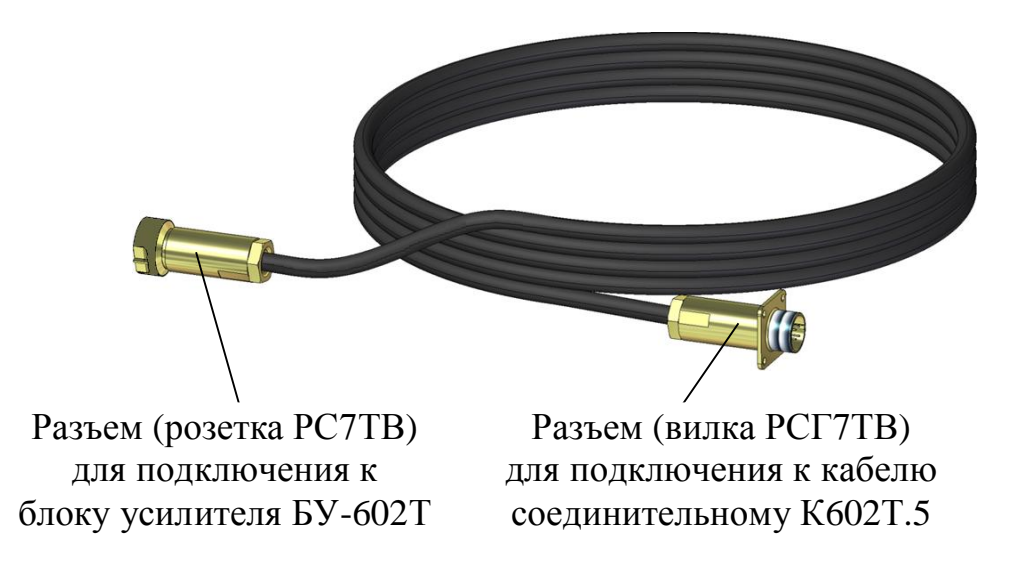

*Рисунок 2.8 – Вставка кабельная ВК602Т.L ВР69.05.000*

*П р и м е ч а н и е* − Вставка кабельная ВК602Т.L поставляется по отдельной заявке.

2.3.4 Подготовка к работе датчика проводимости

2.3.4.1 Погружной способ измерений

Для проведения измерений **погружным** способом:

– погрузить датчики проводимости в сосуд с анализируемой средой на глубину не ниже отверстий для выхода воздуха;

– обеспечить движение анализируемой среды перпендикулярно оси датчика со скоростью не менее 0,05 м/с. Для этого рекомендуется использовать магнитную мешалку.

Пример расположения датчиков проводимости в сосуде с анализируемой средой – в соответствии с рисунком 2.9.

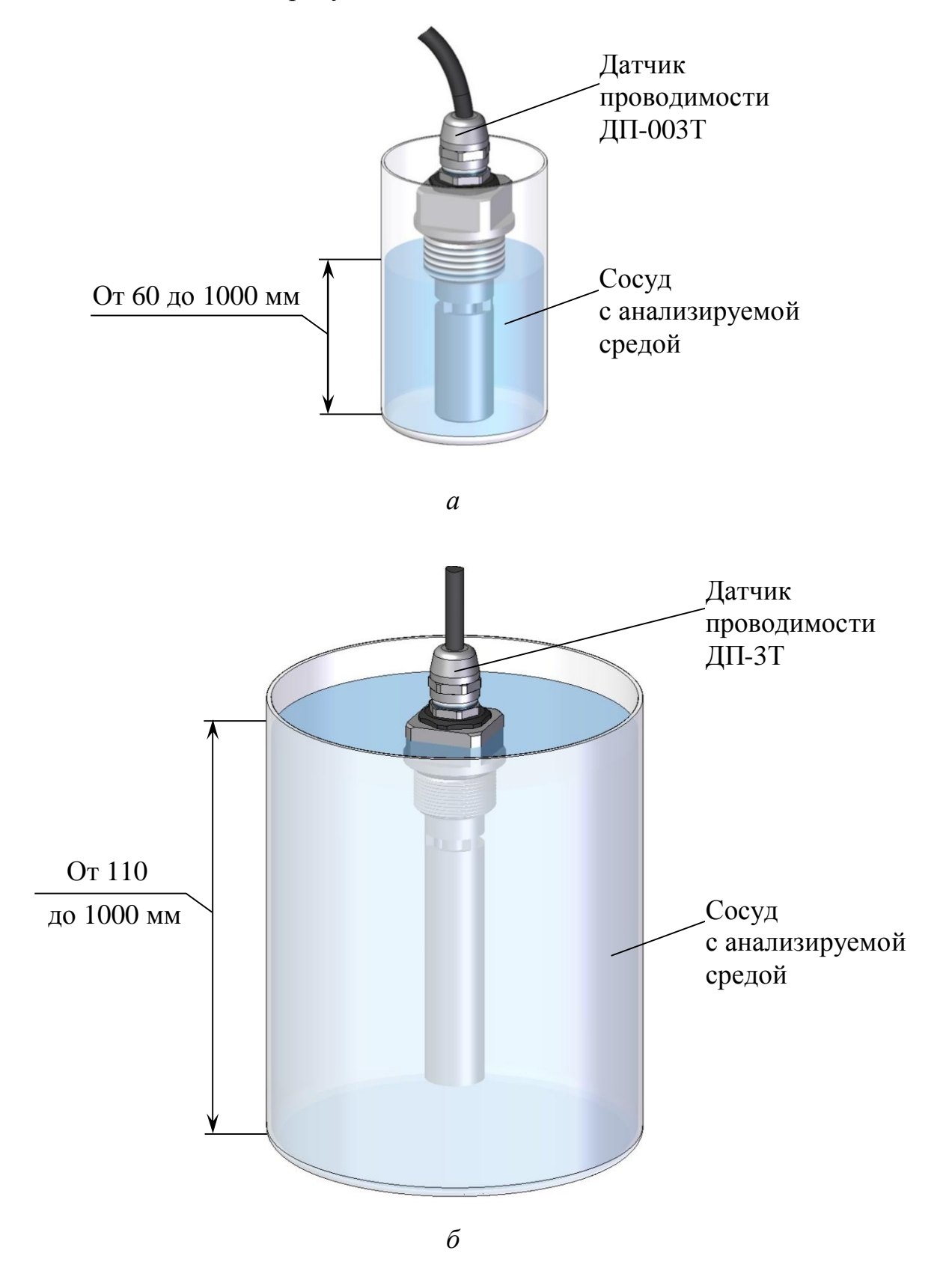

*Рисунок 2.9 – Пример расположения датчика проводимости в сосуде с анализируемой средой при погружном способе измерений*

## 2.3.4.2 Проточный способ измерений

Для проведения измерений **проточным** способом применяются изделия, поставляемые по отдельной заявке:

- панель монтажная ВР69.10.000;
- кювета проточная ВР69.10.200;
- кювета проточная ВР69.10.210-01;
- кювета проточная ВР69.10.270-01.

Пример расположения датчика проводимости на панели монтажной ВР69.10.100 – в соответствии с рисунком 2.10; в кювете проточной ВР69.10.200 – в соответствии с рисунком 2.11.

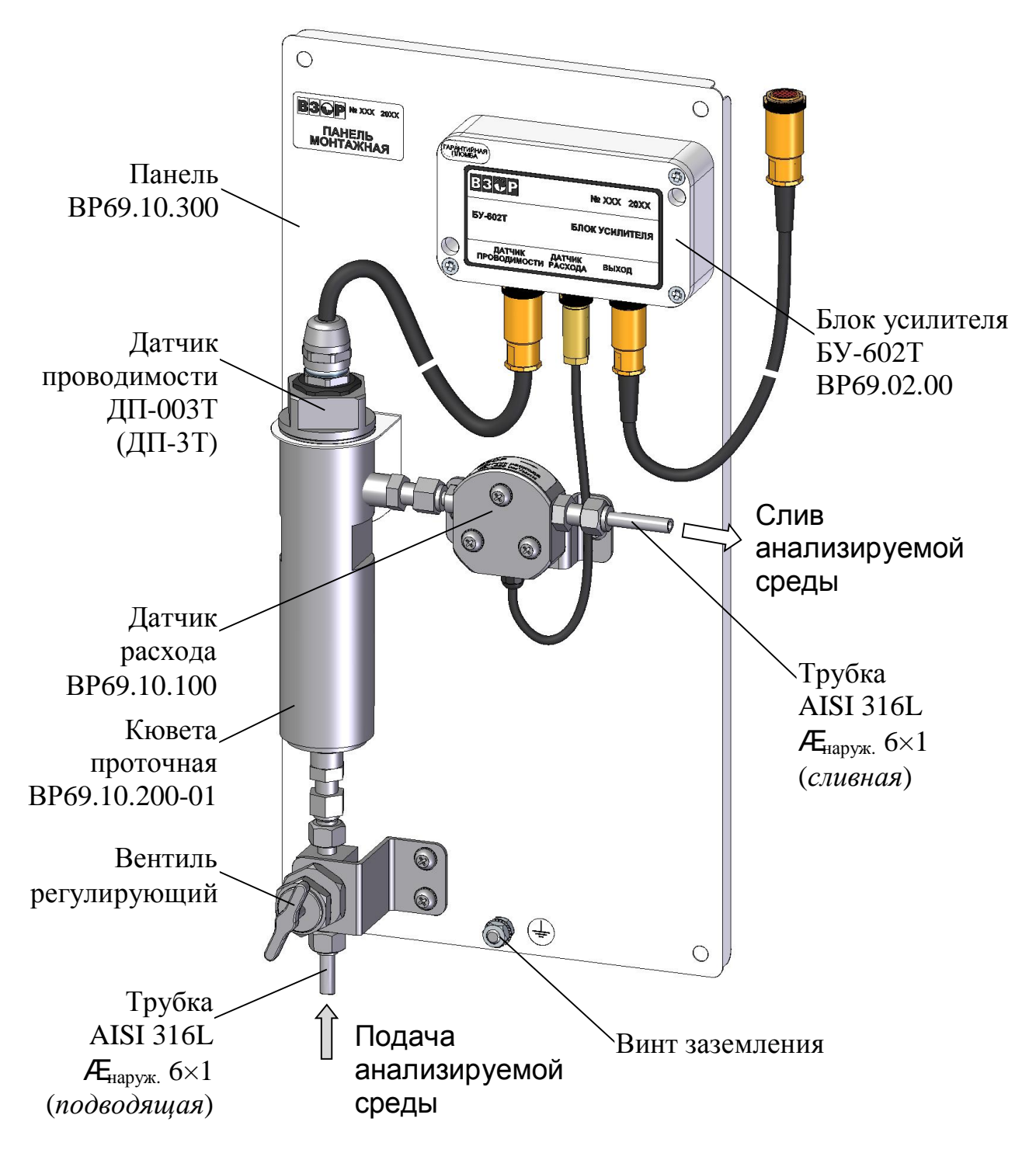

*Рисунок 2.10* – *Расположение датчика проводимости ДП-003Т (ДП-3Т) на панели монтажной ВР69.10.000* (*проточный способ измерений)*

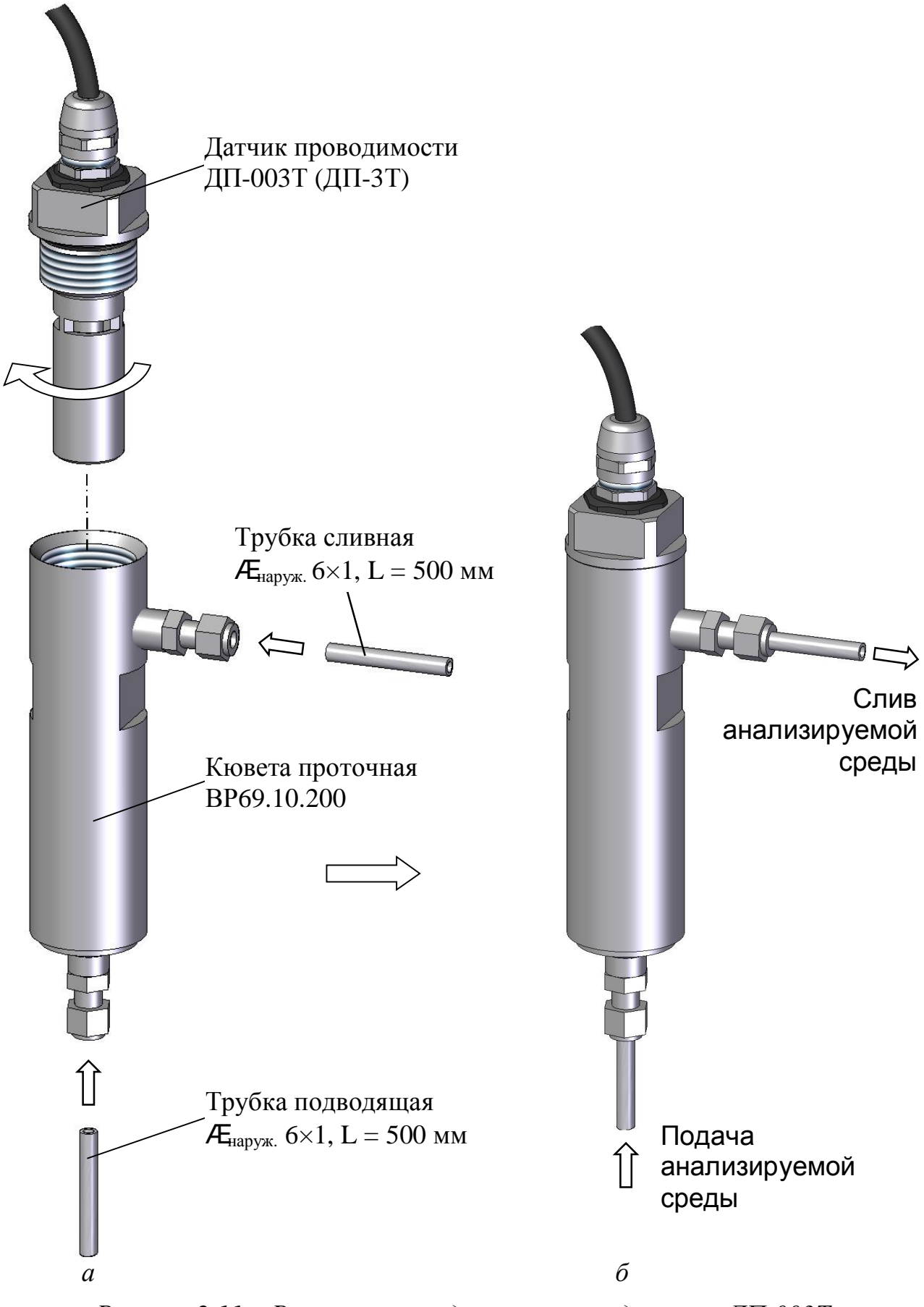

*Рисунок 2.11 – Расположение датчика проводимости ДП-003Т в кювете проточной ВР69.10.200 при проточном способе измерений*
#### 2.3.4.3 Проведение измерений в магистральном трубопроводе

Для проведения измерений в магистральном трубопроводе датчик проводимости установить в соответствии с рисунками 2.12*а* и 2.13.

При демонтаже датчика проводимости завернуть в корпус ВР30.10.401 заглушку ВР30.10.421 с кольцом 027-033-36-2-2 (рисунок 2.12*б*).

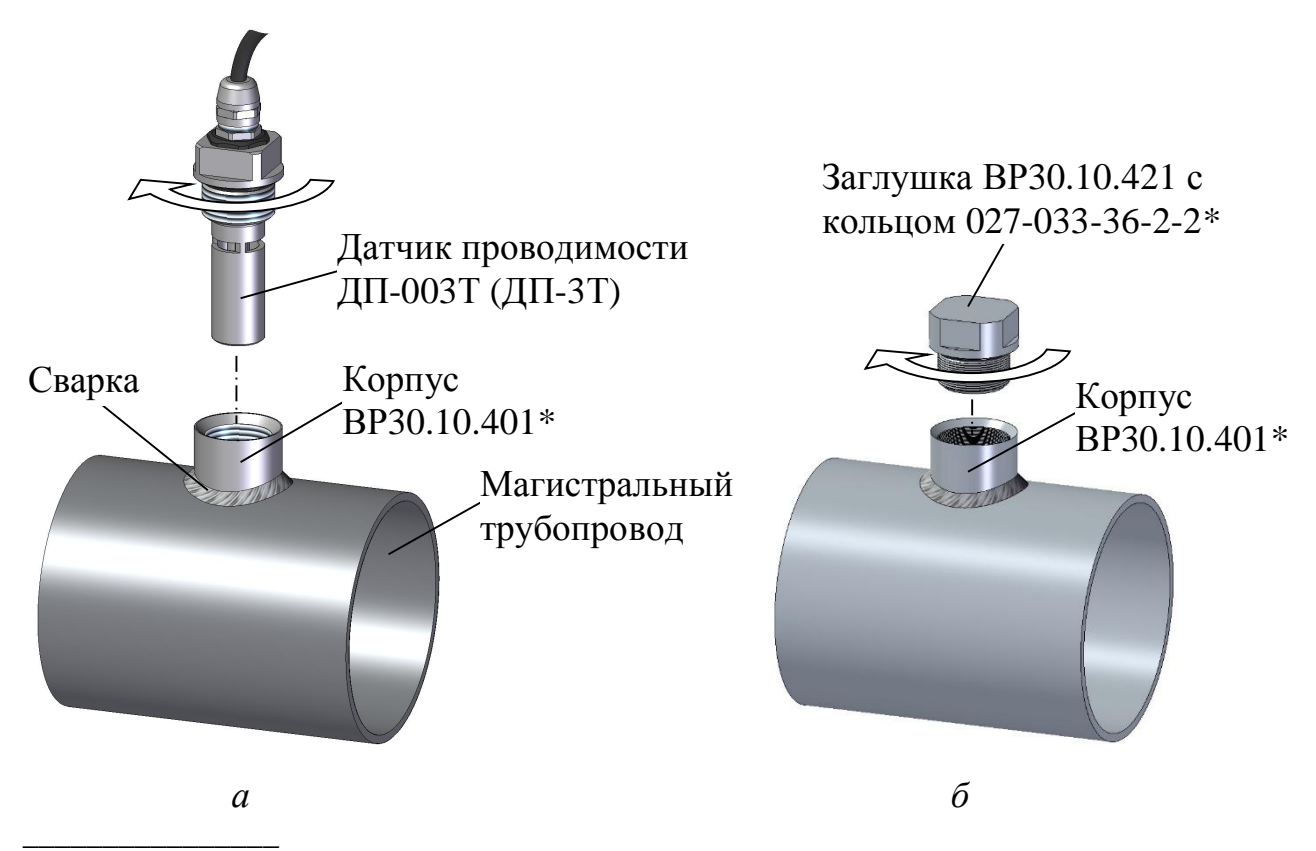

\* – Входит в комплект монтажных частей для магистрали ВР30.10.400.

*Рисунок 2.12 − Установка датчика проводимости ДП-003Т (ДП-3Т) в магистральный трубопровод*

Посадочное место под уплотнение датчика проводимости – в соответствие с рисунком 2.13*а*.

Внутренний диаметр магистрального трубопровода должен быть **не менее 70 мм** для датчика проводимости ДП-003Т и **не менее 100 мм** для датчика проводимости ДП-3Т.

Подсоединить разъем датчика проводимости к разъему «ДАТЧИК ПРО-ВОДИМОСТИ» блока усилителя БУ-602Т в соответствии с рисунком 1.1.

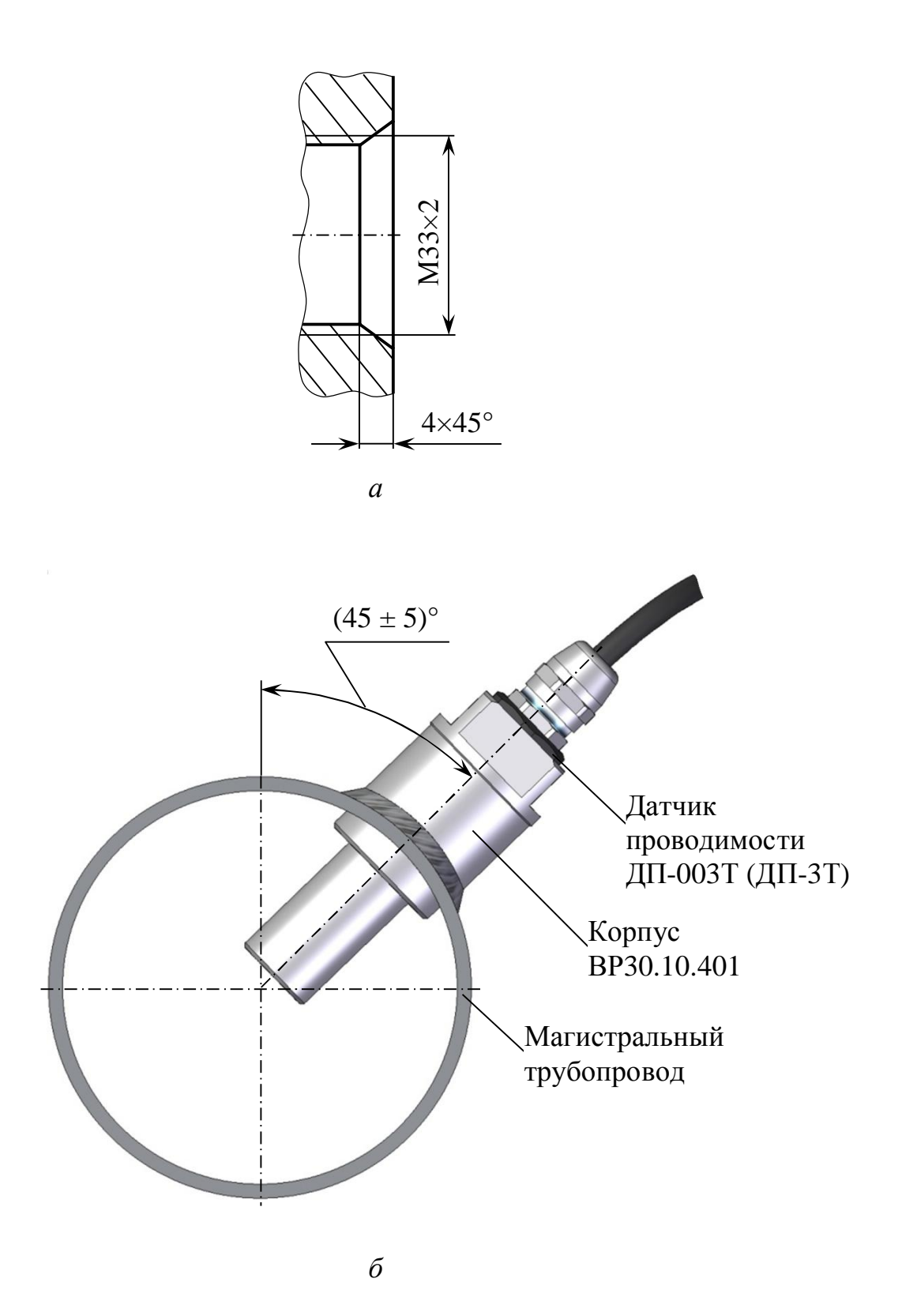

*Рисунок 2.13 – Расположение датчика проводимости ДП-003Т (ДП-3Т) в магистральном трубопроводе*

#### 2.3.5 Подготовка к работе датчика расхода

Датчик расхода установить в соответствии с рисунком 2.10 и руководством по эксплуатации на панель монтажную ВР69.10.000РЭ.

Расположение и размер отверстий для крепления датчика расхода на панели монтажной ВР69.10.000 в соответствии с рисунком 2.14.

Подсоединить датчик расхода к разъему «ДАТЧИК РАСХОДА» блока усилителя БУ-602Т в соответствии с рисунком 1.1.

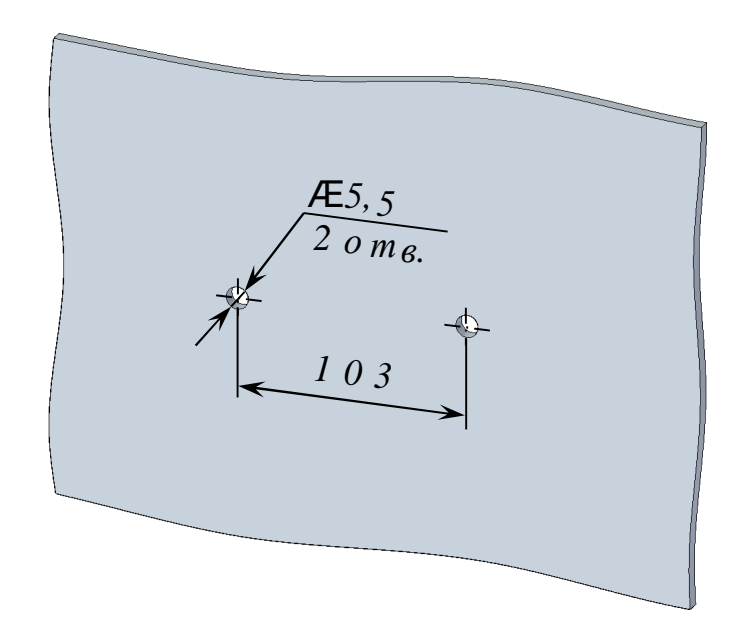

*Рисунок 2.14 − Расположение и размер отверстий для крепления датчика расхода на панели монтажной ВР69.10.000*

#### *2.4 Включение кондуктометра*

Для включения кондуктометра перевести переключатель «**СЕТЬ**» в положение « **ǀ** », при этом должен загореться световой индикатор «**СЕТЬ**» зеленого цвета. Включение кондуктометра также сопровождается звуковым сигналом.

На экране индикатора на несколько секунд появится экран-заставка в соответствии с рисунком 2.15.

Далее кондуктометр перейдет в режим измерений.

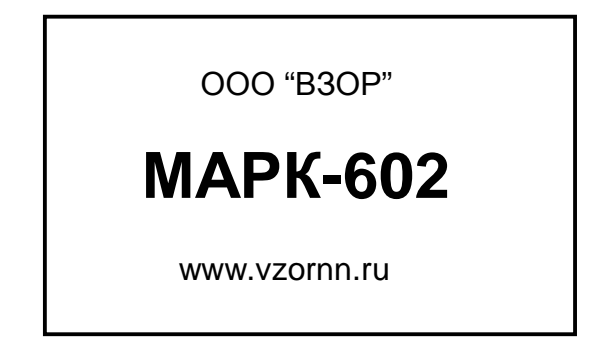

## *2.5 Экраны измерений*

Кондуктометр имеет следующие экраны режима измерений:

экран режима измерений одного канала (например, канала А) в соот- $\Box$ ветствии с рисунками 2.16-2.18;

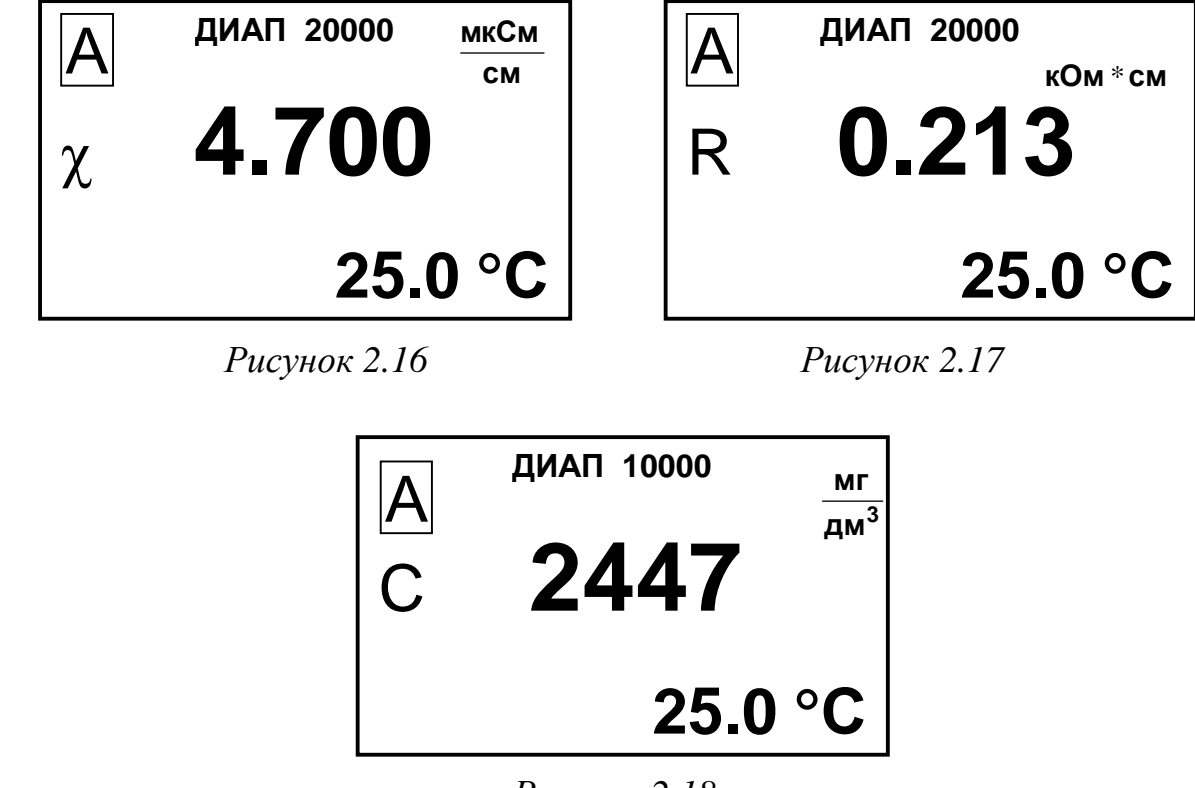

*Рисунок 2.18*

экран режима измерений двух каналов (А и В) в соответствии с рисунками 2.19, 2.20, если подключены два датчика проводимости.

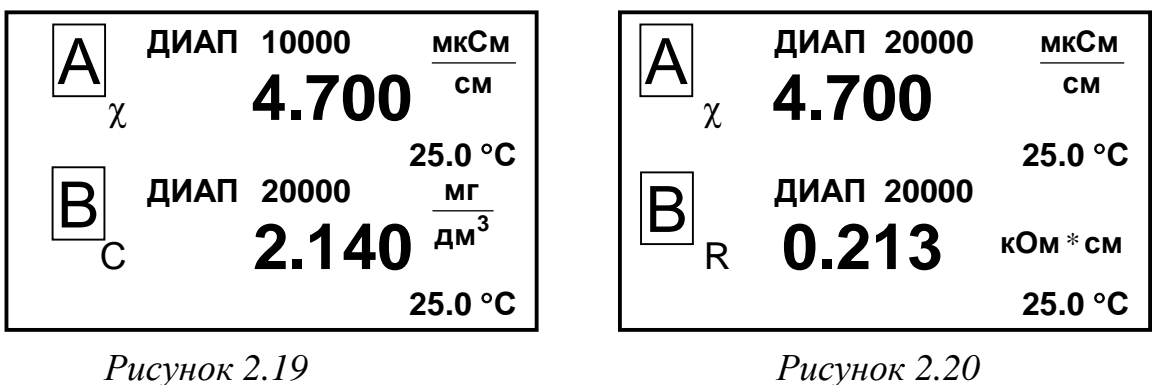

*П р и м е ч а н и е* – Численные значения параметров на рисунках 2.16-2.20 могут быть другими.

Переход от одного экранного меню к другому производится последовательным нажатием кнопки «**КАНАЛ**».

На экранах индицируются названия каналов (А или В), значение верхнего предела запрограммированного диапазона измерений по токовому выходу для каждого канала и измеренные значения УЭП, УЭС либо УЭП и УЭС, приведенной к 20 или 25 °С, либо солесодержания, а также температуры.

# *2.6 Экраны режима контроля и изменения параметров настройки*

2.6.1 Общие сведения о работе с **МЕНЮ**

Контроль и изменение параметров кондуктометра производятся с помощью экранных меню.

Вход в режим **МЕНЮ** из режима измерений производится нажатием кнопки « **МЕНЮ** ». **ВВОД**

Кондуктометр имеет три экранных меню:

- **МЕНЮ [А]**;  $\mathbf{L}^{\text{max}}$
- **МЕНЮ [В]**;
- **МЕНЮ [А] [В]**.  $\mathbf{L}^{\text{max}}$

Экранное меню **МЕНЮ [А]** или **МЕНЮ [В]** в соответствии с рисунком 2.21*а* отображает состояние индивидуальных параметров канала; экранное меню **МЕНЮ [А] [В]** в соответствии с рисунком 2.21*б* отображает и позволяет изменять параметры кондуктометра, общие для обоих каналов.

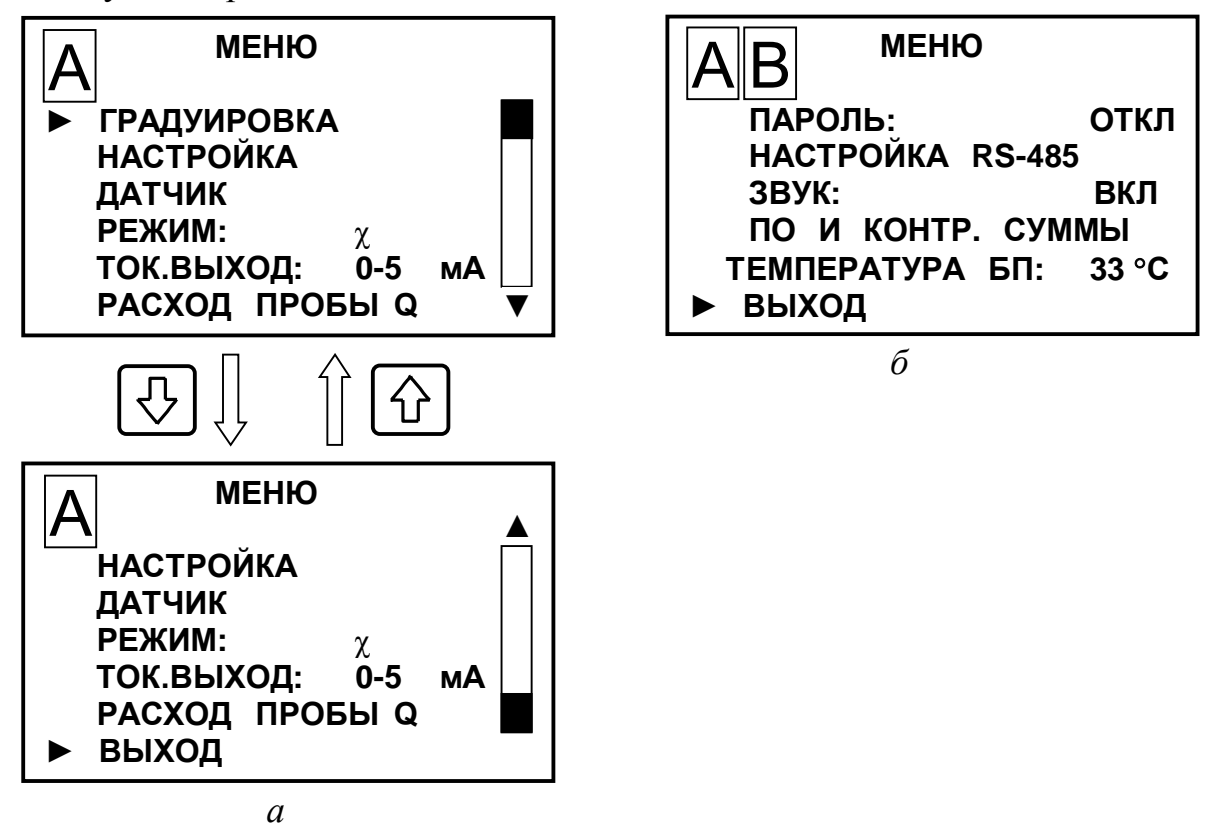

*Рисунок 2.21*

Выделение необходимого пункта меню производится маркером «►». Перемещение маркера «►» вверх и вниз по экрану – кнопками « $\mathbf{\Omega}$ », « $\nabla$ ».

Переход от одного экранного меню к другому производится последовательным нажатием кнопки «**КАНАЛ**».

Для выхода из экранов **МЕНЮ** следует установить маркер на строку **ВЫХОД** и нажать кнопку « **ВВОД МЕНЮ** ».

*П р и м е ч а н и е* − При входе в любое меню кондуктометра: значение токового выхода фиксируется на значении, предшествующим входу в меню; анализ перегрузок и уставок не производится; связь с внешним устройством сохраняется.

## 2.6.2 Порядок набора числовых значений в **МЕНЮ [А], МЕНЮ [B]** и **МЕНЮ [А] [В]**

Кондуктометр позволяет при необходимости изменять числовые значения в строках меню либо вводить новые. Это относится, например, к изменению значения программируемого диапазона измерений по токовому выходу, значений уставок и прочим.

Перемещение по строке влево осуществляется кнопкой «**КАНАЛ**».

Перемещение по строке вправо осуществляется кнопкой « **МЕНЮ** ».

Увеличение либо уменьшение цифры – кнопками « $\mathbf{\hat{\Omega}}$ », « $\mathbf{\hat{\nabla}}$ ». Для ввода либо изменения числового значения нужно:

- установить маркер «►» на нужную строку;
- нажать кнопку « **ВВОД МЕНЮ** ». Будет мигать первая цифра;
- кнопками « $\Phi$ », « $\Phi$ » установить значение первой цифры;
- нажать кнопку « **ВВОД МЕНЮ** ». Будет мигать вторая цифра;
- кнопками « Ф», « Ф» установить значение второй цифры;
- нажать кнопку « **ВВОД МЕНЮ** ». Установить остальные цифры.

После установки всех цифр и единиц измерений (когда не будет мигать ни одна цифра) нужно кнопками « $\mathbb{G}^{\mathbb{R}}$ », « $\mathbb{V}^{\mathbb{R}}$ » установить маркер « $\blacktriangleright$ » на другую строку и установить, если требуется, второе значение.

После установки всех цифр и единиц измерений (когда не будет мигать ни одна цифра) нужно кнопками « $\mathbb{G}^*$ », « $\mathbb{G}^*$ » установить маркер « $\blacktriangleright$ » на строку **ВЫХОД** и нажать кнопку « **ВВОД МЕНЮ** ».

2.6.3 Работа с экранным меню **МЕНЮ [А]** и **МЕНЮ [B]**

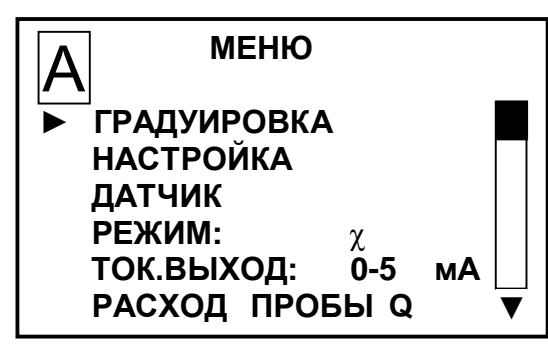

*Рисунок 2.22*

► **ГРАДУИРОВКА** − пункт меню предназначен для выбора типа градуировки в подменю **ГРАДУИРОВКА**. Экран − в соответствии с рисунком 2.23. Проведение операций градуировки − в соответствии с пп. 3.3.8, 3.3.9.

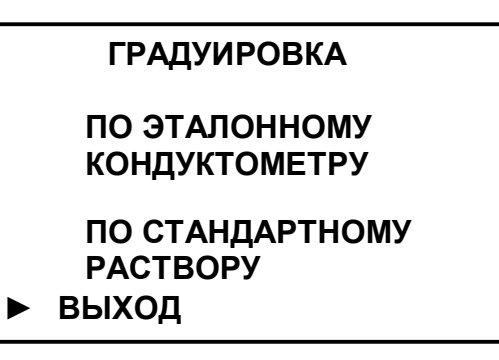

*Рисунок 2.23*

► **НАСТРОЙКА** − пункт меню предназначен для перехода в подменю **НАСТРОЙКА**. Экран − в соответствии с рисунком 2.24.

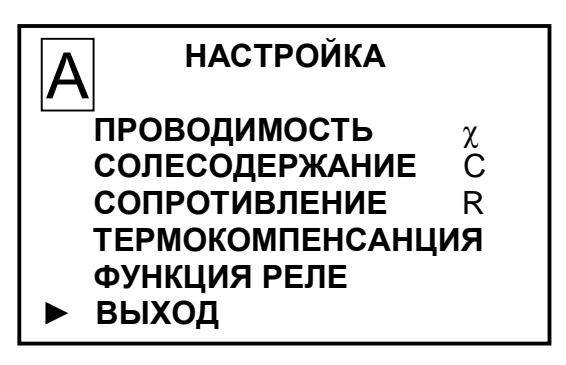

*Рисунок 2.24*

Кнопками « $\mathbf{\hat{U}}$ », « $\mathbf{\hat{V}}$ » и « <mark>меню</mark> » выбирается настраиваемый параметр.

«**ПРОВОДИМОСТЬ χ**» − пункт подменю предназначен для изменения значения верхнего предела программируемого диапазона измерений УЭП по токовому выходу и для просмотра и изменения минимального и максимального значений уставок. Экран − в соответствии с рисунком 2.25.

| <b>НАСТРОЙКА</b><br><b>ПРОВОДИМОСТЬ</b> |          |
|-----------------------------------------|----------|
| <b>ДИАПАЗОН</b>                         | 10000.00 |
| <b>YCTABKA MIN</b>                      | 0.00     |
| <b>YCTABKA MAX</b>                      | 10000.00 |
|                                         | мкСм     |
| <b>ВЫХОД</b>                            | cм       |

*Рисунок 2.25*

«**СОЛЕСОДЕРЖАНИЕ С**» − пункт подменю предназначен для изменения значения верхнего предела программируемого диапазона измерений солесодержания по токовому выходу и для просмотра и изменения минимального и максимального значений уставок. Экран − в соответствии с рисунком 2.26.

«**СОПРОТИВЛЕНИЕ R**» − пункт подменю предназначен для изменения значения верхнего предела программируемого диапазона измерений сопротивления по токовому выходу и для просмотра и изменения минимального и максимального значений уставок. Экран − в соответствии с рисунком 2.27.

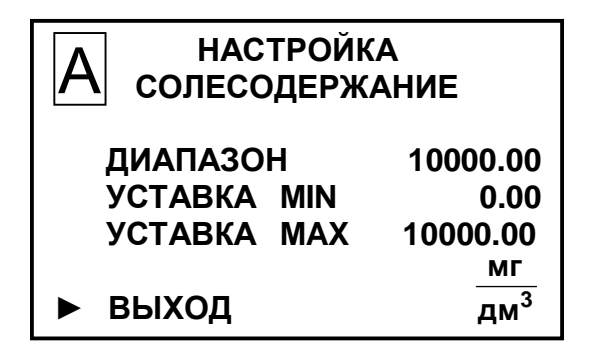

*Рисунок 2.26*

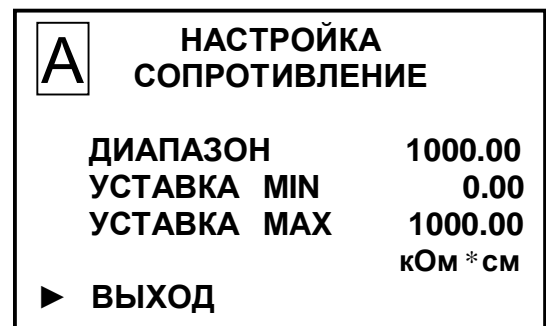

### *Рисунок 2.27*

Значение верхнего предела программируемого диапазона измерений по токовому выходу следует устанавливать в пределах от 0,1 (0,01) до значений, приведенных в таблице 1.4. Диапазон измерений по токовому выходу устанавливается в единицах измерения выбранного режима − в мкСм/см (в кОм·см либо в мг/дм<sup>3</sup>).

Значение уставки **MIN** следует устанавливать от 0,0 (0,00) до 19999.

Значение уставки **MAX** следует устанавливать от 0,1 (0,01) до 20000.

После установки значений всех разрядов установить маркер на строку **ВЫХОД** и нажать кнопку « **ВВОД МЕНЮ** ».

Появится экран в соответствии с рисунком 2.28. Кнопками « $\mathbf{\hat{\Omega}}$ », « $\mathbf{\hat{\nabla}}$ » установить маркер «►» на строку **ДА** и нажать кнопку «**МЕНЮ**». **ВВОД**

Кондуктометр перейдет в режим **МЕНЮ**, запомнив установленные значения верхнего предела программируемого диапазона измерений по токовому выходу и новые значения уставок.

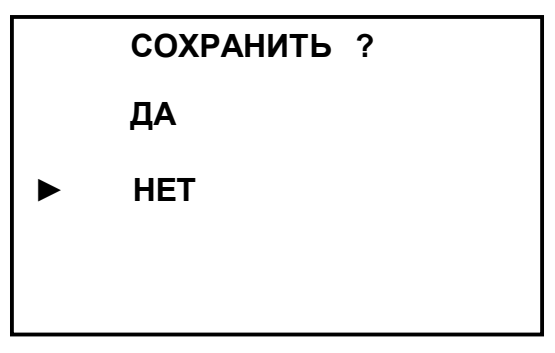

*Рисунок 2.28*

**ТЕРМОКОМПЕНСАЦИЯ** − пункт подменю предназначен для просмотра и изменения значений температуры приведения и коэффициента линейной термокомпенсации. Экран − в соответствии с рисунком 2.29.

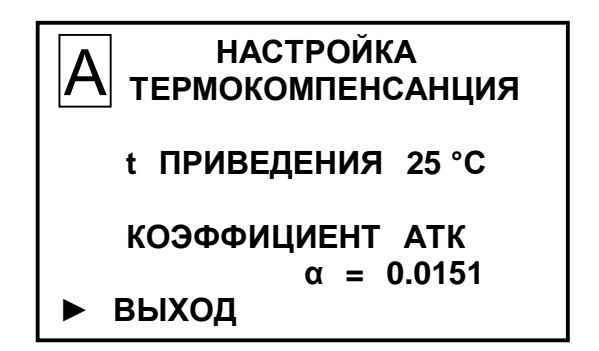

*Рисунок 2.29*

В строке «**t ПРИВЕДЕНИЯ**» последовательным нажатием на кнопку « **МЕНЮ** » можно выбрать значение температуры приведения 20 °С либо 25 °С. **ВВОД**

В строке «**КОЭФФИЦИЕНТ АТК**» устанавливается значение коэффициента термокомпенсации α в пределах от 0,0000 до 0,0999 для температуры приведения 25 °С.

*П р и м е ч а н и е* − При изменении температуры приведения с 25 °С на 20 °С значение коэффициента термокомпенсации α корректировать не требуется.

После установки необходимых значений кнопками « $\mathbf{\hat{\Omega}}$ », « $\mathbf{\hat{V}}$ » установить маркер «►» на строку **ВЫХОД** и нажать кнопку « **ВВОД МЕНЮ** ».

На индикаторе кондуктометра появится экран подтверждения в соответствии с рисунком 2.28. Кнопками « $\mathbb{G}$ », « $\mathbb{G}$ » установить маркер «►» на строку **ДА** и нажать кнопку « **ВВОД МЕНЮ** ».

Кондуктометр перейдет в режим **МЕНЮ**, запомнив установленные значения температуры приведения и коэффициента АТК.

«**ФУНКЦИЯ РЕЛЕ**» − пункт подменю предназначен для выбора параметров срабатывания (замыкания «сухих» контактов) реле уставок в соответствии с таблицей 2.3. Кнопкой « **ВВОД МЕНЮ** » выбирается требуемый параметр. Экран − в соответствии с рисунком 2.30.

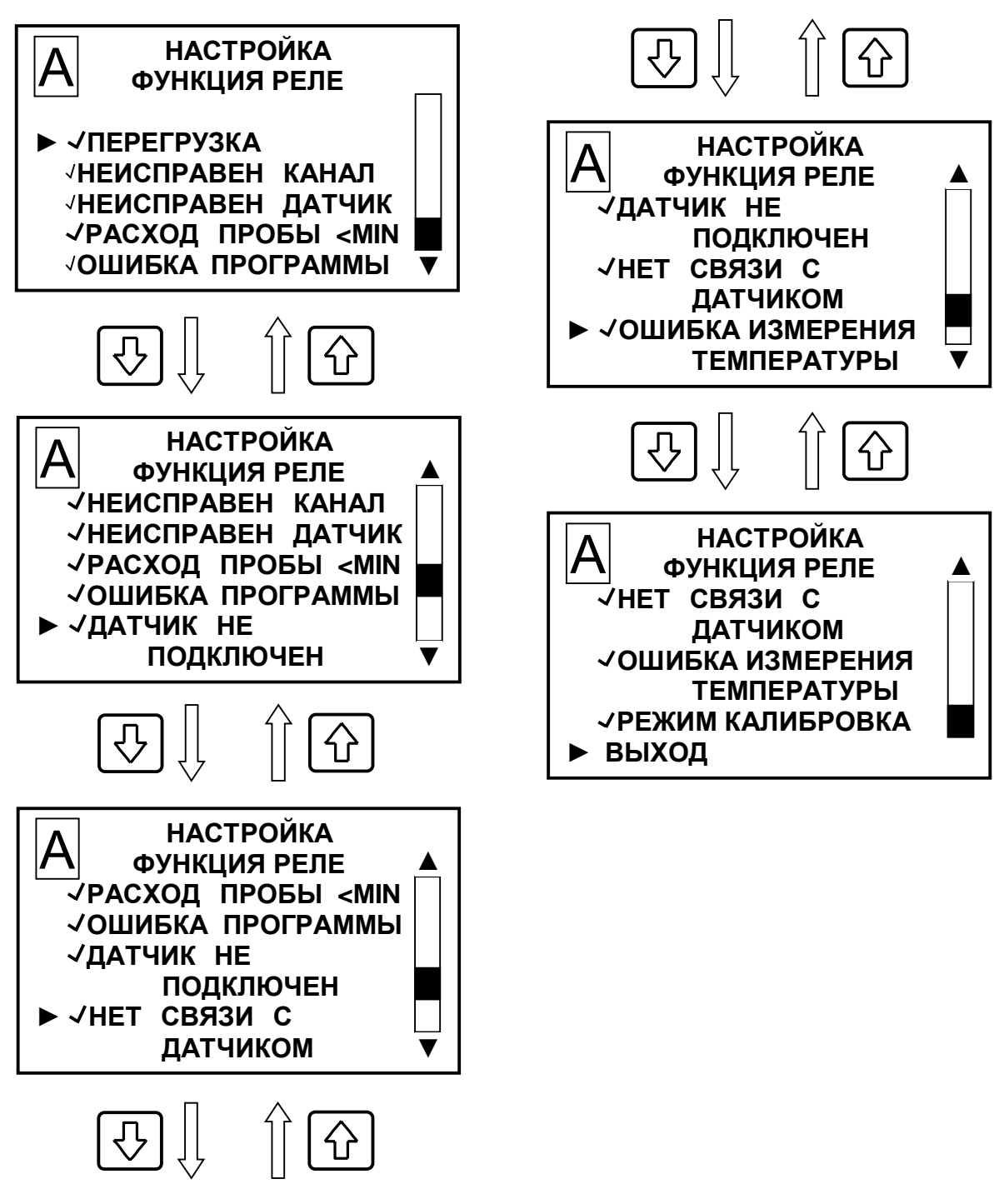

*Рисунок 2.30*

► **ДАТЧИК** − пункт меню предназначен для просмотра и изменения электролитической постоянной датчика проводимости. Экран − в соответствии с рисунком 2.31.

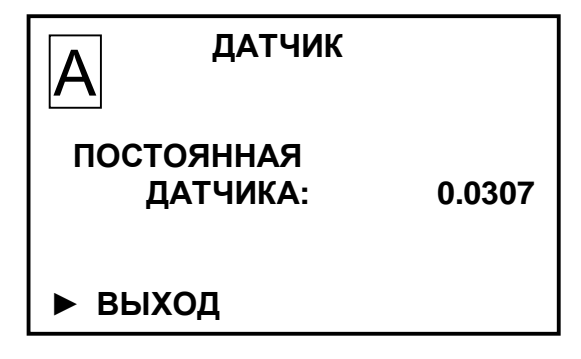

*Рисунок 2.31*

**ВНИМАНИЕ: Численное значение параметра в строке «ПОСТОЯН-НАЯ ДАТЧИКА» должно соответствовать значению, указанному в таблице 2.1 ВР30.00.000ПС!**

В строке «**ПОСТОЯННАЯ ДАТЧИКА**» кнопками « $\mathbf{\hat{\theta}}$ », « $\mathbf{\hat{\psi}}$ » можно установить значение в пределах ± 10 % от первоначально установленного значения электролитической постоянной датчика проводимости, в противном случае появиться один из экранов в соответствии с рисунком 2.32 или 2.33.

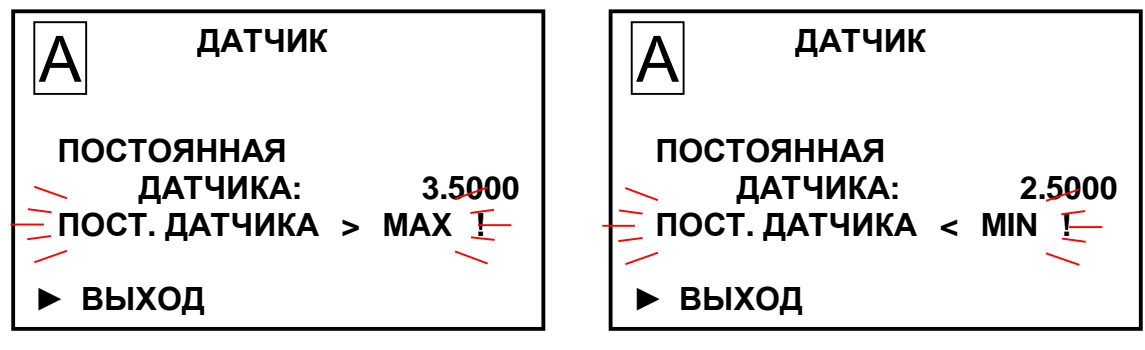

 *Рисунок 2.32 Рисунок 2.33*

После установки нового значения электролитической постоянной датчика проводимости кнопками « $\mathbb{G}_{\infty}$ , « $\mathbb{Q}_{\infty}$  установить маркер « $\blacktriangleright$ » на строку **ВЫХОД** и нажать кнопку « МЕНЮ ».

На индикаторе кондуктометра появится экран подтверждения в соответствии с рисунком 2.28. Кнопками « $\mathbb{G}$ », « $\mathbb{G}$ » установить маркер «►» на строку **ДА** и нажать кнопку « **ВВОД МЕНЮ** ».

На индикаторе кондуктометра появится экран в соответствии с рисунком 2.34.

После установки даты кнопками « $\mathbb{G}$ », « $\mathbb{G}$ » установить маркер « $\blacktriangleright$ » на строку **ВЫХОД** и нажать кнопку « **ВВОД МЕНЮ** ».

Кондуктометр перейдет в режим **МЕНЮ**, запомнив установленное значение электролитической постоянной датчика проводимости и дату ее изменения.

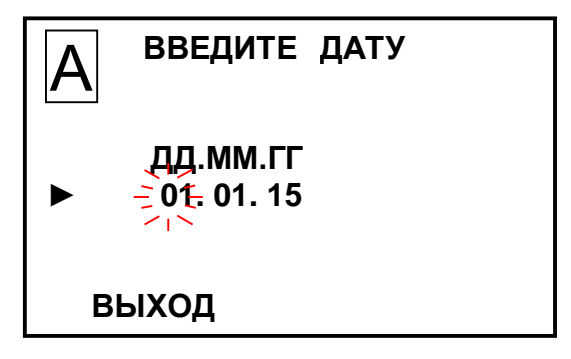

*Рисунок 2.34*

► **РЕЖИМ** − пункт меню предназначен для выбора режима измерений канала. Экран − в соответствии с рисунком 2.35.

|         |                                                                                               | <b>РЕЖИМ:</b>                                       |  |
|---------|-----------------------------------------------------------------------------------------------|-----------------------------------------------------|--|
|         | $\mathbf{v}$ $\mathbf{v}$<br>$\chi$ <sub>25</sub><br>$\mathsf{R}$<br>$R_{25}$<br>$\mathbf{C}$ | мкСм/см<br>мкСм/см<br>кОм*см<br>кОм*см<br>мг/дм $3$ |  |
| • ВЫХОД |                                                                                               |                                                     |  |

*Рисунок 2.35*

Кнопками « $\mathbf{\hat{U}}$ », « $\mathbf{\hat{V}}$ » и « <mark>меню</mark> » выбирается нужный режим измерений:

- «**χ**» − измерение УЭП, не приведенной к 25 °С;
- «**χ20**» или «**χ25**» − измерение УЭП, приведенной к 20 или 25 °С;
- «**R**» − измерение УЭC, не приведенной к 25 °С;
- «**R20**» или «**R25**» − измерение УЭC, приведенной к 20 или 25 °С;
- «**С**» − измерение солесодержания.

*П р и м е ч а н и е* – Температура приведения устанавливается в подменю кондуктометра **ТЕРМОКОМПЕНСАНЦИЯ**.

► **ТОК ВЫХОД** пункт меню предназначен для переключения диапазона выходного тока (от 0 до 5 мА, от 4 до 20 мА либо от 0 до 20 мА).

Последовательным нажатием кнопки «**МЕНЮ**» выбирается диапазон выходного тока.

► **РАСХОД ПРОБЫ** − пункт меню предназначен для отображения измеренного значения расхода анализируемой среды (при подключенном датчике расхода). Экран − в соответствии с рисунком 2.36.

Если датчик расхода не подключен появится экран в соответствии с рисунком 2.37.

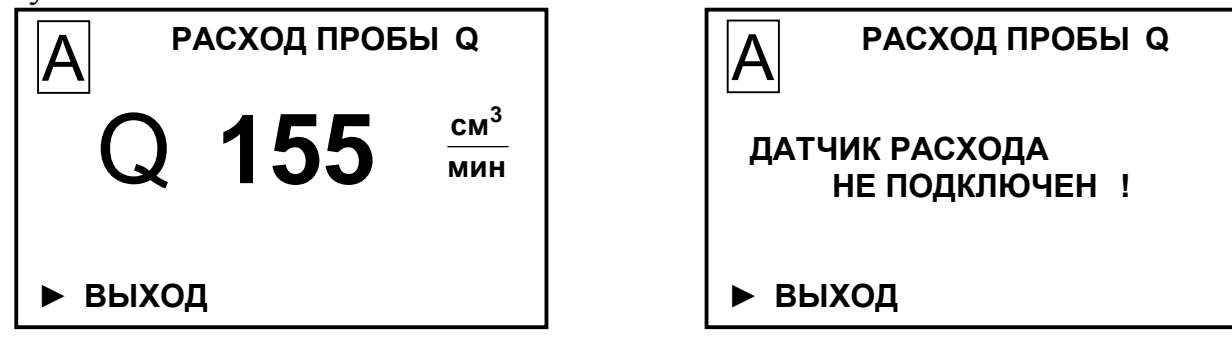

*Рисунок 2.36 Рисунок 2.37*

При появлении экрана в соответствии с рисунком 2.37 нажать кнопку « **МЕНЮ** » появится экран в соответствии с рисунком 2.21*а.* **ВВОД**

2.6.4 Работа с экранным меню **МЕНЮ [А] [B]**

Работа с экранным меню **МЕНЮ [А] [В]** аналогична работе с экранными меню **МЕНЮ [А], МЕНЮ [В]** и позволяет изменять параметры кондуктометра, общие для обоих каналов.

► **ПАРОЛЬ** пункт меню предназначен для ограничения доступа к изменению параметров кондуктометра.

Если пароль выключен «**ПАРОЛЬ: ОТКЛ**», то переход из режима измерений в режим **МЕНЮ** происходит без запроса пароля.

Если пароль включен «**ПАРОЛЬ: ВКЛ**», то при переходе из режима измерений в режим **МЕНЮ** кондуктометр запросит ввести пароль (число «**12**»).

Появится экран в соответствии с рисунком 2.38.

На экране будет мигать первая цифра, которую необходимо ввести.

Кнопками « $\mathbf{\hat{\Omega}}$ », « $\mathbf{\hat{\nabla}}$ » установить значение первой цифры пароля «**1**» и нажать кнопку « **ВВОД МЕНЮ** ». На экране начнет мигать вторая цифра.

**ВВЕДИТЕ ПАРОЛЬ: 00**

*Рисунок 2.38*

**ВВЕДИТЕ ПАРОЛЬ:**

Кнопками « $\hat{\Omega}$ », « $\hat{\nabla}$ » установить значение второй цифры пароля «2» и нажать кнопку « **ВВОД МЕНЮ** ».

Если пароль введен правильно, появится экран **МЕНЮ**.

Если введен неверный пароль, то появится экран в соответствии с рисунком 2.39 и кондуктометр перейдет в режим измерений. Следует повторить ввод пароля.

**11**

**НЕВЕРНЫЙ ПАРОЛЬ !**

*Рисунок 2.39*

► НАСТРОИКА RS-485 - ПУНКТ меню предназначен для настройки интерфейса RS-485 и протокола обмена с внешним устройством. Экран − в соответствии с рисунком 2.40.

| <b>НАСТРОЙКА RS-485</b>  |  |
|--------------------------|--|
| ПРОТОКОЛ: MoDBuS RTU     |  |
| АДРЕС:<br>20             |  |
| <b>СКОРОСТЬ: 115200</b>  |  |
| ДАННЫЕ:<br>8             |  |
| <b>HETHOCTb: Het (N)</b> |  |
| СТОП БИТ:<br>1           |  |
| • ВЫХОД                  |  |
|                          |  |

*Рисунок 2.40*

Кнопками « $\mathbf{\hat{U}}$ », « $\mathbf{\hat{V}}$ » и « **меню** » можно установить:

– в строке «**ПРОТОКОЛ**» протокол обмена «**MoDBuS RTU**» или **ВЗОР** (протокол, приведенный в приложении Г);

– в строке «**АДРЕС**» значение от «**1**» до «**247**» (для протокола обмена «**MoDBuS RTU**») и значение от «**0**» до «**99**» (для протокола обмена **ВЗОР**);

– в строке «**СКОРОСТЬ**» значение от «**1200**» до «**115200**»;

– в строке «**ЧЕТНОСТЬ**» «**Нет (N)**», «**Чет. (Е)**» или «**Нечет. (О)**»;

– в строке «**СТОП БИТ**» значение «**1**» или «**2**».

► **ЗВУК** − пункт меню предназначен для отключения в случае необходимости звукового сигнала аварийной сигнализации кондуктометра, при выходе значения УЭП, УЭС, солесодержания или температуры за пределы запрограммированного диапазона измерений.

► **ПО И КОНТР.СУММЫ** − пункт меню предназначен для идентификации данных программного обеспечения: обозначения, номера версии и прочих сведений о программном обеспечении.

Экран ‒ в соответствии с рисунком 2.41.

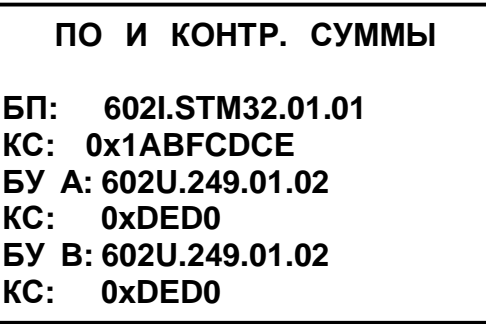

*Рисунок 2.41*

► **ТЕМПЕРАТУРА БП** − пункт меню предназначен для индикации температуры внутри корпуса блока преобразовательного.

2.6.5 Настройка яркости и контрастности экрана индикатора

Для настройки яркости и контрастности экрана индикатора нажать кнопку  $\alpha \times \mathbb{C}$  » и удерживать не менее 3 с для срабатывания. Появится экран в соответствии с рисунком 2.42.

Диапазон настройки параметров приведен в таблице 2.4.

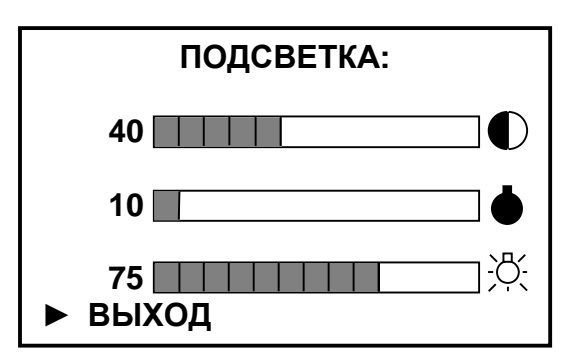

*Рисунок 2.42*

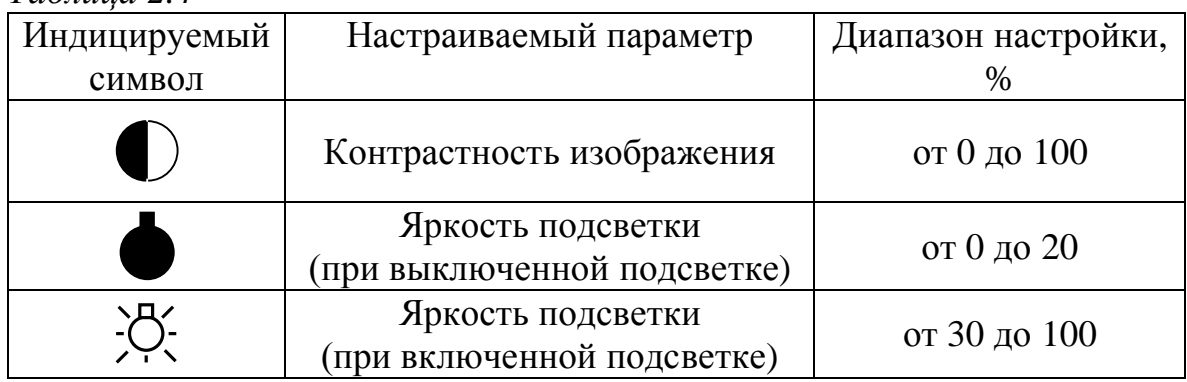

Для настройки необходимого параметра следует:

– нажатием кнопки « $\mathbb{G}^{\mathbb{R}}$ » или « $\mathbb{V}^{\mathbb{R}}$ » установить маркер «►» на нужный параметр;

– нажать кнопку « **ВВОД МЕНЮ** ». Будет мигать выбранный параметр (символ);

– нажатием кнопки « $\mathbb{G}^*$ » или « $\mathbb{V}^*$ » установить оптимальное восприятие отображаемого параметра.

После установки всех параметров кнопками « $\mathbb{G}$ », « $\mathbb{G}$ » установить маркер «►» на строку **ВЫХОД** и нажать кнопку « **ВВОД МЕНЮ** ».

# *2.7 Проведение измерений*

## 2.7.1 Общие сведения

Для проведения измерений следует подготовить кондуктометр к работе в соответствии с п. 2.3, а также:

– убедиться в соответствии параметров анализируемой среды п. 1.2.5;

– убедиться в соответствии рабочих условий эксплуатации п. 1.2.6;

– проконтролировать правильность установки параметров кондуктометра и режимов работы в соответствии с п. 2.6.

Включить кондуктометр в соответствующий режим:

«**χ**» − режим измерений УЭП, не приведенной к 25 °С;

«**χ25**» − режим измерений УЭП, приведенной к 25 °С;

«**χ20**» − режим измерений УЭП, приведенной к 20 °С

«**С**» − режим измерений солесодержания;

«**R**», «**R20**» или «**R25**» − режим измерений УЭC, не приведенной к 25 °С, приведенной к 20 либо 25 °С соответственно.

*П р и м е ч а н и е* − При появлении сомнений в правильности показаний кондуктометра при выполнении измерений, а также перед поверкой провести техническое обслуживание в соответствии с разделом 3.

# 2.7.2 Проведение измерений

2.7.2.1 При проведении измерений **погружным** способом:

– несколько раз резко встряхнуть датчик проводимости в емкости с анализируемой средой для удаления пузырьков воздуха;

– снять установившиеся показания с индикатора кондуктометра либо внешнего устройства, если кондуктометр к нему подключен.

2.7.2.2 При проведении измерений в **кювете**:

– подать анализируемую среду в кювету, установив расход в диапазоне от 50 до 500 см<sup>3</sup>/мин (без датчика расхода) и в диапазоне от 50 до 250 см<sup>3</sup>/мин (с датчиком расхода);

– снять установившиеся показания с индикатора кондуктометра либо внешнего устройства, если кондуктометр к нему подключен.

2.7.2.3 При проведении измерений в **магистральном трубопроводе**:

– подать анализируемую среду в трубопровод, обеспечив движение анализируемой среды относительно датчика со скоростью не менее 0,05 м/с;

– снять установившиеся показания с индикатора кондуктометра либо внешнего устройства, если кондуктометр к нему подключен.

# *2.8 Завершение работы с кондуктометром*

2.8.1 При кратковременном перерыве в работе следует перевести переключатель «**СЕТЬ**» в положение « **O** » и отключить кондуктометр от сети переменного тока (при необходимости).

2.8.2 При длительном перерыве в работе следует:

– перекрыть подачу анализируемой среды;

– отключить кондуктометр от сети переменного тока;

– извлечь датчик проводимости из магистрального трубопровода, емкости с анализируемой средой или кюветы;

– промыть датчик проводимости, затем высушить.

# *2.9 Экраны предупреждений и неисправностей*

2.9.1 Экраны предупреждений

Экран предупреждения в соответствии с рисунком 2.43 появится, если измеренное значение солесодержания выходит за верхнюю уставку.

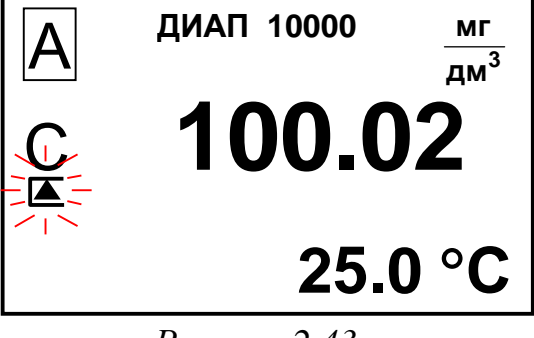

# *Рисунок 2.43*

Экран предупреждения в соответствии с рисунком 2.44 появится при превышении измеренным значением солесодержания верхнего предела запрограммированного диапазона измерений по токовому выходу.

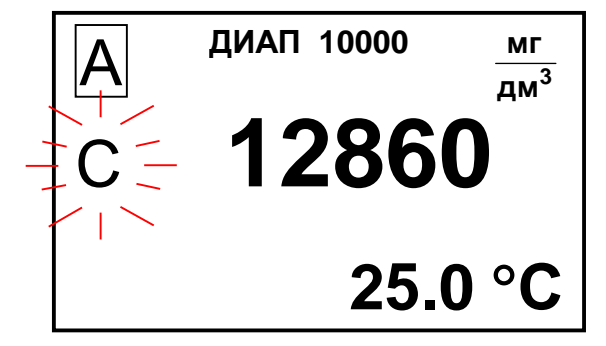

*Рисунок 2.44*

*П р и м е ч а н и е* – При выходе измеренного значения УЭП, УЭС либо солесодержания за пределы запрограммированного диапазона измерений выходной ток принимает значение:

– от 5 до 5,1 мА для выходного тока от 0 до 5 мА;

– от 3,5 до 4,0 мА либо от 20 до 20,5 мА для выходного тока от 4 до 20 мА.

Экран предупреждения в соответствии с рисунком 2.45 появится при превышении измеренным значением температуры анализируемой среды верхнего предела диапазона измерений.

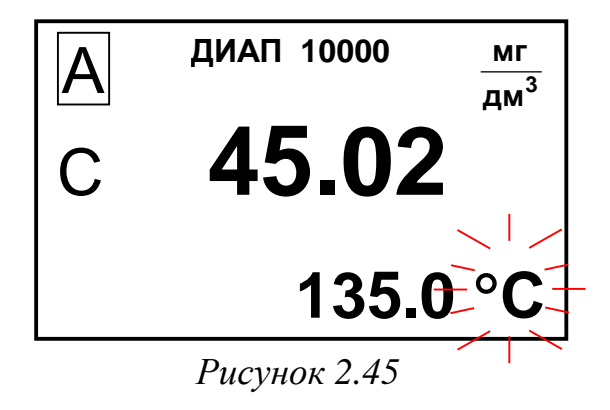

*П р и м е ч а н и е* – При выходе измеренного значения температуры за пределы диапазона измерений выходной ток принимает значение:

- 5,5 мА для выходного тока от 0 до 5 мА;
- 22,5 мА для выходного тока от 4 до 20 мА.

Экран предупреждения в соответствии с рисунком 2.46 появится, если измеренное значение расхода анализируемой среды менее 50 см<sup>3</sup>/мин.

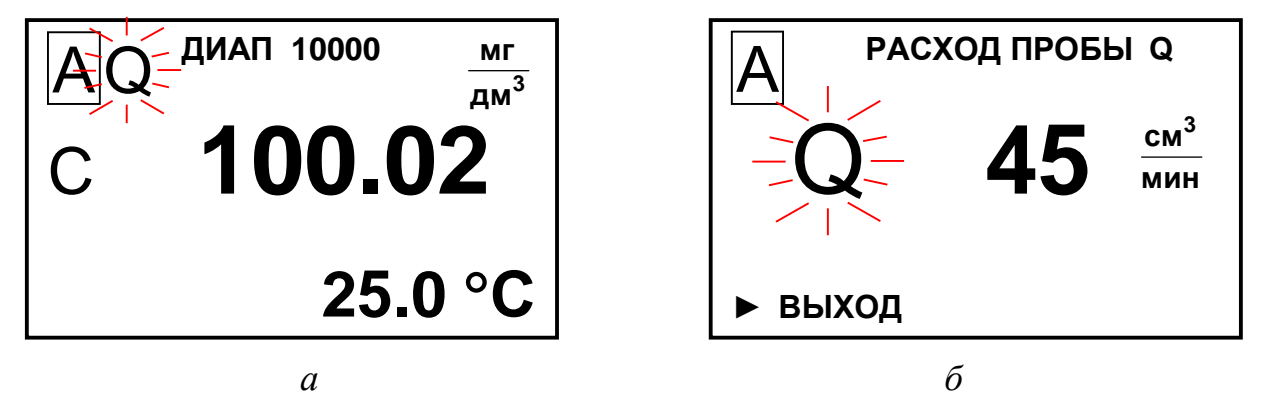

*Рисунок 2.46*

*П р и м е ч а н и е* – При значении расхода анализируемой среды менее 50 см<sup>3</sup> /мин выходной ток принимает значение:

5,5 мА для выходного тока от 0 до 5 мА;

22,5 мА для выходного тока от 4 до 20 мА.

Экран предупреждения в соответствии с рисунком 2.47 появится, если:

– в канале А измеренное значение солесодержания превышает верхний предел запрограммированного диапазона измерений по токовому выходу;

– в канале В измеренное значение температуры анализируемой среды превышает верхний предел диапазона измерений.

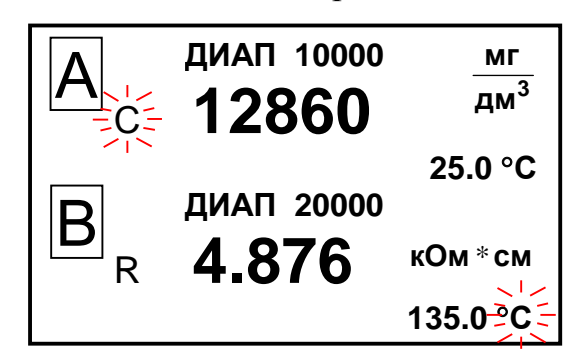

*Рисунок 2.47*

Экран предупреждения в соответствии с рисунком 2.48 появится, если:

– в канале А измеренное значение солесодержания превышает верхний предел запрограммированного диапазона измерений по токовому выходу;

– в канале В измеренное значение расхода анализируемой среды менее 50 см $^3$ /мин;

– в канале В измеренное значение УЭС выходит за верхнюю уставку;

– в канале В измеренное значение температуры анализируемой среды превышает верхний предел диапазона измерений.

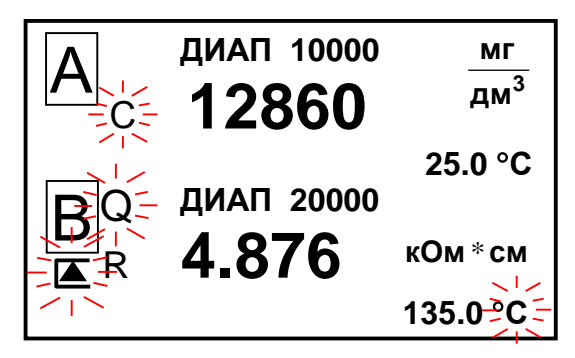

*Рисунок 2.48*

**П р и м е ч а н и е** − Численные значения параметров на экранах предупреждений кондуктометра могут быть другими.

2.9.2 Экраны неисправностей

При появлении экранов в соответствии с рисунками 2.49-2.52 следует обратиться к п. 2.10.

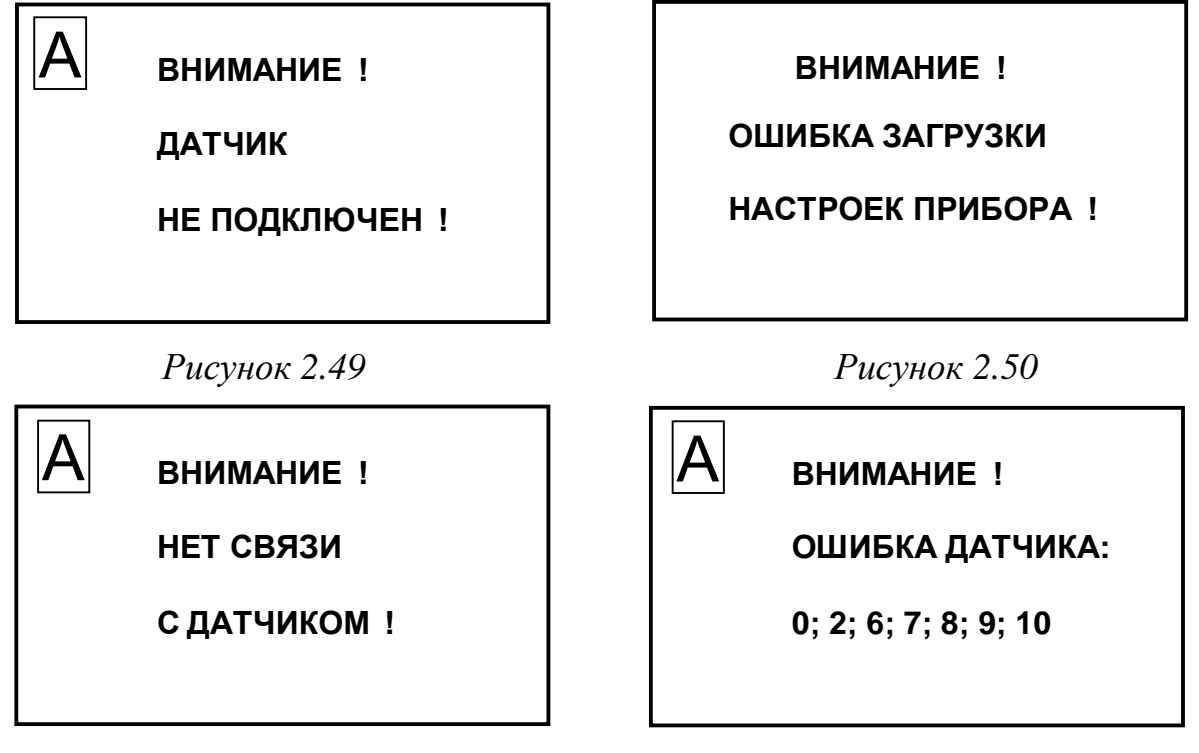

*Рисунок 2.51 Рисунок 2.52*

*П р и м е ч а н и е* – При появлении экранов неисправностей в соответствии с рисунками 2.49 и 2.50 выходной ток принимает значение:

- 5,5 мА для выходного тока от 0 до 5 мА;
- 22,5 мА для выходного тока от 4 до 20 мА.  $\mathbf{r}$

# *2.10 Возможные неисправности и методы их устранения*

2.10.1 Характерные неисправности приведены в таблице 2.5. *Таблица 2.5*

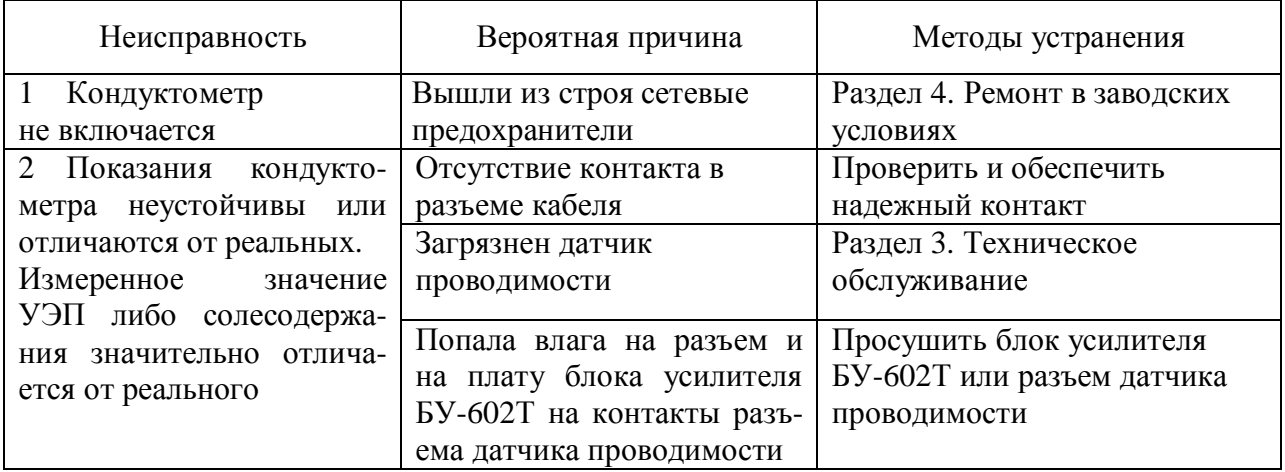

2.10.2 Неисправности, выводимые на экран индикатора кондуктометра приведены в таблице 2.6.

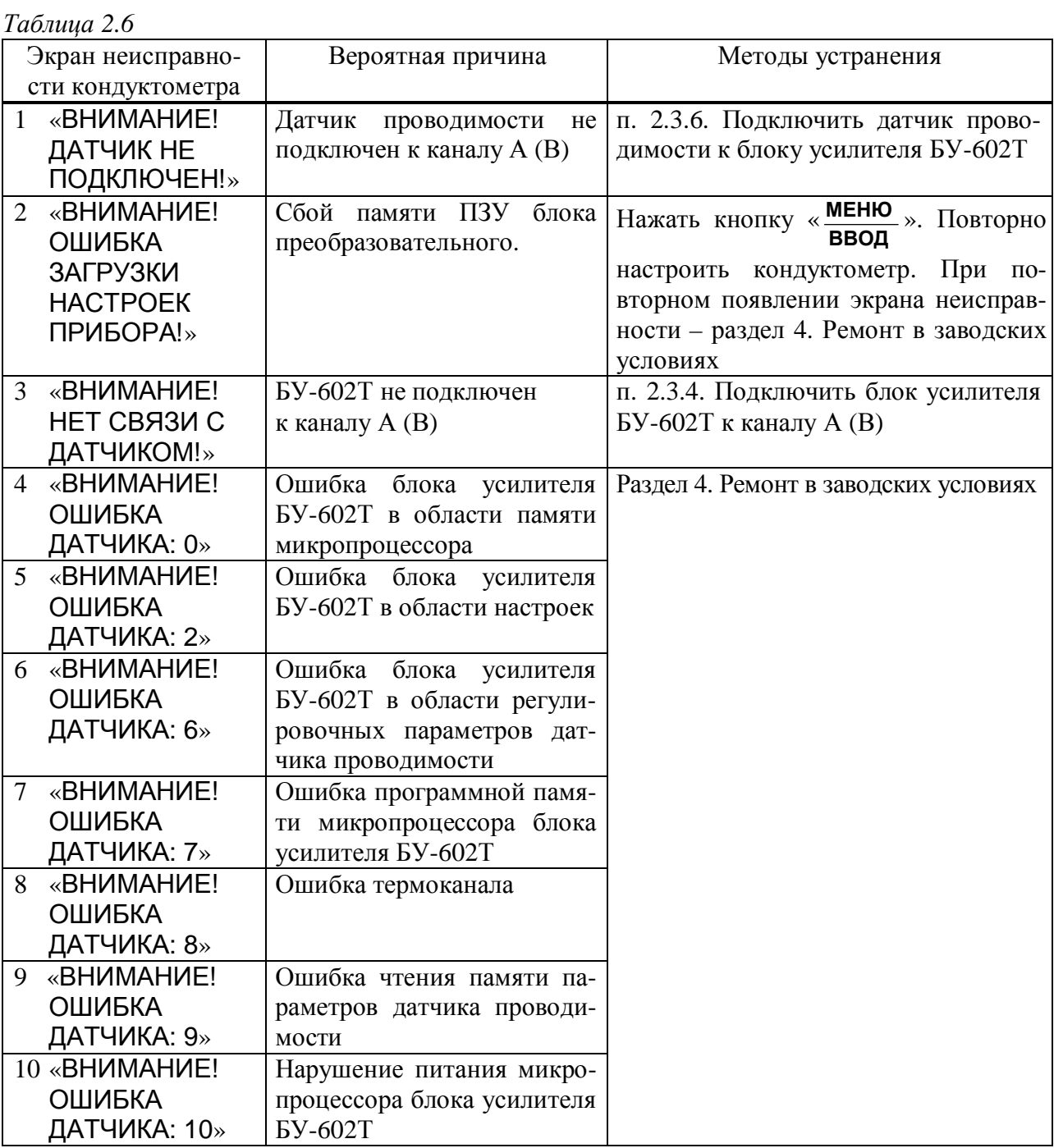

При выявлении неуказанных неисправностей или невозможности устранения неисправности своими силами следует обратиться в ООО «ВЗОР».

# **3 ТЕХНИЧЕСКОЕ ОБСЛУЖИВАНИЕ**

# *3.1 Общие указания*

3.1.1 Все виды технического обслуживания (далее ТО) должны выполняться квалифицированным оперативным персоналом, имеющим допуск к работе с электроустановками до 1000 В, изучившим настоящее руководство по эксплуатации и действующие меры безопасности при работе с химическими реактивами.

3.1.2 Техническое обслуживание для кондуктометра, находящегося в эксплуатации, включает в себя операции нерегламентированного и регламентированного обслуживания.

3.1.3 В состав нерегламентированного ТО входят:

− эксплуатационный уход;

− содержание кондуктометра в исправном состоянии (таблицы 2.5-2.6);

− своевременная замена изделий с ограниченным ресурсом.

Все обнаруженные при нерегламентированном ТО неисправности в работе кондуктометра должны быть устранены силами оперативного персонала.

3.1.4 Регламентированное ТО реализуется в форме плановых ТО, объем и периодичность которых приведены в таблице 3.1.

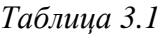

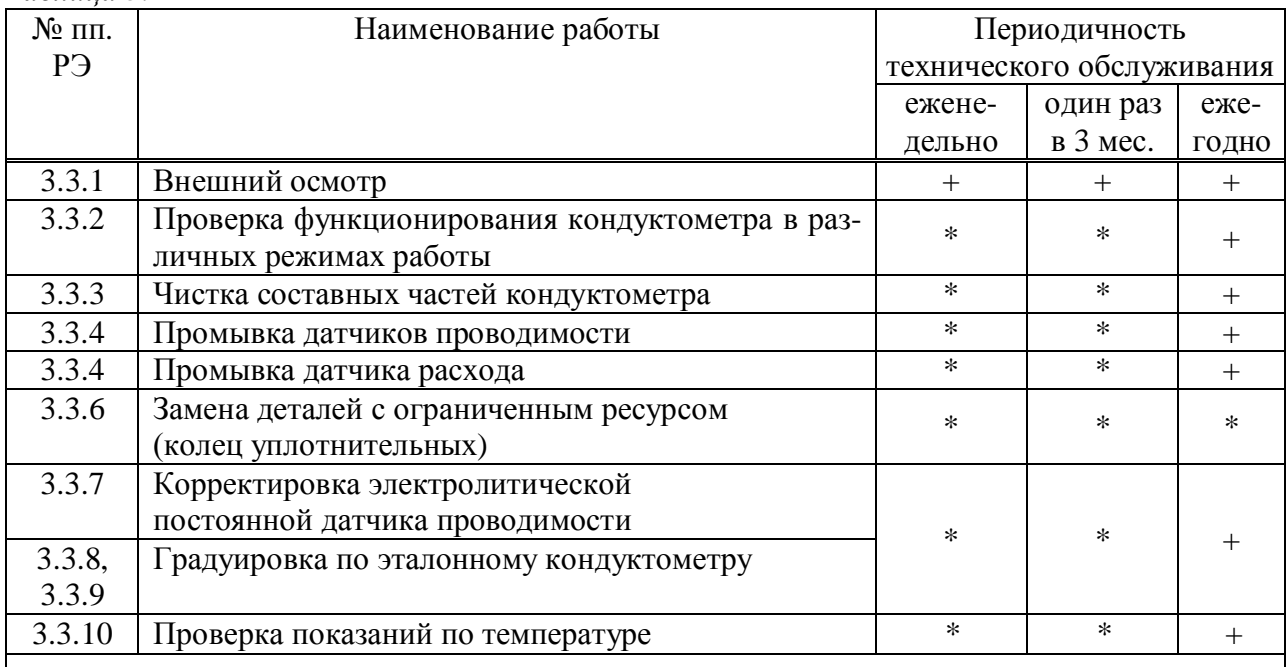

Условные обозначения:

«+» − техническое обслуживание проводят;

«\*» − техническое обслуживание проводят при необходимости.

*П р и м е ч а н и е* – Проводят одну из операций пп. 3.3.7-3.3.9.

Стабильность метрологических характеристик кондуктометра поддерживается путем:

1 проведения градуировки кондуктометра в соответствии с таблицей 3.1;

2 дополнительного контроля с помощью поверенных приборов ручного контроля лабораториями станций. Периодичность проверки – в соответствии с режимными картами или действующими нормативными документами на объем и периодичность химического контроля.

Обнаруженные при плановом ТО дефекты узлов и деталей, которые при дальнейшей эксплуатации кондуктометра могут нарушить его работоспособность, должны быть устранены.

## *3.2 Меры безопасности*

Перед техническим обслуживанием следует:

− перекрыть подачу анализируемой среды;

− извлечь датчики проводимости из емкости с анализируемой средой (при погружном способе проведения измерений); из магистрального трубопровода (при магистральном способе проведения измерений); из кюветы проточной (при проточном способе проведения измерений).

## *3.3 Порядок технического обслуживания*

3.3.1 Внешний осмотр

При проведении внешнего осмотра кондуктометра проверяют:

отсутствие механических повреждений датчика и блока преобразовательного;

исправность разъемов, кнопок, соединительных кабелей;

состояние лакокрасочных покрытий, правильность и четкость маркировки.

3.3.2 Проверка функционирования кондуктометра в различных режимах работы

Для проведения проверки функционирования кондуктометра в различных режимах работы включают кондуктометр и проверяют работоспособность кнопок «<u>меню</u>», «КАНАЛ», «Ъ» и «<del>ひ</del>», «兴».

Результаты проверки считают удовлетворительными, если:

подсвечивается клавиша «СЕТЬ»;

при нажатии кнопки «MEHO » кондуктометр переходит из режима из-

мерений в режим контроля и изменения параметров (вход в меню);

при нажатии кнопки «КАНАЛ» изменяется режим индикации каналов в зависимости от количества подключенных каналов (один либо два);

- кнопками « $\mathcal{D}_\infty$ , « $\mathcal{D}_\infty$  осуществляется перемещение по строкам меню;

кнопкой « » осуществляется включение и отключение подсветки экрана индикатора.

3.3.3 Чистка составных частей кондуктометра

## **ВНИМАНИЕ: НЕ ДОПУСКАТЬ попадания моющих средств и анализируемых растворов на разъемы составных частей кондуктометра!**

Выключить кондуктометр (перевести переключатель «**СЕТЬ**» в положение « **О** ») и отключить кондуктометр от сети переменного тока.

Чистку наружной поверхности блока преобразовательного, датчика проводимости, блока усилителя БУ-602Т и датчика расхода в случае загрязнения производить с использованием мягких моющих средств с последующей промывкой дистиллированной водой.

*П р и м е ч а н и е* – В качестве мягкого моющего средства можно использовать мыльный раствор: 40-50 г стружки мыла по ГОСТ 28546-2002 растворить в 300-400 см<sup>3</sup> горячей воды.

## 3.3.4 Промывка датчиков проводимости

# **1 ВНИМАНИЕ: НЕ ДОПУСКАТЬ попадания моющих и анализируемых растворов на разъемы датчиков проводимости!**

### **2 ВНИМАНИЕ: ЗАПРЕЩАЕТСЯ ПРИМЕНЯТЬ моющие растворы, разрушающие нержавеющую сталь!**

Промывку датчиков проводимости проводить путем многократного погружения в дистиллированную воду или моющий раствор.

#### *П р и м е ч а н и я*

1 Допускается использовать раствор спирта этилового либо ацетона при очистке от маслянистых отложений. Применять бензин не рекомендуется.

2 Допускается очистка внутренней поверхности корпуса датчика проводимости ватной палочкой.

#### 3.3.5 Промывка датчика расхода

Для промывки датчика расхода снять крышку, открутив три винта.

Промывку внутренней поверхности датчика расхода, в том числе жиклера и крыльчатки, проводить дистиллированной водой.

#### *П р и м е ч а н и я*

1 Допускается использовать раствор спирта этилового в соотношении 1:2 при очистке от маслянистых отложений. Применять бензин не рекомендуется.

2 Допускается использовать сжатый воздух для очистки фильтрующей сетки, расположенной в датчике расхода.

### 3.3.6 Замена изделий с ограниченным ресурсом (колец уплотнительных)

В конструкции датчиков проводимости и датчика расхода используются кольца уплотнительные, относящиеся к изделиям с ограниченным ресурсом.

Типоразмер применяемых колец приведен в таблице 3.2. Замену уплотнительных колец производить в случае их повреждения.

*Таблица 3.2*

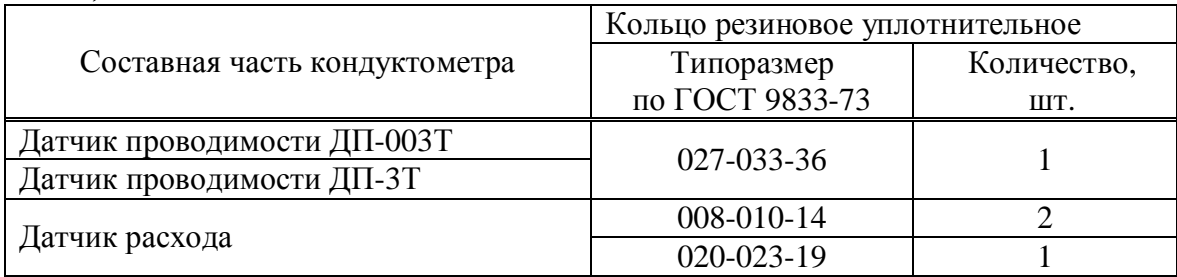

3.3.7 Корректировка электролитической постоянной датчика проводимости

3.3.7.1 Подготовка к проведению корректировки

Приготовить 1 дм<sup>3</sup> 1М водного раствора дважды перекристаллизованной прокаленной соли KCl (74,555 г KCl на 1 дм<sup>3</sup> раствора; плотность при 18 °С  $= 1,04492 \text{ r/cm}^3$ ).

Залить в сосуд вместимостью 3 дм<sup>3</sup> раствор KCl, приготовленный в соответствии с таблицей 3.3: разбавить 1М водный раствор KCl дистиллированной водой до необходимого значения УЭП, контролируя эталонным кондуктометром. *Таблица 3.3*

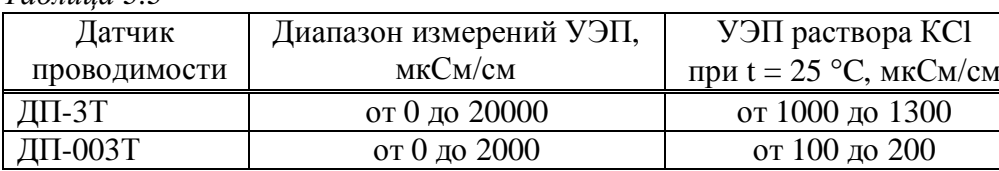

Собрать установку в соответствии с рисунком 3.1.

Подсоединить кабель К602Т.5 к разъему «**ДАТЧИК А**» или «**ДАТЧИК В**» блока преобразовательного.

Датчик проводимости ДП-003Т погрузить в сосуд с раствором KCl на глубину не менее 60 мм, датчик проводимости ДП-3Т – на глубину не менее 110 мм. Включить проверяемый кондуктометр.

Установить значение верхнего предела диапазона измерений УЭП равным 2000 (20000) мкСм/см (в зависимости от типа датчика проводимости).

Установить значение нижнего предела уставки равным 0 мкСм/см, значение верхнего предела уставки - равным 20000 мкСм/см.

Включить режим измерений УЭП, не приведенной к 25 (20) °С («**χ**»).

Разместить датчик проводимости, электролитическую ячейку эталонного кондуктометра и сосуд с раствором KCl в одинаковых температурных условиях при температуре  $(20 \pm 5)$  °C.

Включить эталонный кондуктометр и установить соответствующий диапазон.

Отключить термокомпенсацию эталонного кондуктометра. Включить насос и мешалку магнитную.

3.3.7.2 Проведение корректировки

Через 15 мин зафиксировать в режиме измерений УЭП показания эталонного кондуктометра *χэ*, мкСм/см, и проверяемого кондуктометра *χ*, мкСм/см.

Заменить датчики проводимости магазинами сопротивлений; подключить к блоку усилителя БУ-602Т магазины сопротивлений и датчик проводимости. Для этого собрать установку в соответствии с рисунком 3.2

На магазине сопротивлений, имитирующем температуру, установить значение сопротивления равное 1100 Ом.

На магазине сопротивлений, имитирующем УЭП, установить такое значение сопротивления, чтобы показания кондуктометра по УЭП соответствовали *χ*, мкСм/см.

Фиксируют подобранное сопротивление *Rим*, кОм.

Рассчитать новое значение электролитической постоянной датчика проводимости *С<sup>Д</sup>* , см-1 , по формуле:

$$
C_{\mathcal{A}} = \frac{\chi_{\rho} \, R_{uu}}{10^3}.
$$
\n(3.1)

Полученное значение занести в таблицу 2.1 ВР30.00.000ПС и ввести в память кондуктометра.

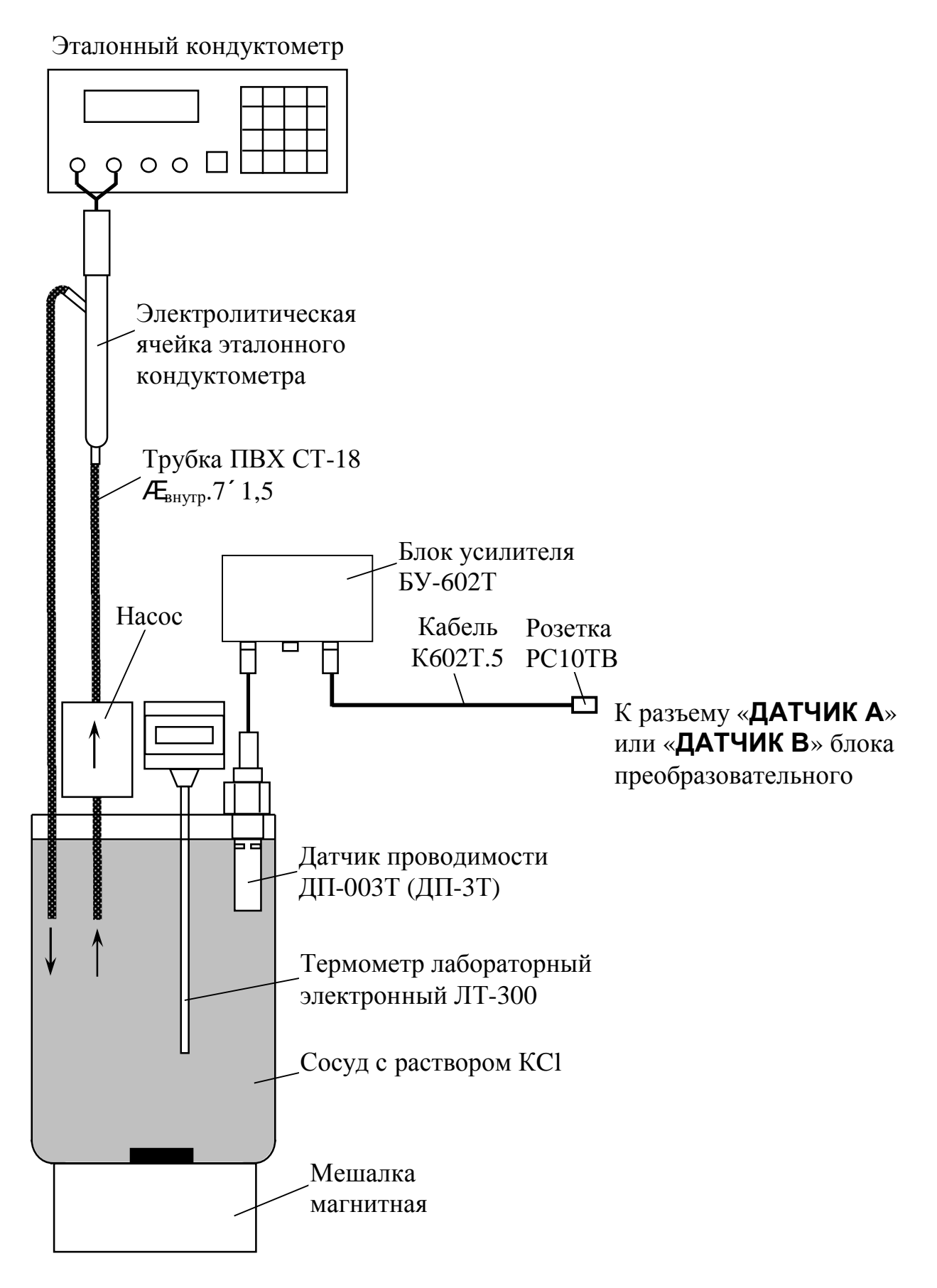

*Рисунок 3.1*

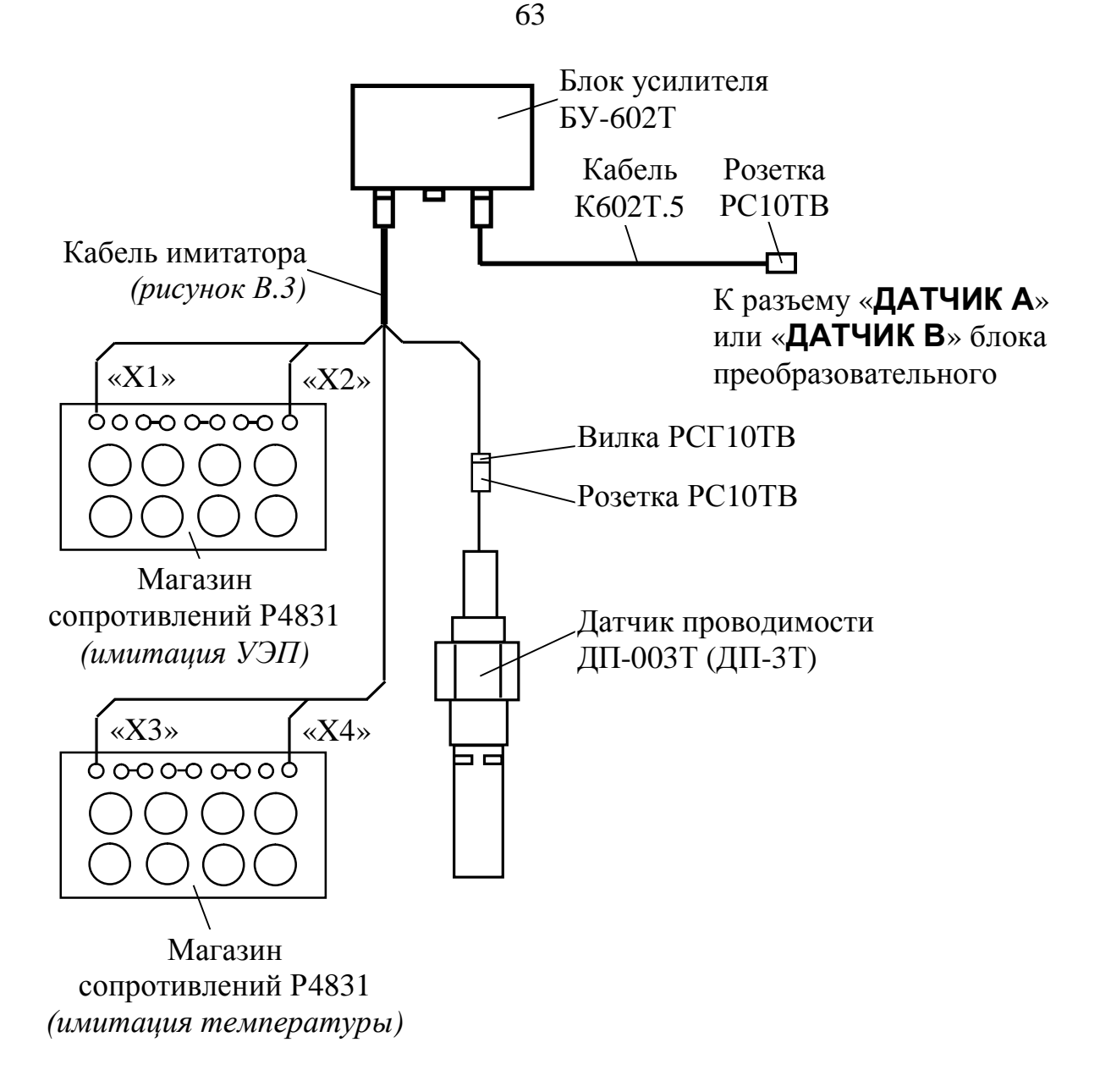

*Рисунок 3.2*

Если при вводе в память кондуктометра исполнений нового значения электролитической постоянной датчика проводимости появился один из возможных экранов предупреждения в соответствии с рисунком 2.32 или 2.33 нажать кнопку « **ВВОД МЕНЮ** » и повторить корректировку электролитической постоянной датчика проводимости.

При повторении неудовлетворительного результата обратиться к разделу 4.

3.3.8 Градуировка кондуктометра

В кондуктометре предусмотрена возможность проведения градуировки, которая производится при появлении сомнений в правильности его показаний.

Градуировка кондуктометра выполняется при температуре воздуха от плюс 15 °С до плюс 35 °С:

а) «**ПО ЭТАЛОННОМУ КОНДУКТОМЕТРУ**» (п. 3.3.9) − по эталонному кондуктометру (эталонному раствору) в диапазоне УЭП:

– от 400 до 2000 мкСм/см для датчика проводимости ДП-003Т;

– от 4000 до 20000 мкСм/см для датчика проводимости ДП-3Т;

б) «**ПО СТАНДАРТНОМУ РАСТВОРУ**» − по эталонному раствору с фиксированным значением УЭП, заранее введенным в память кондуктометра − данная операция является служебной, при работе с кондуктометром не используется.

Пределы основной относительной погрешности воспроизведения эталонами значений УЭП должны быть в три раза меньше, чем погрешность кондуктометра МАРК-602Т, и не должны превышать 0,7 %.

3.3.9 Градуировка по эталонному кондуктометру

3.3.9.1 Подготовка к проведению градуировки

Для проведения градуировки по эталонному кондуктометру собрать установку в соответствии с рисунком 3.1.

В сосуд вместимостью 3 дм<sup>3</sup> залить раствор KCl с УЭП:

– от 400 до 2000 мкСм/см для датчика проводимости ДП-003Т;

– от 4000 до 20000 мкСм/см для датчика проводимости ДП-3Т.

Температура раствора при градуировке по эталонному кондуктометру должна быть  $(25 \pm 5)$  °C.

Перед проведением градуировки тщательно промыть датчик проводимости в дистиллированной воде и просушить.

3.3.9.2 Проведение градуировки

**1** Включить эталонный кондуктометр и установить нужный диапазон.

**2** Отключить термокомпенсацию эталонного кондуктометра.

**3** Включить насос и дождаться установившихся показаний эталонного кондуктометра.

**4** Включить кондуктометр.

**5** Кнопкой «**КАНАЛ**» включить режим измерений того канала, который необходимо отградуировать (например, канал А).

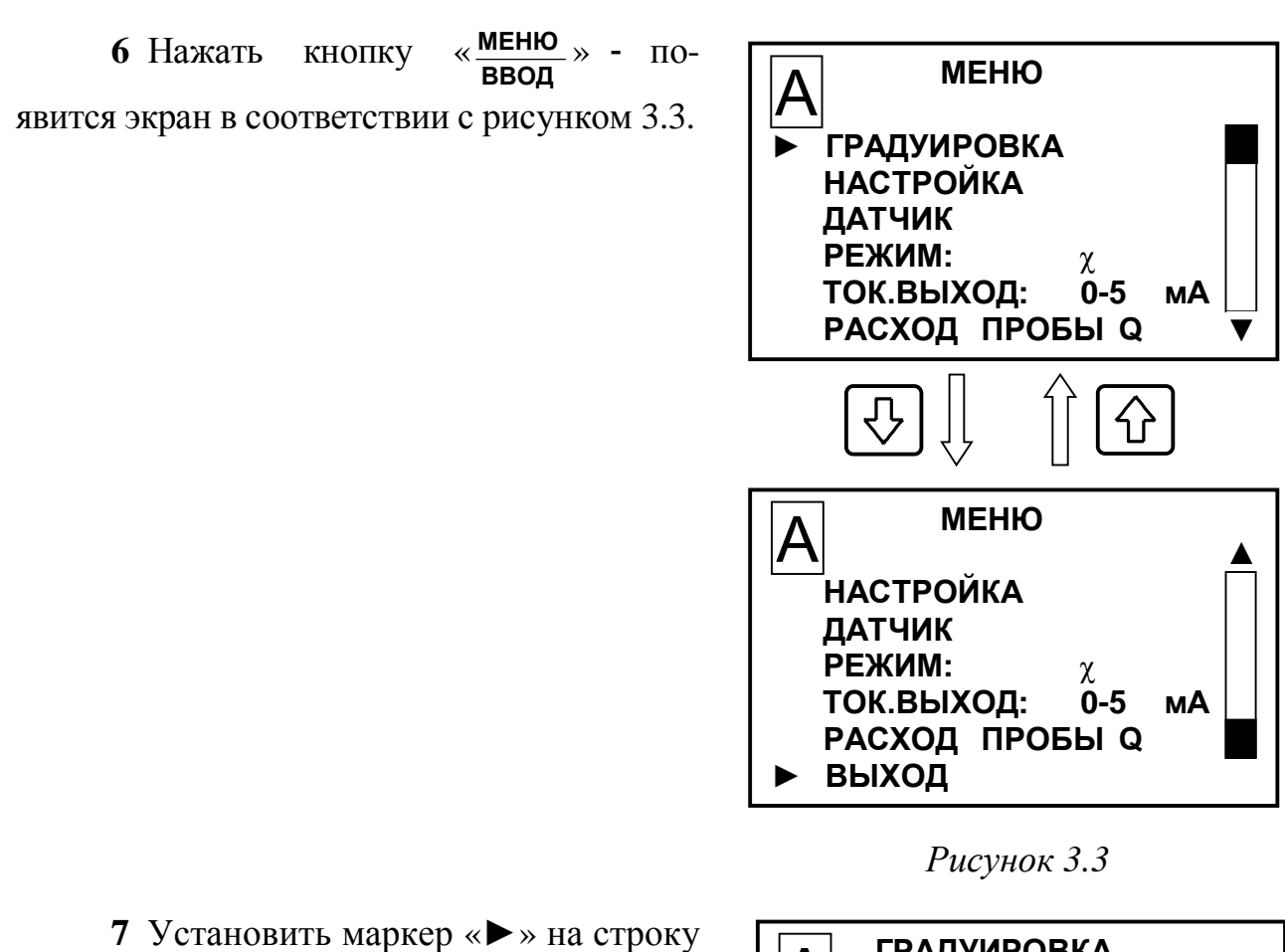

**ГРАДУИРОВКА** и нажать кнопку « **МЕНЮ** » - появится экран в соответствии **ВВОД** с рисунком 3.4

**ГРАДУИРОВКА ПО ЭТАЛОННОМУ КОНДУКТОМЕТРУ ПО СТАНДАРТНОМУ РАСТВОРУ ► ВЫХОД** А

*Рисунок 3.4*

**8** Установить маркер «►» на строку «**ПО ЭТАЛОННОМУ КОНДУКТОМЕТ-РУ**» и нажать кнопку « **МЕНЮ** » - появится экран в соответствии с рисунком 3.5.

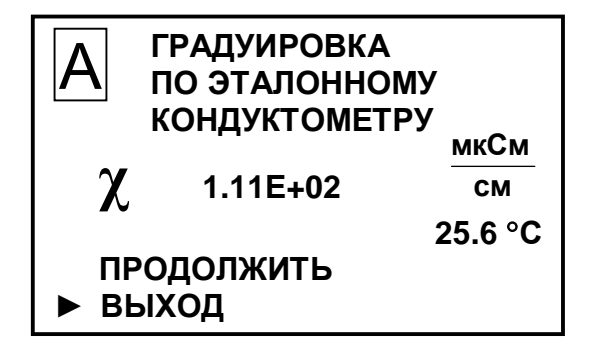

*Рисунок 3.5*

**ВНИМАНИЕ: Если значение на индикаторе кондуктометра совпадает со значением эталонного кондуктометра (с аттестованным значением эталонного раствора) в пределах погрешности, то операцию градуировки проводить не нужно!**

**9** Установить маркер «►» на строку **ПРОДОЛЖИТЬ** и нажать кнопку « **ВВОД МЕНЮ** » появится экран в соответствии с рисунком 3.6.

**ГРАДУИРОВКА ПО ЭТАЛОННОМУ КОНДУКТОМЕТРУ χ 1.11Е+02 25.6** °**С ► ИЗМЕНИТЕ ЗНАЧЕНИЕ ВЫХОД**  $\overline{A}$ **см мкСм**

*Рисунок 3.6*

**10** Установить на экране индикатора кондуктометра показания эталонного кондуктометра. После ввода всех цифр установить маркер «►» на строку **ВЫХОД** и нажать кнопку « **ВВОД МЕНЮ** » появится экран с новым значением электролитической постоянной датчика проводимости в соответствии с рисунком 3.7 или один из возможных экранов предупреждения в соответствии с рисунком 3.8.

**ДАТЧИК ПОСТОЯННАЯ ДАТЧИКА: 2.0310 ► ВЫХОД**  $\overline{A}$ 

*Рисунок 3.7*

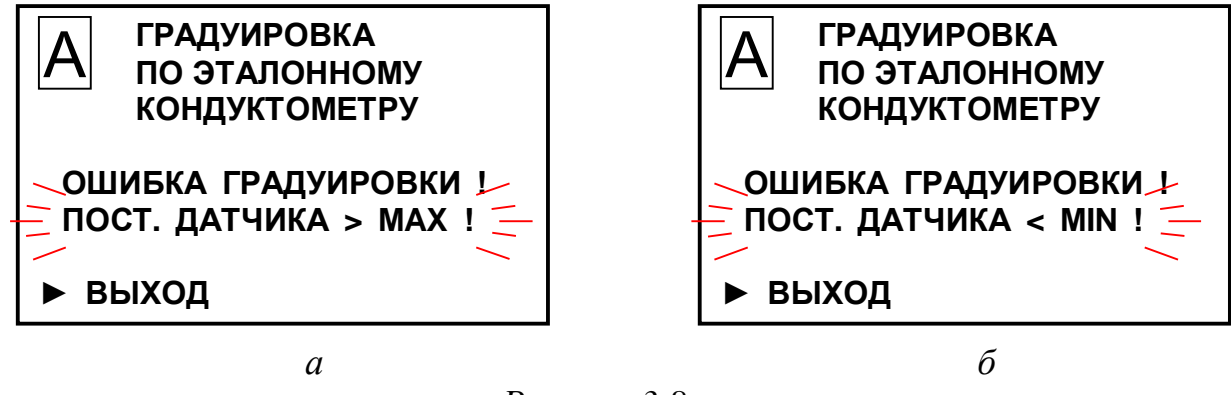

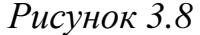

#### *П р и м е ч а н и я*

1 Численное значение электролитической постоянной датчика проводимости на рисунке 3.7 может быть другим.

2 Экраны предупреждения в соответствии с рисунком 3.8 появятся, если введенное значение электролитической постоянной датчика проводимости выходит за пределы  $\pm$  10 % от первоначально установленного значения.

При появлении одного из возможных экрана предупреждения в соответствии с рисунком 3.8 нажать кнопку «**МЕНЮ**» и повторить градуировку кондуктометра. При повторении неудовлетворительного результата обратиться к разделу 4.

**11** При появлении экрана в соответствии с рисунком 3.7 нажать кнопку « **ВВОД МЕНЮ** » появится экран в соответствии с рисунком 3.9.

|   | СОХРАНИТЬ ? |
|---|-------------|
|   | ДА          |
| ▶ | <b>HET</b>  |
|   |             |
|   |             |

*Рисунок 3.9*

**Примечание** - Если установить маркер «►» на строку НЕТ и нажать кнопку « **МЕНЮ** » - появится экран в соответствии с рисунком 3.4 без сохранения результата теку-<br>ВВОД щей градуировки.

**12** Установить маркер «►» на строку **ДА** и нажать кнопку « <mark>меню</mark> » - появит-</u> ся экран в соответствии с рисунком 3.10.

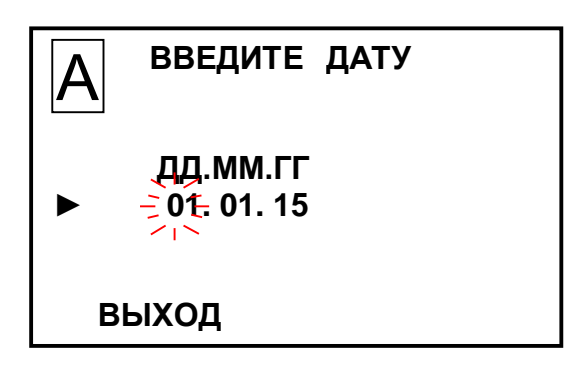

*Рисунок 3.10*

**13** Ввести дату проведения градуировки, установить маркер на строку ВЫХОД и нажать кнопку « **МЕНЮ** » - появится экран в соответствии с рисунком 3.3.

**14** Градуировка по эталонному кондуктометру завершена.

#### *П р и м е ч а н и я*

1 Взамен эталонного кондуктометра допускается использовать эталонные растворы (ГСО) с аттестованным значением УЭП от 400 до 1500 мкСм/см при температуре  $(25 \pm 0.2)$  °C. В этом случае при градуировке следует дополнительно руководствоваться регламентирующими документами на ГСО.

2 В качестве эталонного раствора можно использовать ГСО 7376-97 УЭП-3 с аттестованным значением от 0,134 до 0,148 См/м при температуре (25,00  $\pm$  0,02) °С. Относительная погрешность  $\pm$  0,25 %.

### 3.3.10 Градуировка по стандартному раствору

Для проведения градуировки кондуктометра с датчиком проводимости ДП-3Т по стандартному раствору собрать установку в соответствии с рисунком 3.11.

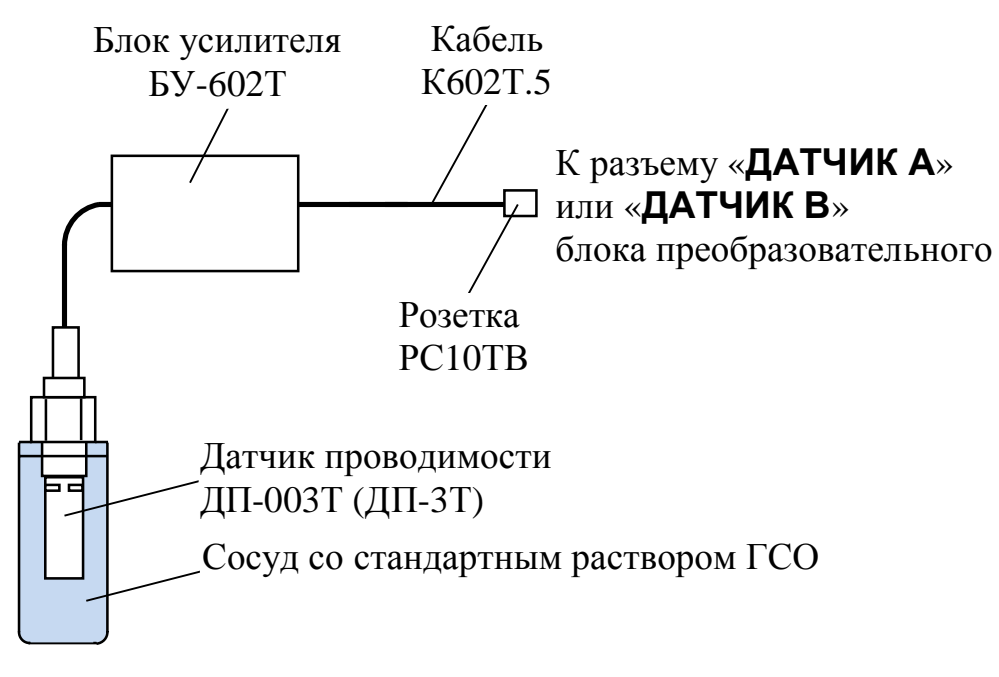

*Рисунок 3.11*

В сосуд залить не менее 40 см<sup>3</sup> стандартного раствора ГСО 7376-97, воспроизводящего при температуре  $(25.0 \pm 0.2)$  °C значение УЭП 0,1414 См/м.

Глубина погружения датчика проводимости в сосуд со стандартным раствором – не ниже отверстий для выхода воздуха.

## **ВНИМАНИЕ: Перед проведением градуировки датчик должен быть предварительно промыт аналогичным раствором, который в дальнейшем уже не может быть использован как эталонный!**

Далее процедура градуировки полностью аналогична процедуре градуировки по эталонному кондуктометру за исключением того, что в память кондуктометра вводятся не показания эталонного кондуктометра, а аттестованное значение стандартного раствора.

## 3.3.11 Проверка показаний температуры

Для выполнения проверки показаний по температуре погрузить датчик проводимости в стакан (например, в стакан Н-1-5000ТС ГОСТ 25336-82) с водой комнатной температуры на 15 мин в соответствии с рисунком 3.12.

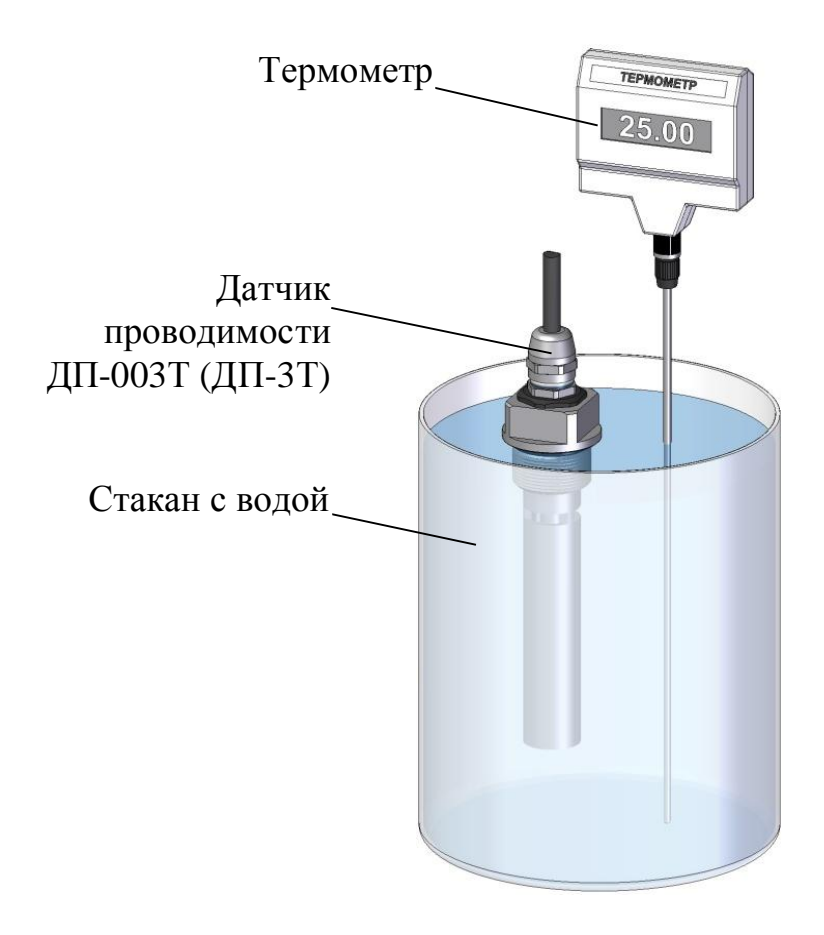

*Рисунок 3.12 – Проверка показаний по температуре*

Рядом с датчиком поместить лабораторный термометр. Разница между показаниями кондуктометра и лабораторного термометра не должна выходить за пределы  $\pm$  0,3 °C.

Если показания выходят за установленные пределы, кондуктометр подлежит ремонту в заводских условиях.

# **4 ТЕКУЩИЙ РЕМОНТ**

# *4.1 Общие сведения*

Текущий ремонт, а также гарантийный ремонт, осуществляются в ООО «ВЗОР».

Для этого следует подготовить кондуктометр, упаковать и отправить его предприятию-изготовителю для осуществления ремонта.

*П р и м е ч а н и е* – В случае гарантийного ремонта с кондуктометром отправляется оригинал рекламации, в остальных случаях – заявка на проведение ремонта.

# *4.2 Подготовка кондуктометра*

Для этого следует:

- отключить кондуктометр от сети переменного тока;
- отсоединить от разъемов блока преобразовательного:
	- блоки усилительные;
	- регистрирующие и сигнализирующие устройства;
- отсоединить от разъемов блока усилителя БУ-602Т:
	- датчик проводимости ДП-003Т (ДП-3Т);
	- датчик расхода (если он подключен);

– отсоединить заземляющие проводники от клеммы заземления « $\left(\frac{1}{r}\right)$ » блока преобразовательного и винта заземления « $(\frac{1}{x})$ » блока усилителя БУ-602Т;

– закрыть разъемы блока преобразовательного заглушками;

– очистить и высушить составные части кондуктометра.

# *4.3 Упаковка кондуктометра*

Для этого следует:

– уложить составные части кондуктометра в герметичные полиэтиленовые пакеты (допускается использовать пакет с замком типа «Молния»);

– уложить эксплуатационную документацию (руководство по эксплуатации и паспорт) в отдельный герметичный полиэтиленовый пакет;

– поместить составные части кондуктометра с эксплуатационной документацией в картонную коробку;

– заклеить картонную коробку полимерной липкой лентой;

– нанести маркировку по ГОСТ 14192-96 и манипуляционные знаки «Хрупкое. Осторожно», «Беречь от влаги», «Верх», «Пределы температуры».

# **5 СВЕДЕНИЯ О СОДЕРЖАНИИ ДРАГОЦЕННЫХ МАТЕ-РИАЛОВ**

В конструкции кондуктометра-солемера МАРК-602 отсутствуют драгоценные материалы.

# **6 ТРАНСПОРТИРОВАНИЕ**

Транспортирование кондуктометров в упаковке предприятияизготовителя в закрытом железнодорожном или автомобильном транспорте в условиях хранения 5 по ГОСТ 15150-69 при температуре от минус 30 до плюс 50 °С.

# **7 ХРАНЕНИЕ**

## *7.1 Условия хранения до ввода в эксплуатацию*

Хранение кондуктометра производится в упаковке предприятияизготовителя в условиях хранения 1 по ГОСТ 15150-69.

В помещениях для хранения не должно быть пыли, паров кислот и щелочи, агрессивных газов и других вредных примесей, вызывающих коррозию.

Место хранения должно быть чистым, прохладным, сухим, вентилируемым и защищенным от атмосферных осадков.

## *7.2 Условия хранения после эксплуатации*

7.2.1 Подготовка к хранению на срок до 12 месяцев (кратковременный перерыв в работе)

Для этого следует:

– отключить кондуктометр от сети переменного тока;

– извлечь датчик проводимости из магистрального трубопровода, емкости с анализируемой средой или кюветы;

– промыть датчик проводимости.

7.2.2 Подготовка к хранению на срок более 12 месяцев (длительный перерыв в работе)

Для этого следует:

- − подготовить и упаковать кондуктометр в соответствии с пп. 4.2, 4.3;
- − организовать хранение в соответствии с п. 7.1.

*П р и м е ч а н и е* – Хранение кондуктометра производится без средств временной противокоррозионной защиты (ВЗ-0 по ГОСТ 9.014-78).

# *7.3 Ввод в эксплуатацию после хранения*

7.3.1 Ввод в эксплуатацию после хранения в течение 12 месяцев

Для этого следует:

- − включить кондуктометр;
- − погрузить датчик проводимости в анализируемую среду.

# 7.3.2 Ввод в эксплуатацию после хранения более 12 месяцев

Распаковать кондуктометр и подготовить к работе в соответствии с разделом 2.
Зарегистрирован в Государственном реестре средств измерений под № 25807-16

# *(обязательное)*

 $\mathcal{P}(e)$ 

#### УТВЕРЖДАЮ

**ЕСКАЗВНЫЙ МЕТРОЛОГ** ФБУ «Нижегородский ЦСМ» П.А. Горбачев 03 2017 г.

# КОНДУКТОМЕТР-СОЛЕМЕР

Методика поверки

Директор ООО «ВЗОР» \_\_\_\_\_\_\_\_\_\_\_\_\_\_\_ Е.В. Киселев Гл. конструктор ООО « ВЗОР» \_\_\_\_\_\_\_\_\_\_\_\_\_\_ А. К. Родионов

г. Нижний Новгород 2017 г.

73

#### **А1.1 Область применения**

Настоящая методика распространяется на кондуктометр-солемер МАРК-602 (далее кондуктометр) с маркировочной табличкой, содержащей регистрационный номер в Государственном реестре средств измерений и интервал между поверками.

Настоящая методика устанавливает методы и средства первичной и периодической поверок кондуктометра.

Кондуктометр исполнений МАРК-602 предназначен для измерений:

– удельной электрической проводимости (УЭП);

– удельной электрической проводимости, приведенной к температуре 25 °С (УЭП<sub>25</sub>);

– эквивалентного солесодержания в пересчете на хлористый натрий (NaCl) водной среды.

Кондуктометр исполнений МАРК-602Т предназначен для измерений:

– удельной электрической проводимости;

– удельной электрической проводимости приведенной к температуре 20 либо 25 °С (УЭ $\Pi_{20}$  или УЭ $\Pi_{25}$ );

– удельного электрического сопротивления (УЭС);

– удельного электрического сопротивления, приведенного к температуре 20 либо 25 °C (УЭС<sub>20</sub> или УЭС<sub>25</sub>);

– эквивалентного солесодержания в пересчете на хлористый натрий (NaCl) водной среды;

– температуры анализируемой водной среды.

Интервал между поверками − 2 года.

#### **А1.2 Используемые нормативные документы**

ГОСТ 8.457-2015 ГСИ. Государственная поверочная схема для средств измерений удельной электрической проводимости жидкостей.

ГОСТ Р 8.722-2010 ГСИ. Анализаторы жидкости кондуктометрические. Методика поверки.

РМГ 51-2002 ГСИ. Документы на методики поверки средств измерений. Основные положения.

#### **А1.3 Метрологические характеристики, проверяемые при поверке**

Пределы допускаемой основной абсолютной погрешности кондуктометра при температуре анализируемой водной среды  $(25.0 \pm 0.2)$  °C, окружающего воздуха (20  $\pm$  5) °С должны соответствовать таблице А1.3.1.

*Таблица А1.3.1*

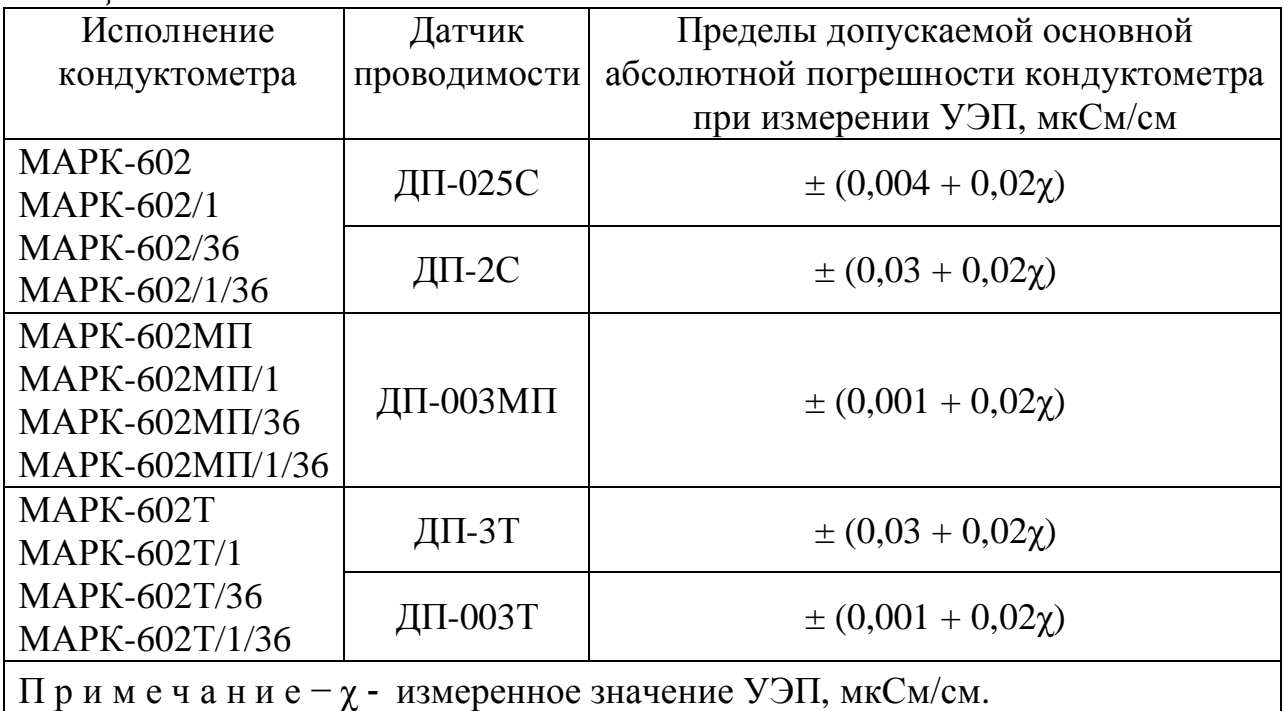

Пределы допускаемой дополнительной абсолютной погрешности кондуктометра при измерении УЭП, обусловленной изменением температуры анализируемой среды, на каждый  $\pm 1$  °C от рабочей (25  $\pm$  0,2) °C в диапазоне температурной компенсации от плюс 5 до плюс 50 °С (для исполнений МАРК-602, МАРК-602/1, МАРК-602/36, МАРК-602/1/36, МАРК-602МП, МАРК-602МП/1, МАРК-602МП/36, МАРК-602МП/1/36) и от 0 до плюс 100 °С (для исполнений МАРК-602Т, МАРК-602Т/1, МАРК-602Т/36, МАРК-602Т/1/36) должны быть, мкСм/см…………………………………………………………………... ± 0,0008χ.

Пределы допускаемой основной приведенной погрешности преобразования измеренного значения УЭП в унифицированный электрический выходной сигнал постоянного тока (в дальнейшем выходной ток) при температуре окружающего воздуха (20  $\pm$  5) °С должны быть, % от диапазона токового выхода ..................................................................................................................... ± 0,8.

Пределы допускаемой относительной погрешности определения электролитической постоянной датчика проводимости должны быть,  $\%$  ……….  $\pm$  1.

Пределы допускаемой абсолютной погрешности определения сопротивления термодатчика *Rt*, приведенного к 0 °С (для исполнений МАРК-602, МАРК-602/1, МАРК-602/36, МАРК-602/1/36, МАРК-602МП, МАРК-602МП/1, МАРК-602МП/36, МАРК-602МП/1/36) должны быть, Ом .......................  $\pm$  1,0.

Пределы допускаемой основной абсолютной погрешности кондуктометра при измерении температуры анализируемой среды при температуре окружающего воздуха (20 ± 5) °С (для исполнений МАРК-602Т, МАРК-602Т/1, МАРК-602Т/36 и МАРК-602Т/1/36) должны быть, °С ….............................. ± 0,3.

#### **А1.4 Операции поверки**

При проведении поверки должны выполняться операции, указанные в таблице А1.4.1.

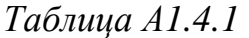

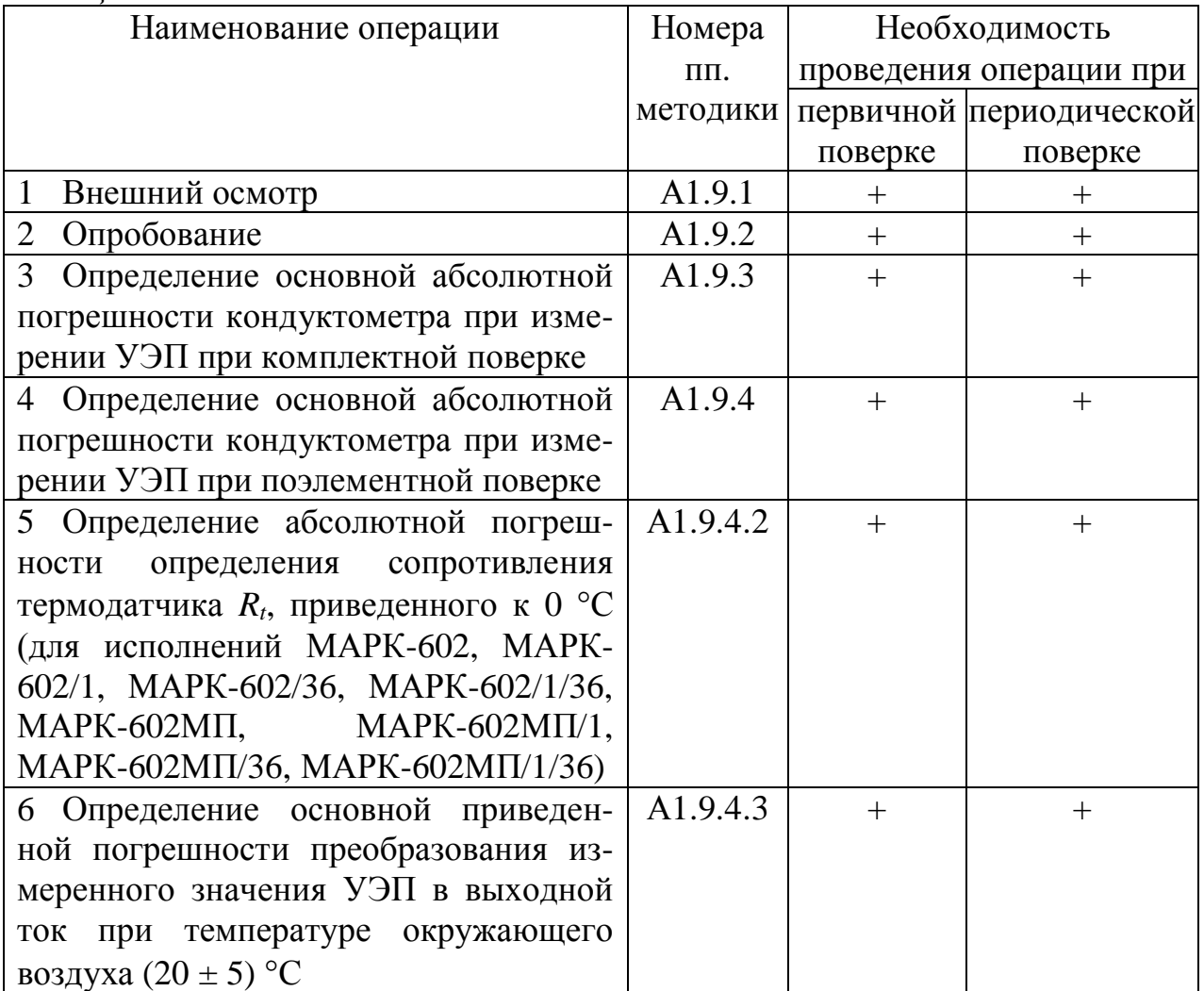

Продолжение таблицы А1.4.1

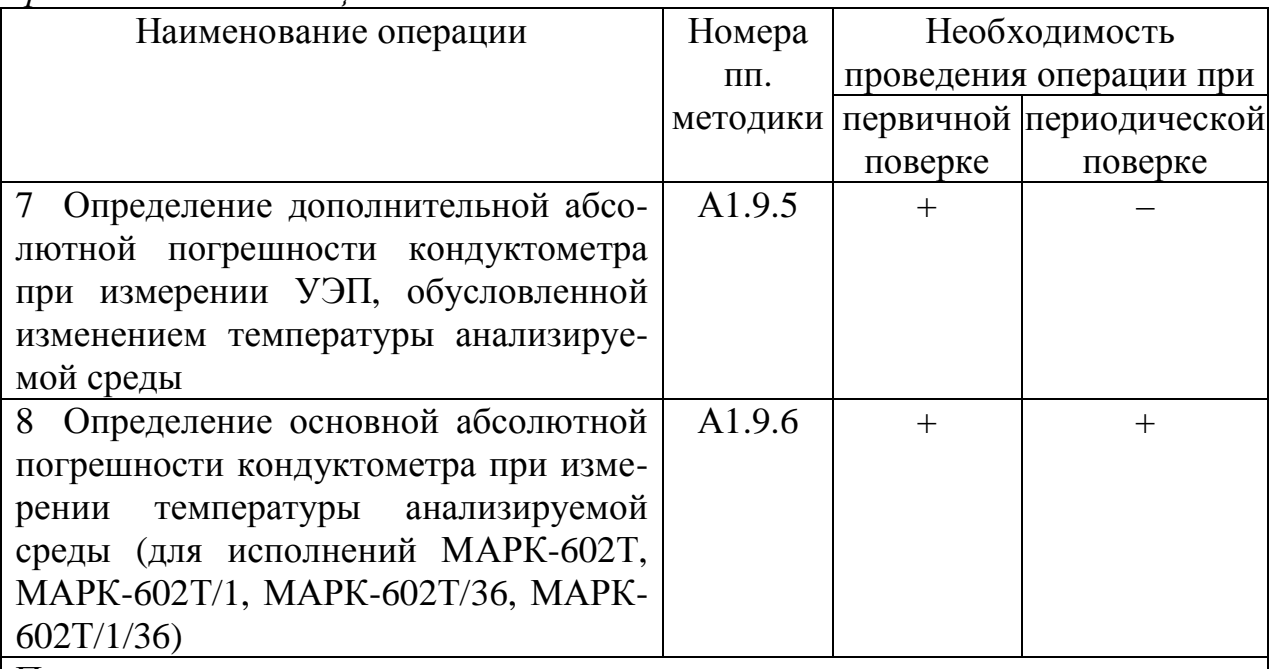

Примечания

1 Знак «+» означает, что операцию проводят.

2 Знак «-» означает, что операцию не проводят.

3 Допускается проводить одну из операций п. 3 либо п. 4.

4 При получении отрицательного результата после любой из операций поверка прекращается, кондуктометр бракуется.

5 По окончании проведения операций поверки по пп. 6 и 7 ввести в память кондуктометра значение электролитической постоянной датчика проводимости, указанное в таблице 2.1 паспорта.

### А1.5 Средства поверки

Средства измерений, реактивы, материалы, применяемые при поверке, указаны в таблице А1.5.1.

Таблица А1.5.1

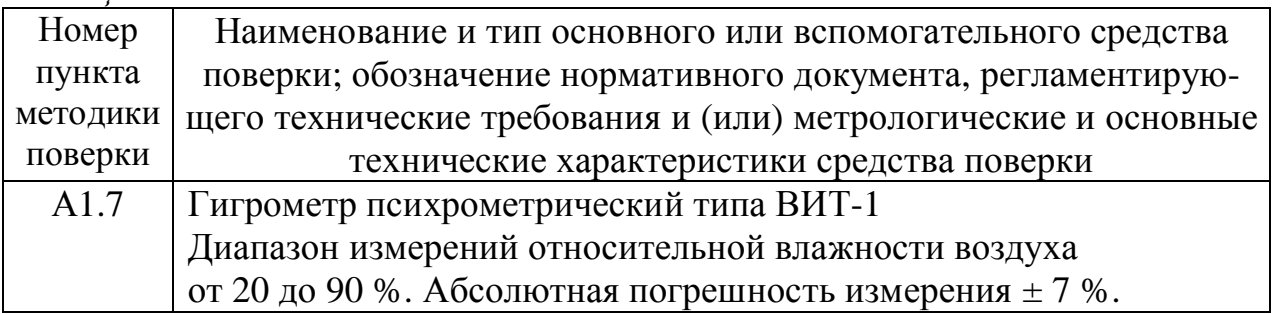

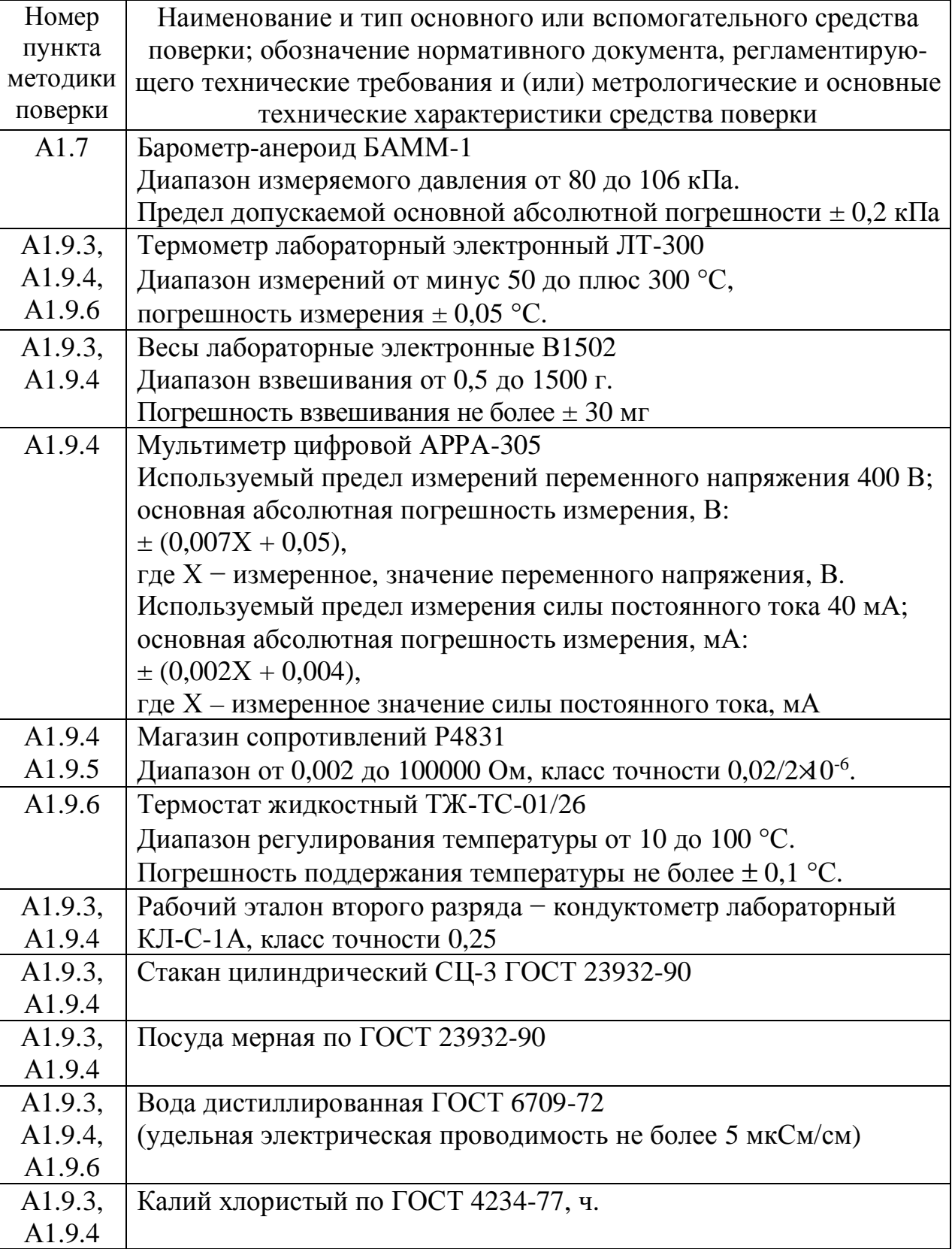

Продолжение таблицы А1.5.1

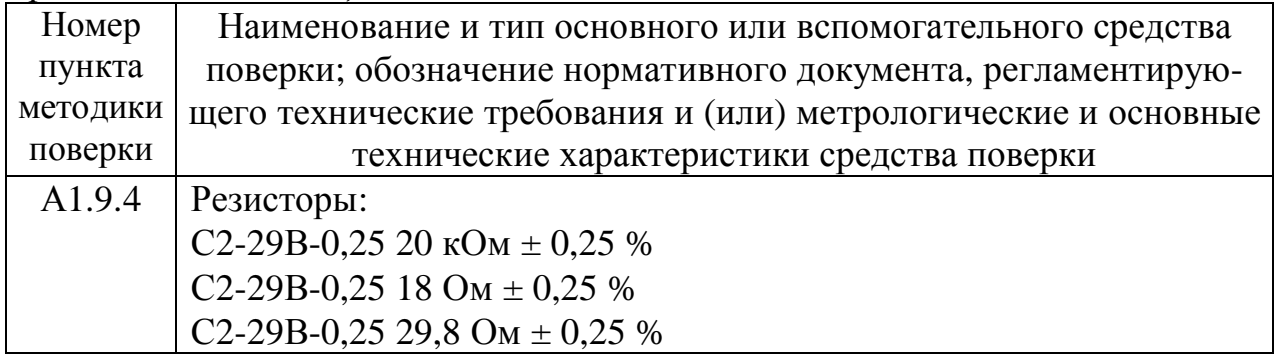

#### Примечания

1 Допускается применение других средств измерений, не приведенных в перечне, но обеспечивающих определение метрологических характеристик с необхолимой точностью.

2 Для измерения температуры допускается применение других средств измерений с погрешностью измерения не хуже  $\pm$  0,1 °C.

Средства измерений должны быть поверены и иметь действующие свидетельства о поверке или знаки поверки.

Испытательное оборудование должно иметь отметки, подтверждающие его годность в соответствии с требованиями их технической документации.

3 Для имитации УЭП датчика проводимости ДП-003Т допускается применение резисторов С2-29В-0.25 с номинальным значением сопротивления:

- от 0,075 до 2210 кОм на участке 0-20 % от диапазона измерений;

- от 0,0274 до 0,0332 кОм на участке 45-55 % от диапазона измерений;

- от 0,0150 до 0,0167 на участке 80-100 % от диапазона измерений.

#### А1.6 Требования безопасности

А1.6.1 При проведении поверки соблюдают правила техники безопасности при работе с химическими реактивами по ГОСТ 12.1.007-76 и ГОСТ 12.4.021-75.

А1.6.2 К поверке кондуктометра допускается персонал, имеющий допуск к работе с электроустановками до 1000 В.

А1.6.3 Помещение, в котором осуществляется поверка, должно соответствовать требованиям пожарной безопасности по ГОСТ 12.1.004-91 и иметь средства пожаротушения по ГОСТ 12.4.009-83.

А1.6.4 Помещения, в которых проводят работы с растворами, должны быть оборудованы устройствами приточно-вытяжной вентиляции и вытяжными шкафами в соответствии с требованиями ГОСТ 12.1.004-91.

А1.6.5 Место для работы с растворами должно быть обеспечено подводом проточной питьевой воды.

А1.6.6 Использованные растворы разрешается сливать только в специально подготовленную посуду с крышками; слив растворов в общую канализационную сеть не допускается.

А1.6.7 Исполнители должны быть проинструктированы о мерах безопасности, которые должны соблюдаться при работе с приборами, в соответствии с инструкциями, прилагаемыми к приборам. Обучение работающих лиц правилам безопасности труда проводят по ГОСТ 12.0.004-90.

#### **А1.7 Условия проведения поверки**

А1.7.1 Поверка должна проводиться в следующих условиях:

- температура окружающего воздуха, °С ...…………………........ (20 ± 5);
- относительная влажность воздуха, %, не более .....…………………. 80;
- атмосферное давление, кПа …………………………… от 84,0 до 106,7;

– питание – от сети переменного тока частотой  $(50 \pm 1)$  Гц и напряжением (220  $\pm$  4,4) В либо (36  $\pm$  1) В.

А1.7.2 Вибрация, тряска, удары, влияющие на работу кондуктометра, не допускаются.

#### **А1.8 Подготовка к поверке**

А1.8.1 Перед проведением поверки кондуктометр подготавливают к работе в соответствии с п. 2.3 руководства по эксплуатации ВР30.00.000РЭ.

А1.8.2 Проверяют соответствие параметров, занесенных в память кондуктометра, паспортным данным:

– значение электролитической постоянной датчика проводимости *СД*, см-1 , должно соответствовать значению, указанному в таблице 2.1 паспорта;

– значение сопротивления термодатчика, приведенного к 0 °С, *Rt*, Ом, должно соответствовать значению, указанному в разделе 6 паспорта (для исполнений МАРК-602, МАРК-602/1, МАРК-602/36, МАРК-602/1/36, МАРК-602МП, МАРК-602МП/1, МАРК-602МП/36, МАРК-602МП/1/36).

А1.8.3 Средства измерений и испытательное оборудование подготавливают к работе в соответствии с их эксплуатационной документацией.

#### **А1.9 Проведение поверки**

#### А1.9.1 Внешний осмотр

На поверку предъявляют паспорт и руководство по эксплуатации. При проведении внешнего осмотра кондуктометра проверяют:

отсутствие механических повреждений блока преобразовательного, датчиков проводимости и блоков усилителя БУ-602Т (для исполнений МАРК-602Т, МАРК-602Т/1, МАРК-602Т/36 и МАРК-602Т/1/36);

целостность разъемов, кнопок, соединительных кабелей;

состояние лакокрасочных покрытий, четкость маркировки;

правильность маркировки, в том числе регистрационный номер в Государственном реестре средств измерений и интервал между поверками.

Кондуктометр, имеющий дефекты, затрудняющие эксплуатацию, к дальнейшей поверке не допускают.

#### А1.9.2 Опробование

А1.9.2.1 Проверка функционирования кондуктометра в различных режимах работы

Подключают блок преобразовательный к сети переменного тока частотой (50  $\pm$  1) Гц, напряжением (220  $\pm$  4,4) В или (36  $\pm$  1) В (в зависимости от исполнения кондуктометра).

Включают поверяемый кондуктометр.

Проверяют работоспособность кнопок «**КАНАЛ**», « <u>МЕНЮ</u>», «  $\overleftrightarrow{\mathcal{D}}$ ; », «О» и « $v_{\infty}$ 

Результат проверки считают удовлетворительным, если:

подсвечивается световой индикатор «**СЕТЬ**»;

при нажатии кнопки «**КАНАЛ**» изменяется режим индикации каналов в зависимости от количества подключенных каналов (один либо два);

при нажатии кнопки « **ВВОД МЕНЮ** » кондуктометр переходит из режима из-

мерений в режим контроля и изменения параметров (вход в меню);

- кнопкой «У,» осуществляется включение и отключение подсветки экрана индикатора;

- кнопками « $\Phi$ », « $\Phi$ » осуществляется перемещение по строкам меню.

А1.9.2.2 Проверка соответствия программного обеспечения (ПО)

Переходят в служебное меню (для исполнений кондуктометра МАРК-602, МАРК-602/1, МАРК-602/36, МАРК-602/1/36, МАРК-602МП, МАРК-602МП/1, МАРК-602МП/36, МАРК-602МП/1/36).

*П р и м е ч а н и е* – Доступ к служебному МЕНЮ предоставляется по запросу представителям органов Государственной метрологической службы или аккредитованным в установленном порядке юридическим лицам и индивидуальным предпринимателям.

Переходят в экранное меню «ПО И КОНТР.СУММЫ» (для исполнений кондуктометра МАРК-602Т, МАРК-602Т/1, МАРК-602Т/36, МАРК-602Т/1/36).

Проверяют соответствие ПО тому, которое было зафиксировано при испытаниях в целях утверждения типа кондуктометра.

Для этого фиксируют идентификационное обозначение ПО и цифровые идентификаторы ПО (контрольные суммы исполняемого кода), которые должны соответствовать таблице А1.9.1.

*Таблица А1.9.1*

| Идентификационные данные      | Значение                       |                  |
|-------------------------------|--------------------------------|------------------|
| (признаки)                    | Исполнение кондуктометра МАРК- |                  |
|                               | 602, 602/36,                   | 602T,            |
|                               | 602/1, 602/1/36,               | 602T/1,          |
|                               | 602МП, 602МП/1,                | 602T/36,         |
|                               | 602MII/36, 602MII/1/36         | 602T/1/36        |
| Идентификационное             |                                |                  |
| наименование ПО:              |                                |                  |
| для платы индикации           | 602I.430.02.13                 |                  |
| для платы усилителя           | 602U.253.01.07                 |                  |
| для блока преобразовательного |                                | 602I.STM32.01.01 |
| для блока усилителя           |                                | 602U.249.01.02   |

Продолжение таблицы А1.9.1

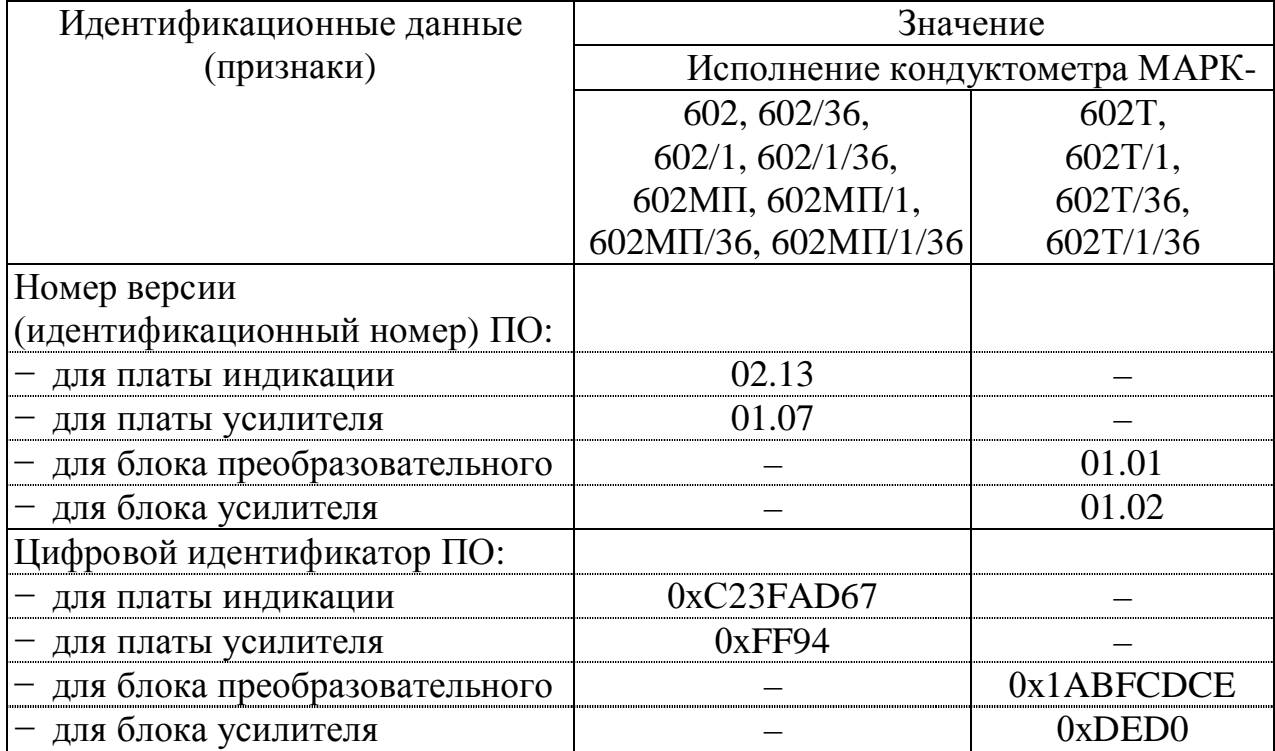

 $\Pi$  p и м е ч а н и е – Четыре последних цифры в идентификационном наименовании ПО обозначают номер версии ПО.

Результат проверки считают удовлетворительным, если приведенные идентификационное обозначение, идентификатор метрологически значимой части ПО, идентификаторы программного обеспечения (контрольные суммы исполняемого кода в шестнадцатеричной системе) соответствуют установленным по индикатору кондуктометра требованиям.

А1.9.3 Определение основной абсолютной погрешности кондуктометра при измерении УЭП при комплектной поверке

Определение основной абсолютной погрешности кондуктометра проводят комплектным методом в соответствии с п. 7.3 ГОСТ Р 8.722-2010.

Основную абсолютную погрешность кондуктометра при измерении УЭП определяют в трех точках, расположенных приблизительно на начальном (20 % от диапазона), среднем (50 % от диапазона) и конечном (80 % от диапазона) участках диапазона измерений.

#### А1.9.3.1 Подготовка к измерениям

Приготавливают 1 дм<sup>3</sup> 1М водного раствора дважды перекристаллизованной прокаленной соли KCl (74,555 г KCl на 1 дм<sup>3</sup> раствора; плотность при 18 °C r = 1,04492  $r/cm^3$ ).

Далее приготавливают растворы KCl с УЭП в соответствии с таблицей А1.9.2: разбавляют 1М водный раствор KCl дистиллированной водой до необходимого значения УЭП, контролируя эталонным кондуктометром.

*Таблица А1.9.2*

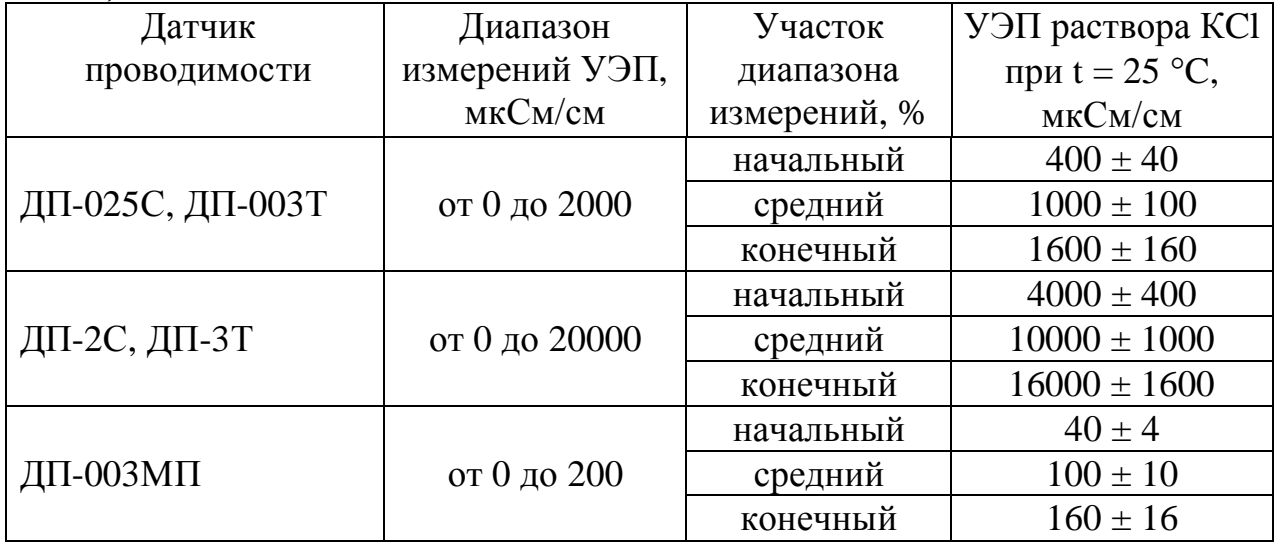

Допускается использовать эталонные растворы по Р 50.2.021-2002, имеющие значения УЭП, соответствующие таблице А1.9.2.

Собирают установку в соответствии с рисунком, указанном в таблице А1.9.3.

*Таблица А1.9.3*

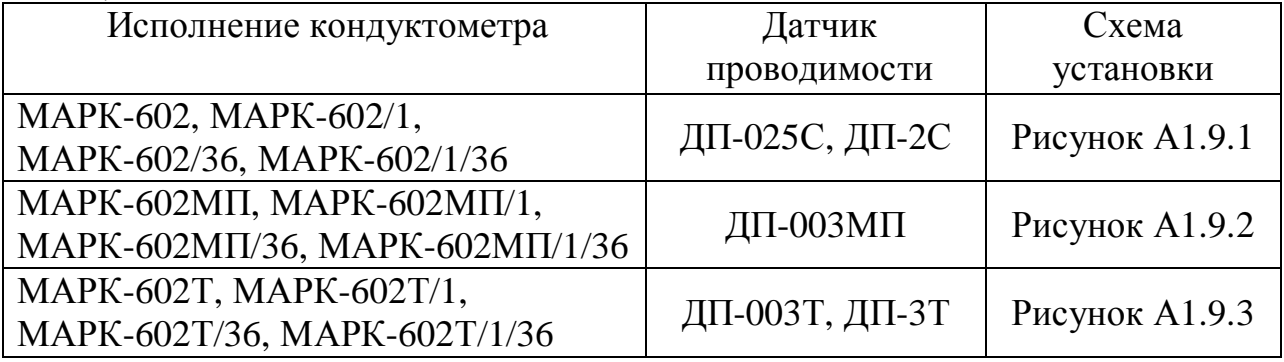

Подсоединяют кабель К602.5 (К602МП.5, К602Т.5) к разъему «ДАТЧИК А» либо «ДАТЧИК В» блока преобразовательного.

Заливают в сосуд вместимостью 3 дм<sup>3</sup> раствор КСl, соответствующий начальному участку диапазона измерений по таблице А1.9.2.

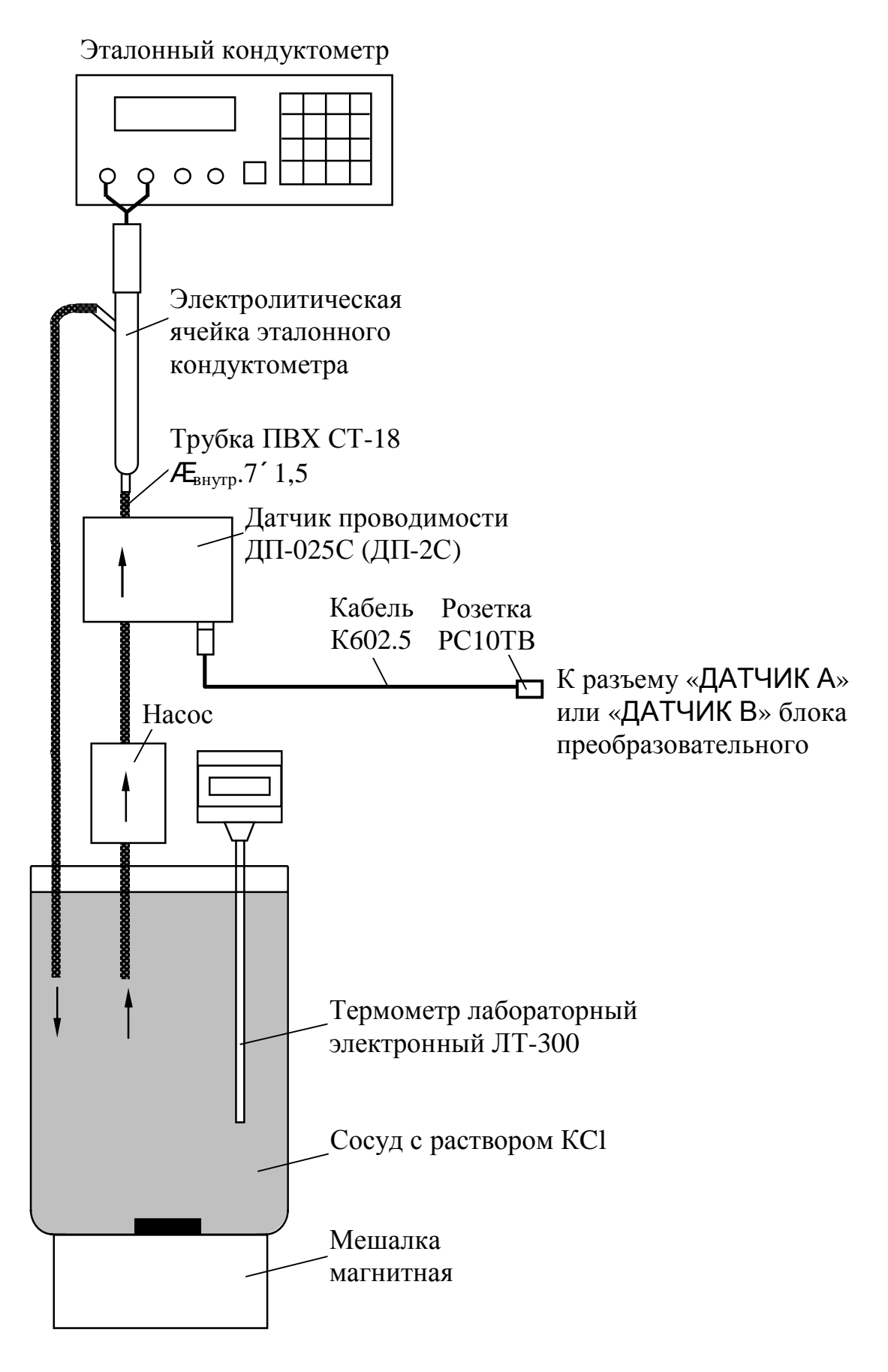

*Рисунок А1.9.1*

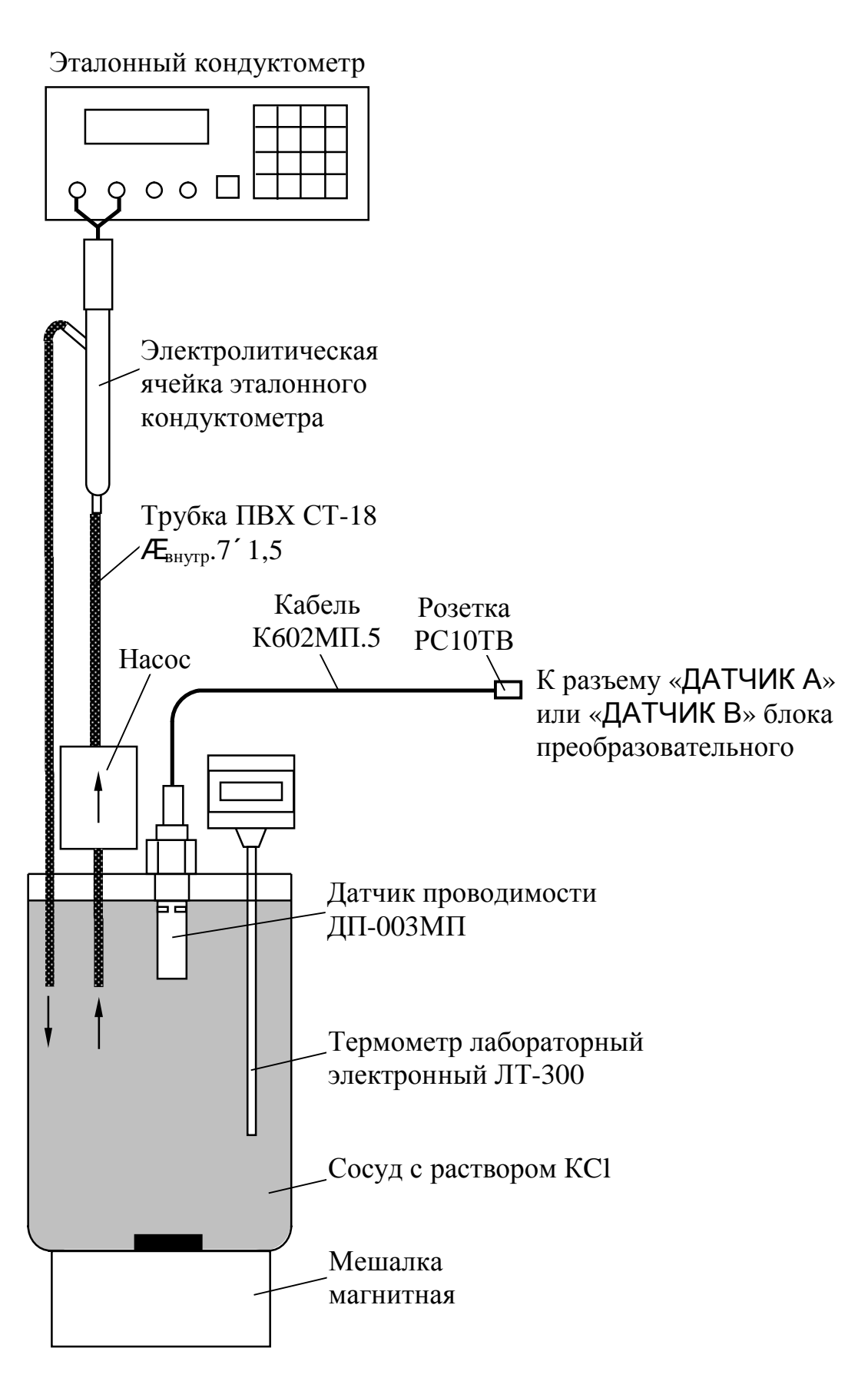

*Рисунок А1.9.2*

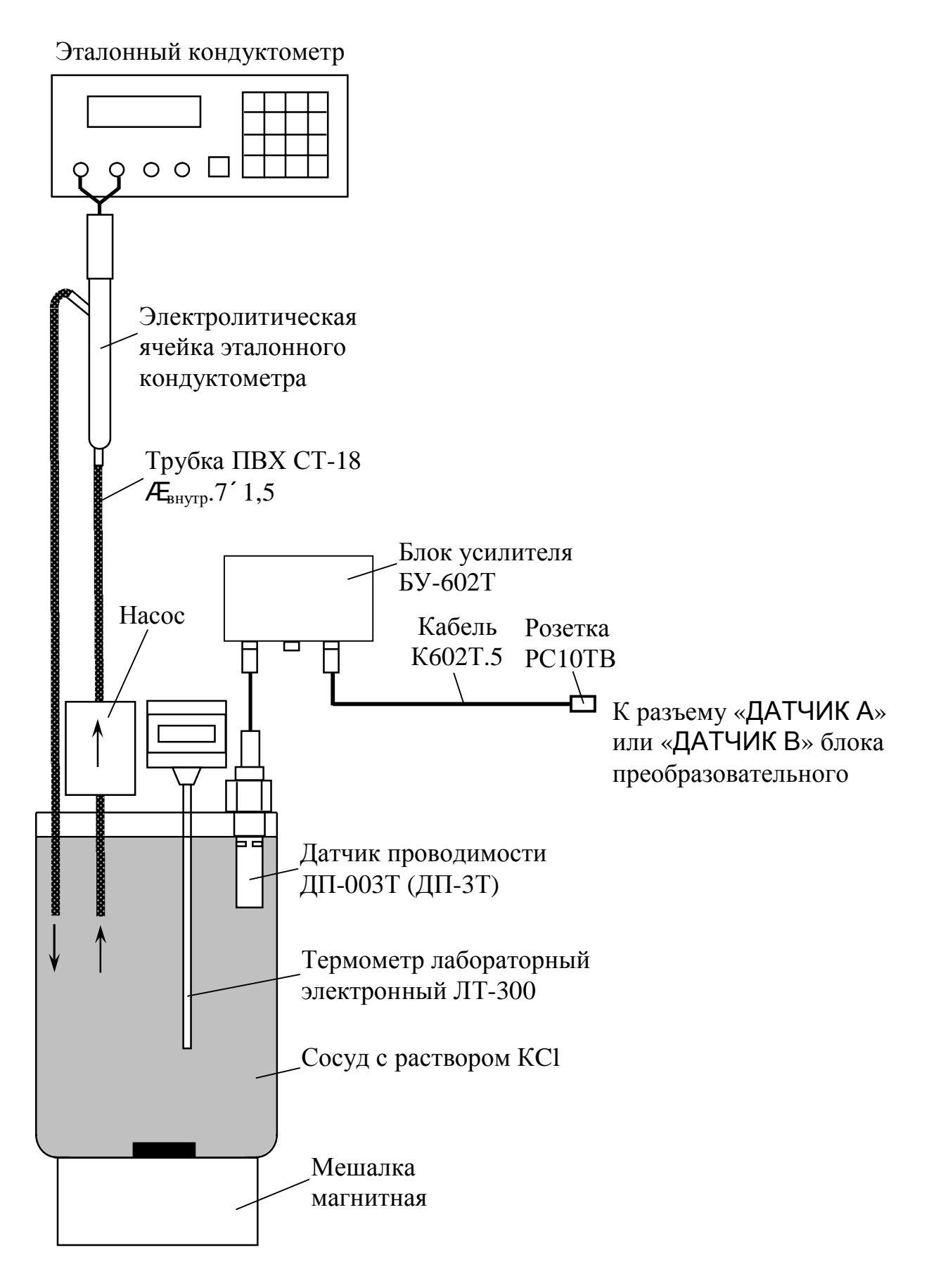

*Рисунок А1.9.3*

Устанавливают датчик проводимости ДП-025С (ДП-2С) с отклонением от вертикали не более 15°, так чтобы раствор KCl из сосуда проходил через датчик проводимости ДП-025С (ДП-2С) снизу вверх.

Датчик проводимости ДП-003МП погружают в сосуд с раствором KCl на глубину от 60 до 100 мм, датчик проводимости ДП-003Т – на глубину не менее 60 мм, датчик проводимости ДП-3Т – на глубину не менее 110 мм.

Включают поверяемый кондуктометр.

Включают режим измерений УЭП, не приведенной к 25 (20) °С («**χ**»).

Устанавливают значение верхнего предела программируемого диапазона измерений УЭП по токовому выходу равным:

– 20000 мкСм/см для датчиков проводимости ДП-2С и ДП-3Т;

– 2000 мкСм/см для датчиков проводимости ДП-025С и ДП-003Т;

– 200 мкСм/см для датчиков проводимости ДП-003МП.

Устанавливают значение:

– нижнего предела уставки (MIN) равным 0 мкСм/см;

– верхнего предела уставки (MAX) равным 20000 мкСм/см.

Размещают датчик проводимости, электролитическую ячейку эталонного кондуктометра и сосуд с раствором KCl в одинаковых температурных условиях при температуре  $(20 \pm 5)$  °C.

Включают эталонный кондуктометр и устанавливают соответствующий диапазон.

Отключают термокомпенсацию эталонного кондуктометра.

Включают насос и мешалку магнитную.

#### А1.9.3.2 Выполнение измерений

Через 15 мин фиксируют в режиме измерений УЭП показания эталонного кондуктометра *χэ*, мкСм/см, и поверяемого кондуктометра *χ*, мкСм/см.

Измерения производят три раза.

Проводят аналогичные операции для двух других растворов КCl.

Измерения УЭП проводят последовательно от меньших значений к большим.

Проводят аналогичные измерения для второго датчика проводимости, если он входит в комплект кондуктометра.

А1.9.3.3 Обработка результатов

Рассчитывают для всех значений основную абсолютную погрешность измерений УЭП D<sub>Z</sub>, мкСм/см, по формуле:

$$
D\chi = \chi - \chi_{\rm b}.\tag{A1.1}
$$

Результат определения основной абсолютной погрешности кондуктометра при измерении УЭП считают удовлетворительным, если для каждого раствора КСІ выполняется условие:

- а) для исполнений кондуктометра MAPK-602, MAPK-602/1, MAPK-602/36, MAPK-602/1/36:
	- с датчиком проводимости ДП-025С

$$
-(0,004 + 0,02\chi) \mathrel{\mathbf{E}} \mathsf{D}\chi \mathrel{\mathbf{E}} 0,004 + 0,02\chi;
$$

- с датчиком проводимости ДП-2С

 $-(0.03 + 0.02\gamma) \mathrel{\mathcal{L}} D_{\gamma} \mathrel{\mathcal{L}} 0.03 + 0.02\gamma;$ 

б) для исполнений кондуктометра МАРК-602МП, МАРК-602МП/1, МАРК-602МП/36, МАРК-602МП/1/36 с датчиком проводимости ДП-003МП

$$
-(0.001 + 0.02\chi) \mathrel{\mathbf{E}} \mathsf{D}_{\chi} \mathrel{\mathbf{E}} 0.001 + 0.02\chi;
$$

- в) для исполнений кондуктометра MAPK-602T, MAPK-602T/1, MAPK-602T/36, MAPK-602T/1/36:
	- с датчиком проводимости ДП-3Т

 $- (0.03 + 0.02\chi) \mathbf{E} \mathbf{D} \chi \mathbf{E} 0.03 + 0.02\chi;$ 

- с датчиком проводимости ДП-003Т

 $-(0,001 + 0,02\chi) \leq \Delta_{\gamma} \leq 0,001 + 0,02\chi.$ 

А1.9.4 Определение основной абсолютной погрешности кондуктометра при измерении УЭП при поэлементной поверке

Определение основной абсолютной погрешности кондуктометра проводят поэлементным методом в соответствии с п. 7.4 ГОСТ Р 8.722-2010.

А1.9.4.1 Определение относительной погрешности определения электролитической постоянной датчиков проводимости

А1.9.4.1.1 Подготовка к измерениям

Подготовка к измерениям - в соответствии с п. А1.9.3.1.

Заливают в сосуд вместимостью 3 дм<sup>3</sup> раствор КСl, приготовленный в соответствии с таблицей A1.9.4: разбавляют 1М водный раствор KCl дистиллированной водой до необходимого значения УЭП, контролируя эталонным кондуктометром.

Таблица А1.9.4

| Датчик       | Диапазон измерений УЭП, | УЭП раствора КСІ |
|--------------|-------------------------|------------------|
| проводимости | мкСм/см                 | при $t = 25$ °С, |
|              |                         | мкСм/см          |
| ДП-025С      | от 0 до 2000            | от 1000 до 1300  |
| ДП-2С, ДП-3Т | от 0 до 20000           |                  |
| ДП-003МП     | от 0 до 200             | от 100 до 200    |
| ДП-003Т      | от 0 до 2000            |                  |

А1.9.4.1.2 Выполнение измерений

Через 15 мин фиксируют:

- показания в режиме измерений УЭП эталонного кондуктометра  $\chi_2$ , мкСм/см, и поверяемого кондуктометра  $\chi$ , мкСм/см;

- показания по температуре поверяемого кондуктометра, °С.

Заменяют датчики проводимости ДП-025С (ДП-2С, ДП-003МП) магазинами сопротивлений; подключают к блоку усилителя БУ-602Т магазины сопротивлений и датчик проводимости ДП-003Т (ДП-3Т).

Для этого собирают установку в соответствии с рисунком, указанном в таблице А1.9.5.

Таблица А1.9.5

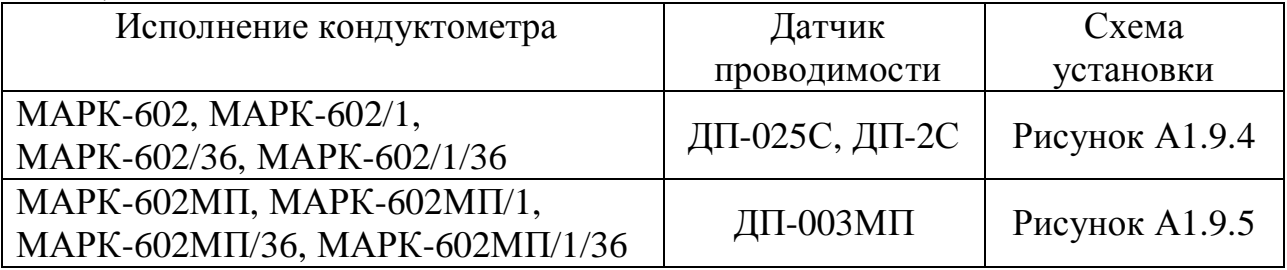

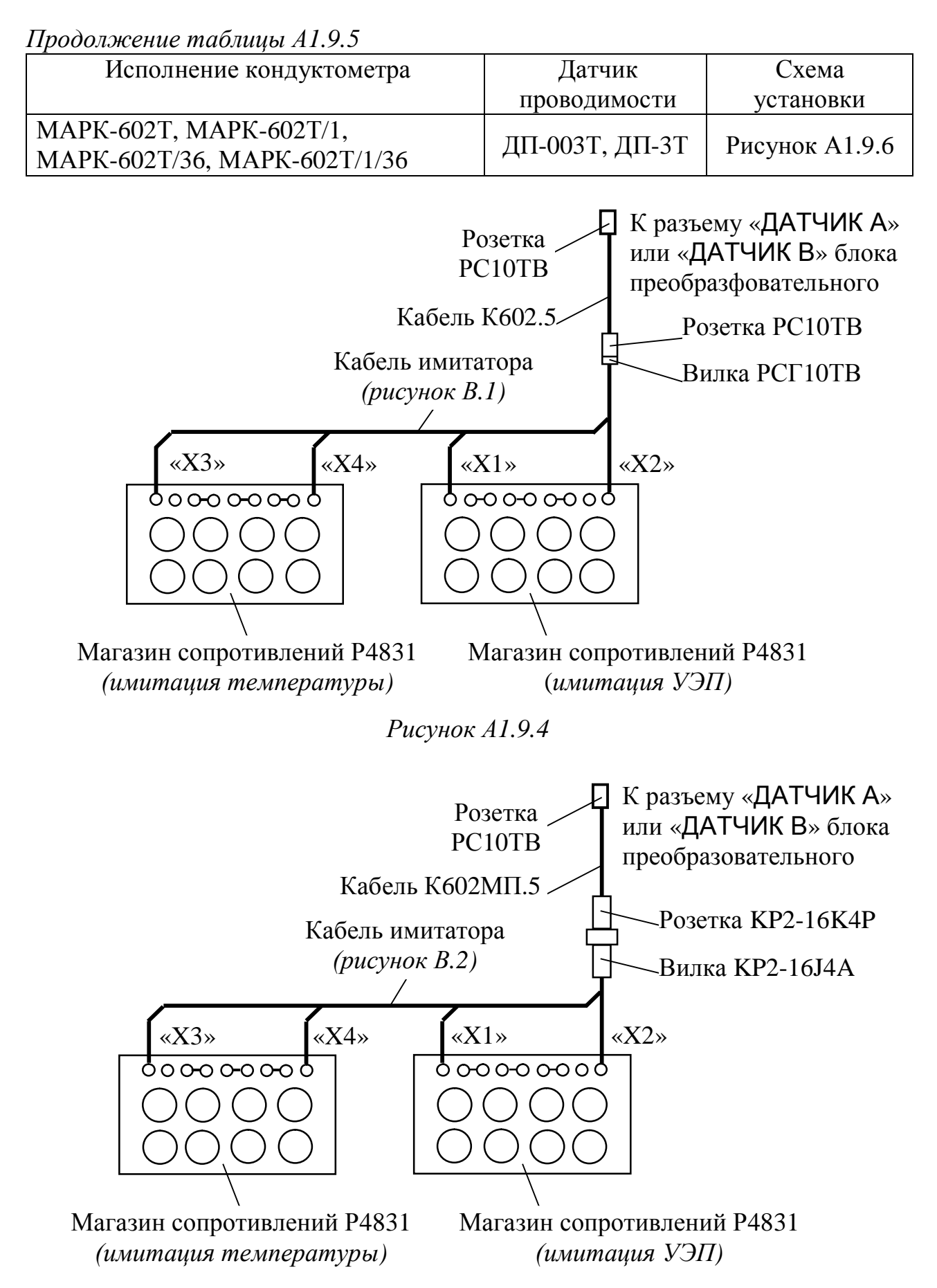

*Рисунок А1.9.5*

91

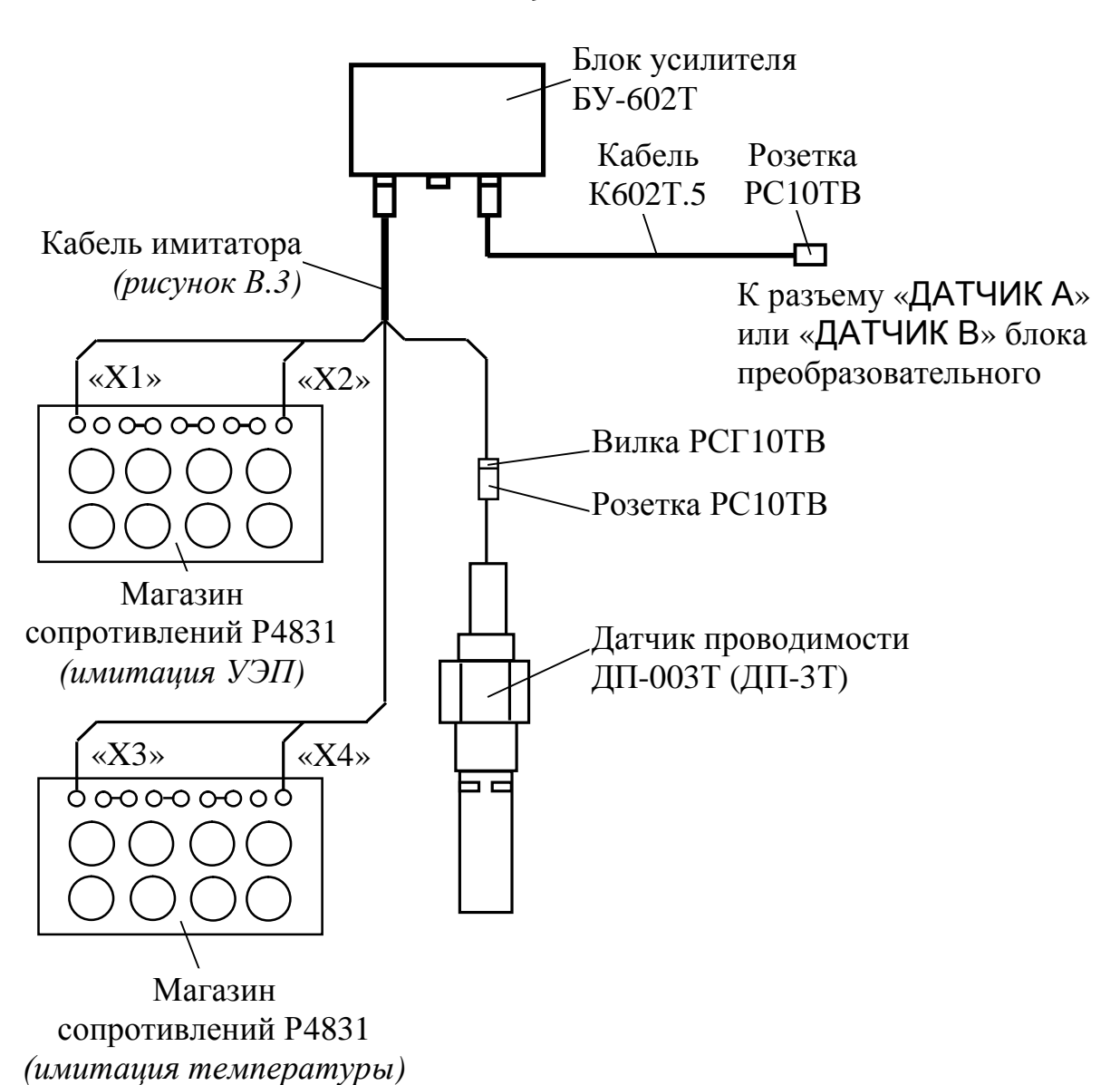

*Рисунок А1.9.6*

Подсоединяют к разъему «ДАТЧИК А» или «ДАТЧИК В» блока преобразовательного:

– для кондуктометра исполнений МАРК-602, МАРК-602/1, МАРК-602/36, МАРК-602/1/36 кабель К602.5;

– для кондуктометра исполнений МАРК-602МП, МАРК-602МП/1, МАРК-602МП/36 и МАРК-602МП/1/36 кабель К602МП.5;

– для кондуктометра исполнений МАРК-602Т, МАРК-602Т/1, МАРК-602Т/36, МАРК-602Т/1/36 кабель К602Т.5.

На магазине сопротивлений, имитирующем температуру, устанавливают значение сопротивления равное 1100 Ом.

92

На магазине сопротивлений, имитирующем УЭП, устанавливают такое значение сопротивления, чтобы показания кондуктометра по УЭП соответствовали у, мкСм/см.

Фиксируют подобранное сопротивление  $R_{uu}$ , кОм.

Измерения проводят три раза, каждый раз снимая показания поверяемого кондуктометра и фиксируя подобранное сопротивление.

Проводят аналогичные измерения для второго датчика проводимости, если он входит в комплект кондуктометра.

А1.9.4.1.3 Обработка результатов

Рассчитывают электролитическую постоянную каждого датчика проводимости  $C_{\textit{II}}^{u}$ , см<sup>-1</sup>, по формуле:

$$
C_{\mathcal{A}}^{u} = \frac{C_{\mathfrak{I}} \times R_{u\mathfrak{U}}}{10^{3}}.
$$
 (A1.2)

Рассчитывают среднее арифметическое значение электролитической постоянной датчика проводимости  $C_{I\!I\!c}^u$ , см<sup>-1</sup>, по результатам трех измерений.

Рассчитывают относительную погрешность определения электролитической постоянной датчика проводимости  $d_n$ , %, по формуле:

$$
\mathbf{d}_{\mathcal{A}} = \frac{C_{\mathcal{A}cp}^{u} - C_{\mathcal{A}}}{C_{\mathcal{A}}} \rtimes 00\,\%,\tag{A1.3}
$$

где  $C_{I}$  - значение электролитической постоянной датчика проводимости, введенное в память кондуктометра, см<sup>-1</sup>.

Результат проверки считают удовлетворительным, если для каждого из датчиков проводимости выполняется условие:

$$
-1\leq d_{\!I}\leq 1.
$$

А1.9.4.2 Определение абсолютной погрешности определения сопротивления термодатчика *Rt*, приведенного к 0 °С (для исполнений МАРК-602, МАРК-602/1, МАРК-602/36, МАРК-602/1/36, МАРК-602МП, МАРК-602МП/1, МАРК-602МП/36, МАРК-602МП/1/36)

А1.9.4.2.1 Подготовка к измерениям

Собирают установку в соответствии с рисунком, указанном в таблице А1.9.6.

Подсоединяют кабель К602.5 (К602МП.5) к разъему «ДАТЧИК А» или «ДАТЧИК В» блока преобразовательного.

*Таблица А1.9.6*

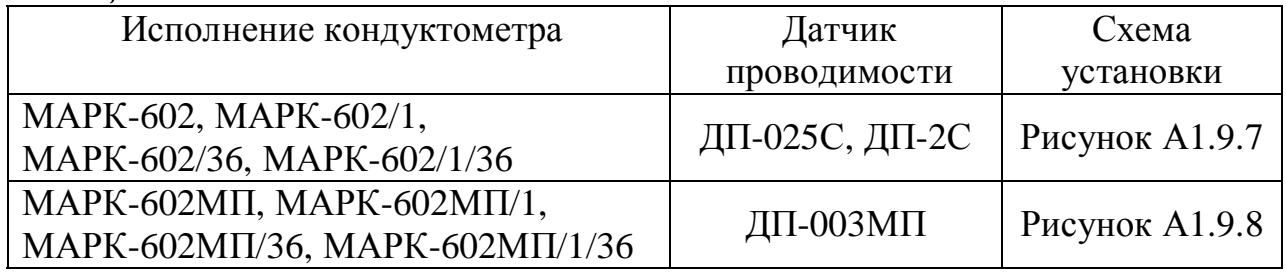

Заливают в сосуд вместимостью 3 дм<sup>3</sup> дистиллированную воду комнатной температуры  $(25 \pm 10)$  °C.

Устанавливают датчик проводимости ДП-025С (ДП-2С) с отклонением от вертикали не более 15°, так чтобы вода из сосуда проходила через датчик проводимости ДП-025С (ДП-2С) снизу вверх.

Датчик проводимости ДП-003МП погружают в сосуд с водой на глубину от 60 до 100 мм.

А1.9.4.2.2 Проведение измерений

После достижения термического равновесия фиксируют:

показания поверяемого кондуктометра по температуре *t*, °С, для канала, к которому подключен датчик проводимости;

показания термометра ЛТ-300 *tэ*, °С.

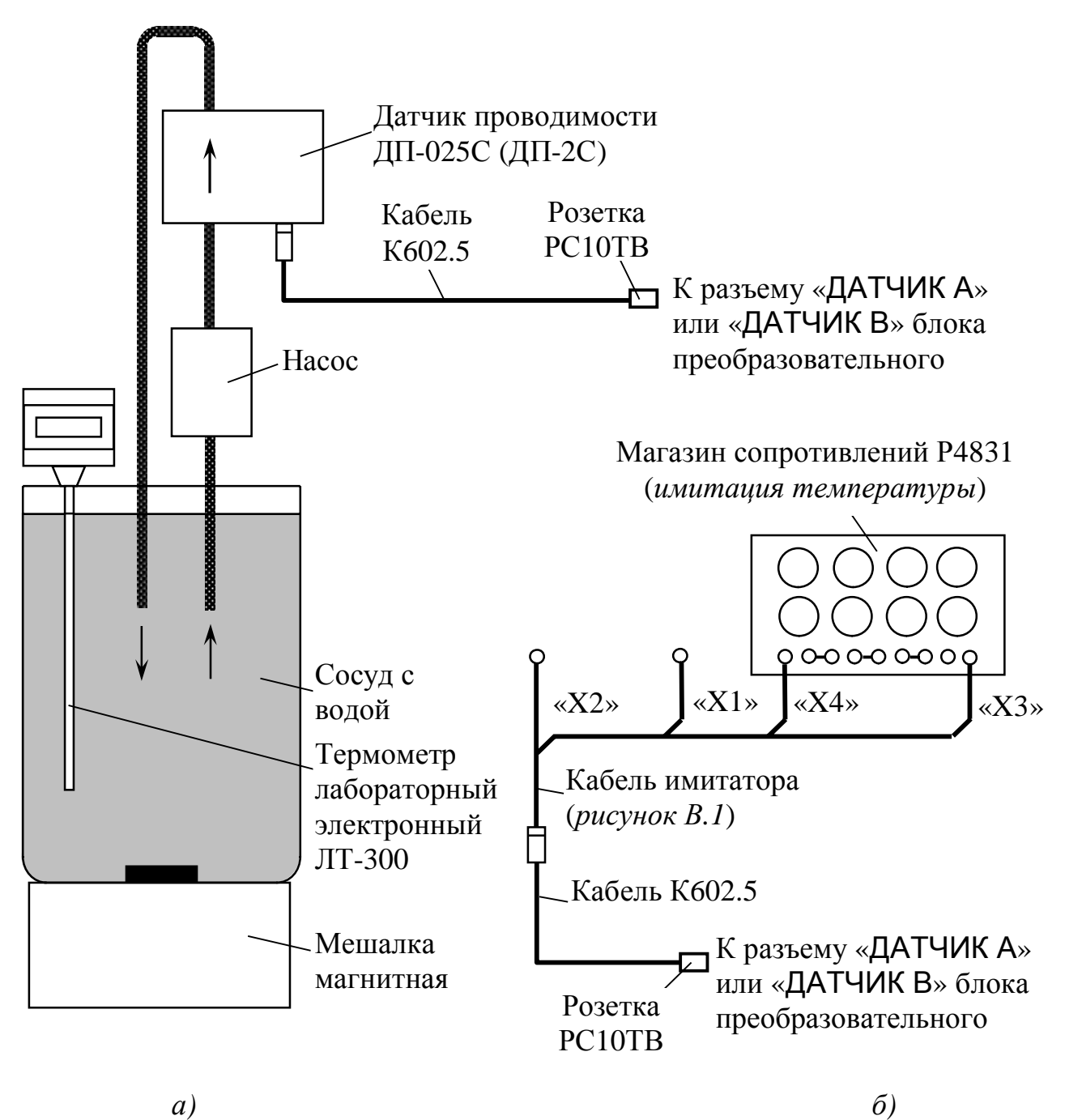

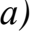

*Рисунок А1.9.7*

95

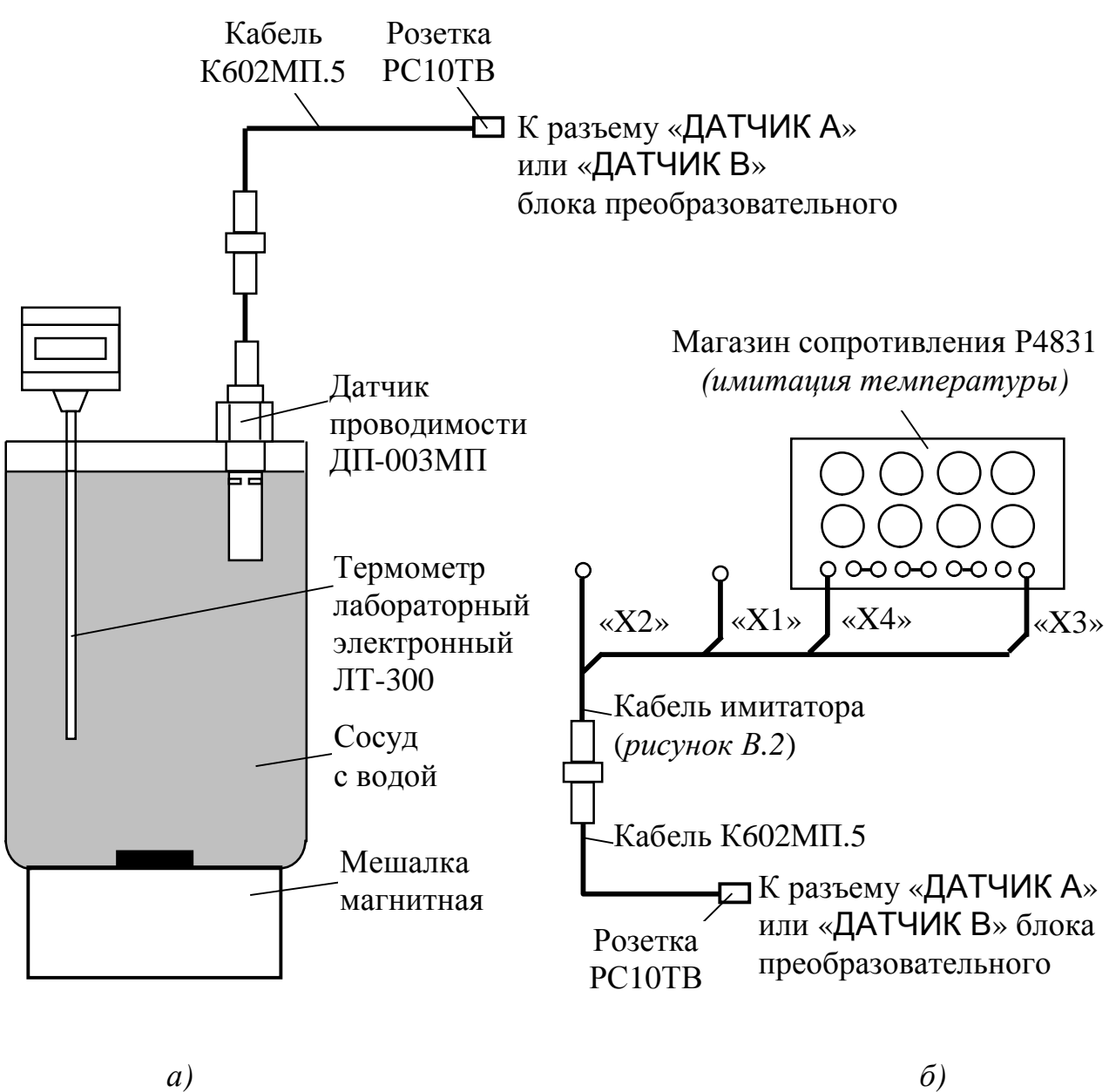

*Рисунок А1.9.8*

Заменяют термодатчик датчика проводимости магазином сопротивлений. Для этого подсоединяют кабель имитатора и магазин сопротивлений в соответствии с рисунками А1.9.7*б* и А1.9.8*б.*

Устанавливают на магазине сопротивлений такое сопротивление *R им(t)*, Ом, чтобы показания кондуктометра по температуре соответствовали значению *t*, °С, зафиксированному ранее.

Зависимость сопротивления термодатчика *R(t)*, Ом, от температуры *t*, °С, определяется выражением

$$
R(t) = R_t \t\t f(t), \t\t (A1.4)
$$

где *Rt* сопротивление термодатчика, приведенное к 0 °С, Ом;

 $f(t) = 1 + 0,003908t - 0,0000005775t^2$ .

Значения *f(t)* для температур от плюс 15 до плюс 35 °С приведены в таблице А1.9.7.

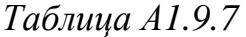

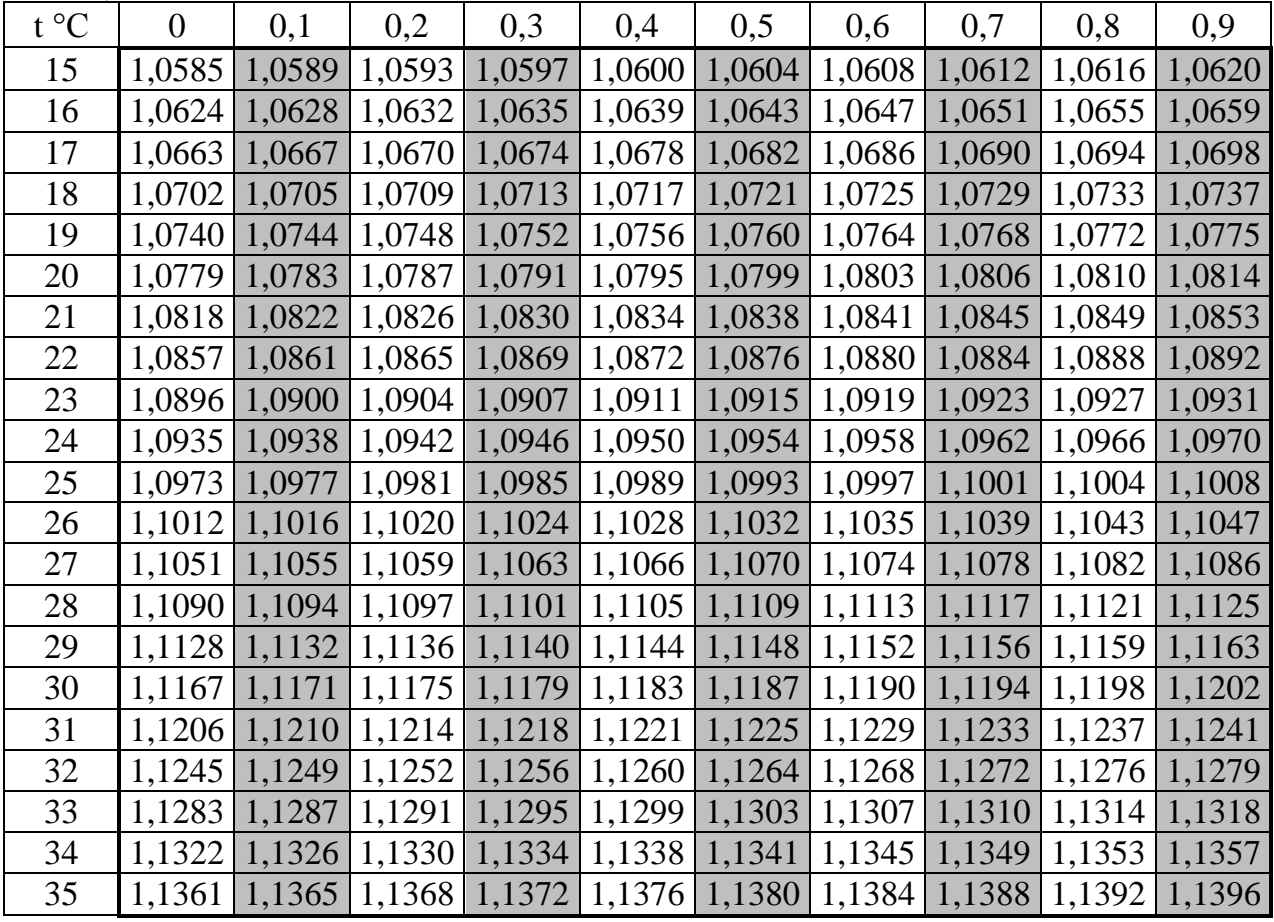

Определяют сопротивление термодатчика, приведенное к 0 °С,  $R_t^{u}$ , Ом, по формуле:

$$
R_t^{u} = \frac{R^{u}(t)}{f(t_2)},
$$
\n(A1.5)

где *f(tэ)* значение функции *f(t)*, взятой из таблицы А1.9.7 для температуры *tэ*, зафиксированной по эталонному термометру.

Повторяют операцию определения сопротивления термодатчика, приведенного к 0 °C,  $R_t^{u\mu}$  три раза.

Проводят аналогичные измерения для второго датчика проводимости, если он входит в комплект кондуктометра.

А1.9.4.2.3 Обработка результатов

Рассчитывают среднее значение сопротивления термодатчика, приведенного к 0 °C,  $R_{tcp}^{u\omega}$ , Ом, по результатам трех измерений.

Рассчитывают абсолютную погрешность определения сопротивления термодатчика *Rt*, Ом, по формуле:

$$
DR_t = R_{tcp}^{u\mu} - R_t, \qquad (A1.6)
$$

где *Rt* сопротивление термодатчика, приведенное к 0 °С, введенное в память кондуктометра, Ом.

Результат проверки считают удовлетворительным, если выполняется условие:

$$
-1.0 \text{ E } \mathsf{D} R_t \text{ } \mathsf{E} 1.0.
$$

А1.9.4.3 Определение относительной погрешности блока преобразовательного в режиме измерений УЭП. Определение основной приведенной погрешности преобразования измеренного значения УЭП в выходной ток при температуре окружающего воздуха  $(20 \pm 5)$  °С.

#### А1.9.4.3.1 Подготовка к измерениям

Собирают установку в соответствии с рисунком, указанном в таблице А1.9.5.

Подсоединяют кабель К602.5 (К602МП.5, К602Т.5) к разъему «ДАТЧИК А» или «ДАТЧИК В» блока преобразовательного.

Подсоединяют мультиметр АРРА-305 к разъему «ТОКОВЫЙ ВЫХОД, СИГНАЛИЗАЦИЯ, RS-485» блока преобразовательного в соответствии с рисунком А1.9.9.

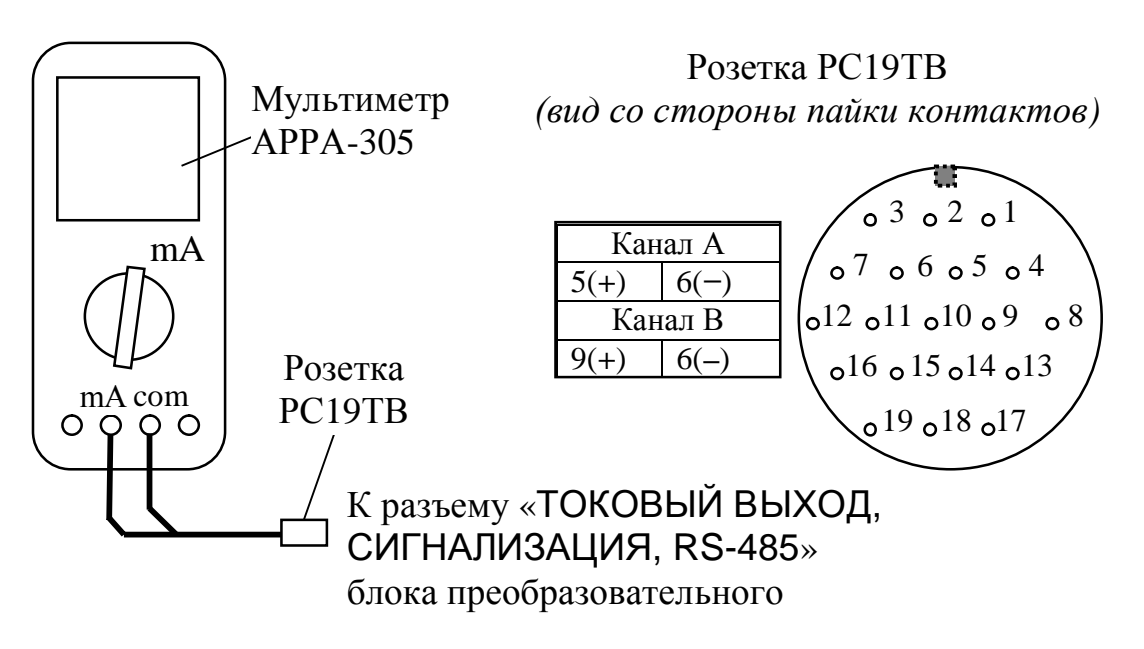

*Рисунок А1.9.9*

Вводят в память кондуктометра значение электролитической постоянной датчика проводимости  $C_{\! \! \bar{\,\! \! J}}$ , см<sup>-1</sup>, указанное в таблице А $1.9.8.$ 

Устанавливают значение верхнего предела программируемого диапазона измерений УЭП по токовому выходу в соответствии с таблицей А1.9.8.

Включают режим измерений УЭП, не приведенной к 25 (20) °С («χ»).

| Датчик       | Значение                                | Значение верхнего        |  |  |
|--------------|-----------------------------------------|--------------------------|--|--|
| проводимости | электролитической                       | предела программируемого |  |  |
|              | постоянной датчика                      | диапазона измерений УЭП  |  |  |
|              | проводимости $C_{I}$ , см <sup>-1</sup> | по токовому выходу,      |  |  |
|              |                                         | мкСм/см                  |  |  |
| ДП-025С      | 0,250                                   | 2000                     |  |  |
| ДП-2С        | 2,000                                   | 20000                    |  |  |
| ДП-003МП     | 0,030                                   | 200                      |  |  |
| ДП-003Т      | 0,030                                   | 2000                     |  |  |
| ДП-3Т        | 3,000                                   | 20000                    |  |  |

*Таблица А1.9.8*

А1.9.4.3.2 Выполнение измерений

На магазине сопротивлений, имитирующем температуру, устанавливают значение сопротивления равное 1100 Ом.

99

Значения устанавливаемых сопротивлений, имитирующих УЭП в трех точках диапазона измерений, указаны в таблице А1.9.9.

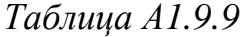

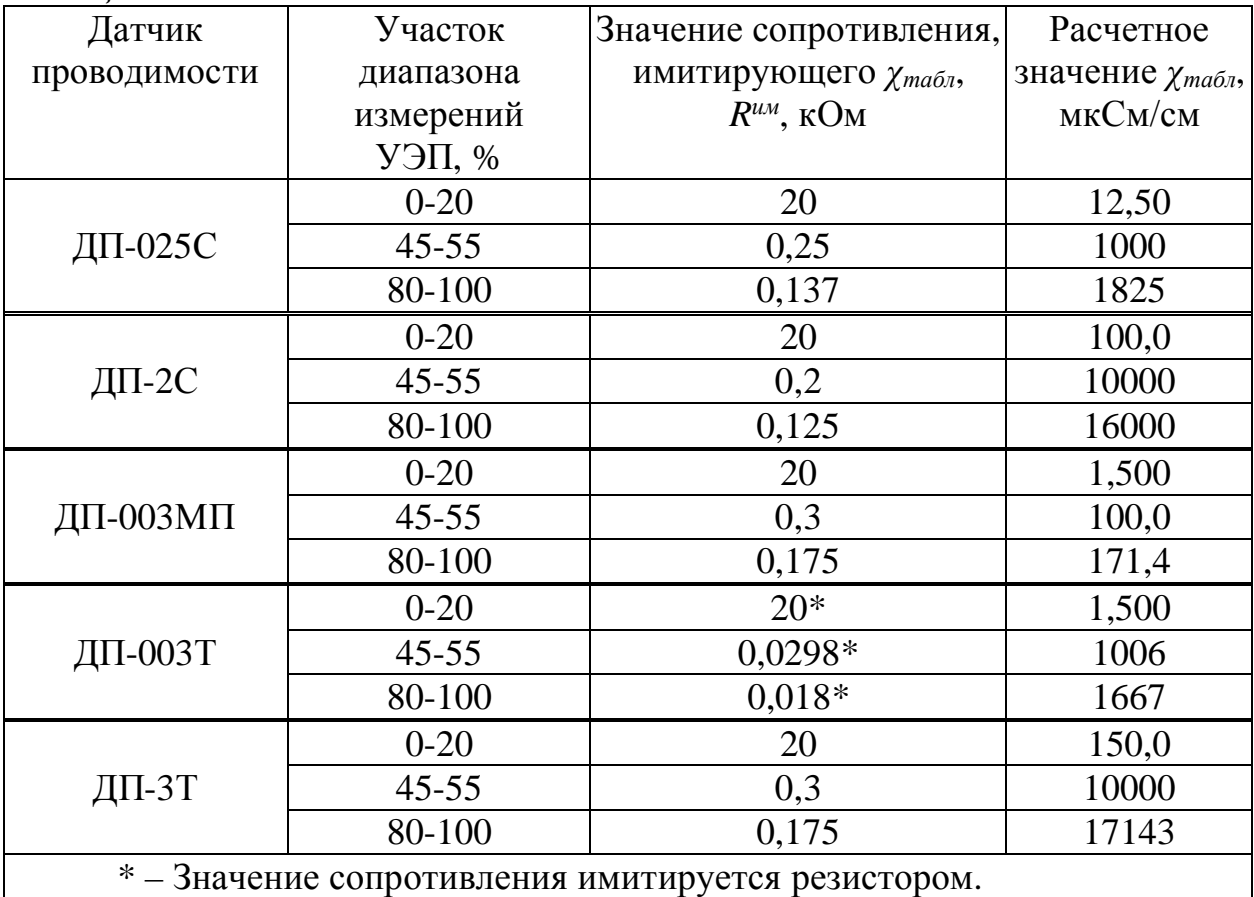

Значение показаний индикатора блока преобразовательного в режиме измерений УЭП *χтабл*, мкСм/см, определяется формулой:

$$
c_{ma\delta\eta} = \frac{C_{\mathcal{A}} \times 0^3}{R^{u\eta}},
$$
\n(A1.7)

где *СД* − значение электролитической постоянной датчика проводимости, введенное в память кондуктометра, см-1;

*R им* − значение установленного сопротивления, имитирующего УЭП, кОм.

Фиксируют показания УЭП *χ*, мкСм/см, в режиме измерений УЭП в трех точках диапазона измерений для значений сопротивлений *R им* , кОм, устанавливаемых в соответствии с таблицей А1.9.9.

Для каждой точки фиксируют выходные токи блока преобразовательного  $I_{\textit{e}_{\textit{btx}}}^{4-20}$  и  $I_{\textit{e}_{\textit{btx}}}^{0-5}$ , мА, в диапазонах от 4 до 20 мА и от 0 до 5 мА соответственно.

Проводят аналогичные измерения для второго канала блока преобразовательного.

А1.9.4.3.3 Обработка результатов

Рассчитывают относительную погрешность канала А (канала В) блока преобразовательного  $d_{\kappa n}^c$ , %, в режиме измерений УЭП для всех зафиксированных показаний по формуле

$$
d_{\text{BH}}^c = \frac{c - c_{\text{ma6n}}}{c} \times 00\% \tag{A1.8}
$$

Рассчитывают приведенные погрешности преобразования измеренного значения УЭП в выходной ток блока преобразовательного для всех зафиксированных значений выходного тока  $\mathcal{G}_{\!4\text{-}20}$  и  $\mathcal{G}_{\!0\text{-}5},$  %, по формулам:

для выходного тока в диапазоне от 4 до 20 мА

$$
g_{4-20} = \frac{I_{\text{Boux}}^{4-20} - \frac{20}{64} + 16 \times \frac{C}{C_{\text{Ouan}} \frac{1}{\omega} }}{16} \times 100\% ;
$$
 (A1.9)

для выходного тока в диапазоне от 0 до 5 мА

$$
g_{0-5} = \frac{I_{\text{eblx}}^{0.5} - 5 \times \frac{C}{C_{\text{Ouan}}}}{5} \times 00\% \,, \tag{A1.10}
$$

где *χдиап* – значение верхнего предела программируемого диапазона измерений УЭП по токовому выходу, введенное в память кондуктометра, мкСм/см.

Результат проверки основной приведенной погрешности преобразования измеренного значения УЭП в выходной ток блока преобразовательного канала А (канала В) считают удовлетворительным, если выполняются условия:

- 0,8 £ 
$$
g_{4-20}
$$
 £ 0,8,  
- 0,8 £  $g_{0-5}$  £ 0,8.

А1.9.4.4 Определение основной абсолютной погрешности кондуктометра при измерении УЭП

Рассчитывают максимальные значения суммарной относительной погрешности канала А (канала В) кондуктометра при измерении УЭП  $\overline{d}_{c_{\text{max}}}$  , %, по формуле

$$
\boldsymbol{d}_{c_{\text{max}}} = \pm \left( \left| \boldsymbol{d}_{\text{BH}}^{c} \right| + \left| \boldsymbol{d}_{\text{A}} \right| \right), \tag{A1.11}
$$

где  $d_{\mathit{B}\mathit{\Pi}}^{\mathit{C}}$  <sub>max</sub> – максимальное значение относительной погрешности блока преобразовательного канала А (канала В) при измерении УЭП, определенное в п. А1.9.4.3, %;

*Д* − значение относительной погрешности электролитической постоянной датчика проводимости, подключенного к каналу А (каналу В), определенное в п. А1.9.4.1, %.

Рассчитывают значение основной абсолютной погрешности кондуктометра при измерении УЭП D<sub>c</sub>, мкСм/см, для точек с максимальной суммарной относительной погрешностью по формуле

$$
D_c = \frac{d_{c_{\text{max}}}}{100\%} \times c \tag{A1.12}
$$

где *χ* − измеренное значение УЭП в точках с максимальной суммарной относительной погрешностью, мкСм/см.

Результат определения основной абсолютной погрешности кондуктометра при измерении УЭП считают удовлетворительным, если выполняются условия:

а) для кондуктометра исполнений МАРК-602, МАРК-602/1, МАРК-602/36, МАРК-602/1/36:

– с датчиком проводимости ДП-025С

 $(0,004 + 0,02 \, \text{c}) \, \text{E} \, \text{D}_c \, \text{E} \, 0,004 + 0,02 \, \text{c}$ ;

– с датчиком проводимости ДП-2С

 $(0,03 + 0,02 c)$  £ D<sub>c</sub> £ 0,03 + 0,02 c;

б) для кондуктометра исполнений МАРК-602МП, МАРК-602МП/1, МАРК-602МП/36, МАРК-602МП/1/36 с датчиком проводимости ДП-003МП

 $(0,001 + 0,02 c) \mathbf{E} \mathbf{D}_c \mathbf{E} 0,001 + 0,02 c;$ 

в) для кондуктометра исполнений МАРК-602Т, МАРК-602Т/1, МАРК-602Т/36, МАРК-602Т/1/36:

– с датчиком проводимости ДП-3Т

 $-(0,03 + 0,02χ) ≤ Δ<sub>γ</sub> ≤ 0,03 + 0,02χ;$ 

– с датчиком проводимости ДП-003Т

 $-(0,001 + 0,02\chi)$  ≤ Δ<sub>χ</sub> ≤ 0,001 + 0,02χ.

А1.9.5 Определение дополнительной абсолютной погрешности кондуктометра при измерении УЭП, обусловленной изменением температуры анализируемой среды

А1.9.5.1 Подготовка к измерениям

Подготовка к измерениям аналогична приведенной в п. А1.9.4.3.1. Мультиметр АРРА-305 не используют.

Вводят в память кондуктометра:

– значение сопротивления термодатчика *Rt*, приведенного к 0 °С, равное 1000,0 Ом, для исполнений МАРК-602, МАРК-602/1, МАРК-602/36, МАРК-602/1/36, МАРК-602МП, МАРК-602МП/1, МАРК-602МП/36 МАРК-602МП/1/36;

– значение коэффициента линейной термокомпенсации равное 0,020 °C<sup>-1</sup> для всех исполнений.

А1.9.5.2 Проведение измерений

Имитируют температуру анализируемой среды:

а) 5, 25 и 50 °С – для исполнений МАРК-602, МАРК-602/36, МАРК-602/1, МАРК-602/1/36, МАРК-602МП, МАРК-602МП/1, МАРК-602МП/36, МАРК-602МП/1/36;

б) 0, 25 и 100 °С – для исполнений МАРК-602Т, МАРК-602Т/1, МАРК-602Т/36, МАРК-602Т/1/36.

Для кондуктометра исполнений МАРК-602, МАРК-602/1, МАРК-602/36, МАРК-602/1/36, МАРК-602МП, МАРК-602МП/1, МАРК-602МП/36 МАРК-602МП/1/36 устанавливают на магазине сопротивлений, имитирующем температуру анализируемой среды, значение сопротивления, рассчитанное по формуле (A1.4) при  $R_t = 1000, 0$  Ом:

 $R(5) = 1019.5$  Om;

 $R(25) = 1097,3$  Om.

 $R(50) = 1193.9$  Om.

Для кондуктометра исполнений МАРК-602Т, МАРК-602Т/1, МАРК-602Т/36, МАРК-602Т/1/36 показания индикатора блока преобразовательного по температуре устанавливают, подбирая сопротивление на магазине сопротивлений, имитирующем температуру анализируемой среды.

Устанавливают значение имитирующего сопротивления *Rим* , кОм, соответствующее участку 45-55 % от диапазона измерений УЭП, в соответствии с таблицей А1.9.9.

Устанавливают на магазине сопротивлений, имитирующем температуру анализируемой среды, значение, соответствующее 25 °С.

Включают режим измерений УЭП, не приведенной к 25 °С (« $\mathcal{C}$ »).

Фиксируют показания поверяемого кондуктометра с, мкСм/см.

Включают режим измерений УЭП, приведенной к 25 °С (« *<sup>25</sup>*»).

Фиксируют показания поверяемого кондуктометра <sup>25</sup>(*t*), мкСм/см.

Для кондуктометра исполнений МАРК-602, МАРК-602/1, МАРК-602/36, МАРК-602/1/36, МАРК-602МП, МАРК-602МП/1, МАРК-602МП/36, МАРК-602МП/1/36 аналогичным образом фиксируют показания  $c_{25}(t)$ , мкСм/см, для температур 5 и 50 °С.

Для кондуктометра исполнений МАРК-602Т, МАРК-602Т/1, МАРК-602Т/36 и МАРК-602Т/1/36 аналогичным образом фиксируют показания  $c_{25}(t)$ , мкСм/см, для температур 0 и 100 °С.

А1.9.5.3 Обработка результатов

Рассчитывают значение УЭП, приведенной к 25 °С, <sup>25</sup>*расч*(*t*), мкСм/см, для температур:

а) 5, 25 и 50 °С – для исполнений МАРК-602, МАРК-602/36, МАРК-602/1, МАРК-602/1/36, МАРК-602МП, МАРК-602МП/1, МАРК-602МП/36, МАРК-602МП/1/36 по формуле

$$
c_{25\,\text{pacu}}\,(t) = \frac{c - c_{\text{qucm.sobel}}\,(t)}{1 + A \times (t - 25)} + c_{\text{qucm.sobel}}\,(25) \,,\tag{A1.13}
$$

где *χчист.воды(t)* УЭП «чистой» воды, мкСм/см, равная:

*χчист.воды* (5) = 0,0161 мкСм/см,

*χчист.воды* (25) = 0,0550 мкСм/см,

*χчист.воды* (50) = 0,1758 мкСм/см,

 $A = 0,020$  °C<sup>-1</sup> - коэффициент линейной термокомпенсации;

*t* здесь и далее – имитируемая температура анализируемой среды (5, 25 и 50 °С).

б) 0, 25 и 100 °С – для исполнений МАРК-602Т, МАРК-602Т/1, МАРК-602Т/36, МАРК-602Т/1/36 по формуле

104

$$
c_{25\,\text{pacu}}\,(t) = \frac{c - c_{\text{uucm.sobu}}\,(t)}{1 + A \times (t - 25)} + c_{\text{uucm.sobu}}\,(25)\,,\tag{A1.14}
$$

где *χчист.воды(t)* УЭП «чистой» воды, мкСм/см, равная: χ*чист.воды* (0) = 0,0111 мкСм/см, *χчист.воды* (25) = 0,0550 мкСм/см, *χчист.воды* (100) = 0,8009 мкСм/см,

 $A = 0,020$  °C<sup>-1</sup> - коэффициент линейной термокомпенсации;

*t* здесь и далее – имитируемая температура анализируемой среды (0, 25 и 100 °С).

Рассчитывают дополнительную абсолютную погрешность канала А (канала B) кондуктометра при измерении УЭП, D<sub>с доп</sub>, мкСм/см, при изменении температуры анализируемой среды:

а) в диапазоне от плюс 5 до плюс 50 °С (для исполнений МАРК-602, МАРК-602/1, МАРК-602/36, МАРК-602/1/36, МАРК-602МП, МАРК-602МП/1, МАРК-602МП/36, МАРК-602МП/1/36) по формуле

$$
\mathsf{D}_{c_{\partial on}} = c_{25}(t) - c_{25_{\text{pacy}}}(t) + 0.01 c_{25}(t) , \qquad (A1.15)
$$

где 0,01 *<sup>25</sup>*(*t*) − максимальная погрешность при измерении УЭП, обусловленная погрешностью определения сопротивления термодатчика, мкСм/см;

б) в диапазоне 0 до плюс 100 °С (для исполнений МАРК-602Т, МАРК-602Т/1, МАРК-602Т/36, МАРК-602Т/1/36) по формуле

$$
\mathsf{D}_{c_{\partial on}} = c_{25}(t) - c_{25_{\text{pacy}}}(t) + 0.012 c_{25}(t) , \qquad (A1.16)
$$

где 0,012 *<sup>25</sup>*(*t*) − максимальная погрешность при измерении УЭП, обусловленная погрешностью измерения температуры, мкСм/см.

Результат определения дополнительной абсолютной погрешности канала А (канала В) кондуктометра при измерении УЭП, обусловленной изменением температуры анализируемой среды, считают удовлетворительным, если выполняется условие:

$$
- 0,0008\chi_{25}(t) \leq \frac{\mathsf{D}_{\text{coion}}}{|25-t|} \leq 0,0008\chi_{25}(t).
$$

А.1.9.6 Определение основной абсолютной погрешности кондуктометра при измерении температуры анализируемой среды (для исполнений МАРК-602Т, МАРК-602Т/1, МАРК-602Т/36, МАРК-602Т/1/36)

А1.9.6.1 Подготовка к измерениям

Собирают установку в соответствии с рисунком А1.9.10.

Подсоединяют кабель К602Т.5 к разъему «ДАТЧИК А» либо «ДАТЧИК В» блока преобразовательного.

Заливают в термостат дистиллированную воду.

В термостат с водой полностью погружают датчик проводимости ДП-003Т (ДП-3Т) и устанавливают термометр лабораторный электронный ЛТ-300.

Включают термостат.

С помощью термостата доводят температуру воды до значения (25,0  $\pm$  1,0) °С и поддерживают ее с отклонением от установившегося значения  $\pm$  0,2 °C.

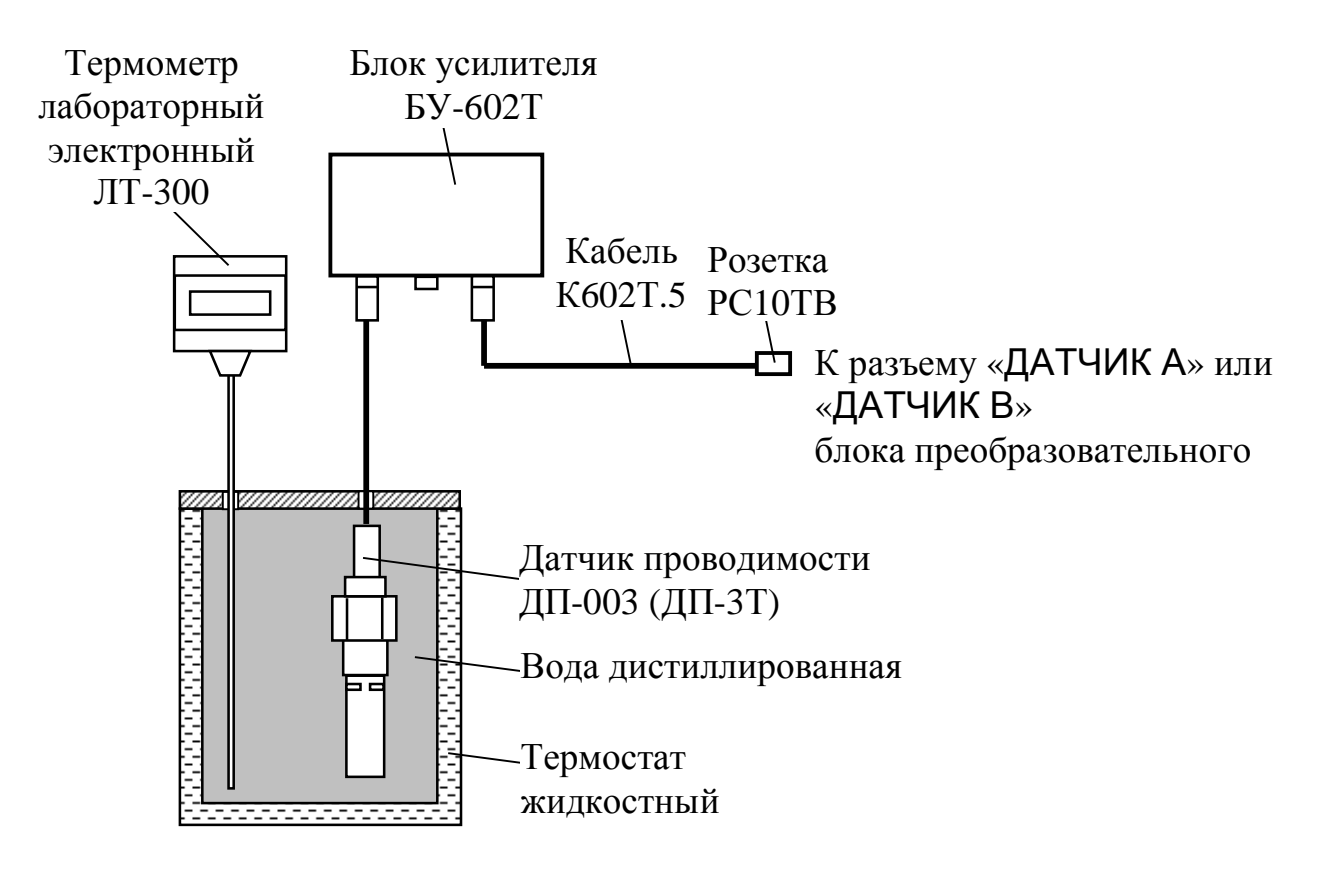

*Рисунок А1.9.10*

А1.9.6.2 Проведение измерений

Через 3 мин фиксируют показания кондуктометра по температуре *tизм*, °C, а также показания термометра ЛТ-300 *tэ*, °C.

Проводят аналогичные измерения для второго канала, если в комплект кондуктометра входят два датчика проводимости.

А1.9.6.3 Обработка результатов

Результат проверки считают удовлетворительным, если выполняется условие:

$$
0.3 \le t_{u3M} - t_3 \le 0.3.
$$

#### **А1.10 Оформление результатов поверки**

А1.10.1 Результаты поверки оформляют в виде протокола произвольной формы.

А1.10.2 Положительные результаты поверки удостоверяют свидетельством о поверке и (или) записью в паспорте на кондуктометр и знаком поверки в соответствии с Приказом Минпромторга России от 02 июля 2015 г. № 1815. Знак поверки наносится на свидетельство о поверке и (или) паспорт, и на блок преобразовательный.

А1.10.3 Если по результатам поверки кондуктометр признают непригодным к применению, свидетельство о поверке аннулируют и выписывают извещение о непригодности к применению в соответствии с Приказом Минпромторга России от 02 июля 2015 г. № 1815.

## **ПРИЛОЖЕНИЕ Б**

*(справочное)*

ПЕРЕВОД УЭП РАСТВОРА ПРИ ТЕМПЕРАТУРЕ 25 °С В ЭКВИВАЛЕНТНОЕ СОЛЕСОДЕРЖАНИЕ NaCl

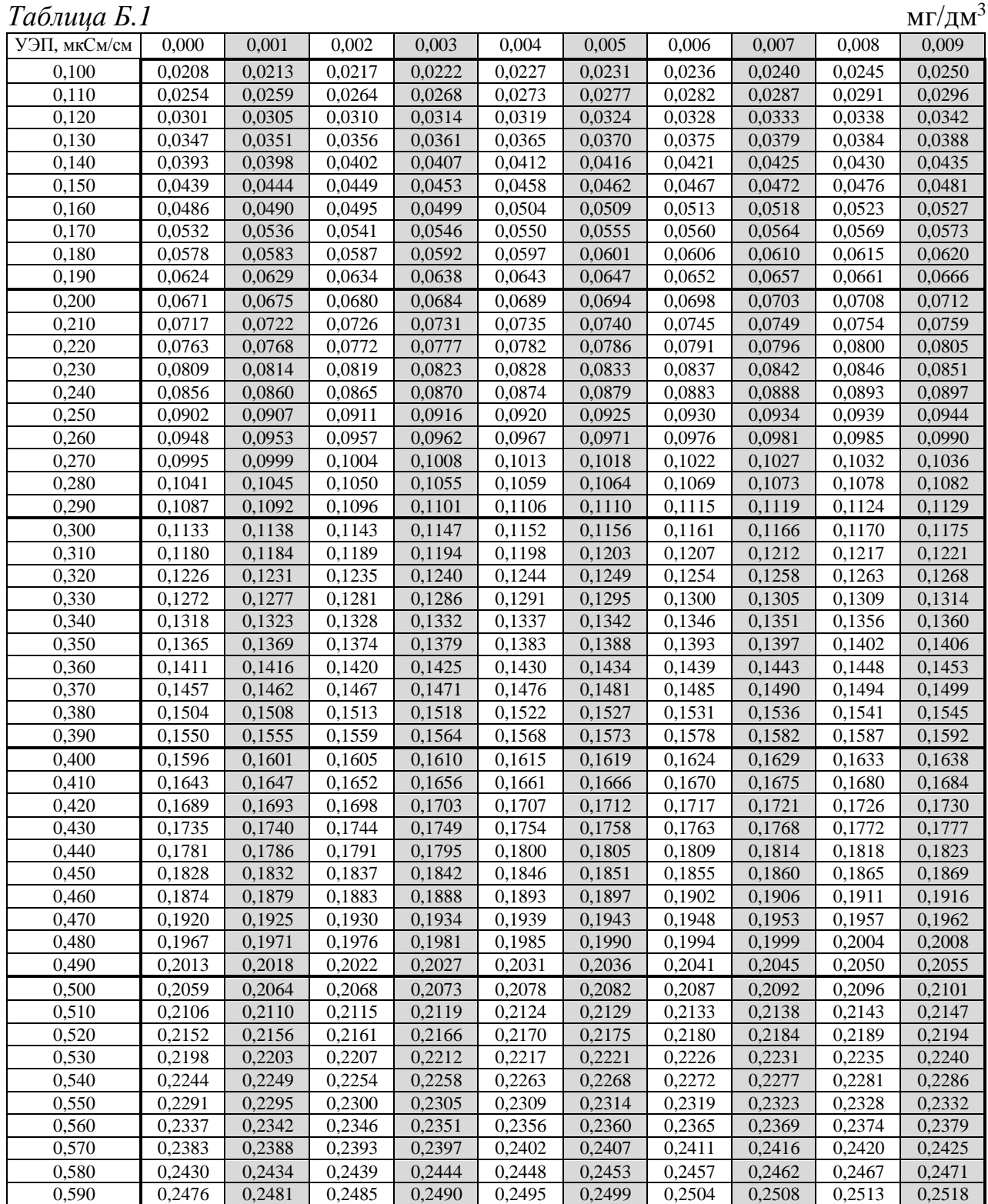
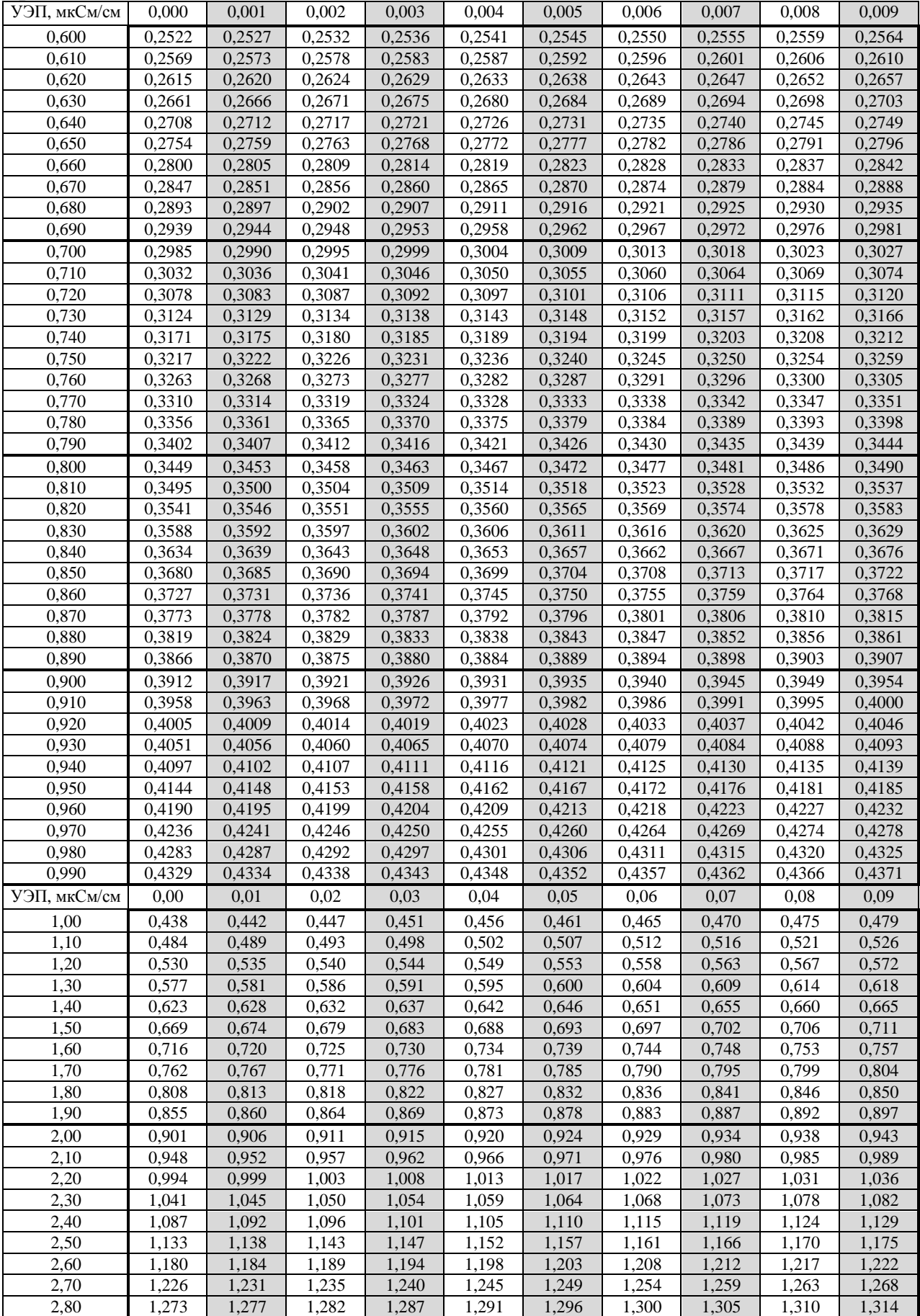

*Продолжение таблицы Б.1*

| УЭП, мкСм/см | 0,00               | 0,01           | 0,02           | 0,03           | 0,04               | 0,05           | 0,06           | 0,07           | 0,08           | 0,09           |
|--------------|--------------------|----------------|----------------|----------------|--------------------|----------------|----------------|----------------|----------------|----------------|
| 2,90         | 1,319              | 1,324          | 1,328          | 1,333          | 1,338              | 1,342          | 1,347          | 1,352          | 1,356          | 1,361          |
| 3,00         | 1,366              | 1,370          | 1,375          | 1,379          | 1,384              | 1,389          | 1,393          | 1,398          | 1,403          | 1,407          |
| 3,10         | 1,412              | 1,417          | 1,421          | 1,426          | 1,431              | 1,435          | 1,440          | 1,444          | 1,449          | 1,454          |
| 3,20         | 1,458              | 1,463          | 1,468          | 1,472          | 1,477              | 1,482          | 1,486          | 1,491          | 1,496          | 1,500          |
| 3,30         | 1,505              | 1,510          | 1,514          | 1,519          | 1,523              | 1,528          | 1,533          | 1,537          | 1,542          | 1,547          |
| 3,40         | 1,551              | 1,556          | 1,561          | 1,565          | 1,570              | 1,575          | 1,579          | 1,584          | 1,588          | 1,593          |
| 3,50         | 1,598              | 1,602          | 1,607          | 1,612          | 1,616              | 1,621          | 1,626          | 1,630          | 1,635          | 1,640          |
| 3,60         | 1,644              | 1,649          | 1,654          | 1,658          | 1,663              | 1,667          | 1,672          | 1,677          | 1,681          | 1,686          |
| 3,70         | 1,691              | 1,695          | 1,700          | 1,705          | 1,709              | 1,714          | 1,719          | 1,723          | 1,728          | 1,733          |
| 3,80         | 1,737              | 1,742          | 1,746          | 1,751          | 1,756              | 1,760          | 1,765          | 1,770          | 1,774          | 1,779          |
| 3,90         | 1,784              | 1,788          | 1,793          | 1,798          | 1,802              | 1,807          | 1,812          | 1,816          | 1,821          | 1,825          |
| 4,00         | 1,830              | 1,835          | 1,839          | 1,844          | 1,849              | 1,853          | 1,858          | 1,863          | 1,867          | 1,872          |
| 4,10         | 1,877              | 1,881          | 1,886          | 1,891          | 1,895              | 1,900          | 1,904          | 1,909          | 1,914          | 1,918          |
| 4,20         | $\overline{1,923}$ | 1,928          | 1,932          | 1,937          | 1,942              | 1,946          | 1,951          | 1,956          | 1,960          | 1,965          |
| 4,30         | 1,970              | 1,974          | 1,979          | 1,984          | 1,988              | 1,993          | 1,997          | 2,002          | 2,007          | 2,011          |
| 4,40<br>4,50 | 2,016<br>2,063     | 2,021<br>2,067 | 2,025<br>2,072 | 2,030<br>2,077 | 2,035<br>2,081     | 2,039<br>2,086 | 2,044<br>2,090 | 2,049<br>2,095 | 2,053<br>2,100 | 2,058<br>2,104 |
| 4,60         | 2,109              | 2,114          | 2,118          | 2,123          | 2,128              | 2,132          | 2,137          | 2,142          | 2,146          | 2,151          |
| 4,70         | 2,156              | 2,160          | 2,165          | 2,170          | 2,174              | 2,179          | 2,183          | 2,188          | 2,193          | 2,197          |
| 4,80         | 2,202              | 2,207          | 2,211          | 2,216          | 2,221              | 2,225          | 2,230          | 2,235          | 2,239          | 2,244          |
| 4,90         | 2,249              | 2,253          | 2,258          | 2,263          | 2,267              | 2,272          | 2,276          | 2,281          | 2,286          | 2,290          |
| 5,00         | 2,295              | 2,300          | 2,304          | 2,309          | 2,314              | 2,318          | 2,323          | 2,328          | 2,332          | 2,337          |
| 5,10         | 2,342              | 2,346          | 2,351          | 2,356          | 2,360              | 2,365          | 2,369          | 2,374          | 2,379          | 2,383          |
| 5,20         | 2,388              | 2,393          | 2,397          | 2,402          | 2,407              | 2,411          | 2,416          | 2,421          | 2,425          | 2,430          |
| 5,30         | 2,435              | 2,439          | 2,444          | 2,449          | 2,453              | 2,458          | 2,463          | 2,467          | 2,472          | 2,476          |
| 5,40         | 2,481              | 2,486          | 2,490          | 2,495          | 2,500              | 2,504          | 2,509          | 2,514          | 2,518          | 2,523          |
| 5,50         | 2,528              | 2,532          | 2,537          | 2,542          | 2,546              | 2,551          | 2,556          | 2,560          | 2,565          | 2,570          |
| 5,60         | 2,574              | 2,579          | 2,583          | 2,588          | 2,593              | 2,597          | 2,602          | 2,607          | 2,611          | 2,616          |
| 5,70         | 2,621              | 2,625          | 2,630          | 2,635          | 2,639              | 2,644          | 2,649          | 2,653          | 2,658          | 2,663          |
| 5,80         | 2,667              | 2,672          | 2,677          | 2,681          | 2,686              | 2,691          | 2,695          | 2,700          | 2,704          | 2,709          |
| 5,90         | 2,714              | 2,718          | 2,723          | 2,728          | 2,732              | 2,737          | 2,742          | 2,746          | 2,751          | 2,756          |
| 6,00         | 2,760              | 2,765          | 2,770          | 2,774          | 2,779              | 2,784          | 2,788          | 2,793          | 2,798          | 2,802          |
| 6,10         | 2,807              | 2,812          | 2,816          | 2,821          | 2,825              | 2,830          | 2,835          | 2,839          | 2,844          | 2,849          |
| 6,20         | 2,853              | 2,858          | 2,863          | 2,867          | 2,872              | 2,877          | 2,881          | 2,886          | 2,891          | 2,895          |
| 6,30         | 2,900              | 2,905          | 2,909          | 2,914          | 2,919              | 2,923          | 2,928          | 2,933          | 2,937          | 2,942          |
| 6,40         | 2,947              | 2,951          | 2,956          | 2,960          | 2,965              | 2,970          | 2,974          | 2,979          | 2,984          | 2,988          |
| 6,50         | 2,993              | 2,998          | 3,002          | 3,007          | 3,012              | 3,016          | 3,021          | 3,026          | 3,030          | 3,035          |
| 6,60         | 3,040              | 3,044          | 3,049          | 3,054          | 3,058              | 3,063          | 3,068          | 3,072          | 3,077          | 3,082          |
| 6,70         | 3,086              | 3,091          | 3,095          | 3,100          | 3,105              | 3,109          | 3,114          | 3,119          | 3,123          | 3,128          |
| 6,80         | 3,133              | 3,137          | 3,142          | 3,147          | 3,151              | 3,156          | 3,161          | 3,165<br>3,212 | 3,170          | 3,175          |
| 6,90         | 3,179              | 3,184          | 3,189          | 3,193          | 3,198              | 3,203          | 3,207          |                | 3,217          | 3,221          |
| 7,00<br>7,10 | 3,226<br>3,272     | 3,231<br>3,277 | 3,235<br>3,282 | 3,240<br>3,286 | 3,244<br>3,291     | 3,249<br>3,296 | 3,254<br>3,300 | 3,258<br>3,305 | 3,263<br>3,310 | 3,268<br>3,314 |
| 7,20         | 3,319              | 3,324          | 3,328          | 3,333          | 3,338              | 3,342          | 3,347          | 3,352          | 3,356          | 3,361          |
| 7,30         | 3,366              | 3,370          | 3,375          | 3,380          | 3,384              | 3,389          | 3,393          | 3,398          | 3,403          | 3,407          |
| 7,40         | 3,412              | 3,417          | 3,421          | 3,426          | 3,431              | 3,435          | 3,440          | 3,445          | 3,449          | 3,454          |
| 7,50         | 3,459              | 3,463          | 3,468          | 3,473          | 3,477              | 3,482          | 3,487          | 3,491          | 3,496          | 3,501          |
| 7,60         | 3,505              | 3,510          | 3,515          | 3,519          | 3,524              | 3,529          | 3,533          | 3,538          | 3,543          | 3,547          |
| 7,70         | 3,552              | 3,557          | 3,561          | 3,566          | $\overline{3,570}$ | 3,575          | 3,580          | 3,584          | 3,589          | 3,594          |
| 7,80         | 3,598              | 3,603          | 3,608          | 3,612          | 3,617              | 3,622          | 3,626          | 3,631          | 3,636          | 3,640          |
| 7,90         | 3,645              | 3,650          | 3,654          | 3,659          | 3,664              | 3,668          | 3,673          | 3,678          | 3,682          | 3,687          |
| 8,00         | 3,692              | 3,696          | 3,701          | 3,706          | 3,710              | 3,715          | 3,720          | 3,724          | 3,729          | 3,734          |
| 8,10         | 3,738              | 3,743          | 3,748          | 3,752          | 3,757              | 3,762          | 3,766          | 3,771          | 3,775          | 3,780          |
| 8,20         | 3,785              | 3,789          | 3,794          | 3,799          | 3,803              | 3,808          | 3,813          | 3,817          | 3,822          | 3,827          |
| 8,30         | 3,831              | 3,836          | 3,841          | 3,845          | 3,850              | 3,855          | 3,859          | 3,864          | 3,869          | 3,873          |
| 8,40         | 3,878              | 3,883          | 3,887          | 3,892          | 3,897              | 3,901          | 3,906          | 3,911          | 3,915          | 3,920          |
| 8,50         | 3,925              | 3,929          | 3,934          | 3,939          | 3,943              | 3,948          | 3,953          | 3,957          | 3,962          | 3,967          |
| 8,60         | 3,971              | 3,976          | 3,981          | 3,985          | 3,990              | 3,995          | 3,999          | 4,004          | 4,008          | 4,013          |
| 8,70         | 4,018              | 4,022          | 4,027          | 4,032          | 4,036              | 4,041          | 4,046          | 4,050          | 4,055          | 4,060          |
| 8,80         | 4,064              | 4,069          | 4,074          | 4,078          | 4,083              | 4,088          | 4,092          | 4,097          | 4,102          | 4,106          |

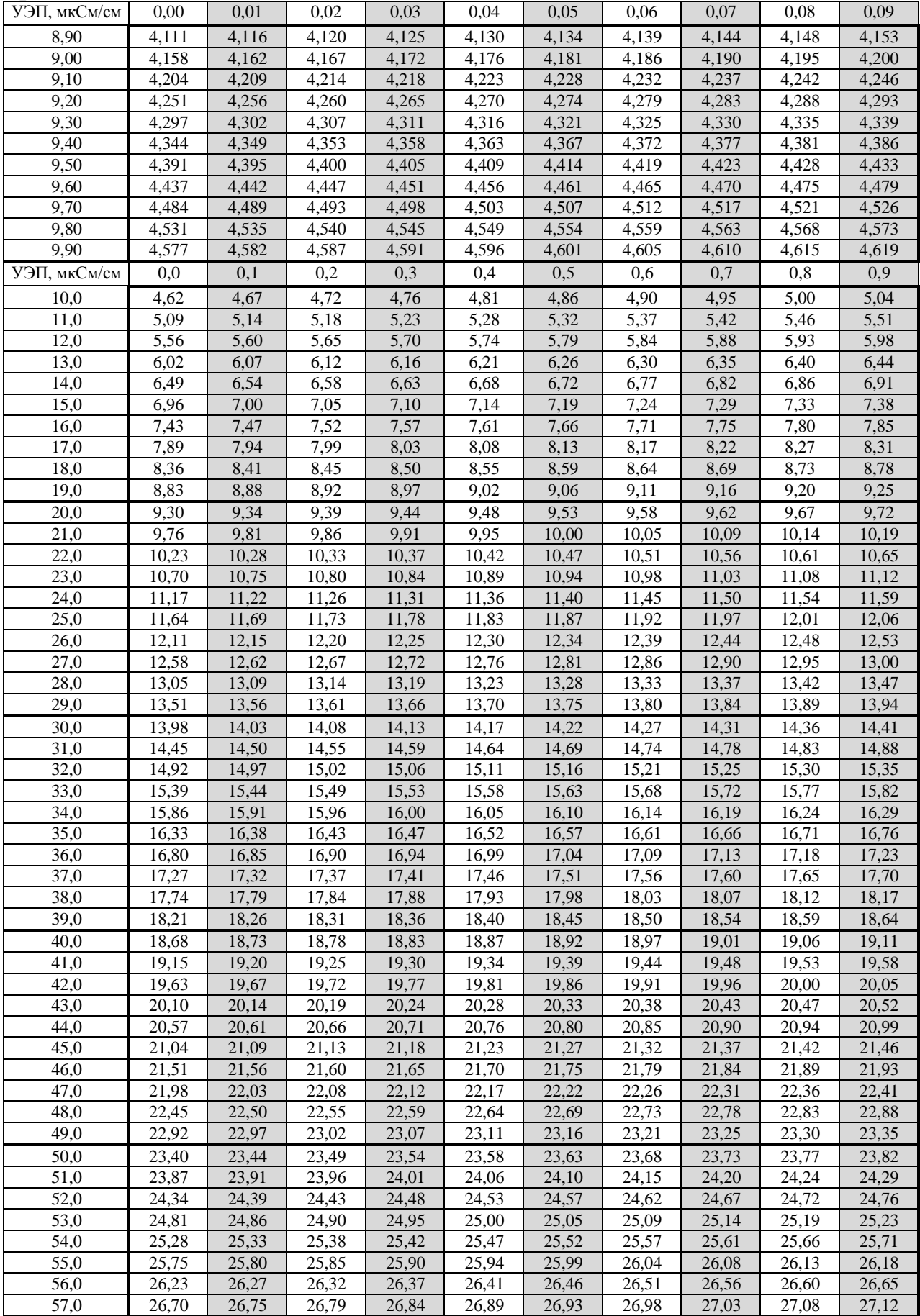

*Продолжение таблицы Б.1*

| УЭП, мкСм/см | 0,0                | 0,1            | 0,2            | 0,3            | 0,4            | 0,5            | 0,6            | 0,7             | 0,8            | 0,9              |
|--------------|--------------------|----------------|----------------|----------------|----------------|----------------|----------------|-----------------|----------------|------------------|
| 58,0         | 27,17              | 27,22          | 27,27          | 27,31          | 27,36          | 27,41          | 27,45          | 27,50           | 27,55          | 27,60            |
| 59,0         | 27,64              | 27,69          | 27,74          | 27,78          | 27,83          | 27,88          | 27,93          | 27,97           | 28,02          | 28,07            |
| 60,0         | 28,12              | 28,16          | 28,21          | 28,26          | 28,30          | 28,35          | 28,40          | 28,45           | 28,49          | 28,54            |
| 61,0         | 28,59              | 28,64          | 28,68          | 28,73          | 28,78          | 28,82          | 28,87          | 28,92           | 28,97          | 29,01            |
| 62,0         | $\overline{29,06}$ | 29,11          | 29,15          | 29,20          | 29,25          | 29,30          | 29,34          | 29,39           | 29,44          | 29,49            |
| 63,0         | $\overline{29,53}$ | 29,58          | 29,63          | 29,67          | 29,72          | 29,77          | 29,82          | 29,86           | 29,91          | 29,96            |
| 64,0         | 30,01              | 30,05          | 30,10          | 30,15          | 30,19          | 30,24          | 30,29          | 30,34           | 30,38          | 30,43            |
| 65,0         | 30,48              | 30,53          | 30,57          | 30,62          | 30,67          | 30,72          | 30,76          | 30,81           | 30,86          | 30,90            |
| 66,0         | 30,95              | 31,00          | 31,05          | 31,09          | 31,14          | 31,19          | 31,24          | 31,28           | 31,33          | 31,38            |
| 67,0         | 31,42              | 31,47          | 31,52          | 31,57          | 31,61          | 31,66          | 31,71          | 31,76           | 31,80          | 31,85            |
| 68,0         | 31,90              | 31,95          | 31,99          | 32,04          | 32,09          | 32,13          | 32,18          | 32,23           | 32,28          | 32,32            |
| 69,0         | 32,37              | 32,42          | 32,47          | 32,51          | 32,56          | 32,61          | 32,65          | 32,70           | 32,75          | 32,80            |
| 70,0         | 32,84              | 32,89          | 32,94          | 32,99          | 33,03          | 33,08          | 33,13          | 33,18           | 33,22          | 33,27            |
| 71,0         | 33,32              | 33,36          | 33,41          | 33,46          | 33,51          | 33,55          | 33,60          | 33,65           | 33,70          | 33,74            |
| 72,0         | $\overline{33,79}$ | 33,84          | 33,89          | 33,93          | 33,98          | 34,03          | 34,08          | 34,12           | 34,17          | 34,22            |
| 73,0         | 34,26              | 34,31          | 34,36          | 34,41          | 34,45          | 34,50          | 34,55          | 34,60           | 34,64          | 34,69            |
| 74,0         | 34,74              | 34,79          | 34,83          | 34,88          | 34,93          | 34,97          | 35,02          | 35,07           | 35,12          | 35,16            |
| 75,0         | $\overline{3}5,21$ | 35,26          | 35,31          | 35,35          | 35,40          | 35,45          | 35,50          | 35,54           | 35,59          | 35,64            |
| 76,0         | 35,69              | 35,73          | 35,78          | 35,83          | 35,87          | 35,92          | 35,97          | 36,02           | 36,06          | 36,11            |
| 77,0         | 36,16              | 36,21          | 36,25          | 36,30          | 36,35          | 36,40          | 36,44          | 36,49           | 36,54          | 36,59            |
| 78,0         | 36,63              | 36,68          | 36,73          | 36,78          | 36,82          | 36,87          | 36,92          | 36,96           | 37,01          | 37,06            |
| 79,0         | 37,11              | 37,15          | 37,20          | 37,25          | 37,30          | 37,34          | 37,39          | 37,44           | 37,49          | 37,53            |
| 80,0         | 37,58              | 37,63          | 37,68          | 37,72          | 37,77          | 37,82          | 37,87          | 37,91           | 37,96          | 38,01            |
| 81,0         | 38,06              | 38,10          | 38,15          | 38,20          | 38,24          | 38,29          | 38,34          | 38,39           | 38,43          | 38,48            |
| 82,0         | 38,53              | 38,58          | 38,62          | 38,67          | 38,72          | 38,77          | 38,81          | 38,86           | 38,91          | 38,96            |
| 83,0         | 39,00              | 39,05          | 39,10          | 39,15          | 39,19          | 39,24          | 39,29          | 39,34           | 39,38          | 39,43            |
| 84,0         | 39,48              | 39,53          | 39,57          | 39,62          | 39,67          | 39,72          | 39,76          | 39,81           | 39,86          | 39,90            |
| 85,0         | 39,95              | 40,00          | 40,05          | 40,09          | 40,14          | 40,19          | 40,24          | 40,28           | 40,33          | 40,38            |
| 86,0         | $\overline{40,43}$ | 40,47          | 40,52          | 40,57          | 40,62          | 40,66          | 40,71          | 40,76           | 40,81          | 40,85            |
| 87,0<br>88,0 | 40,90<br>41,38     | 40,95<br>41,42 | 41,00<br>41,47 | 41,04<br>41,52 | 41,09<br>41,57 | 41,14<br>41,61 | 41,19<br>41,66 | 41,23<br>41,71  | 41,28<br>41,76 | 41,33<br>41,80   |
| 89,0         | 41,85              | 41,90          | 41,95          | 41,99          | 42,04          | 42,09          | 42,14          | 42,18           | 42,23          | 42,28            |
| 90,0         | 42,33              | 42,37          | 42,42          | 42,47          | 42,52          | 42,56          | 42,61          | 42,66           | 42,71          | 42,75            |
| 91,0         | 42,80              | 42,85          | 42,90          | 42,94          | 42,99          | 43,04          | 43,09          | 43,13           | 43,18          | 43,23            |
| 92,0         | $\overline{43,28}$ | 43,32          | 43,37          | 43,42          | 43,47          | 43,51          | 43,56          | 43,61           | 43,66          | 43,70            |
| 93,0         | 43,75              | 43,80          | 43,85          | 43,89          | 43,94          | 43,99          | 44,04          | 44,08           | 44,13          | 44,18            |
| 94,0         | 44,23              | 44,27          | 44,32          | 44,37          | 44,42          | 44,46          | 44,51          | 44,56           | 44,61          | 44,65            |
| 95,0         | 44,70              | 44,75          | 44,80          | 44,84          | 44,89          | 44,94          | 44,99          | 45,03           | 45,08          | 45,13            |
| 96,0         | 45,18              | 45,22          | 45,27          | 45,32          | 45,37          | 45,41          | 45,46          | 45,51           | 45,56          | 45,60            |
| 97,0         | 45,65              | 45,70          | 45,75          | 45,79          | 45,84          | 45,89          | 45,94          | 45,98           | 46,03          | 46,08            |
| 98,0         | 46,13              | 46,17          | 46,22          | 46,27          | 46,32          | 46,36          | 46,41          | 46,46           | 46,51          | 46,55            |
| 99,0         | 46,60              | 46,65          | 46,70          | 46,74          | 46,79          | 46,84          | 46,89          | 46,93           | 46,98          | 47,03            |
| УЭП, мкСм/см | $\boldsymbol{0}$   | $\,1$          | $\sqrt{2}$     | $\mathfrak{Z}$ | $\overline{4}$ | $\mathfrak{S}$ | $6\,$          | $7\phantom{.0}$ | $8\,$          | $\boldsymbol{9}$ |
| 100          | 47,1               | 47,6           | 48,0           | 48,5           | 49,0           | 49,5           | 49,9           | 50,4            | 50,9           | 51,4             |
| 110          | 51,8               | 52,3           | 52,8           | 53,3           | 53,7           | 54,2           | 54,7           | 55,2            | 55,6           | 56,1             |
| 120          | 56,6               | 57,1           | 57,6           | 58,0           | 58,5           | 59,0           | 59,5           | 59,9            | 60,4           | 60,9             |
| 130          | 61,4               | 61,8           | 62,3           | 62,8           | 63,3           | 63,8           | 64,2           | 64,7            | 65,2           | 65,7             |
| 140          | 66,1               | 66,6           | 67,1           | 67,6           | 68,1           | 68,5           | 69,0           | 69,5            | 70,0           | 70,5             |
| 150          | 70,9               | 71,4           | 71,9           | 72,4           | 72,8           | 73,3           | 73,8           | 74,3            | 74,8           | 75,2             |
| 160          | 75,7               | 76,2           | 76,7           | 77,2           | 77,6           | 78,1           | 78,6           | 79,1            | 79,6           | 80,0             |
| 170          | 80,5               | 81,0           | 81,5           | 82,0           | 82,4           | 82,9           | 83,4           | 83,9            | 84,4           | 84,8             |
| 180          | 85,3               | 85,8           | 86,3           | 86,8           | 87,2           | 87,7           | 88,2           | 88,7            | 89,2           | 89,6             |
| 190          | 90,1               | 90,6           | 91,1           | 91,6           | 92,0           | 92,5           | 93,0           | 93,5            | 94,0           | 94,4             |
| 200          | 94,9               | 95,4           | 95,9           | 96,4           | 96,8           | 97,3           | 97,8           | 98,3            | 98,8           | 99,3             |
| 210          | 99,7               | 100,2          | 100,7          | 101,2          | 101,7          | 102,1          | 102,6          | 103,1           | 103,6          | 104,1            |
| 220          | 104,6              | 105,0          | 105,5          | 106,0          | 106,5          | 107,0          | 107,4          | 107,9           | 108,4          | 108,9            |
| 230          | 109,4              | 109,9          | 110,3          | 110,8          | 111,3          | 111,8          | 112,3          | 112,8           | 113,2          | 113,7            |
| 240          | 114,2              | 114,7          | 115,2          | 115,7          | 116,1          | 116,6          | 117,1          | 117,6           | 118,1          | 118,6            |
| 250          | 119,0              | 119,5          | 120,0          | 120,5          | 121,0          | 121,5          | 121,9          | 122,4           | 122,9          | 123,4            |
| 260          | 123,9              | 124,4          | 124,8          | 125,3          | 125,8          | 126,3          | 126,8          | 127,3           | 127,7          | 128,2            |

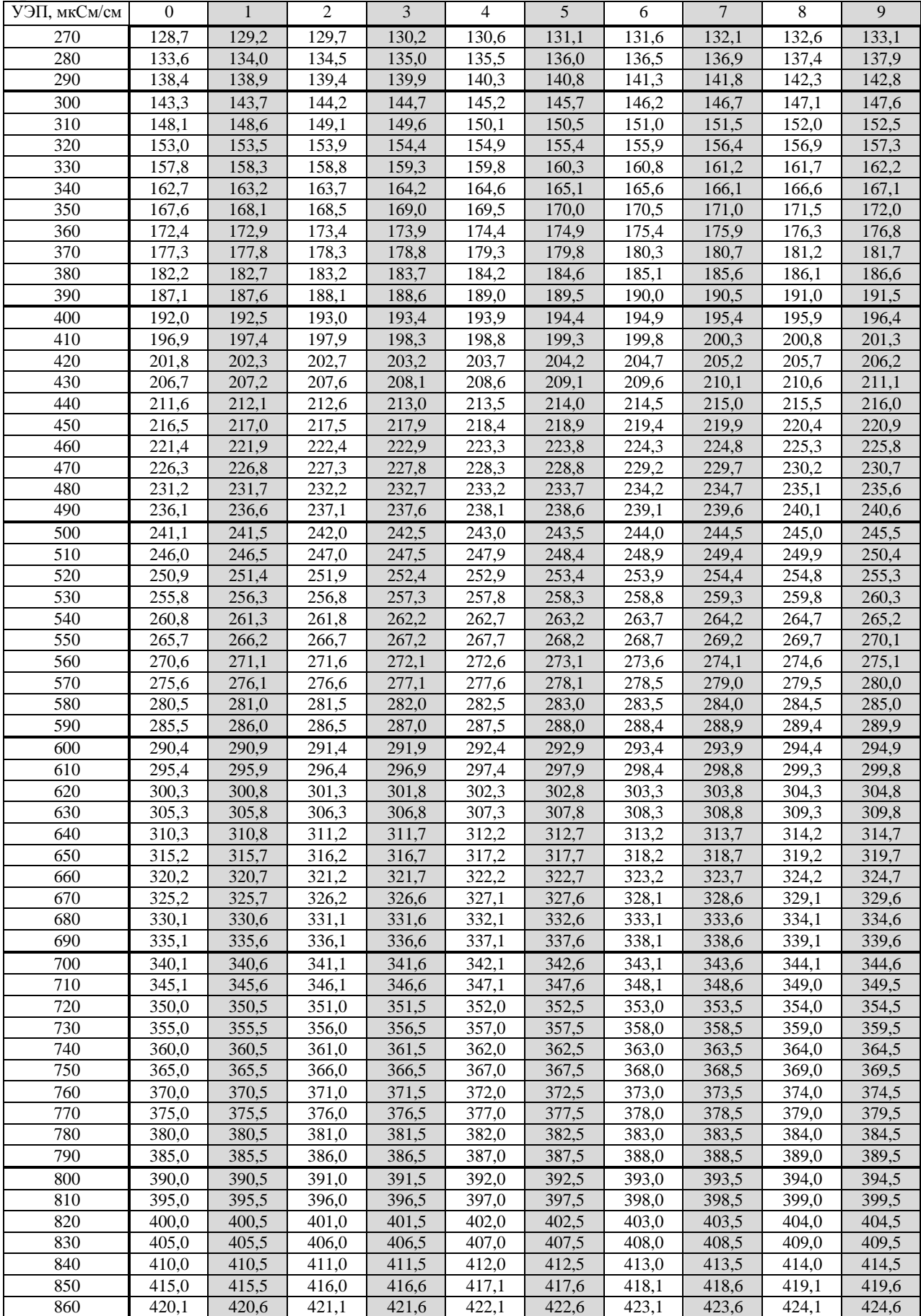

*Продолжение таблицы Б.1*

| УЭП, мкСм/см | $\Omega$     | $\mathbf{1}$ | $\overline{2}$ | 3            | $\overline{4}$   | 5            | 6            | $\overline{7}$ | 8            | $\mathbf Q$  |
|--------------|--------------|--------------|----------------|--------------|------------------|--------------|--------------|----------------|--------------|--------------|
| 870          | 425,1        | 425,6        | 426,1          | 426,6        | 427,1            | 427,6        | 428,1        | 428,6          | 429,1        | 429,6        |
| 880          | 430,1        | 430,6        | 431,1          | 431,6        | 432,1            | 432,6        | 433,1        | 433,6          | 434,1        | 434,6        |
| 890          | 435,1        | 435,6        | 436,1          | 436,6        | 437,1            | 437,6        | 438,1        | 438,6          | 439,1        | 439,7        |
| 900          | 440,2        | 440,7        | 441,2          | 441,7        | 442,2            | 442,7        | 443,2        | 443,7          | 444,2        | 444,7        |
| 910          | 445,2        | 445,7        | 446,2          | 446,7        | 447,2            | 447,7        | 448,2        | 448,7          | 449,2        | 449,7        |
| 920          | 450,2        | 450,7        | 451,2          | 451,7        | 452,2            | 452,7        | 453,2        | 453,7          | 454,2        | 454,7        |
| 930          | 455,2        | 455,8        | 456,3          | 456,8        | 457,3            | 457,8        | 458,3        | 458,8          | 459,3        | 459,8        |
| 940          | 460,3        | 460,8        | 461,3          | 461,8        | 462,3            | 462,8        | 463,3        | 463,8          | 464,3        | 464,8        |
| 950          | 465,3        | 465,8        | 466,3          | 466,8        | 467,3            | 467,8        | 468,3        | 468,8          | 469,4        | 469,9        |
| 960          | 470,4        | 470,9        | 471,4          | 471,9        | 472,4            | 472,9        | 473,4        | 473,9          | 474,4        | 474,9        |
| 970          | 475,4        | 475,9        | 476,4          | 476,9        | 477,4            | 477,9        | 478,4        | 478,9          | 479,4        | 479,9        |
| 980          | 480,4        | 481,0        | 481,5          | 482,0        | 482,5            | 483,0        | 483,5        | 484,0          | 484,5        | 485,0        |
| 990          | 485,5        | 486,0        | 486,5          | 487,0        | 487,5            | 488,0        | 488,5        | 489,0          | 489,5        | 490,0        |
| УЭП, мкСм/см | $\mathbf{0}$ | $10\,$       | 20             | 30           | 40               | 50           | 60           | $70\,$         | 80           | 90           |
| 1000         | 491          | 496          | 501            | 506          | $\overline{511}$ | 516          | 521          | 526            | 531          | 536          |
| 1100         | 541          | 546          | 551            | 556          | 561              | 567          | 572          | 577            | 582          | 587          |
| 1200         | 592          | 597          | 602            | 607          | 612              | 617          | 623          | 628            | 633          | 638          |
| 1300<br>1400 | 643<br>694   | 648<br>699   | 653<br>704     | 658<br>710   | 663<br>715       | 669<br>720   | 674<br>725   | 679<br>730     | 684<br>735   | 689<br>740   |
| 1500         | 746          | 751          | 756            | 761          | 766              | 771          | 776          | 782            | 787          | 792          |
| 1600         | 797          | 802          | 807            | 813          | 818              | 823          | 828          | 833            | 838          | 844          |
| 1700         | 849          | 854          | 859            | 864          | 870              | 875          | 880          | 885            | 890          | 896          |
| 1800         | 901          | 906          | 911            | 916          | 922              | 927          | 932          | 937            | 942          | 948          |
| 1900         | 953          | 958          | 963            | 968          | 974              | 979          | 984          | 989            | 995          | 1000         |
| 2000         | 1005         | 1010         | 1015           | 1021         | 1026             | 1031         | 1036         | 1042           | 1047         | 1052         |
| 2100         | 1057         | 1063         | 1068           | 1073         | 1078             | 1084         | 1089         | 1094           | 1099         | 1105         |
| 2200         | 1110         | 1115         | 1120           | 1126         | 1131             | 1136         | 1141         | 1147           | 1152         | 1157         |
| 2300         | 1163         | 1168         | 1173           | 1178         | 1184             | 1189         | 1194         | 1199           | 1205         | 1210         |
| 2400         | 1215         | 1221         | 1226           | 1231         | 1237             | 1242         | 1247         | 1252           | 1258         | 1263         |
| 2500         | 1268         | 1274         | 1279           | 1284         | 1290             | 1295         | 1300         | 1305           | 1311         | 1316         |
| 2600         | 1321         | 1327         | 1332           | 1337         | 1343             | 1348         | 1353         | 1359           | 1364         | 1369         |
| 2700         | 1375         | 1380         | 1385           | 1391         | 1396             | 1401         | 1407         | 1412           | 1417         | 1423         |
| 2800         | 1428         | 1433         | 1439           | 1444         | 1449             | 1455         | 1460         | 1465           | 1471         | 1476         |
| 2900         | 1481         | 1487         | 1492           | 1497         | 1503             | 1508         | 1514         | 1519           | 1524         | 1530         |
| 3000         | 1535         | 1540         | 1546           | 1551         | 1556             | 1562         | 1567         | 1573           | 1578         | 1583         |
| 3100         | 1589         | 1594         | 1599           | 1605         | 1610             | 1616         | 1621         | 1626           | 1632         | 1637         |
| 3200         | 1643         | 1648         | 1653           | 1659         | 1664             | 1669         | 1675         | 1680           | 1686         | 1691         |
| 3300         | 1696         | 1702         | 1707           | 1713         | 1718             | 1723         | 1729         | 1734           | 1740         | 1745         |
| 3400<br>3500 | 1751<br>1805 | 1756<br>1810 | 1761<br>1816   | 1767<br>1821 | 1772<br>1826     | 1778<br>1832 | 1783<br>1837 | 1788<br>1843   | 1794<br>1848 | 1799<br>1854 |
| 3600         | 1859         | 1864         | 1870           | 1875         | 1881             | 1886         | 1892         | 1897           | 1903         | 1908         |
| 3700         | 1913         | 1919         | 1924           | 1930         | 1935             | 1941         | 1946         | 1952           | 1957         | 1962         |
| 3800         | 1968         | 1973         | 1979           | 1984         | 1990             | 1995         | 2001         | 2006           | 2012         | 2017         |
| 3900         | 2023         | 2028         | 2033           | 2039         | 2044             | 2050         | 2055         | 2061           | 2066         | 2072         |
| 4000         | 2077         | 2083         | 2088           | 2094         | 2099             | 2105         | 2110         | 2116           | 2121         | 2127         |
| 4100         | 2132         | 2138         | 2143           | 2149         | 2154             | 2160         | 2165         | 2171           | 2176         | 2182         |
| 4200         | 2187         | 2193         | 2198           | 2204         | 2209             | 2215         | 2220         | 2226           | 2231         | 2237         |
| 4300         | 2242         | 2248         | 2253           | 2259         | 2264             | 2270         | 2275         | 2281           | 2286         | 2292         |
| 4400         | 2297         | 2303         | 2308           | 2314         | 2319             | 2325         | 2330         | 2336           | 2341         | 2347         |
| 4500         | 2352         | 2358         | 2363           | 2369         | 2375             | 2380         | 2386         | 2391           | 2397         | 2402         |
| 4600         | 2408         | 2413         | 2419           | 2424         | 2430             | 2435         | 2441         | 2447           | 2452         | 2458         |
| 4700         | 2463         | 2469         | 2474           | 2480         | 2485             | 2491         | 2496         | 2502           | 2508         | 2513         |
| 4800         | 2519         | 2524         | 2530           | 2535         | 2541             | 2546         | 2552         | 2558           | 2563         | 2569         |
| 4900         | 2574         | 2580         | 2585           | 2591         | 2597             | 2602         | 2608         | 2613           | 2619         | 2624         |
| 5000         | 2630         | 2636         | 2641           | 2647         | 2652             | 2658         | 2663         | 2669           | 2675         | 2680         |
| 5100         | 2686         | 2691         | 2697           | 2702         | 2708             | 2714         | 2719         | 2725           | 2730         | 2736         |
| 5200         | 2742         | 2747         | 2753           | 2758         | 2764             | 2770         | 2775         | 2781           | 2786         | 2792         |
| 5300         | 2798         | 2803         | 2809           | 2814         | 2820             | 2826         | 2831         | 2837           | 2842         | 2848         |
| 5400<br>5500 | 2854<br>2910 | 2859<br>2915 | 2865<br>2921   | 2870<br>2927 | 2876<br>2932     | 2882<br>2938 | 2887<br>2943 | 2893<br>2949   | 2899<br>2955 | 2904<br>2960 |
|              |              |              |                |              |                  |              |              |                |              |              |

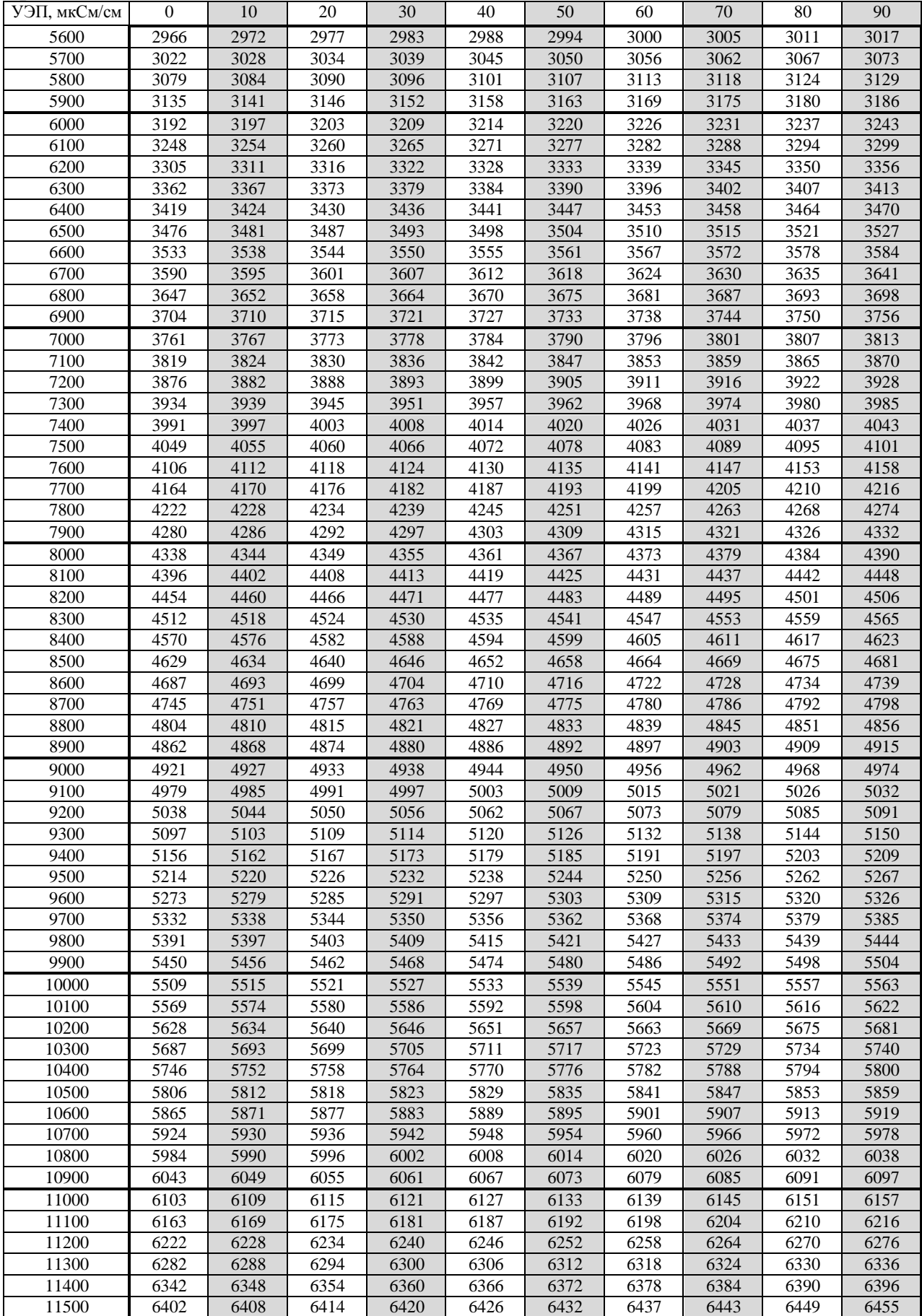

*Продолжение таблицы Б.1*

| УЭП, мкСм/см | $\boldsymbol{0}$ | 10    | $\overline{20}$ | $\overline{30}$ | 40    | 50    | 60    | 70    | 80    | 90    |
|--------------|------------------|-------|-----------------|-----------------|-------|-------|-------|-------|-------|-------|
| 11600        | 6461             | 6467  | 6473            | 6479            | 6485  | 6491  | 6497  | 6503  | 6509  | 6515  |
| 11700        | 6521             | 6527  | 6533            | 6539            | 6545  | 6551  | 6557  | 6563  | 6569  | 6575  |
| 11800        | 6581             | 6587  | 6593            | 6599            | 6605  | 6611  | 6617  | 6623  | 6629  | 6635  |
| 11900        | 6641             | 6647  | 6653            | 6659            | 6665  | 6671  | 6677  | 6683  | 6689  | 6695  |
| 12000        | 6701             | 6707  | 6713            | 6719            | 6725  | 6731  | 6737  | 6743  | 6749  | 6755  |
| 12100        | 6761             | 6767  | 6773            | 6779            | 6785  | 6791  | 6797  | 6803  | 6809  | 6815  |
| 12200        | 6821             | 6827  | 6833            | 6839            | 6845  | 6851  | 6857  | 6863  | 6869  | 6875  |
| 12300        | 6881             | 6887  | 6893            | 6900            | 6906  | 6912  | 6918  | 6924  | 6930  | 6936  |
| 12400        | $\frac{1}{6942}$ | 6948  | 6954            | 6960            | 6966  | 6972  | 6978  | 6984  | 6990  | 6996  |
| 12500        | 7002             | 7008  | 7014            | 7020            | 7026  | 7032  | 7038  | 7044  | 7050  | 7056  |
| 12600        | 7062             | 7068  | 7074            | 7080            | 7086  | 7092  | 7098  | 7104  | 7110  | 7116  |
| 12700        | 7122             | 7128  | 7134            | 7140            | 7146  | 7153  | 7159  | 7165  | 7171  | 7177  |
| 12800        | 7183             | 7189  | 7195            | 7201            | 7207  | 7213  | 7219  | 7225  | 7231  | 7237  |
| 12900        | 7243             | 7249  | 7255            | 7261            | 7267  | 7273  | 7279  | 7285  | 7291  | 7297  |
| 13000        | $\frac{1}{7303}$ | 7309  | 7315            | 7322            | 7328  | 7334  | 7340  | 7346  | 7352  | 7358  |
| 13100        | 7364             | 7370  | 7376            | 7382            | 7388  | 7394  | 7400  | 7406  | 7412  | 7418  |
| 13200        | 7424             | 7430  | 7436            | 7442            | 7448  | 7455  | 7461  | 7467  | 7473  | 7479  |
| 13300        | 7485             | 7491  | 7497            | 7503            | 7509  | 7515  | 7521  | 7527  | 7533  | 7539  |
| 13400        | 7545             | 7551  | 7557            | 7564            | 7570  | 7576  | 7582  | 7588  | 7594  | 7600  |
| 13500        | 7606             | 7612  | 7618            | 7624            | 7630  | 7636  | 7642  | 7648  | 7654  | 7660  |
| 13600        | 7667             | 7673  | 7679            | 7685            | 7691  | 7697  | 7703  | 7709  | 7715  | 7721  |
| 13700        | 7727             | 7733  | 7739            | 7745            | 7751  | 7757  | 7764  | 7770  | 7776  | 7782  |
| 13800        | 7788             | 7794  | 7800            | 7806            | 7812  | 7818  | 7824  | 7830  | 7836  | 7842  |
| 13900        | 7849             | 7855  | 7861            | 7867            | 7873  | 7879  | 7885  | 7891  | 7897  | 7903  |
| 14000        | 7909             | 7915  | 7921            | 7927            | 7934  | 7940  | 7946  | 7952  | 7958  | 7964  |
| 14100        | 7970             | 7976  | 7982            | 7988            | 7994  | 8000  | 8006  | 8013  | 8019  | 8025  |
| 14200        | 8031             | 8037  | 8043            | 8049            | 8055  | 8061  | 8067  | 8073  | 8079  | 8086  |
| 14300        | 8092             | 8098  | 8104            | 8110            | 8116  | 8122  | 8128  | 8134  | 8140  | 8146  |
| 14400        | 8152             | 8159  | 8165            | 8171            | 8177  | 8183  | 8189  | 8195  | 8201  | 8207  |
| 14500        | 8213             | 8219  | 8226            | 8232            | 8238  | 8244  | 8250  | 8256  | 8262  | 8268  |
| 14600        | 8274             | 8280  | 8286            | 8293            | 8299  | 8305  | 8311  | 8317  | 8323  | 8329  |
| 14700        | 8335             | 8341  | 8347            | 8354            | 8360  | 8366  | 8372  | 8378  | 8384  | 8390  |
| 14800        | 8396             | 8402  | 8408            | 8415            | 8421  | 8427  | 8433  | 8439  | 8445  | 8451  |
| 14900        | 8457             | 8463  | 8469            | 8476            | 8482  | 8488  | 8494  | 8500  | 8506  | 8512  |
| 15000        | 8518             | 8524  | 8530            | 8537            | 8543  | 8549  | 8555  | 8561  | 8567  | 8573  |
| 15100        | 8579             | 8585  | 8592            | 8598            | 8604  | 8610  | 8616  | 8622  | 8628  | 8634  |
| 15200        | 8640             | 8647  | 8653            | 8659            | 8665  | 8671  | 8677  | 8683  | 8689  | 8695  |
| 15300        | 8702             | 8708  | 8714            | 8720            | 8726  | 8732  | 8738  | 8744  | 8750  | 8757  |
| 15400        | 8763             | 8769  | 8775            | 8781            | 8787  | 8793  | 8799  | 8806  | 8812  | 8818  |
| 15500        | 8824             | 8830  | 8836            | 8842            | 8848  | 8854  | 8861  | 8867  | 8873  | 8879  |
| 15600        | 8885             | 8891  | 8897            | 8903            | 8910  | 8916  | 8922  | 8928  | 8934  | 8940  |
| 15700        | 8946             | 8952  | 8959            | 8965            | 8971  | 8977  | 8983  | 8989  | 8995  | 9001  |
| 15800        | 9008             | 9014  | 9020            | 9026            | 9032  | 9038  | 9044  | 9050  | 9057  | 9063  |
| 15900        | 9069             | 9075  | 9081            | 9087            | 9093  | 9099  | 9106  | 9112  | 9118  | 9124  |
| 16000        | 9130             | 9136  | 9142            | 9149            | 9155  | 9161  | 9167  | 9173  | 9179  | 9185  |
| 16100        | 9191             | 9198  | 9204            | 9210            | 9216  | 9222  | 9228  | 9234  | 9241  | 9247  |
| 16200        | 9253             | 9259  | 9265            | 9271            | 9277  | 9283  | 9290  | 9296  | 9302  | 9308  |
| 16300        | 9314             | 9320  | 9326            | 9333            | 9339  | 9345  | 9351  | 9357  | 9363  | 9369  |
| 16400        | 9376             | 9382  | 9388            | 9394            | 9400  | 9406  | 9412  | 9419  | 9425  | 9431  |
| 16500        | 9437             | 9443  | 9449            | 9455            | 9462  | 9468  | 9474  | 9480  | 9486  | 9492  |
| 16600        | 9498             | 9505  | 9511            | 9517            | 9523  | 9529  | 9535  | 9541  | 9548  | 9554  |
| 16700        | 9560             | 9566  | 9572            | 9578            | 9585  | 9591  | 9597  | 9603  | 9609  | 9615  |
| 16800        | 9621             | 9628  | 9634            | 9640            | 9646  | 9652  | 9658  | 9664  | 9671  | 9677  |
| 16900        | 9683             | 9689  | 9695            | 9701            | 9708  | 9714  | 9720  | 9726  | 9732  | 9738  |
| 17000        | 9744             | 9751  | 9757            | 9763            | 9769  | 9775  | 9781  | 9788  | 9794  | 9800  |
| 17100        | 9806             | 9812  | 9818            | 9824            | 9831  | 9837  | 9843  | 9849  | 9855  | 9861  |
| 17200        | 9868             | 9874  | 9880            | 9886            | 9892  | 9898  | 9905  | 9911  | 9917  | 9923  |
| 17300        | 9929             | 9935  | 9942            | 9948            | 9954  | 9960  | 9966  | 9972  | 9978  | 9985  |
| 17400        | 9991             | 9997  | 10003           | 10009           | 10015 | 10022 | 10028 | 10034 | 10040 | 10046 |
| 17500        | 10052            | 10059 | 10065           | 10071           | 10077 | 10083 | 10089 | 10096 | 10102 | 10108 |

| УЭП, мкСм/см | $\Omega$ | 10    | 20    | 30    | 40    | 50    | 60    | 70    | 80    | 90    |
|--------------|----------|-------|-------|-------|-------|-------|-------|-------|-------|-------|
| 17600        | 10114    | 10120 | 10126 | 10133 | 10139 | 10145 | 10151 | 10157 | 10163 | 10170 |
| 17700        | 10176    | 10182 | 10188 | 10194 | 10200 | 10207 | 10213 | 10219 | 10225 | 10231 |
| 17800        | 10237    | 10244 | 10250 | 10256 | 10262 | 10268 | 10275 | 10281 | 10287 | 10293 |
| 17900        | 10299    | 10305 | 10312 | 10318 | 10324 | 10330 | 10336 | 10342 | 10349 | 10355 |
| 18000        | 10361    | 10367 | 10373 | 10379 | 10386 | 10392 | 10398 | 10404 | 10410 | 10417 |
| 18100        | 10423    | 10429 | 10435 | 10441 | 10447 | 10454 | 10460 | 10466 | 10472 | 10478 |
| 18200        | 10484    | 10491 | 10497 | 10503 | 10509 | 10515 | 10522 | 10528 | 10534 | 10540 |
| 18300        | 10546    | 10552 | 10559 | 10565 | 10571 | 10577 | 10583 | 10590 | 10596 | 10602 |
| 18400        | 10608    | 10614 | 10620 | 10627 | 10633 | 10639 | 10645 | 10651 | 10658 | 10664 |
| 18500        | 10670    | 10676 | 10682 | 10688 | 10695 | 10701 | 10707 | 10713 | 10719 | 10726 |
| 18600        | 10732    | 10738 | 10744 | 10750 | 10756 | 10763 | 10769 | 10775 | 10781 | 10787 |
| 18700        | 10794    | 10800 | 10806 | 10812 | 10818 | 10825 | 10831 | 10837 | 10843 | 10849 |
| 18800        | 10855    | 10862 | 10868 | 10874 | 10880 | 10886 | 10893 | 10899 | 10905 | 10911 |
| 18900        | 10917    | 10924 | 10930 | 10936 | 10942 | 10948 | 10955 | 10961 | 10967 | 10973 |
| 19000        | 10979    | 10985 | 10992 | 10998 | 11004 | 11010 | 11016 | 11023 | 11029 | 11035 |
| 19100        | 11041    | 11047 | 11054 | 11060 | 11066 | 11072 | 11078 | 11085 | 11091 | 11097 |
| 19200        | 11103    | 11109 | 11116 | 11122 | 11128 | 11134 | 11140 | 11147 | 11153 | 11159 |
| 19300        | 11165    | 11171 | 11177 | 11184 | 11190 | 11196 | 11202 | 11208 | 11215 | 11221 |
| 19400        | 11227    | 11233 | 11239 | 11246 | 11252 | 11258 | 11264 | 11270 | 11277 | 11283 |
| 19500        | 11289    | 11295 | 11301 | 11308 | 11314 | 11320 | 11326 | 11332 | 11339 | 11345 |
| 19600        | 11351    | 11357 | 11363 | 11370 | 11376 | 11382 | 11388 | 11394 | 11401 | 11407 |
| 19700        | 11413    | 11419 | 11425 | 11432 | 11438 | 11444 | 11450 | 11456 | 11463 | 11469 |
| 19800        | 11475    | 11481 | 11487 | 11494 | 11500 | 11506 | 11512 | 11519 | 11525 | 11531 |
| 19900        | 11537    | 11543 | 11550 | 11556 | 11562 | 11568 | 11574 | 11581 | 11587 | 11593 |

*Продолжение таблицы Б.1*

## ПРИЛОЖЕНИЕ В

#### (справочное) СХЕМЫ КАБЕЛЕЙ ИМИТАТОРОВ

В.1 Схема кабеля имитатора ВРЗ0.03.100 кондуктометра исполнений МАРК-602, МАРК-602/1, МАРК-602/36 и МАРК-602/1/36

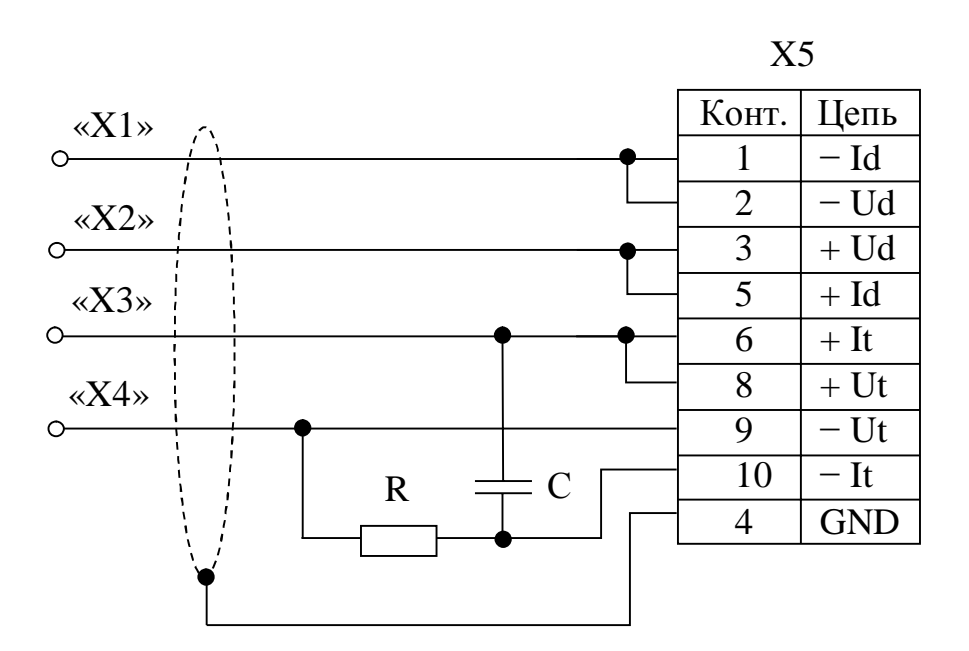

Вилка РСГ10ТВ (вид со стороны пайки контактов)

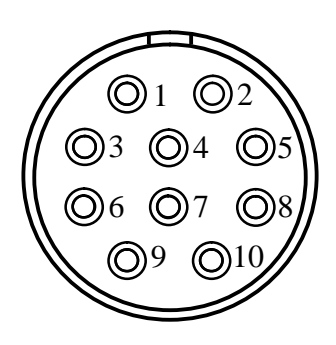

- R Резистор С2-33H-0,125-390 Ом;
- С Конденсатор К10-17б-Н90-0,01 мкФ;
- X1, X2, X3, X4 Клемма типа «U»;
- Х5 Розетка РС10ТВ (с кожухом).

#### Примечания

1 Длина проводов, идущих от вилки Х5 к клеммам Х1...Х4, - не более 0,5 м, сечение проводов – не менее 0,5 мм<sup>2</sup>.

2 Кабель имитатора ВРЗ0.03.100 поставляется по отдельной заявке.

Рисунок В.1

кабеля B.2 Cxema имитатора BP30.03.200 кондуктометра МАРК-602МП, MAPK-602MN/1, исполнений MAPK-602MΠ/36  $\mathsf{M}$ MAPK-602MN/1/36

$$
X5
$$

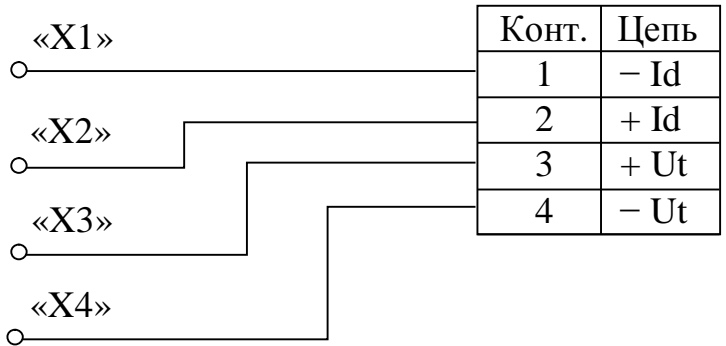

X1, X2, X3, X4 - Клемма типа «U»; Х5 - Вилка КР2-16Ј4А.

#### Примечания

1 Длина проводов, идущих от вилки Х5 к клеммам Х1...Х4, - не более 0,5 м, сечение проводов – не менее 0,5 мм<sup>2</sup>.

2 Кабель имитатора ДПМП ВР30.03.200 поставляется по отдельной заявке.

Рисунок В.2

В.3 Схема кабеля имитатора кондуктометра исполнений МАРК-602Т, МАРК-602Т/1, МАРК-602Т/36 и МАРК-602Т/1/36

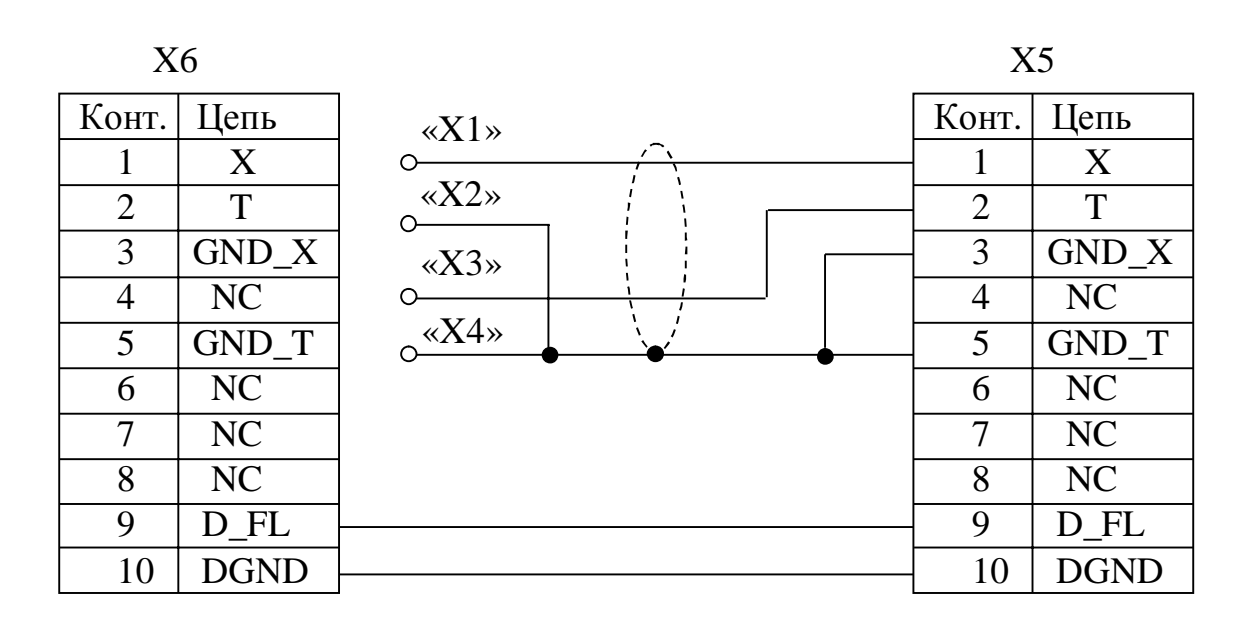

Вилка РСГ10ТВ *(вид со стороны пайки контактов)*

1  $\bigcirc$  2  $\bigcirc$  3  $\bigcirc$  4 ©6 ©7 9  $\odot$ 10

Розетка РС10ТВ *(вид со стороны пайки контактов)*

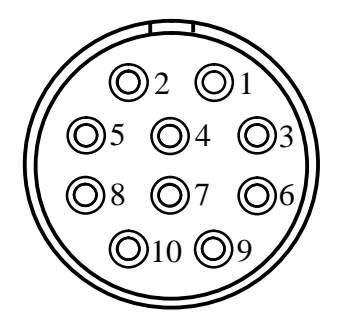

X1, X2, X3, X4 – Клемма типа «U»; X5 – Розетка РС10ТВ (с кожухом); X6 – Вилка РСГ10ТВ (с кожухом).

#### *П р и м е ч а н и я*

1 Длина проводов, идущих от розетки Х5 к вилке Х6 и к клеммам либо зажимам X1...X4, – не более 0,5 м, сечение проводов – не менее 0,5 мм<sup>2</sup>. 2 Кабель имитатора ДПТ ВР30.03.300 поставляется по отдельной заявке.

*Рисунок В.3*

### **ПРИЛОЖЕНИЕ Г**

#### *(справочное)* ПРОТОКОЛ ОБМЕНА С ВНЕШНИМ УСТРОЙСТВОМ ПО ЦИФРОВОМУ ИНТЕРФЕЙСУ ВЗОР

Г.1 Физический интерфейс: RS-485.

Г.2 Параметры связи:

– скорость обмена (bitrate): 1200, 2400, 4800, 9600, 19200, 38400, 57600, 115200 бит;

– кол-во бит данных(nbits): 8;

– кол-во старт/стоповых битов(nstart/stop): 1, 2;

– контроль четности(parity) – нет, четность, нечетность.

Г.3 Формат кадра запроса данных для связи персонального компьютера с кондуктометром МАРК-602 приведен в таблице Г.1.

*Таблица Г.1*

| 1 байт   2 байт   3 байт   4 байт  5 байт 6 байт 7 байт 8 байт  9 байт |  |  |  |           |
|------------------------------------------------------------------------|--|--|--|-----------|
| Head   NetAddr   ChNum   CodeOp   $D0$   $D1$   $D2$   $D3$            |  |  |  | <b>CS</b> |

1 байт: преамбула (Head) (255);

2 байт: сетевой адрес (NetAddr) (0-255);

3 байт: номер канала (ChNum)

0 – блок преобразовательный,

 $1 -$ канал А.

2 – канал В;

4 байт: код операции (CodeOp) (при ответе, старший бит равен 1);

5 байт: байт D0 32-битного слова данных (младшая часть);

6 байт: байт D1 32-битного слова данных;

7 байт: байт D2 32-битного слова данных;

8 байт: байт D3 32-битного слова данных (старшая часть);

9 байт: контрольная сумма (CS).

Г.4 Расчет контрольной суммы CS в соответствии с формулой (Г.1).

 $CS = (Head + NetAddr + ChNum + CodeOp + D0 + D1 + D2 + D3) + 1, (T.1)$ 

где в CS заноситься только 8 бит младшей части полученной суммы.

Пример: Запрос: 0xFF 0x01 0x00 0x02 0x00 0x00 0x00 0x00 0xF7 где, 0xFF – преамбула Head;

- $0x01 a$ дрес устройства **NetAddr** ;
- 0x00 –номер канала ChNum;
- 0x02 код операции: регистр Type ;
- 0x00 байты данных D3…D0;
- **ОХЕ7** контрольная сумма, рассчитанная по формуле (1) и равна:

## $(0xFF + 0x01 + 0x00 + 0x02 + 0x00 + 0x00 + 0x00 + 0x00 + 0x00) + 1 = 0xF7$ .

Ответ: 0xFF 0x01 0x00 0x82 0x04 0x00 0x00 0x00 0x73

где, 0xFF – преамбула Head;

 $0x01-$ адрес устройства **NetAddr**;

- 0x00 номер канала ChNum;
- 0x82 код операции ответа: регистр Type;
- 0x04 D0 байт значения регистра Type;
- 0x00 D1 байт значения регистра Type;
- 0x00 D2 байт значения регистра Type;
- 0x00 D3 байт значения регистра Type;

**0x73** – контрольная сумма, раситанная по формуле (1) и равна:

### $(0xFF + 0x01 + 0x00 + 0x82 + 0x04 + 0x00 + 0x00 + 0x00) + 1 = 0x73$

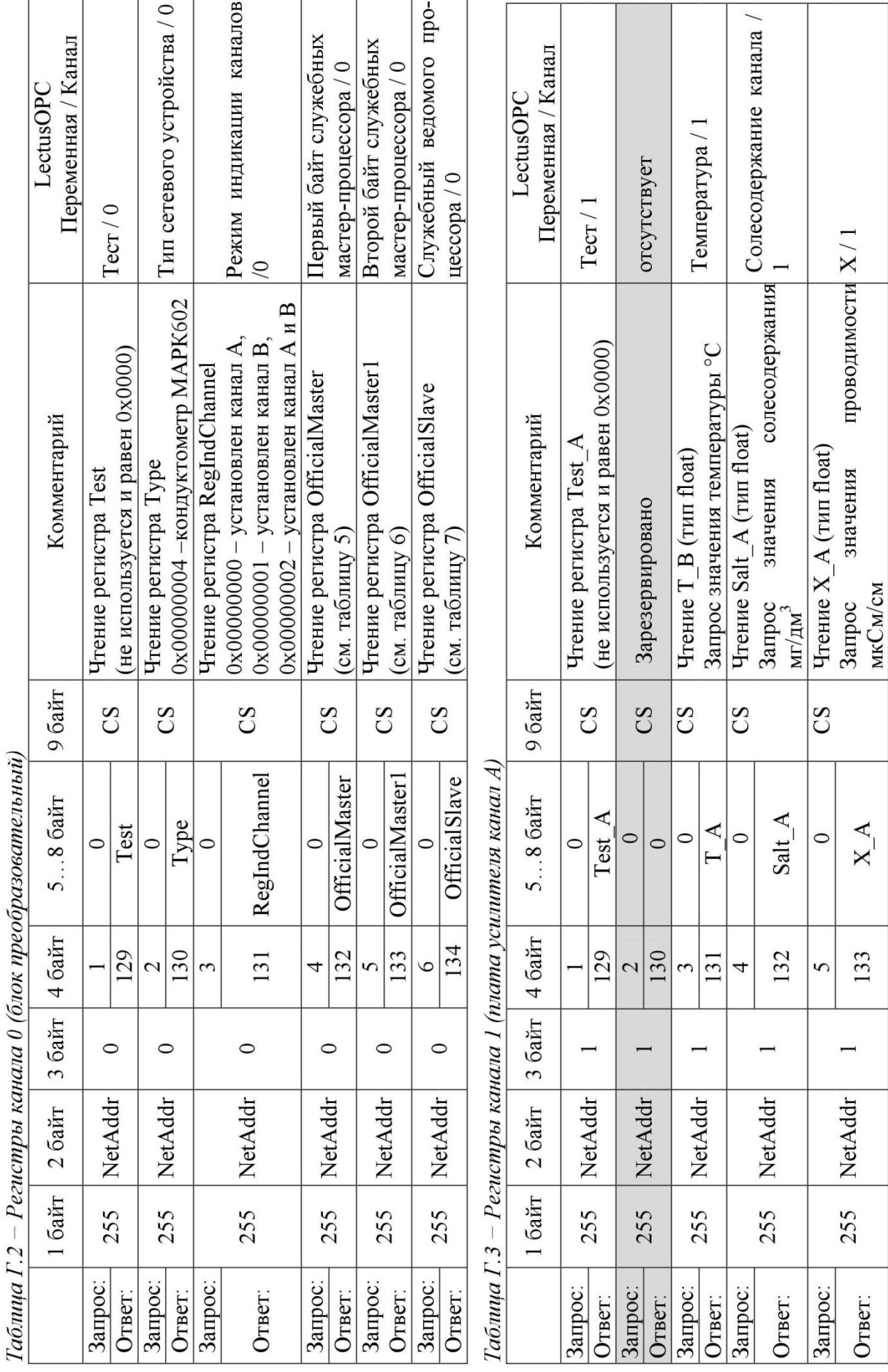

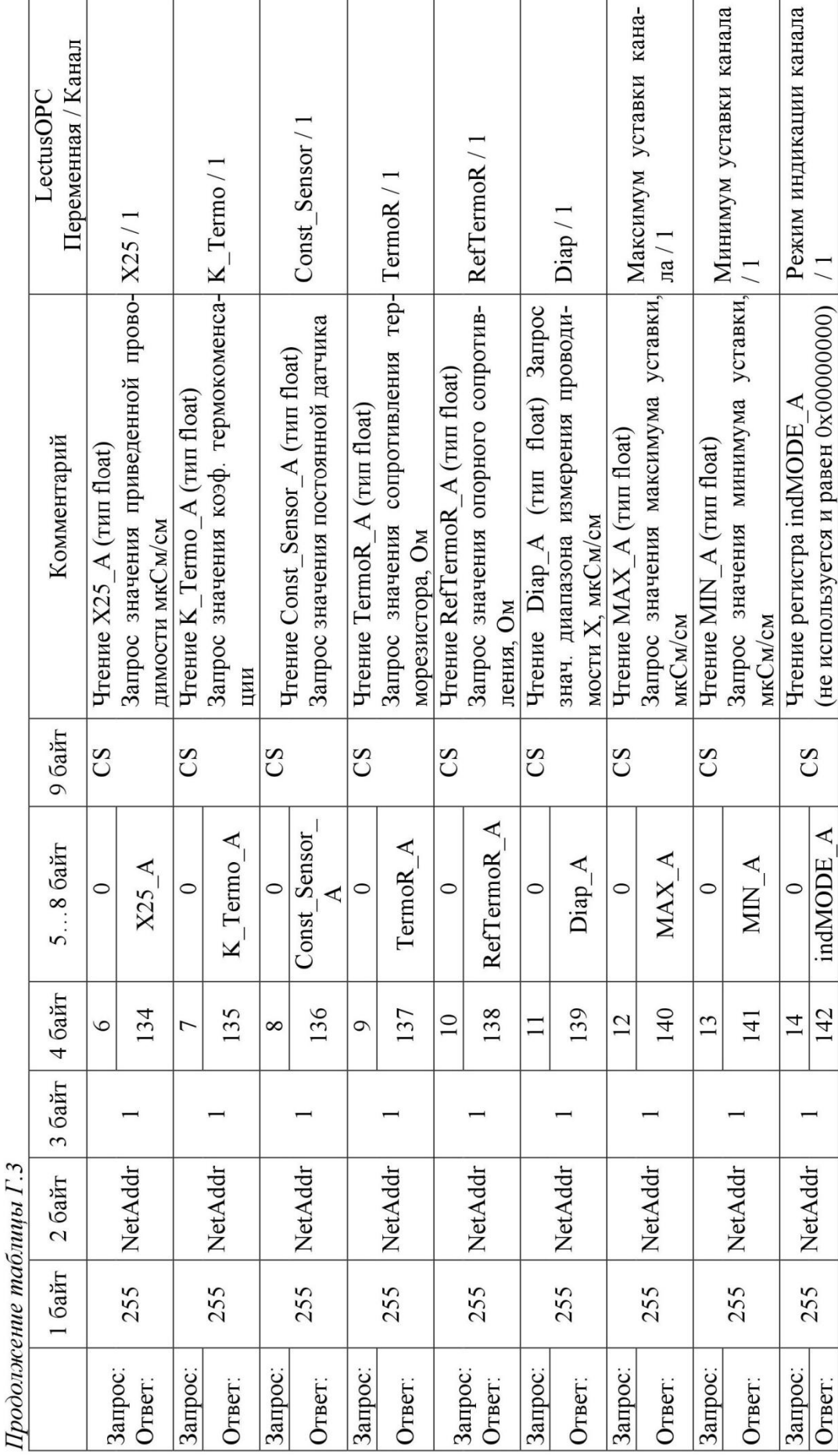

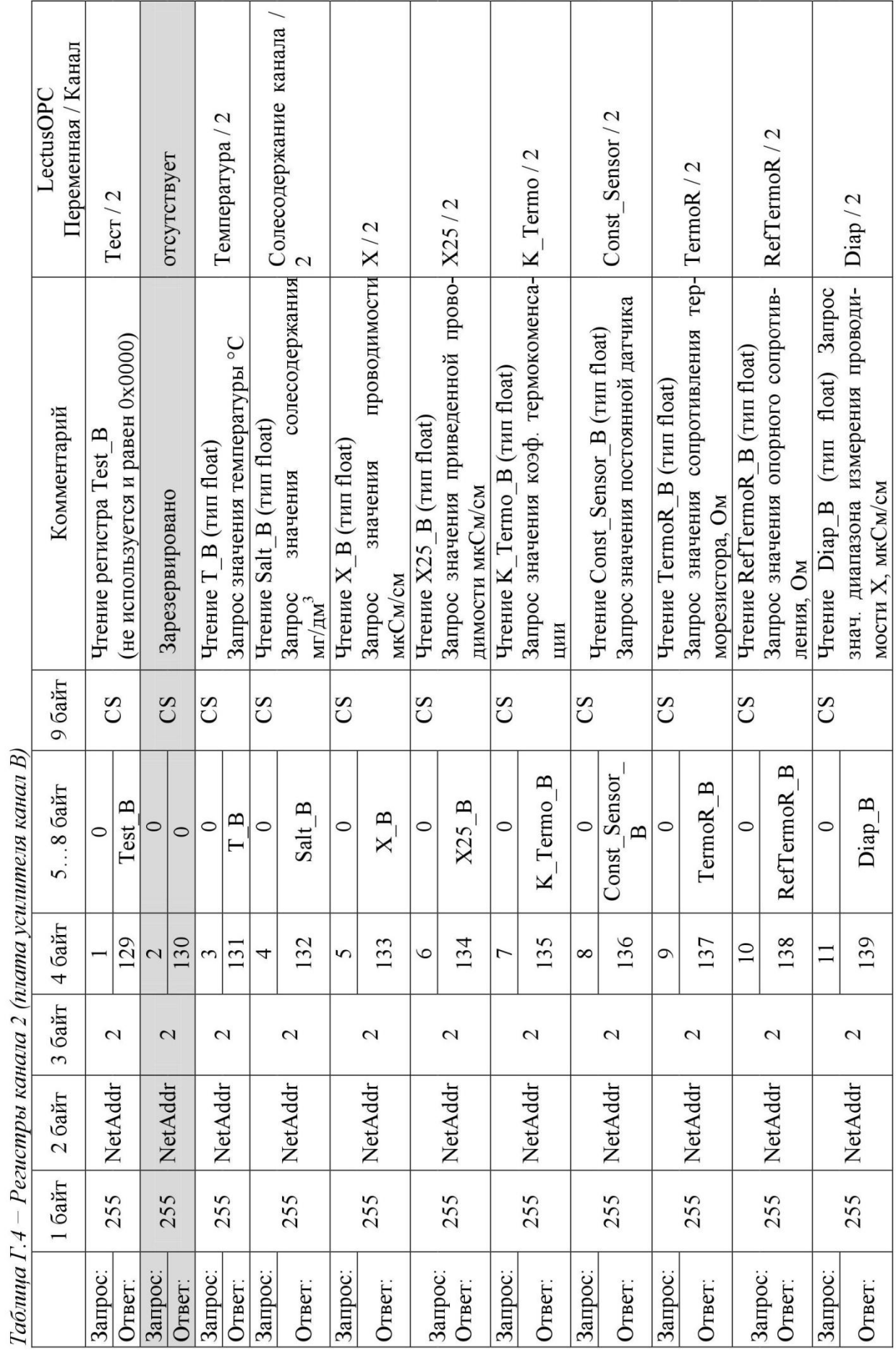

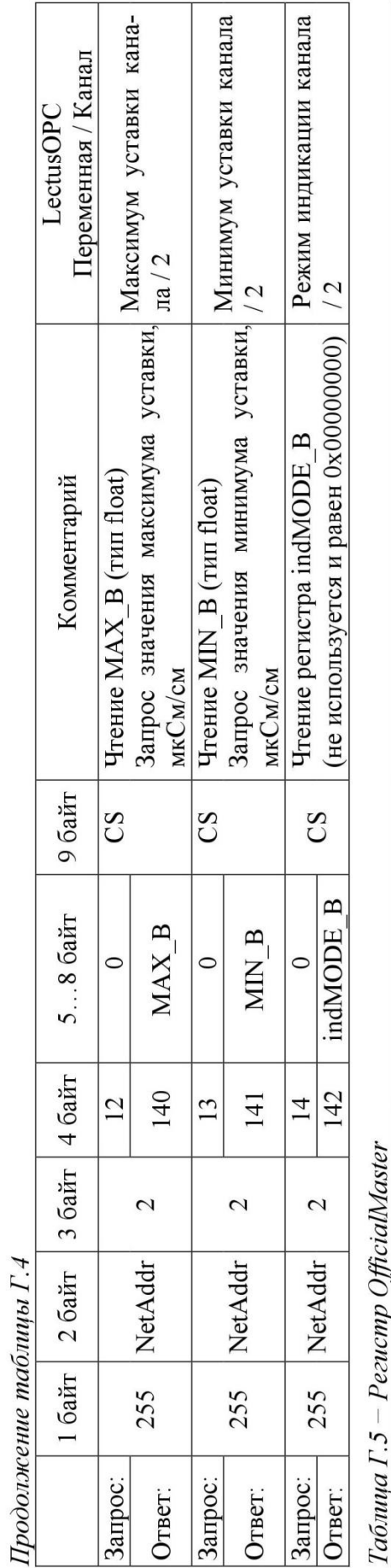

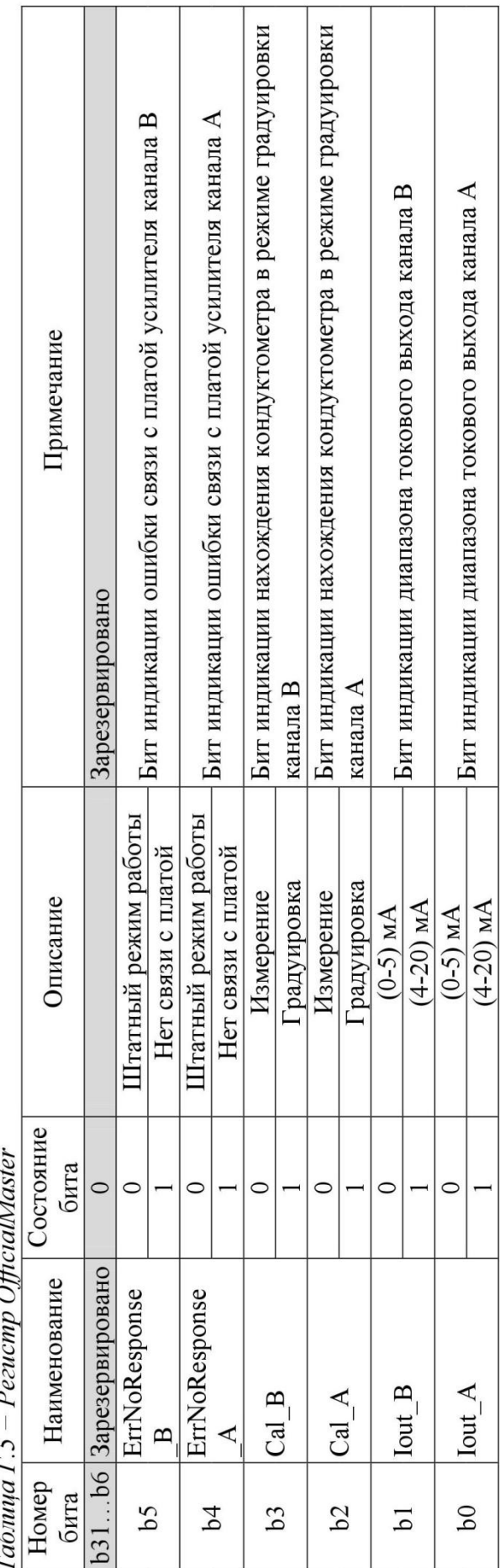

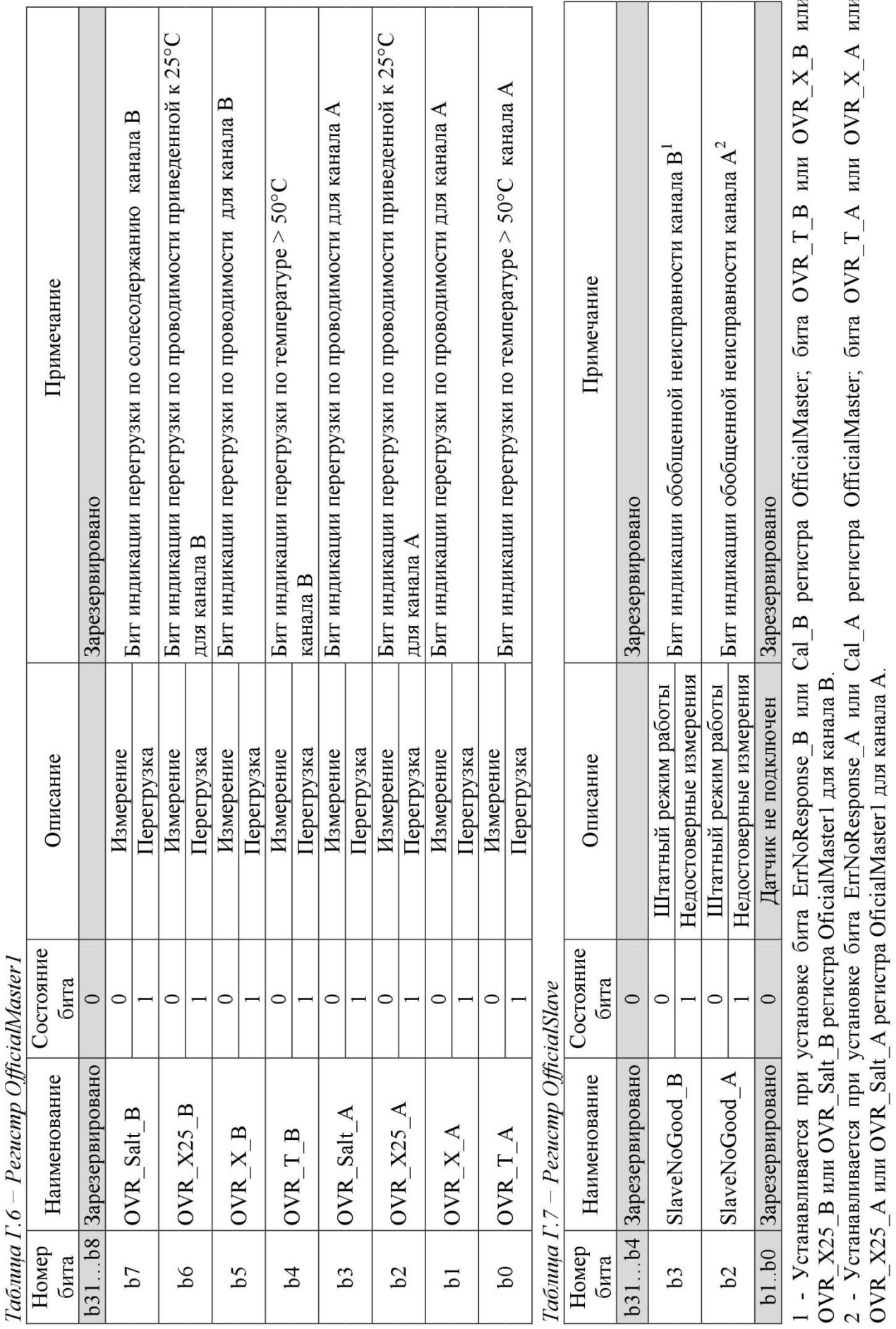

 $\bigcap_{i=1}^n A_i$ n,  $\overline{L}$ 

# **ПРИЛОЖЕНИЕ Д**

*(справочное)*

#### ПРОТОКОЛ ОБМЕНА С ВНЕШНИМ УСТРОЙСТВОМ ПО ЦИФРОВОМУ ИНТЕРФЕЙСУ MODBUS RTU

Для исполнений кондуктометров МАРК-602Т, МАРК-602Т/1, МАРК-602Т/36, МАРК-602Т/1/36 обмен информацией с внешним устройством осуществляется по протоколу ModBus RTU.

#### Д.1 Общее требования и параметры связи

Протокол связи ModBus RTU, список регистров приведен в таблице Д.2. Физический интерфейс: RS-485, полудуплексный режим.

Параметры связи по умолчанию приведены в описании регистров таблицы Д.1: AddressCU, BaudrateCU, ModbusFormatCU.

| Тип    | Описание                                                                    |
|--------|-----------------------------------------------------------------------------|
| дан-   |                                                                             |
| НЫХ    |                                                                             |
| int    | Двухбайтовое целое, unsigned int или signed int.                            |
|        | На каждый параметр отводится один регистр Modbus.                           |
|        | Передача - старшим байтом вперед.                                           |
| ubyte  | Однобайтовое целое, unsigned char или signed char.                          |
|        | На каждый параметр отводится один регистр Modbus.                           |
|        | Для данных используется младший байт, старший байт не используется.         |
|        | Передача - старшим байтом вперед.                                           |
| asciiz | Массив символов, последний символ является 0.                               |
|        | На каждые два символа отводится один регистр.                               |
|        | В регистре с младшим номером хранятся первые два символа строки, в регистре |
|        | с большим номером - последние.                                              |
|        | Передача массива осуществляется по принципу «младшим вперед».               |
| long   | Четырех байтовое целое, unsigned long int или signed long int.              |
|        | В регистре с младшим номером хранится младшая часть числа, в регистре с     |
|        | большим номером - старшая часть числа.                                      |
|        | Передача числа осуществляется по принципу «младшим вперед».                 |
| float  | Четырех байтовое с плавающей точкой.                                        |
|        | На каждый параметр типа Float отводится два соседних регистра Modbus.       |
|        | В регистре с младшим номером хранится младшая часть числа, в регистре с     |
|        | большим номером - старшая часть числа.                                      |
|        | Передача числа осуществляется по принципу «младшим вперед».                 |

*Таблица Д.1 − Перечень поддерживаемых типов данных*

# Д.2 Список регистров

Перечень параметров блока преобразовательного приведен в таблице Д.2.

*Таблица Д.2 – Перечень параметров блока преобразовательного, протокол ModBus RTU*

| $N_2$          | Aдрес (hex)  | До-          | Функ-  | Тип    | Имя регистра                                        | Описание                                                                                                    |
|----------------|--------------|--------------|--------|--------|-----------------------------------------------------|----------------------------------------------------------------------------------------------------|
|                |              | ступ         | ЦИИ    |        |                                                     |                                                                                                    |
|                |              |              |        |        | Идентификатор и настройки блока преобразовательного |                                                                                                    |
| 1              | 0x00000x0005 | $\mathbf{R}$ | 3,4    | asciiz | DeviceID                                            | Уникальный код, однозначно<br>определяющий прибор в сети<br>MODBUS, ASCII строка<br>10 символов (10 символов).<br>Последние 2 байта всегда<br>являются нулевыми.<br>Формат записи: «МАРК-602»                                                                                        |
| $\overline{2}$ | 0x00060x000F | $\mathbf R$  | 3,4    | asciiz | FirmWareCU                                          | Версия ПО ASCII строка 18<br>символов (18 символов).<br>Последние 2 байта всегда<br>являются нулевыми.<br>Формат<br>записи:<br>«602I.STM32.01.00»                                                                                                    |
| 3              | 0x00100x0013 | $\mathbf{R}$ | 3,4    | asciiz | SerialNumCU                                         | Серийный номер Блока Пре-<br>образовательного,<br><b>ASCII</b><br>строка до шести символов.<br>При получении доступа (ре-<br>гистр AccessCU), данный ре-<br>гистр поддерживает функцию<br>записи 16.<br>Последние 2 байта всегда<br>являются нулевыми.                               |
| 4              | 0x00140x0018 | $\mathbf{R}$ | 3,4    | asciiz | DeviceDateCU                                        | Блока<br>Дата<br>изготовления<br>Преобразовательного, ASCII<br>строка восемь символов.<br>При получении доступа (ре-<br>гистр AccessCU), данный ре-<br>гистр поддерживает функцию<br>записи 16.<br>Последние 2 байта<br>всегда<br>являются нулевыми.<br>Формат записи: «хх. хх. хх». |
| 5              | 0x0019       | RW           | 3,4/16 | ubyte  | AddressCU                                           | Сетевой<br>адрес<br>устройства,<br>значение в диапазоне 1247<br>(1 по умолчанию)                                                                                                    |
| 6              | 0x001A       | <b>RW</b>    | 3,4/16 | int    | ModbusFormatCU                                      | Настройка формата передачи<br>данных, значение выбирается<br>согласно таблице Д.3                                                                                                    |

Продолжение таблицы Д.2

| $N_2$  | Aдрес (hex)         |              | До- Функ- | Тип    | Имя регистра                                 | Описание                                                                             |
|--------|---------------------|--------------|-----------|--------|----------------------------------------------|--------------------------------------------------------------------------------------|
|        |                     | ступ         | ЦИИ       |        |                                              |                                                                                      |
|        |                     |              |           |        | Параметры Блока Преобразовательного, канал А |                                                                                      |
| $\tau$ | 0x001B              | $\mathbf R$  | 3,4       | int    | Reserved                                     | Зарезервировано                                                                      |
| 8      | 0x001C              | $\mathbf R$  | 3,4       | int    | SoftCheck-                                   | блока<br>Контрольная<br>сумма                                                        |
|        |                     |              |           |        | SumAU_chA                                    | усилителя (далее БУ) канала.                                                         |
|        |                     |              |           |        |                                              | Данные<br>обновляются<br>при                                                         |
|        |                     |              |           |        |                                              | загрузке прибора.                                                                    |
| 9      | 0x001D0x0026        | $\mathbf{R}$ | 3,4       | asciiz | FirmWareAU_chA                               | Версия ПО БУ (18 символов).<br>Последние 2 байта<br>всегда                           |
|        |                     |              |           |        |                                              | являются нулевыми.                                                                   |
|        |                     |              |           |        |                                              | Формат<br>записи:                                                                    |
|        |                     |              |           |        |                                              | $\triangleleft 602U.249.01.01\$                                                      |
|        | $10$   0x00270x002A | $\mathbf{R}$ | 3,4       | asciiz |                                              | SerialNumAU_chA Ceрийный номер БУ канала,                                            |
|        |                     |              |           |        |                                              | ASCII строка (6 символов).                                                           |
|        |                     |              |           |        |                                              | Последние 2 байта всегда                                                             |
|        |                     |              |           |        |                                              | являются нулевыми.                                                                   |
| 11     | 0x002B0x002F        | $\mathbf R$  | 3,4       | asciiz | DateAU_chA                                   | Дата изготовления БУ канала,                                                         |
|        |                     |              |           |        |                                              | ASCII строка 8 символов.                                                             |
|        |                     |              |           |        |                                              | Формат записи: «хх. хх. хх».                                                         |
| 12     | 0x00300x0039        | $\mathbf R$  | 3,4       | asciiz | SensorIDAU chA                               | ASCII строка тип<br>датчика                                                          |
|        |                     |              |           |        |                                              | проводимости (18 символов).                                                          |
|        |                     |              |           |        |                                              | Последние 2 байта всегда                                                             |
|        |                     |              |           |        |                                              | являются нулевыми.                                                                   |
| 13     | 0x003A0x003D        | $\mathbf R$  | 3,4       | asciiz | SerialNumSU_chA                              | Серийный<br>номер<br>датчика<br>$\overline{\text{A}}$ II),<br>(далее<br>проводимости |
|        |                     |              |           |        |                                              | ASCII строка (шесть симво-                                                           |
|        |                     |              |           |        |                                              | лов). Последние 2 байта все-                                                         |
|        |                     |              |           |        |                                              | гда являются нулевыми.                                                               |
| 14     | 0x003E              | $\mathbb{R}$ | 3,4       | int    | ErrorsAU_chA                                 | Регистр флагов ошибок БУ                                                             |
|        |                     |              |           |        |                                              | канала:                                                                              |
|        |                     |              |           |        |                                              | <b>b0</b> : 0 - ошибки нет, 1 -                                                      |
|        |                     |              |           |        |                                              | ошибка контрольной суммы                                                             |
|        |                     |              |           |        |                                              | (далее КС) регулировочных                                                            |
|        |                     |              |           |        |                                              | параметров блока усилитель-                                                          |
|        |                     |              |           |        |                                              | ного;                                                                                |
|        |                     |              |           |        |                                              | <b>b1</b> : 0 - ошибки нет, 1 -                                                      |
|        |                     |              |           |        |                                              | ошибка КС<br>наименования                                                            |
|        |                     |              |           |        |                                              | БУ;                                                                                  |
|        |                     |              |           |        |                                              | <b>b2</b> : 0 - ошибки нет, 1 -<br>ошибка КС настроек БУ;                            |
|        |                     |              |           |        |                                              | <b>b3</b> : 0 - ошибки нет, 1                                                        |
|        |                     |              |           |        |                                              | ошибка записи во Flash;                                                              |
|        |                     |              |           |        |                                              | $b4: 0;$                                                                             |
|        |                     |              |           |        |                                              | <b>b5</b> : 0 – ошибки нет, 1                                                        |
|        |                     |              |           |        |                                              | ошибка КС БУ наименования                                                            |
|        |                     |              |           |        |                                              | ДП:                                                                                  |

Продолжение таблицы Д.2

| $N_{2}$ | Адрес (hex)    | До-          | Функ- | Тип   | Имя регистра | Описание                                                          |
|---------|----------------|--------------|-------|-------|--------------|-------------------------------------------------------------------|
|         |                | ступ         | ЦИИ   |       |              |                                                                   |
| 14      | 0x003E         | $\mathbb{R}$ | 3,4   | int   | ErrorsAU_chA | <b>b6</b> : 0 - ошибки нет, 1 -                                   |
|         |                |              |       |       |              | ошибка КС блока регулиро-                                         |
|         |                |              |       |       |              | вочных параметров ДП;                                             |
|         |                |              |       |       |              | <b>b7</b> : 0 - ошибки нет, 1 -                                   |
|         |                |              |       |       |              | ошибка КС программы БУ;                                           |
|         |                |              |       |       |              | <b>b8</b> : 0 – ошибки нет, 1 – ДП не                             |
|         |                |              |       |       |              | подключен (обрыв датчика                                          |
|         |                |              |       |       |              | температуры);                                                     |
|         |                |              |       |       |              | <b>b9</b> : 0 - ошибки нет, 1 - не                                |
|         |                |              |       |       |              | прочитана информация о па-                                        |
|         |                |              |       |       |              | раметрах ДП;                                                      |
|         |                |              |       |       |              | <b>b10</b> : 0 - ошибки нет, 1 - пи-                              |
|         |                |              |       |       |              | тание процессора БУ не в                                          |
|         |                |              |       |       |              | норме;                                                            |
|         |                |              |       |       |              | <b>b11</b> : 0 - ошибки нет, 1 - пи-                              |
|         |                |              |       |       |              | тание интерфейса RS-485 БУ                                        |
|         |                |              |       |       |              | не в норме;                                                       |
|         |                |              |       |       |              | <b>b12</b> : 0 - ошибки нет, 1 - тем-                             |
|         |                |              |       |       |              | пература БУ выше допусти-                                         |
|         |                |              |       |       |              | мой;                                                              |
|         |                |              |       |       |              | $b13b14: 0;$                                                      |
|         |                |              |       |       |              | <b>b15</b> : 0 – ошибки нет, 1 – если                             |
|         |                |              |       |       |              | установлен один из битов                                          |
|         |                |              |       |       |              | b0b12.                                                            |
| 15      | 0x003F         | $\mathbf R$  | 3,4   | int   | MeasureSta-  | Статус измерения БУ:                                              |
|         |                |              |       |       | tusAU_chA    | <b>b0</b> : 0 – ошибки нет, 1 – изме-                             |
|         |                |              |       |       |              | рение УЭП проведено не в                                          |
|         |                |              |       |       |              | оптимальном диапазоне;<br><b>b1</b> : 0 – ошибки нет, 1 – изме-   |
|         |                |              |       |       |              |                                                                   |
|         |                |              |       |       |              | ренное сопротивление<br>ДП                                        |
|         |                |              |       |       |              | вне диапазона измерений;<br><b>b2</b> : 0 – ошибки нет, 1 – изме- |
|         |                |              |       |       |              | ренная температура ДП вне                                         |
|         |                |              |       |       |              | диапазона измерений;                                              |
|         |                |              |       |       |              | <b>b3</b> : 0 – ошибки нет, 1 – изме-                             |
|         |                |              |       |       |              | значение<br>расхода<br>ренное                                     |
|         |                |              |       |       |              | пробы вне диапазона измере-                                       |
|         |                |              |       |       |              | ний;                                                              |
|         |                |              |       |       |              | <b>b4</b> : $0 - \text{датчик расхода под-$                       |
|         |                |              |       |       |              | ключен, 1 - датчик расхода                                        |
|         |                |              |       |       |              | не подключен;                                                     |
|         |                |              |       |       |              | $b5b15: 0.$                                                       |
| 16      | 0x0040, 0x0041 | $\mathbf R$  | 3,4   | float | ValueX_chA   | Измеренное<br>УЭП<br>значение                                     |
|         |                |              |       |       |              | (мкСм/см).                                                        |
| 17      | 0x0042, 0x0043 | $\mathbf R$  | 3,4   | float | ValueXt_chA  | Измеренное значение приве-                                        |
|         |                |              |       |       |              | денной УЭП (мкСм/см).                                             |
| 18      | 0x0044, 0x0045 | $\mathbf R$  | 3,4   | float | ValueR_chA   | УЭC<br>Измеренное<br>значение                                     |
|         |                |              |       |       |              | (кОм*см).                                                         |

Продолжение таблицы Д.2

| $N_2$ | Адрес (hex)    | ступ        | До- Функ-<br>ЦИИ | Тип   | Имя регистра    | Описание                                                                                                    |
|-------|----------------|-------------|------------------|-------|-----------------|----------------------------------------------------------------------------------------------------|
| 19    | 0x0046, 0x0047 | $\mathbf R$ | 3,4              | float | ValueRt_chA     | Измеренное значение приве-<br>денного УЭС (кОм*см).                                                                                                    |
| 20    | 0x0048, 0x0049 | $\mathbf R$ | 3,4              | float | ValueSal_chA    | Эквивалентное по NaCl кон-<br>центрация<br>солесодержания<br>$(M\Gamma/\text{µM}^3)$ .                                                                                                    |
| 21    | 0x004A, 0x004B | $\mathbf R$ | 3,4              | float | ValueT_chA      | Измеренное значение темпе-<br>ратуры ДП (°С).                                                                                                    |
| 22    | 0x004C, 0x004D | $\mathbf R$ | 3,4              | float | ValueQ_chA      | Измеренное значение расхода<br>пробы (см <sup>3</sup> /мин).                                                                                                    |
| 23    | 0x004E, 0x004F | $\mathbf R$ | 3,4              | float | Const_Rt0_chA   | Значение термометра сопро-<br>тивления при 0 °С (Ом), из-<br>меняется<br>при<br>градуировке<br>температурного<br>канала<br>B<br>служебном меню.                                              |
| 24    | 0x0050, 0x0051 | $\mathbf R$ | 3,4              | float | Const_R0_chA    | Значение опорного резистора<br>температурного канала (Ом),<br>уникальное для каждого ка-<br>нала БУ                                                                                          |
| 25    | 0x0052         | $\mathbf R$ | 3,4              | int   | DataCalibr chA  | Дата градуировки постоянной<br>датчика:<br><b>b4b0</b> : число, 5 бит (млад-<br>ший 0 бит);<br>$b8b5$ : месяц, 4 бита (млад-<br>ший 5 бит);<br><b>b15b9</b> : год, 7 бит (младший<br>9 бит). |
| 26    | 0x0053, 0x0054 | $\mathbf R$ | 3,4              | float |                 | ConstATK_A_chA Значение коэффициента A<br>автоматической температур-<br>ной компенсации (АТК А)                                                                                              |
| 27    | 0x0055, 0x0056 | $\mathbf R$ | 3,4              | float |                 | ConstATK_B_chA Значение коэффициента В<br>автоматической температур-<br>ной компенсации (АТК В)                                                                                              |
| 28    | 0x0057, 0x0058 | $\mathbf R$ | 3,4              | float | Const_t0_chA    | Значение температуры<br>приведения t (°C).                                                                                                    |
| 29    | 0x0059, 0x005A | $\mathbf R$ | 3,4              | float | ConstSensor_chA | Значение коэффициента<br>постоянной ДП                                                                                                    |

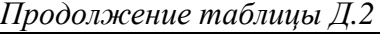

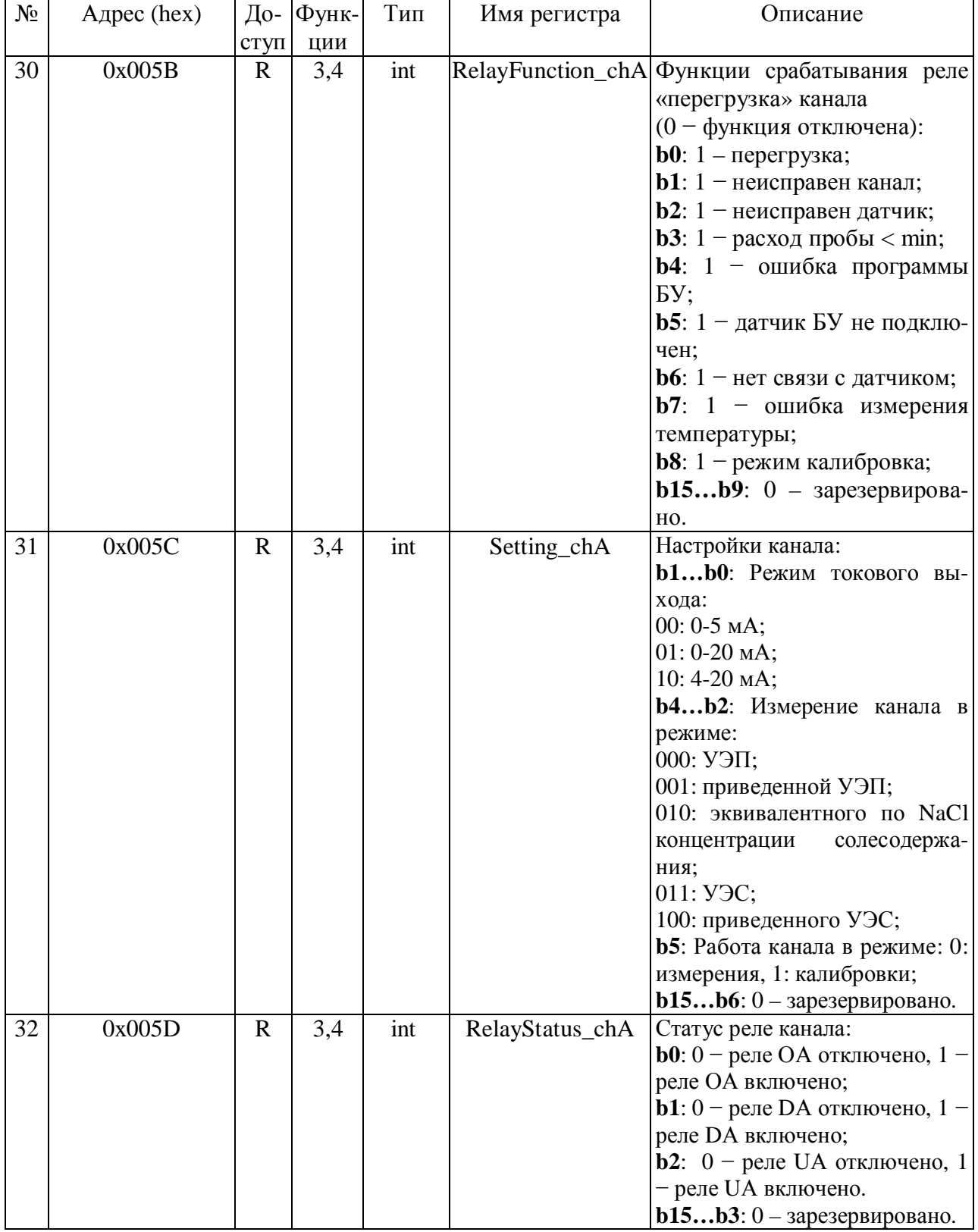

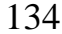

Продолжение таблицы Д.2

| $N_2$ | Адрес (hex)    |              | До- Функ- | Тип   | Имя регистра                                 | Описание                                          |
|-------|----------------|--------------|-----------|-------|----------------------------------------------|---------------------------------------------------|
|       |                | ступ         | ЦИИ       |       |                                              |                                                   |
| 33    | 0x005E         | $\mathbb{R}$ | 3,4       | int   | ValueState_chA                               | Статус уставок канала                             |
|       |                |              |           |       |                                              | (0 - уставка не превышена):                       |
|       |                |              |           |       |                                              | <b>b3b0</b> : зарезервировано;                    |
|       |                |              |           |       |                                              | <b>b4</b> : 1 - превышена уставка                 |
|       |                |              |           |       |                                              | Xmin;                                             |
|       |                |              |           |       |                                              | <b>b5</b> : 1 - превышена уставка                 |
|       |                |              |           |       |                                              | Xmax;                                             |
|       |                |              |           |       |                                              | <b>b6</b> : 1 - превышена уставка                 |
|       |                |              |           |       |                                              | Rmin;                                             |
|       |                |              |           |       |                                              | <b>b7</b> : $1 -$ превышена уставка               |
|       |                |              |           |       |                                              | Rmax;                                             |
|       |                |              |           |       |                                              | <b>b8</b> : 1 - превышена уставка                 |
|       |                |              |           |       |                                              | Cmin;                                             |
|       |                |              |           |       |                                              | $b9: 1$ – превышена уставка<br>Cmax;              |
|       |                |              |           |       |                                              | <b>b15b10</b> : зарезервировано.                  |
| 34    | 0x005F         | $\mathbf R$  | 3,4       | int   |                                              | DverloadValue_chA Перегрузка канала $(0 - n$ ере- |
|       |                |              |           |       |                                              | грузка отсутствует):                              |
|       |                |              |           |       |                                              | <b>b0</b> : $1$ – перегрузка по изме-             |
|       |                |              |           |       |                                              |                                                   |
|       |                |              |           |       |                                              | ренному значению темпера-                         |
|       |                |              |           |       |                                              | туры датчика Т;                                   |
|       |                |              |           |       |                                              | <b>b1</b> : $1 -$ перегрузка по изме-             |
|       |                |              |           |       |                                              | ренному значению расхода Q;                       |
|       |                |              |           |       |                                              | <b>b2</b> : $1$ – перегрузка по изме-             |
|       |                |              |           |       |                                              | ренному значению УЭП Х;                           |
|       |                |              |           |       |                                              | <b>b3</b> : $1$ - перегрузка по изме-             |
|       |                |              |           |       |                                              | ренному значению приведен-<br>ной УЭП Xt;         |
|       |                |              |           |       |                                              |                                                   |
|       |                |              |           |       |                                              | <b>b4</b> : $1$ – перегрузка по изме-             |
|       |                |              |           |       |                                              | ренному значению УЭС R;                           |
|       |                |              |           |       |                                              | <b>b5</b> : $1$ – перегрузка по изме-             |
|       |                |              |           |       |                                              | ренному значению приведен-                        |
|       |                |              |           |       |                                              | ного УЭС Rt;                                      |
|       |                |              |           |       |                                              | <b>b6</b> : $1$ – перегрузка по изме-             |
|       |                |              |           |       |                                              | значению<br>ренному<br>эквива-                    |
|       |                |              |           |       |                                              | лентного NaCl концентрации                        |
|       |                |              |           |       |                                              | солесодержания;                                   |
|       |                |              |           |       |                                              | $b15b7$ : резерв.                                 |
| 35    | 0x0060, 0x0061 | $\mathbf R$  | 3,4       | float | CurrentOut_chA                               | Значение<br>токового<br>выхода                    |
|       |                |              |           |       |                                              | канала, мА                                        |
|       |                |              |           |       | Параметры блока преобразовательного, канал В |                                                   |
| 36    | 0x0062         | $\mathbf R$  | 3,4/      | int   | Reserved                                     | Зарезервировано                                   |
|       |                |              | 16        |       |                                              |                                                   |
| 37    | 0x0063         | $\mathbf R$  | 3,4       | int   | SoftCheck-                                   | КС БУ канала. Данные об-                          |
|       |                |              |           |       | SumAU_chB                                    | новляются при загрузке при-                       |
|       |                |              |           |       |                                              | бора                                              |

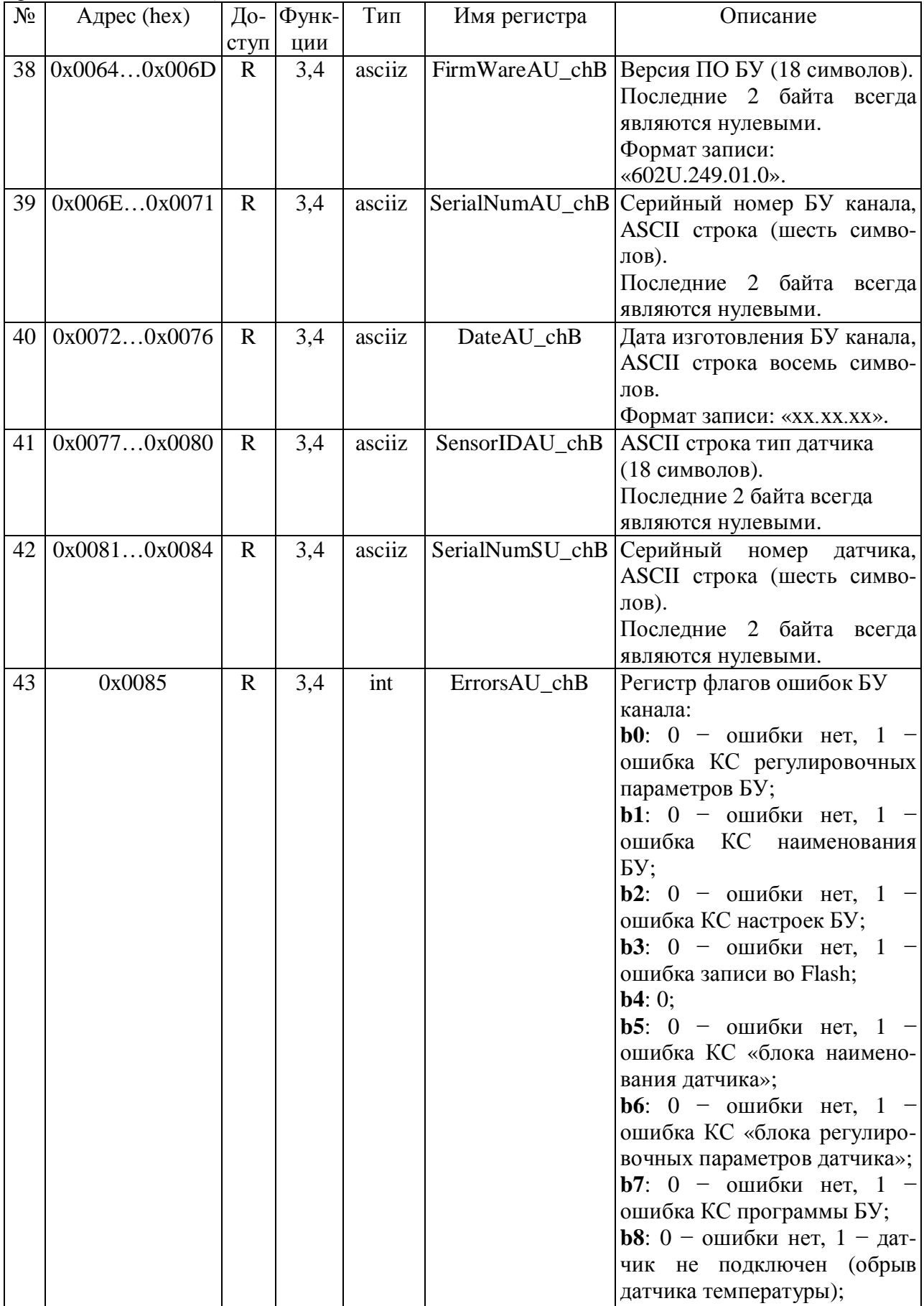

Продолжение таблицы Д.2

| $N_2$ | Адрес (hex)    | До-          | Функ- | Тип   | Имя регистра     | Описание                              |
|-------|----------------|--------------|-------|-------|------------------|---------------------------------------|
|       |                | ступ         | ЦИИ   |       |                  |                                       |
| 43    | 0x0085         | $\mathbb{R}$ | 3,4   | int   | ErrorsAU_chB     | <b>b9</b> : 0 - ошибки нет, 1 - не    |
|       |                |              |       |       |                  | прочитана информация о па-            |
|       |                |              |       |       |                  | раметрах ДП;                          |
|       |                |              |       |       |                  | <b>b10</b> : 0 - ошибки нет, 1 - пи-  |
|       |                |              |       |       |                  | тание процессора БУ не в              |
|       |                |              |       |       |                  | норме;                                |
|       |                |              |       |       |                  | <b>b11</b> : 0 - ошибки нет, 1 - пи-  |
|       |                |              |       |       |                  | тание интерфейса RS-485 БУ            |
|       |                |              |       |       |                  | не в норме;                           |
|       |                |              |       |       |                  | <b>b12</b> : 0 - ошибки нет, 1 - тем- |
|       |                |              |       |       |                  | пература прибора выше до-             |
|       |                |              |       |       |                  | пустимой;                             |
|       |                |              |       |       |                  | $b13b14: 0;$                          |
|       |                |              |       |       |                  | <b>b15</b> : 0 – ошибки нет, 1 – если |
|       |                |              |       |       |                  | установлен один из битов              |
|       |                |              |       |       |                  | b0b12.                                |
| 44    | 0x0086         | $\mathbf R$  | 3,4   | int   | MeasureStatusAU_ | Статус измерения БУ:                  |
|       |                |              |       |       | chB              | <b>b0</b> : 0 - ошибки нет, 1 - изме- |
|       |                |              |       |       |                  | рение УЭП проведено не в              |
|       |                |              |       |       |                  | оптимальном диапазоне;                |
|       |                |              |       |       |                  | <b>b1</b> : 0 – ошибки нет, 1 – изме- |
|       |                |              |       |       |                  | ренное сопротивление датчи-           |
|       |                |              |       |       |                  | ка вне диапазона измерений;           |
|       |                |              |       |       |                  | <b>b2</b> : 0 - ошибки нет, 1 - изме- |
|       |                |              |       |       |                  | ренная температура датчика            |
|       |                |              |       |       |                  | вне диапазона измерений;              |
|       |                |              |       |       |                  | <b>b3</b> : 0 – ошибки нет, 1 – изме- |
|       |                |              |       |       |                  | ренное<br>значение<br>расхода         |
|       |                |              |       |       |                  | пробы вне диапазона измере-           |
|       |                |              |       |       |                  | ний;                                  |
|       |                |              |       |       |                  | <b>b4</b> : 0 - датчик расхода под-   |
|       |                |              |       |       |                  | ключен, 1 - датчик расхода            |
|       |                |              |       |       |                  | не подключен;                         |
|       |                |              |       |       |                  | b5b15:0.                              |
| 45    | 0x0087, 0x0088 | $\mathbf R$  | 3,4   | float | ValueX_chB       | УЭП<br>Измеренное<br>значение         |
|       |                |              |       |       |                  | (мкСм/см).                            |
| 46    | 0x0089, 0x008A | $\mathbf R$  | 3,4   | float | ValueXt_chB      | Измеренное значение приве-            |
|       |                |              |       |       |                  | денной УЭП (мкСм/см).                 |
| 47    | 0x008B, 0x008C | $\mathbf R$  | 3,4   | float | ValueR_chB       | Измеренное<br>УЭC<br>значение         |
|       |                |              |       |       |                  | $(\text{k} \text{OM*}\text{CM}).$     |
| 48    | 0x008D, 0x008E | $\mathbf R$  | 3,4   | float | ValueRt_chB      | Измеренное значение приве-            |
|       |                |              |       |       |                  | денного УЭС (кОм*см).                 |
| 49    | 0x008F, 0x0090 | R            | 3,4   | float | ValueSal_chB     | Эквивалентное по NaCl кон-            |
|       |                |              |       |       |                  | центрация<br>солесодержания           |
|       |                |              |       |       |                  | $(M\Gamma/\text{AM}^3)$ .             |
| 50    | 0x0091, 0x0092 | $\mathbb{R}$ | 3,4   | float | ValueT_chB       | Измеренное значение темпе-            |
|       |                |              |       |       |                  | ратуры ДП (°С).                       |

Продолжение таблицы Д.2

| $N_2$ | Aдрес (hex)    | ступ         | До- Функ-<br>ЦИИ | Тип   | Имя регистра            | Описание                                                                                                    |
|-------|----------------|--------------|------------------|-------|-------------------------|----------------------------------------------------------------------------------------------------|
| 51    | 0x0093, 0x0094 | $\mathbb{R}$ | 3,4              | float | ValueQ_chB              | Измеренное значение расхода<br>пробы (см <sup>3</sup> /мин).                                                                                                    |
| 52    | 0x0095, 0x0096 | $\mathbf R$  | 3,4              | float | Const_Rt0_chB           | Значение термометра сопро-<br>тивления при 0 °С (Ом), из-<br>меняется<br>при<br>градуировке<br>температурного<br>канала<br>$\mathbf{B}$<br>служебном меню.                                                                                                    |
| 53    | 0x0097, 0x0098 | $\mathbf R$  | 3,4              | float | Const_R0_chB            | Значение опорного резистора<br>температурного канала (Ом),<br>уникальное для каждого ка-<br>нала БУ                                                                                                    |
| 54    | 0x0099         | $\mathbf R$  | 3,4              | int   | DataCalibr_chB          | Дата градуировки постоянной<br>датчика:<br><b>b4b0</b> : число, 5 бит (млад-<br>ший 0 бит);<br>$b8b5$ : месяц, 4 бита (млад-<br>ший 5 бит);<br><b>b15b9</b> : год, 7 бит (младший<br>9 бит).                                                                                                    |
| 55    | 0x009A, 0x009B | $\mathbf R$  | 3,4              | float | ConstATK_A_chB Значение | коэффициента<br>A<br>автоматической температур-<br>ной компенсации (АТК А)                                                                                                    |
| 56    | 0x009C, 0x009D | $\mathbf R$  | 3,4              | float | ConstATK_B_chB          | Значение<br>коэффициента<br>B<br>автоматической температур-<br>ной компенсации (АТК В)                                                                                                    |
| 57    | 0x009E, 0x009F | $\mathbf R$  | 3,4              | float | Const_t0_chB            | Значение температуры при-<br>ведения t (°C).                                                                                                    |
| 58    | 0x00A0, 0x00A1 | $\mathbf R$  | 3,4              | float | ConstSensor_chB         | Значение коэффициента<br>постоянной датчика                                                                                                    |
| 59    | 0x00A2         | $\mathbf R$  | 3,4              | int   |                         | RelayFunction_chB Функции срабатывания реле<br>«перегрузка» канала<br>(0 - функция отключена):<br><b>b0</b> : $1 -$ перегрузка;<br>$b1: 1 - Heu crīpaseH kahaJ;$<br><b>b2</b> : $1 -$ неисправен датчик;<br><b>b3</b> : 1 – расход пробы < min;<br>$b4: 1 - \text{ошибка протраммы}$<br>БУ:<br><b>b5</b> : $1 - \text{датчик } BY$ не подклю-<br>чен;<br><b>b6</b> : $1 -$ нет связи с датчиком;<br><b>b7</b> : $1 - \text{ошибка измерения$<br>температуры;<br><b>b8</b> : 1 - режим калибровка;<br><b>b15b9</b> : $0 -$ зарезервирова-<br>HO. |

*Продолжение таблицы Д.2*

| $N_{\!0}$ | Aдрес (hex) |             | До- Функ- | Тип | Имя регистра    | Описание                               |
|-----------|-------------|-------------|-----------|-----|-----------------|----------------------------------------|
|           |             | ступ        | ЦИИ       |     |                 |                                        |
| 60        | 0x00A3      | $\mathbf R$ | 3,4       | int | Setting_chB     | Настройки канала:                      |
|           |             |             |           |     |                 | <b>b1b0</b> : Режим токового вы-       |
|           |             |             |           |     |                 | хода:                                  |
|           |             |             |           |     |                 | $00: 0-5$ MA;                          |
|           |             |             |           |     |                 | $01: 0-20$ MA;                         |
|           |             |             |           |     |                 | 10: 4-20 мА;                           |
|           |             |             |           |     |                 | <b>b4b2</b> : Измерение канала в       |
|           |             |             |           |     |                 | режиме:                                |
|           |             |             |           |     |                 | 000: УЭП;                              |
|           |             |             |           |     |                 | 001:<br>приведенной                    |
|           |             |             |           |     |                 | УЭП;                                   |
|           |             |             |           |     |                 | 010: эквивалентного                    |
|           |             |             |           |     |                 | по NaCl концентрации соле-             |
|           |             |             |           |     |                 | содержания;                            |
|           |             |             |           |     |                 | 011: УЭС;                              |
|           |             |             |           |     |                 | 100:<br>приведенного                   |
|           |             |             |           |     |                 | УЭC;                                   |
|           |             |             |           |     |                 | <b>b5</b> : Работа канала в режиме:    |
|           |             |             |           |     |                 | 0: измерения, 1: калибровки;           |
|           |             |             |           |     |                 | $b15b6: 0 - 3a$ резервирова-           |
|           |             |             |           |     |                 | HO.                                    |
| 61        | 0x00A4      | $\mathbf R$ | 3,4       | int | RelayStatus_chB | Статус реле канала:                    |
|           |             |             |           |     |                 | <b>b0</b> : $0$ – реле ОВ отключено, 1 |
|           |             |             |           |     |                 | - реле ОВ включено;                    |
|           |             |             |           |     |                 | $b1: 0$ – реле DB отключено, 1         |
|           |             |             |           |     |                 | - реле DB включено;                    |
|           |             |             |           |     |                 | <b>b2</b> : $0$ – реле UB отключено, 1 |
|           |             |             |           |     |                 | - реле UB включено.                    |
|           |             |             |           |     |                 | $b15b3: 0 - 3a$ резервирова-           |
|           |             |             |           |     |                 | HO.                                    |
| 62        | 0x00A5      | $\mathbf R$ | 3,4       | int | ValueState_chB  | Статус уставок канала (0               |
|           |             |             |           |     |                 | уставка не превышена):                 |
|           |             |             |           |     |                 | <b>b3b0</b> : зарезервировано;         |
|           |             |             |           |     |                 | <b>b4</b> : 1 - превышена уставка      |
|           |             |             |           |     |                 | Xmin;                                  |
|           |             |             |           |     |                 | <b>b5</b> : 1 - превышена уставка      |
|           |             |             |           |     |                 | Xmax;                                  |
|           |             |             |           |     |                 | <b>b6</b> : 1 - превышена уставка      |
|           |             |             |           |     |                 | Rmin;                                  |
|           |             |             |           |     |                 | <b>b7</b> : $1 -$ превышена уставка    |
|           |             |             |           |     |                 | Rmax;                                  |
|           |             |             |           |     |                 | <b>b8</b> : 1 - превышена уставка      |
|           |             |             |           |     |                 | Cmin;                                  |
|           |             |             |           |     |                 | <b>b9</b> : $1 -$ превышена уставка    |
|           |             |             |           |     |                 | Cmax;                                  |
|           |             |             |           |     |                 | $b15b10$ : зарезервировано.            |

Продолжение таблицы Д.2

| $N_{\! \! \Omega}$ | Aдрес (hex)             | До-          | Функ- | Тип   | Имя регистра                        | Описание                                       |
|--------------------|-------------------------|--------------|-------|-------|-------------------------------------|------------------------------------------------|
|                    |                         | ступ         | ЦИИ   |       |                                     |                                                |
| 63                 | 0x00A6                  | $\mathbf R$  | 3,4   | int   | OverloadValue                       | Перегрузка канала                              |
|                    |                         |              |       |       | chB                                 | (0 - перегрузка отсутствует):                  |
|                    |                         |              |       |       |                                     | <b>b0</b> : $1$ – перегрузка по изме-          |
|                    |                         |              |       |       |                                     | ренному значению темпера-                      |
|                    |                         |              |       |       |                                     | туры датчика Т;                                |
|                    |                         |              |       |       |                                     | <b>b1</b> : $1$ – перегрузка по изме-          |
|                    |                         |              |       |       |                                     | ренному значению расхода Q;                    |
|                    |                         |              |       |       |                                     | <b>b2</b> : $1$ – перегрузка по изме-          |
|                    |                         |              |       |       |                                     | ренному значению УЭП Х;                        |
|                    |                         |              |       |       |                                     | <b>b3</b> : $1$ – перегрузка по изме-          |
|                    |                         |              |       |       |                                     | ренному значению приведен-                     |
|                    |                         |              |       |       |                                     | ной УЭП Xt;                                    |
|                    |                         |              |       |       |                                     | <b>b4</b> : $1$ – перегрузка по изме-          |
|                    |                         |              |       |       |                                     | ренному значению УЭС R;                        |
|                    |                         |              |       |       |                                     | <b>b5</b> : $1$ – перегрузка по изме-          |
|                    |                         |              |       |       |                                     | ренному значению приведен-                     |
|                    |                         |              |       |       |                                     | ного УЭС Rt;                                   |
|                    |                         |              |       |       |                                     | <b>b6</b> : $1$ – перегрузка по изме-          |
|                    |                         |              |       |       |                                     | ренному<br>значению<br>эквива-                 |
|                    |                         |              |       |       |                                     | лентного NaCl концентрации                     |
|                    |                         |              |       |       |                                     | солесодержания;                                |
|                    |                         |              |       |       |                                     | $b15b7$ : резерв.                              |
| 64                 | 0x00A7, 0x00A8          | $\mathbb{R}$ | 3,4   | float | CurrentOut_chB                      | Значение<br>токового<br>выхода                 |
|                    |                         |              |       |       |                                     | канала, мА                                     |
|                    |                         |              |       |       | Зарезервировано                     |                                                |
| 65                 | $\alpha$ 0x00A9, 0x00AA | $\mathbf R$  | 3,4   | float | резерв                              |                                                |
|                    | 66   0x00AB, 0x00AC     |              |       |       |                                     |                                                |
|                    |                         | ${\bf R}$    | 3,4   | float | резерв                              |                                                |
| 67                 | $0x00AD$ , $0x00AE$     | $\mathbf R$  | 3,4   | float | резерв                              |                                                |
|                    |                         |              |       |       | Состояние блока преобразовательного |                                                |
| 68                 | 0x00AF                  | $\mathbf R$  | 3,4   | int   | StateCU                             | Регистр статуса БП (0- ошиб-                   |
|                    |                         |              |       |       |                                     | ки нет):                                       |
|                    |                         |              |       |       |                                     | <b>b0</b> : $1 - C$ уммарная ошибка.           |
|                    |                         |              |       |       |                                     | ErrorsAU_chA & Er-                             |
|                    |                         |              |       |       |                                     | rorsAU_chB & ErrorsCU(b0-                      |
|                    |                         |              |       |       |                                     | b11);                                          |
|                    |                         |              |       |       |                                     | <b>b1</b> : $1 -$ ошибка целостности           |
|                    |                         |              |       |       |                                     | кода (CRC32CU);                                |
|                    |                         |              |       |       |                                     | <b>b2</b> : 1 - ошибка программы;              |
|                    |                         |              |       |       |                                     | <b>b3</b> : $1 -$ ошибка записи во             |
|                    |                         |              |       |       |                                     | Flash;                                         |
|                    |                         |              |       |       |                                     | <b>b4</b> : 1 - ошибка работы канала           |
|                    |                         |              |       |       |                                     | A (регистр ErrorsAU_chA);                      |
|                    |                         |              |       |       |                                     | <b>b5</b> : $1 -$ нет связи с датчиком,        |
|                    |                         |              |       |       |                                     | канал А;<br><b>b6</b> : 1 - ошибка калибровки, |

| $N_2$ | Aдрес (hex)    |             | До- Функ- | Тип  | Имя регистра | Описание                                                                                                    |
|-------|----------------|-------------|-----------|------|--------------|----------------------------------------------------------------------------------------------------|
|       |                | ступ        | ЦИИ       |      |              |                                                                                                    |
| 68    | 0x00AF         | $\mathbf R$ | 3,4       | int  | StateCU      | <b>b7</b> : $1 -$ ошибка работы канала<br>В (регистр ErrorsAU_chB);<br><b>b8</b> : 1 - ошибка работы канала<br>АВ. Сумма:<br>MeasureStatusAU_chA &<br>MeasureStatusAU_chB & Er-<br>rorsCU(b3);<br><b>b9</b> : $1 -$ выход за рабочий<br>диапазон температуры внутри<br>БΠ:<br><b>b10</b> : $1 -$ нет связи с датчиком,<br>канал В;<br><b>b11</b> : $1 -$ ошибка калибровки,<br>канал В;<br><b>b12</b> : 1 – ДП канал А не под-<br>ключен;<br><b>b13</b> : 1 – ДП канал В не под-<br>ключен; |
| 69    | 0x00B0, 0x00B1 | $\mathbf R$ | 3,4       | long | CRC32CU      | $b15b14$ : зарезервировано.<br>КС блока преобразовательно-                                                                                                    |
|       |                |             |           |      |              | го.                                                                                                    |
|       |                |             |           |      |              | СRC-32 ПО блока преобразо-                                                                                                    |
|       |                |             |           |      |              | вательного.                                                                                                    |
|       |                |             |           |      |              | Данные обновляются при за-                                                                                                    |
|       |                |             |           |      |              | грузке прибора и повторном<br>чтении регистра.                                                                                                    |
| 70    | 0x00B2, 0x00B3 | <b>RW</b>   | 3,4/16    | long | AccessCU     | блока<br>Доступ к регистрам<br>преобразовательного.<br>Описание: служебная инфор-<br>мация.                                                                                                    |

Продолжение таблицы Д.2

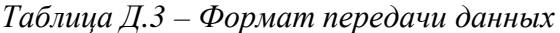

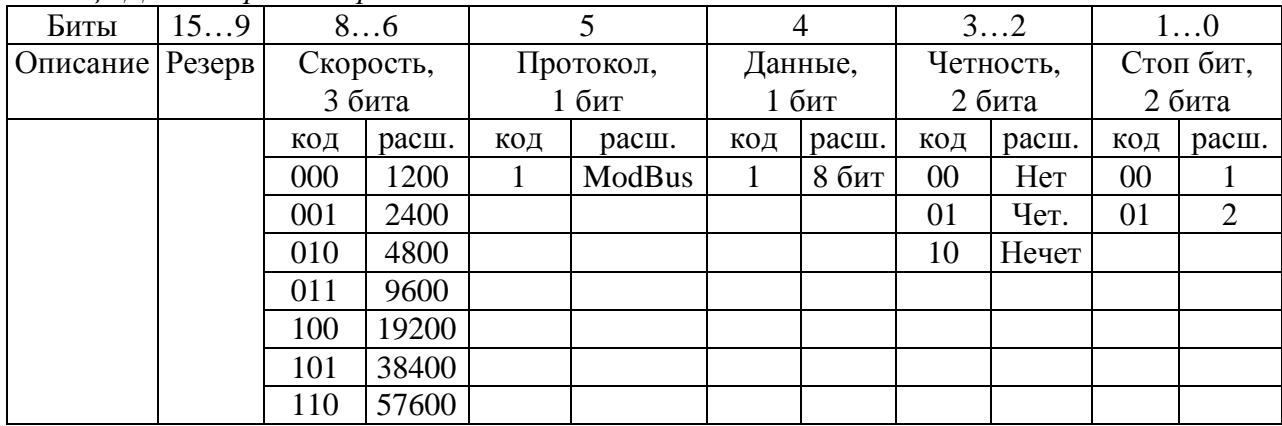

## **ПРИЛОЖЕНИЕ Е**

*(справочное)*

## ПЕРЕЧЕНЬ ПРИНЯТЫХ СОКРАЩЕНИЙ

- УЭП удельная электрическая проводимость.
- УЭС удельное электрическое сопротивление.
- χ измеренное значение УЭП, мкСм/см.
- R измеренное значение УЭС, кОм∙см.
- С измеренное значение солесодержания, мг/дм<sup>3</sup>.